# avocado Documentation

Release 50.0

**Avocado Development Team** 

# Contents

| 1 | About Avocado                                                                                                    | 3                                                                                                    |
|---|----------------------------------------------------------------------------------------------------|----------------------------------------------------------------------------------------------------|
| 2 | 2.5 Interrupting The Job On First Failed Test (failfast) 2.6 Ignoring Missing Test References 2.7 Running Tests With An External Runner                                                                                                    | 5<br>8<br>9<br>10<br>10<br>10<br>11<br>12                                                                            |
| 3 | 3.1 Basic example 3.2 Test statuses 3.3 Saving test generated (custom) data 3.4 Accessing test parameters 3.5 Running multiple variants of tests 3.6 Advanced logging capabilities 3.7 unittest.TestCase heritage 3.8 Setup and cleanup methods 3.9 Running third party test suites 3.10 Fetching asset files 3.11 Test Output Check and Output Record Mode 3.12 Test log, stdout and stderr in native Avocado modules 3.13 Setting a Test Timeout 3.14 Skipping Tests 3.15 Cancelling Tests 3.16 Docstring Directives 3.17 Python unittest Compatibility Limitations And Caveats 3.18 Environment Variables for Simple Tests 3.19 Simple Tests BASH extensions | 13<br>13<br>14<br>15<br>16<br>16<br>18<br>20<br>21<br>22<br>24<br>26<br>27<br>29<br>30<br>31<br>36<br>37<br>38<br>38 |
| 4 | 4.1 Results for human beings                                                                                                    | <b>39</b><br>39<br>40                                                                                                |

|    | Multiple results at once Exit Codes Implementing other result formats                                                                                                    | . 43                                                         |
|----|----------------------------------------------------------------------------------------------------|--------------------------------------------------------------|
| 5  | Configuration 5.1 Config file parsing order                                                                                                    | . 46<br>. 46<br>. 47                                         |
| 6  | Test discovery 5.1 The order of test loaders                                                                                                    | . 50                                                         |
| 7  | Logging system 7.1 Tweaking the UI 7.2 Storing custom logs 7.3 Paginator                                                                                                    | . 51                                                         |
| 8  | Sysinfo collection                                                                                                    | 53                                                           |
| 9  | Test's default params  0.1 Test's default params  0.2 TreeNode  0.3 AvocadoParams  0.4 Mux path  0.5 Variant  0.6 Varianter  0.7 Default params  0.8 Varianter plugins  0.9 Multiplexer  0.10 Multiplex domains  0.11 MuxPlugin  0.12 MuxTree | . 56<br>. 56<br>. 57<br>. 57<br>. 58<br>. 59<br>. 59<br>. 61 |
|    | Tob Replay                                                                                                    | <b>7</b> 1                                                   |
|    | Running Tests Remotely 2.1 Running Tests on a Remote Host 2.2 Running Tests on a Virtual Machine 2.3 Running Tests on a Docker container 2.4 Environment Variables 2.5 Known Issues                                                           | . 78<br>. 79<br>. 80                                         |
| 13 | Debugging with GDB  3.1 Transparent Execution of Executables                                                                                                    |                                                              |
| 14 | Wrap executables run by tests 4.1 Usage                                                                                                    |                                                              |

| 15 | Plugin System                         | 89  |
|----|---------------------------------------|-----|
|    | 15.1 Listing plugins                  |     |
|    | 15.2 Writing a plugin                 | 90  |
| 16 | Optional Plugins                      | 93  |
|    | 16.1 Optional Plugins                 | 93  |
| 17 | Advanced Topics and Maintenance       | 95  |
|    | 17.1 Reference Guide                  | 95  |
|    | 17.2 Contribution and Community Guide | 103 |
|    | 17.3 Avocado development tips         |     |
|    | 17.4 Releasing avocado                |     |
|    | 17.5 Other Resources                  |     |
| 18 | API Reference                         | 115 |
|    | 18.1 Test APIs                        | 115 |
|    | 18.2 Utilities APIs                   |     |
|    | 18.3 Internal (Core) APIs             |     |
|    | 18.4 Extension (plugin) APIs          |     |
| 19 | Avocado Release Notes                 | 215 |
|    | 19.1 Release Notes                    | 215 |
| 20 | Request For Comments (RFCs)           | 247 |
|    | 20.1 Request For Comments (RFCs)      |     |
|    | 20.2 Indices and tables               |     |
| Ρv | thon Module Index                     | 255 |

Contents:

Contents 1

2 Contents

# CHAPTER 1

### **About Avocado**

Avocado is a set of tools and libraries to help with automated testing.

One can call it a test framework with benefits. Native tests are written in Python and they follow the unittest pattern, but any executable can serve as a test.

Avocado is composed of:

- A test runner that lets you execute tests. Those tests can be either written in your language of choice, or be written in Python and use the available libraries. In both cases, you get facilities such as automated log and system information collection.
- Libraries that help you write tests in a concise, yet expressive and powerful way. You can find more information about what libraries are intended for test writers at *Libraries and APIs*.
- Plugins that can extend and add new functionality to the Avocado Framework.

Avocado is built on the experience accumulated with Autotest, while improving on its weaknesses and shortcomings.

Avocado tries as much as possible to comply with standard Python testing technology. Tests written using the Avocado API are derived from the unittest class, while other methods suited to functional and performance testing were added. The test runner is designed to help people to run their tests while providing an assortment of system and logging facilities, with no effort, and if you want more features, then you can start using the API features progressively.

# CHAPTER 2

**Getting Started** 

The first step towards using Avocado is, quite obviously, installing it.

# **Installing Avocado**

### **Installing from Packages**

### **Fedora**

Avocado is available in stock Fedora 24 and later. The main package name is python-avocado, and can be installed with:

```
dnf install python-avocado
```

Other available packages (depending on the Avocado version) may include:

- python-avocado-examples: contains example tests and other example files
- python2-avocado-plugins-output-html: HTML job report plugin
- python2-avocado-plugins-runner-remote: execution of jobs on a remote machine
- python2-avocado-plugins-runner-vm: execution of jobs on a libvirt based VM
- python2-avocado-pluqins-runner-docker: execution of jobs on a Docker container

#### Fedora from Avocado's own Repo

The Avocado project also makes the latest release, and the LTS (Long Term Stability) releases available from its own package repository. To use it, first get the package repositories configuration file by running the following command:

sudo curl https://repos-avocadoproject.rhcloud.com/static/avocado-fedora.repo -o /etc/
→yum.repos.d/avocado.repo

Now check if you have the avocado and avocado-lts repositories configured by running:

```
sudo dnf repolist avocado avocado-lts
...
repo id repo name status
avocado Avocado 50
avocado-lts Avocado LTS (Long Term Stability) disabled
```

Regular users of Avocado will want to use the standard avocado repository, which tracks the latest Avocado releases. For more information about the LTS releases, please refer to the Avocado Long Term Stability thread and to your package management docs on how to switch to the avocado-lts repo.

Finally, after deciding between regular Avocado releases or LTS, you can install the RPM packages by running the following commands:

```
dnf install python-avocado
```

Additionally, other Avocado packages are available for Fedora:

- python-avocado-examples: contains example tests and other example files
- python2-avocado-plugins-output-html: HTML job report plugin
- python2-avocado-plugins-runner-remote: execution of jobs on a remote machine
- python2-avocado-plugins-runner-vm: execution of jobs on a libvirt based VM
- python2-avocado-plugins-runner-docker: execution of jobs on a Docker container

#### **Enterprise Linux**

Avocado packages for Enterprise Linux are available from the Avocado project RPM repository. Additionally, some packages from the EPEL repo are necessary, so you need to enable it first. For EL7, running the following command should do it:

```
yum install https://dl.fedoraproject.org/pub/epel/epel-release-latest-7.noarch.rpm
```

Then you must use the Avocado project RHEL repo (https://repos-avocadoproject.rhcloud.com/static/avocado-el. repo). Running the following command should give you the basic Avocado installation ready:

```
curl https://repos-avocadoproject.rhcloud.com/static/avocado-el.repo -o /etc/yum.

repos.d/avocado.repo
yum install python-avocado
```

Other available packages (depending on the Avocado version) may include:

- python-avocado-examples: contains example tests and other example files
- python2-avocado-plugins-output-html: HTML job report plugin
- python2-avocado-plugins-runner-remote: execution of jobs on a remote machine
- python2-avocado-plugins-runner-vm: execution of jobs on a libvirt based VM
- python2-avocado-plugins-runner-docker: execution of jobs on a Docker container

The LTS (Long Term Stability) repositories are also available for Enterprise Linux. Please refer to the Avocado Long Term Stability thread and to your package management docs on how to switch to the avocado-lts repo.

#### **OpenSUSE**

The OpenSUSE project packages LTS versions of Avocado. You can install packages by running the following commands:

```
sudo zypper install avocado
```

#### Debian

DEB package support is available in the source tree (look at the contrib/packages/debian directory. No actual packages are provided by the Avocado project or the Debian repos.

### Generic installation from a GIT repository

First make sure you have a basic set of packages installed. The following applies to Fedora based distributions, please adapt to your platform:

Then to install Avocado from the git repository run:

```
git clone git://github.com/avocado-framework/avocado.git
cd avocado
sudo make requirements
sudo python setup.py install
```

Note that *python* and *pip* should point to the Python interpreter version 2.7.x. If you're having trouble to install, you can try again and use the command line utilities *python*2.7 and *pip*2.7.

Please note that some Avocado functionality may be implemented by optional plugins. To install say, the HTML report plugin, run:

```
cd optional_plugins/html sudo python setup.py install
```

If you intend to hack on Avocado, you may want to look at *Hacking and Using Avocado*.

### **Installing from standard Python tools**

Avocado can also be installed by the standard Python packaging tools, namely pip. On most POSIX systems with Python  $\geq 2.7$  and pip available, installation can be performed with the following commands:

```
pip install avocado-framework
```

**Note:** As a design decision, only the dependencies for the core Avocado test runner will be installed. You may notice, depending on your system, that some plugins will fail to load, due to those missing dependencies.

If you want to install all the requirements for all plugins, you may attempt to do so by running:

This way you only get the base avocado-framework without the optional plugins. Additionally the installation requires correctly configured system with the right compilers, header files and libraries available. The more predictable and complete Avocado experience can be achieved with the official RPM packages.

### **Using Avocado**

You should first experience Avocado by using the test runner, that is, the command line tool that will conveniently run your tests and collect their results.

### **Running Tests**

To do so, please run avocado with the run sub-command followed by a test reference, which could be either a path to the file, or a recognizable name:

```
$ avocado run /bin/true

JOB ID : 381b849a62784228d2fd208d929cc49f310412dc

JOB LOG : $HOME/avocado/job-results/job-2014-08-12T15.39-381b849a/job.log

(1/1) /bin/true: PASS (0.01 s)

RESULTS : PASS 1 | ERROR 0 | FAIL 0 | SKIP 0 | WARN 0 | INTERRUPT 0

JOB TIME : 0.11 s

JOB HTML : $HOME/avocado/job-results/job-2014-08-12T15.39-381b849a/html/results.html
```

You probably noticed that we used /bin/true as a test, and in accordance with our expectations, it passed! These are known as *simple tests*, but there is also another type of test, which we call *instrumented tests*. See more at *Test Types* or just keep reading.

**Note:** Although in most cases running avocado run \$test1 \$test3 ... is fine, it can lead to argument vs. test name clashes. The safest way to execute tests is avocado run --\$argument1 --\$argument2 --\$test1 \$test2. Everything after - will be considered positional arguments, therefore test names (in case of avocado run)

### **Listing tests**

You have two ways of discovering the tests. You can simulate the execution by using the --dry-run argument:

which supports all run arguments, simulates the run and even lists the test params.

The other way is to use list subcommand that lists the discovered tests If no arguments provided, Avocado lists "default" tests per each plugin. The output might look like this:

```
$ avocado list
INSTRUMENTED /usr/share/avocado/tests/abort.py
INSTRUMENTED /usr/share/avocado/tests/datadir.py
```

```
INSTRUMENTED /usr/share/avocado/tests/doublefail.py
INSTRUMENTED /usr/share/avocado/tests/doublefree.py
INSTRUMENTED /usr/share/avocado/tests/errortest.pv
INSTRUMENTED /usr/share/avocado/tests/failtest.py
INSTRUMENTED /usr/share/avocado/tests/fiotest.py
INSTRUMENTED /usr/share/avocado/tests/gdbtest.py
INSTRUMENTED /usr/share/avocado/tests/gendata.py
INSTRUMENTED /usr/share/avocado/tests/linuxbuild.py
INSTRUMENTED /usr/share/avocado/tests/multiplextest.py
INSTRUMENTED /usr/share/avocado/tests/passtest.py
INSTRUMENTED /usr/share/avocado/tests/sleeptenmin.py
INSTRUMENTED /usr/share/avocado/tests/sleeptest.py
INSTRUMENTED /usr/share/avocado/tests/synctest.py
INSTRUMENTED /usr/share/avocado/tests/timeouttest.py
INSTRUMENTED /usr/share/avocado/tests/trinity.py
INSTRUMENTED /usr/share/avocado/tests/warntest.py
INSTRUMENTED /usr/share/avocado/tests/whiteboard.py
```

These Python files are considered by Avocado to contain INSTRUMENTED tests.

Let's now list only the executable shell scripts:

```
$ avocado list | grep ^SIMPLE

SIMPLE /usr/share/avocado/tests/env_variables.sh

SIMPLE /usr/share/avocado/tests/output_check.sh

SIMPLE /usr/share/avocado/tests/simplewarning.sh

SIMPLE /usr/share/avocado/tests/failtest.sh

SIMPLE /usr/share/avocado/tests/passtest.sh
```

Here, as mentioned before, SIMPLE means that those files are executables treated as simple tests. You can also give the --verbose or -V flag to display files that were found by Avocado, but are not considered Avocado tests:

```
$ avocado list examples/gdb-prerun-scripts/ -V
Type file
NOT_A_TEST examples/gdb-prerun-scripts/README
NOT_A_TEST examples/gdb-prerun-scripts/pass-sigusr1

SIMPLE: 0
INSTRUMENTED: 0
MISSING: 0
NOT_A_TEST: 2
```

Notice that the verbose flag also adds summary information.

## Writing a Simple Test

This very simple example of simple test written in shell script:

```
$ echo '#!/bin/bash' > /tmp/simple_test.sh
$ echo 'exit 0' >> /tmp/simple_test.sh
$ chmod +x /tmp/simple_test.sh
```

Notice that the file is given executable permissions, which is a requirement for Avocado to treat it as a simple test. Also notice that the script exits with status code 0, which signals a successful result to Avocado.

# **Running A More Complex Test Job**

You can run any number of test in an arbitrary order, as well as mix and match instrumented and simple tests:

```
$ avocado run failtest.py sleeptest.py synctest.py failtest.py synctest.py /tmp/
simple_test.sh

JOB ID : 86911e49b5f2c36caeea41307cee4fecdcdfa121

JOB LOG : $HOME/avocado/job-results/job-2014-08-12T15.42-86911e49/job.log
(1/6) failtest.py:FailTest.test: FAIL (0.00 s)
(2/6) sleeptest.py:SleepTest.test: PASS (1.00 s)
(3/6) synctest.py:SyncTest.test: PASS (2.43 s)
(4/6) failtest.py:FailTest.test: FAIL (0.00 s)
(5/6) synctest.py:SyncTest.test: PASS (2.44 s)
(6/6) /tmp/simple_test.sh.1: PASS (0.02 s)

RESULTS : PASS 4 | ERROR 0 | FAIL 2 | SKIP 0 | WARN 0 | INTERRUPT 0

JOB TIME : 5.98 s

JOB HTML : $HOME/avocado/job-results/job-2014-08-12T15.42-86911e49/html/results.html
```

## Interrupting The Job On First Failed Test (failfast)

The Avocado run command has the option --failfast on to exit the job on first failed test:

The --failfast option accepts the argument off. Since it's disabled by default, the off argument only makes sense in replay jobs, when the original job was executed with --failfast on.

## **Ignoring Missing Test References**

When you provide a list of test references, Avocado will try to resolve all of them to tests. If one or more test references can not be resolved to tests, the Job will not be created. Example:

But if you want to execute the Job anyway, with the tests that could be resolved, you can use --ignore-missing-references on. The same message will appear in the UI, but the Job will be executed:

```
$ avocado run passtest.py badtest.py --ignore-missing-references on Unable to resolve reference(s) 'badtest.py' with plugins(s) 'file', 'robot', 'external ---,', try running 'avocado list -V badtest.py' to see the details.

JOB ID : 85927c113074b9defd64ea595d6d1c3fdfc1f58f

JOB LOG : $HOME/avocado/job-results/job-2017-05-17T10.54-85927c1/job.log
```

```
(1/1) passtest.py:PassTest.test: PASS (0.02 s)

RESULTS : PASS 1 | ERROR 0 | FAIL 0 | SKIP 0 | WARN 0 | INTERRUPT 0 | CANCEL 0

JOB TIME : 0.11 s

JOB HTML : $HOME/avocado/job-results/job-2017-05-17T10.54-85927c1/html/results.html
```

The --ignore-missing-references option accepts the argument off. Since it's disabled by default, the off argument only makes sense in replay jobs, when the original job was executed with --ignore-missing-references on.

### **Running Tests With An External Runner**

It's quite common to have organically grown test suites in most software projects. These usually include a custom built, very specific test runner that knows how to find and run their own tests.

Still, running those tests inside Avocado may be a good idea for various reasons, including being able to have results in different human and machine readable formats, collecting system information alongside those tests (the Avocado's *sysinfo* functionality), and more.

Avocado makes that possible by means of its "external runner" feature. The most basic way of using it is:

```
$ avocado run --external-runner=/path/to/external_runner foo bar baz
```

In this example, Avocado will report individual test results for tests *foo*, *bar* and *baz*. The actual results will be based on the return code of individual executions of */path/to/external\_runner foo*, */path/to/external\_runner bar* and finally */path/to/external\_runner baz*.

As another way to explain an show how this feature works, think of the "external runner" as some kind of interpreter and the individual tests as anything that this interpreter recognizes and is able to execute. A UNIX shell, say /bin/sh could be considered an external runner, and files with shell code could be considered tests:

```
$ echo "exit 0" > /tmp/pass
$ echo "exit 1" > /tmp/fail
$ avocado run --external-runner=/bin/sh /tmp/pass /tmp/fail
JOB ID : 4a2a1d259690cc7b226e33facdde4f628ab30741
JOB LOG : /home/<user>/avocado/job-results/job-<date>-<shortid>/job.log
(1/2) /tmp/pass: PASS (0.01 s)
(2/2) /tmp/fail: FAIL (0.01 s)
RESULTS : PASS 1 | ERROR 0 | FAIL 1 | SKIP 0 | WARN 0 | INTERRUPT 0
JOB TIME : 0.11 s
JOB HTML : /home/<user>/avocado/job-results/job-<date>-<shortid>/html/results.html
```

This example is pretty obvious, and could be achieved by giving /tmp/pass and /tmp/fail shell "shebangs" (#!/bin/sh), making them executable (chmod +x /tmp/pass /tmp/fail), and running them as "SIMPLE" tests.

But now consider the following example:

```
$ avocado run --external-runner=/bin/curl http://local-avocado-server:9405/jobs/ http://remote-avocado-server:9405/jobs/

JOB ID : 56016a1ffffaba02492fdbd5662ac0b958f51e11

JOB LOG : /home/<user>/avocado/job-results/job-<date>-<shortid>/job.log
(1/2) http://local-avocado-server:9405/jobs/: PASS (0.02 s)
(2/2) http://remote-avocado-server:9405/jobs/: FAIL (3.02 s)

RESULTS : PASS 1 | ERROR 0 | FAIL 1 | SKIP 0 | WARN 0 | INTERRUPT 0

JOB TIME : 3.14 s

JOB HTML : /home/<user>/avocado/job-results/job-<date>-<shortid>/html/results.html
```

This effectively makes /bin/curl an "external test runner", responsible for trying to fetch those URLs, and reporting PASS or FAIL for each of them.

# **Debugging tests**

### Showing test output

When developing new tests, you frequently want to look straight at the job log, without switching screens or having to "tail" the job log.

In order to do that, you can use avocado --show test run ... or avocado run --show-job-log ... options:

```
$ avocado --show test run examples/tests/sleeptest.py
...
Job ID: f9ea1742134e5352dec82335af584d1f151d4b85

START 1-sleeptest.py:SleepTest.test

PARAMS (key=timeout, path=*, default=None) => None
PARAMS (key=sleep_length, path=*, default=1) => 1
Sleeping for 1.00 seconds
PASS 1-sleeptest.py:SleepTest.test

Test results available in $HOME/avocado/job-results/job-2015-06-02T10.45-f9ea174
```

As you can see, the UI output is suppressed and only the job log is shown, making this a useful feature for test development and debugging.

### Interrupting tests execution

To interrupt a job execution a user can press ctrl+c which after a single press sends SIGTERM to the main test's process and waits for it to finish. If this does not help user can press ctrl+c again (after 2s grace period) which destroys the test's process ungracefully and safely finishes the job execution always providing the test results.

To pause the test execution a user can use ctrl+z which sends SIGSTOP to all processes inherited from the test's PID. We do our best to stop all processes, but the operation is not atomic and some new processes might not be stopped. Another ctrl+z sends SIGCONT to all processes inherited by the test's PID resuming the execution. Note the test execution time (concerning the test timeout) are still running while the test's process is stopped.

The test can also be interrupted by an Avocado feature. One example would be the *Debugging with GDB Debugging with GDB* feature.

For custom interactions it is also possible to use other means like pdb or pydevd *Avocado development tips* breakpoints. Beware it's not possible to use STDIN from tests (unless dark magic is used).

# Writing Avocado Tests

We are going to write an Avocado test in Python and we are going to inherit from avocado. Test. This makes this test a so-called instrumented test.

# **Basic example**

Let's re-create an old time favorite, sleeptest<sup>1</sup>. It is so simple, it does nothing besides sleeping for a while:

```
import time
from avocado import Test

class SleepTest(Test):

   def test(self):
        sleep_length = self.params.get('sleep_length', default=1)
        self.log.debug("Sleeping for %.2f seconds", sleep_length)
        time.sleep(sleep_length)
```

This is about the simplest test you can write for Avocado, while still leveraging its API power.

### What is an Avocado Test

As can be seen in the example above, an Avocado test is a method that starts with test in a class that inherits from avocado. Test.

### Multiple tests and naming conventions

You can have multiple tests in a single class.

<sup>&</sup>lt;sup>1</sup> sleeptest is a functional test for Avocado. It's "old" because we also have had such a test for Autotest for a long time.

To do so, just give the methods names that start with test, say test\_foo, test\_bar and so on. We recommend you follow this naming style, as defined in the PEP8 Function Names section.

For the class name, you can pick any name you like, but we also recommend that it follows the CamelCase convention, also known as CapWords, defined in the PEP 8 document under Class Names.

#### **Convenience Attributes**

Note that the test class provides you with a number of convenience attributes:

- A ready to use log mechanism for your test, that can be accessed by means of self.log. It lets you log debug, info, error and warning messages.
- A parameter passing system (and fetching system) that can be accessed by means of self.params. This is hooked to the Varianter, about which you can find that more information at *Test parameters*.
- And many more (see avocado.core.test.Test)

To minimize the accidental clashes we define the public ones as properties so if you see something like AttributeError: can't set attribute double you are not overriding these.

#### **Test statuses**

Avocado supports the most common exit statuses:

- PASS test passed, there were no untreated exceptions
- WARN a variant of PASS that keeps track of noteworthy events that ultimately do not affect the test outcome. An example could be soft lockup present in the dmesg output. It's not related to the test results and unless there are failures in the test it means the feature probably works as expected, but there were certain condition which might be nice to review. (some result plugins does not support this and report PASS instead)
- SKIP the test's pre-requisites were not satisfied and the test's body was not executed (nor its setUp() and tearDown).
- CANCEL the test was canceled somewhere during the setUp(), the test method or the tearDown(). The setUp() and tearDown methods are executed.
- FAIL test did not result in the expected outcome. A failure points at a (possible) bug in the tested subject, and not in the test itself. When the test (and its) execution breaks, an ERROR and not a FAIL is reported."
- ERROR this points (probably) at a bug in the test itself, and not in the subject being tested. It is usually caused by uncaught exception and such failures needs to be thoroughly explored and should lead to test modification to avoid this failure or to use self.fail along with description how the subject under testing failed to perform it's task.
- INTERRUPTED this result can't be set by the test writer, it is only possible when the timeout is reached or when the user hits CTRL+C while executing this test.
- other there are some other internal test statuses, but you should not ever face them.

As you can see the FAIL is a neat status, if tests are developed correctly. When writing tests always think about what its setUp should be, what the test body and is expected to go wrong in the test. To support you Avocado supports several methods:

#### **Test methods**

The simplest way to set the status is to use self.fail or self.error directly from test. One can also use self.skip but only from the setUp method.

To remember a warning, one simply writes to self.log.warning logger. This won't interrupt the test execution, but it will remember the condition and, if there are no failures, will report the test as WARN.

### **Turning errors into failures**

Errors on Python code are commonly signaled in the form of exceptions being thrown. When Avocado runs a test, any unhandled exception will be seen as a test ERROR, and not as a FAIL.

Still, it's common to rely on libraries, which usually raise custom (or builtin) exceptions. Those exceptions would normally result in ERROR but if you are certain this is an odd behavior of the object under testing, you should catch the exception and explain the failure in self.fail method:

```
try:
    process.run("stress_my_feature")
except process.CmdError as details:
    self.fail("The stress comamnd failed: %s" % details)
```

If your test compounds of many executions and you can't get this exception in other case then expected failure, you can simplify the code by using fail\_on decorator:

```
avocado.fail_on(process.CmdError)
def test(self):
    process.run("first cmd")
    process.run("second cmd")
    process.run("third cmd")
```

Once again, keeping your tests up-to-date and distinguishing between FAIL and ERROR will save you a lot of time while reviewing the test results.

# Saving test generated (custom) data

Each test instance provides a so called whiteboard. It can be accessed through self. whiteboard. This whiteboard is simply a string that will be automatically saved to test results after the test finishes (it's not synced during the execution so when the machine or python crashes badly it might not be present and one should use direct io to the outputdir for critical data). If you choose to save binary data to the whiteboard, it's your responsibility to encode it first (base64 is the obvious choice).

Building on the previously demonstrated sleeptest, suppose that you want to save the sleep length to be used by some other script or data analysis tool:

```
def test(self):
    sleep_length = self.params.get('sleep_length', default=1)
    self.log.debug("Sleeping for %.2f seconds", sleep_length)
    time.sleep(sleep_length)
    self.whiteboard = "%.2f" % sleep_length
```

The whiteboard can and should be exposed by files generated by the available test result plugins. The results. json file already includes the whiteboard for each test. Additionally, we'll save a raw copy of the whiteboard contents on a file named whiteboard, in the same level as the results. json file, for your convenience (maybe you want to use the result of a benchmark directly with your custom made scripts to analyze that particular benchmark result).

If you need to attach several output files, you can also use self.outputdir, which points to the \$RESULTS/test-results/\$TEST\_ID/data location and is reserved for arbitrary test result data.

### **Accessing test parameters**

Each test has a set of parameters that can be accessed through self.params.get(\$name, \$path=None, \$default=None) where:

- name name of the parameter (key)
- path where to look for this parameter (when not specified uses mux-path)
- default what to return when param not found

The path is a bit tricky. Avocado uses tree to represent parameters. In simple scenarios you don't need to worry and you'll find all your values in default path, but eventually you might want to check-out *Test parameters* to understand the details.

Let's say your test receives following params (you'll learn how to execute them in the following section):

```
$ avocado variants -m examples/tests/sleeptenmin.py.data/sleeptenmin.yaml --variants 2
...
Variant 1: /run/sleeptenmin/builtin, /run/variants/one_cycle
    /run/sleeptenmin/builtin:sleep_method => builtin
    /run/variants/one_cycle:sleep_cycles => 1
    /run/variants/one_cycle:sleep_length => 600
...
```

In test you can access those params by:

```
self.params.get("sleep_method") # returns "builtin"
self.params.get("sleep_cycles", '*', 10) # returns 1
self.params.get("sleep_length", "/*/variants/*" # returns 600
```

**Note:** The path is important in complex scenarios where clashes might occur, because when there are multiple values with the same key matching the query avocado raises an exception. As mentioned you can avoid those by using specific paths or by defining custom mux-path which allows specifying resolving hierarchy. More details can be found in *Test parameters*.

## Running multiple variants of tests

In previous section we describe the params handling so let's have a look on how to produce them and execute your tests with different params.

The variants system is pluggable so you might use custom plugins to produce and feed avocado with your params, but let's start with the plugin called "yaml\_to\_mux", which is shipped with avocado by default. It accepts yaml or even json files where using ordered dicts to create a tree-like structure and storing the non-dict variables as parameters and using custom tags to mark locations as multiplex domains. Let's use examples/tests/sleeptenmin.py.data/sleeptenmin.yaml file as an example:

```
sleeptenmin: !mux
builtin:
sleep_method: builtin
```

```
shell:
    sleep_method: shell

variants: !mux
    one_cycle:
        sleep_cycles: 1
        sleep_length: 600
    six_cycles:
        sleep_cycles: 6
        sleep_length: 100
    one_hundred_cycles:
        sleep_cycles: 100
        sleep_length: 6
    six_hundred_cycles:
        sleep_cycles: 600
        sleep_length: 1
```

#### Which produces following structure and parameters:

```
$ avocado variants -m examples/tests/sleeptenmin.py.data/sleeptenmin.yaml --summary 2
\rightarrow--variants 2
Multiplex tree representation:
 run
       sleeptenmin
           builtin
               → sleep_method: builtin
           shell
                 → sleep_method: shell
       variants
            one_cycle
                 \rightarrow sleep_length: 600
                 \rightarrow sleep_cycles: 1
             six_cycles
                 \rightarrow sleep_length: 100
                 \rightarrow sleep_cycles: 6
            one_hundred_cycles
                 \rightarrow sleep_length: 6
                 \rightarrow sleep_cycles: 100
             six_hundred_cycles
                  \rightarrow sleep_length: 1
                  → sleep_cycles: 600
Multiplex variants:
              /run/sleeptenmin/builtin, /run/variants/one_cycle
    /run/sleeptenmin/builtin:sleep_method => builtin
    /run/variants/one_cycle:sleep_cycles => 1
    /run/variants/one_cycle:sleep_length => 600
Variant 2:
              /run/sleeptenmin/builtin, /run/variants/six_cycles
    /run/sleeptenmin/builtin:sleep_method => builtin
    /run/variants/six_cycles:sleep_cycles => 6
    /run/variants/six_cycles:sleep_length => 100
Variant 3:
              /run/sleeptenmin/builtin, /run/variants/one_hundred_cycles
    /run/sleeptenmin/builtin:sleep_method => builtin
    /run/variants/one_hundred_cycles:sleep_cycles => 100
    /run/variants/one_hundred_cycles:sleep_length => 6
```

```
/run/sleeptenmin/builtin, /run/variants/six_hundred_cycles
   /run/sleeptenmin/builtin:sleep_method => builtin
    /run/variants/six_hundred_cycles:sleep_cycles => 600
    /run/variants/six_hundred_cycles:sleep_length => 1
Variant 5:
             /run/sleeptenmin/shell, /run/variants/one_cycle
    /run/sleeptenmin/shell:sleep_method => shell
    /run/variants/one_cycle:sleep_cycles => 1
    /run/variants/one_cycle:sleep_length => 600
Variant 6:
             /run/sleeptenmin/shell, /run/variants/six_cycles
    /run/sleeptenmin/shell:sleep_method => shell
    /run/variants/six_cycles:sleep_cycles => 6
    /run/variants/six_cycles:sleep_length => 100
Variant 7:
             /run/sleeptenmin/shell, /run/variants/one_hundred_cycles
    /run/sleeptenmin/shell:sleep_method
                                        => shell
    /run/variants/one_hundred_cycles:sleep_cycles => 100
    /run/variants/one_hundred_cycles:sleep_length => 6
             /run/sleeptenmin/shell, /run/variants/six_hundred_cycles
    /run/sleeptenmin/shell:sleep_method
                                                 => shell
    /run/variants/six_hundred_cycles:sleep_cycles => 600
    /run/variants/six_hundred_cycles:sleep_length => 1
```

You can see that it creates all possible variants of each multiplex domain, which are defined by !mux tag in the yaml file and displayed as single lines in tree view (compare to double lines which are individual nodes with values). In total it'll produce 8 variants of each test:

```
$ avocado run --mux-yaml examples/tests/sleeptenmin.py.data/sleeptenmin.yaml --_
⇒passtest.py
JOB ID : cc7ef22654c683b73174af6f97bc385da5a0f02f
JOB LOG
          : /home/medic/avocado/job-results/job-2017-01-22T11.26-cc7ef22/job.log
 (1/8) passtest.py:PassTest.test;1: PASS (0.01 s)
 (2/8) passtest.py:PassTest.test;2: PASS (0.01 s)
 (3/8) passtest.py:PassTest.test;3: PASS (0.01 s)
 (4/8) passtest.py:PassTest.test;4: PASS (0.01 s)
 (5/8) passtest.py:PassTest.test;5: PASS (0.01 s)
 (6/8) passtest.py:PassTest.test;6: PASS (0.01 s)
 (7/8) passtest.py:PassTest.test;7: PASS (0.01 s)
(8/8) passtest.py:PassTest.test;8: PASS (0.01 s)
RESULTS
          : PASS 8 | ERROR 0 | FAIL 0 | SKIP 0 | WARN 0 | INTERRUPT 0
JOB TIME
          : 0.16 s
```

There are other options to influence the params so please check out avocado run -h and for details use *Test parameters*.

## Advanced logging capabilities

Avocado provides advanced logging capabilities at test run time. These can be combined with the standard Python library APIs on tests.

One common example is the need to follow specific progress on longer or more complex tests. Let's look at a very simple test example, but one multiple clear stages on a single test:

```
import logging
import time
from avocado import Test
progress_log = logging.getLogger("progress")
class Plant (Test):
    def test_plant_organic(self):
        rows = self.params.get("rows", default=3)
        # Preparing soil
        for row in range(rows):
            progress_log.info("%s: preparing soil on row %s",
                              self.name, row)
        # Letting soil rest
        progress_log.info("%s: letting soil rest before throwing seeds",
                          self.name)
        time.sleep(2)
        # Throwing seeds
        for row in range(rows):
            progress_log.info("%s: throwing seeds on row %s",
                              self.name, row)
        # Let them grow
        progress_log.info("%s: waiting for Avocados to grow",
                          self.name)
        time.sleep(5)
        # Harvest them
        for row in range(rows):
            progress_log.info("%s: harvesting organic avocados on row %s",
                              self.name, row)
```

From this point on, you can ask Avocado to show your logging stream, either exclusively or in addition to other builtin streams:

```
$ avocado --show app,progress run plant.py
```

#### The outcome should be similar to:

```
JOB ID
          : af786f86db530bff26cd6a92c36e99bedcdca95b
JOB LOG
          : /home/cleber/avocado/job-results/job-2016-03-18T10.29-af786f8/job.log
(1/1) plant.py:Plant.test_plant_organic: progress: 1-plant.py:Plant.test_plant_
→organic: preparing soil on row 0
progress: 1-plant.py:Plant.test_plant_organic: preparing soil on row 1
progress: 1-plant.py:Plant.test_plant_organic: preparing soil on row 2
progress: 1-plant.py:Plant.test_plant_organic: letting soil rest before throwing seeds
-progress: 1-plant.py:Plant.test_plant_organic: throwing seeds on row 0
progress: 1-plant.py:Plant.test_plant_organic: throwing seeds on row 1
progress: 1-plant.py:Plant.test_plant_organic: throwing seeds on row 2
progress: 1-plant.py:Plant.test_plant_organic: waiting for Avocados to grow
\progress: 1-plant.py:Plant.test_plant_organic: harvesting organic avocados on row 0
progress: 1-plant.py:Plant.test_plant_organic: harvesting organic avocados on row 1
progress: 1-plant.py:Plant.test_plant_organic: harvesting organic avocados on row 2
```

```
PASS (7.01 s)

RESULTS : PASS 1 | ERROR 0 | FAIL 0 | SKIP 0 | WARN 0 | INTERRUPT 0

JOB TIME : 7.11 s

JOB HTML : /home/cleber/avocado/job-results/job-2016-03-18T10.29-af786f8/html/

results.html
```

The custom progress stream is combined with the application output, which may or may not suit your needs or preferences. If you want the progress stream to be sent to a separate file, both for clarity and for persistence, you can run Avocado like this:

```
$ avocado run plant.py --store-logging-stream progress
```

The result is that, besides all the other log files commonly generated, there will be another log file named progress. INFO at the job results dir. During the test run, one could watch the progress with:

The very same progress logger, could be used across multiple test methods and across multiple test modules. In the example given, the test name is used to give extra context.

## unittest.TestCase heritage

Since an Avocado test inherits from unittest. TestCase, you can use all the assertion methods that its parent.

The code example bellow uses assertEqual, assertTrue and assertIsInstace:

```
class RandomExamples(Test):
    def test(self):
        self.log.debug("Verifying some random math...")
        four = 2 * 2
        four_ = 2 + 2
        self.assertEqual(four, four_, "something is very wrong here!")

        self.log.debug("Verifying if a variable is set to True...")
        variable = True
        self.assertTrue(variable)

        self.log.debug("Verifying if this test is an instance of test.Test")
        self.assertIsInstance(self, test.Test)
```

### Running tests under other unittest runners

nose is another Python testing framework that is also compatible with unittest.

Because of that, you can run avocado tests with the nosetests application:

Conversely, you can also use the standard unittest.main() entry point to run an Avocado test. Check out the following code, to be saved as dummy.py:

```
from avocado import Test
from unittest import main

class Dummy(Test):
    def test(self):
        self.assertTrue(True)

if __name__ == '__main__':
    main()
```

#### It can be run by:

But we'd still recommend using avocado. main instead which is our main entry point.

# Setup and cleanup methods

If you need to perform setup actions before/after your test, you may do so in the setUp and tearDown methods, respectively. We'll give examples in the following section.

# Running third party test suites

It is very common in test automation workloads to use test suites developed by third parties. By wrapping the execution code inside an Avocado test module, you gain access to the facilities and API provided by the framework. Let's say you want to pick up a test suite written in C that it is in a tarball, uncompress it, compile the suite code, and then executing the test. Here's an example that does that:

```
#!/usr/bin/env python
import os
from avocado import Test
```

```
from avocado import main
from avocado.utils import archive
from avocado.utils import build
from avocado.utils import process
class SyncTest (Test):
   Execute the synctest test suite.
    def setUp(self):
        Set default params and build the synctest suite.
        sync_tarball = self.params.get('sync_tarball',
                                       default='synctest.tar.bz2')
        self.sync_length = self.params.get('sync_length', default=100)
        self.sync_loop = self.params.get('sync_loop', default=10)
        # Build the synctest suite
        self.cwd = os.getcwd()
        tarball_path = os.path.join(self.datadir, sync_tarball)
        archive.extract(tarball_path, self.srcdir)
        self.srcdir = os.path.join(self.srcdir, 'synctest')
        build.make(self.srcdir)
   def test(self):
        Execute synctest with the appropriate params.
        os.chdir(self.srcdir)
        cmd = ('./synctest %s %s' %
               (self.sync_length, self.sync_loop))
        process.system(cmd)
        os.chdir(self.cwd)
if __name__ == "__main__":
   main()
```

Here we have an example of the <code>setUp</code> method in action: Here we get the location of the test suite code (tarball) through <code>avocado.Test.datadir()</code>, then uncompress the tarball through <code>avocado.utils.archive.extract()</code>, an API that will decompress the suite tarball, followed by <code>avocado.utils.build.make()</code>, that will build the suite.

In this example, the test method just gets into the base directory of the compiled suite and executes the ./ synctest command, with appropriate parameters, using avocado.utils.process.system().

# **Fetching asset files**

To run third party test suites as mentioned above, or for any other purpose, we offer an asset fetcher as a method of Avocado Test class. The asset method looks for a list of directories in the cache\_dirs key, inside the [datadir.paths] section from the configuration files. Read-only directories are also supported. When the asset file is not present in any of the provided directories, we will try to download the file from the provided locations, copying it to the first writable cache directory. Example:

```
cache_dirs = ['/usr/local/src/', '~/avocado/cache']
```

In the example above, /usr/local/src/ is a read-only directory. In that case, when we need to fetch the asset from the locations, it will be copied to the ~/avocado/cache directory.

If you don't provide a cache\_dirs, we will create a cache directory inside the avocado data\_dir location to put the fetched files in.

• Use case 1: no cache\_dirs key in config files, only the asset name provided in the full url format:

```
def setUp(self):
    stress = 'http://people.seas.harvard.edu/~apw/stress/stress-1.0.4.tar.gz'
    tarball = self.fetch_asset(stress)
    archive.extract(tarball, self.srcdir)
...
```

In this case, fetch\_asset() will download the file from the url provided, copying it to the \$data\_dir/cache directory. tarball variable will contains, for example, /home/user/avocado/data/cache/stress-1.0.4.tar.gz.

• Use case 2: Read-only cache directory provided. cache\_dirs = ['/mnt/files']:

```
def setUp(self):
    stress = 'http://people.seas.harvard.edu/~apw/stress/stress-1.0.4.tar.gz'
    tarball = self.fetch_asset(stress)
    archive.extract(tarball, self.srcdir)
...
```

In this case, we try to find stress-1.0.4.tar.gz file in /mnt/files directory. If it's not there, since /mnt/files is read-only, we will try to download the asset file to the \$data\_dir/cache directory.

• Use case 3: Writable cache directory provided, along with a list of locations. cache\_dirs = ['~/avocado/cache']:

In this case, we try to download stress-1.0.4.tar.gz from the provided locations list (if it's not already in ~/avocado/cache). The hash was also provided, so we will verify the hash. To do so, we first look for a hashfile named stress-1.0.4.tar.gz.shal in the same directory. If the hashfile is not present we compute the hash and create the hashfile for further usage.

The resulting tarball variable content will be ~/avocado/cache/stress-1.0.4.tar.gz. An exception will take place if we fail to download or to verify the file.

Detailing the fetch asset () attributes:

• name: The name used to name the fetched file. It can also contains a full URL, that will be used as the first location to try (after serching into the cache directories).

- asset\_hash: (optional) The expected file hash. If missing, we skip the check. If provided, before computing the hash, we look for a hashfile to verify the asset. If the hashfile is nor present, we compute the hash and create the hashfile in the same cache directory for further usage.
- algorithm: (optional) Provided hash algorithm format. Defaults to shal.
- locations: (optional) List of locations that will be used to try to fetch the file from. The supported schemes are http://, https://, ftp:// and file://. You're required to inform the full url to the file, including the file name. The first success will skip the next locations. Notice that for file:// we just create a symbolic link in the cache directory, pointing to the file original location.
- expire: (optional) time period that the cached file will be considered valid. After that period, the file will be dowloaded again. The value can be an integer or a string containing the time and the unit. Example: '10d' (ten days). Valid units are s (second), m (minute), h (hour) and d (day).

The expected return is the asset file path or an exception.

## **Test Output Check and Output Record Mode**

In a lot of occasions, you want to go simpler: just check if the output of a given application matches an expected output. In order to help with this common use case, we offer the option --output-check-record [mode] to the test runner:

```
--output-check-record OUTPUT_CHECK_RECORD

Record output streams of your tests to reference files

(valid options: none (do not record output streams),

all (record both stdout and stderr), stdout (record

only stderr), stderr (record only stderr). Default:

none
```

If this option is used, it will store the stdout or stderr of the process (or both, if you specified all) being executed to reference files: stdout.expected and stderr.expected. Those files will be recorded in the test data dir. The data dir is in the same directory as the test source file, named [source\_file\_name.data]. Let's take as an example the test synctest.py. In a fresh checkout of Avocado, you can see:

```
examples/tests/synctest.py.data/stderr.expected examples/tests/synctest.py.data/stdout.expected
```

From those 2 files, only stdout.expected is non empty:

```
$ cat examples/tests/synctest.py.data/stdout.expected
PAR : waiting
PASS : sync interrupted
```

The output files were originally obtained using the test runner and passing the option –output-check-record all to the test runner:

```
$ scripts/avocado run --output-check-record all synctest.py

JOB ID : bcd05e4fd33e068b159045652da9eb7448802be5

JOB LOG : $HOME/avocado/job-results/job-2014-09-25T20.20-bcd05e4/job.log

(1/1) synctest.py:SyncTest.test: PASS (2.20 s)

RESULTS : PASS 1 | ERROR 0 | FAIL 0 | SKIP 0 | WARN 0 | INTERRUPT 0

JOB TIME : 2.30 s
```

After the reference files are added, the check process is transparent, in the sense that you do not need to provide special flags to the test runner. Now, every time the test is executed, after it is done running, it will check if the outputs are

exactly right before considering the test as PASSed. If you want to override the default behavior and skip output check entirely, you may provide the flag --output-check=off to the test runner.

The avocado.utils.process APIs have a parameter allow\_output\_check (defaults to all), so that you can select which process outputs will go to the reference files, should you chose to record them. You may choose all, for both stdout and stderr, stdout, for the stdout only, stderr, for only the stderr only, or none, to allow neither of them to be recorded and checked.

This process works fine also with simple tests, which are programs or shell scripts that returns 0 (PASSed) or != 0 (FAILed). Let's consider our bogus example:

```
$ cat output_record.sh
#!/bin/bash
echo "Hello, world!"
```

#### Let's record the output for this one:

```
$ scripts/avocado run output_record.sh --output-check-record all

JOB ID : 25c4244dda71d0570b7f849319cd71fe1722be8b

JOB LOG : $HOME/avocado/job-results/job-2014-09-25T20.49-25c4244/job.log

(1/1) output_record.sh: PASS (0.01 s)

RESULTS : PASS 1 | ERROR 0 | FAIL 0 | SKIP 0 | WARN 0 | INTERRUPT 0

JOB TIME : 0.11 s
```

After this is done, you'll notice that a the test data directory appeared in the same level of our shell script, containing 2 files:

```
$ ls output_record.sh.data/
stderr.expected stdout.expected
```

#### Let's look what's in each of them:

```
$ cat output_record.sh.data/stdout.expected
Hello, world!
$ cat output_record.sh.data/stderr.expected
$
```

Now, every time this test runs, it'll take into account the expected files that were recorded, no need to do anything else but run the test. Let's see what happens if we change the stdout.expected file contents to Hello, Avocado!:

```
$ scripts/avocado run output_record.sh

JOB ID : f0521e524face93019d7cb99c5765aedd933cb2e

JOB LOG : $HOME/avocado/job-results/job-2014-09-25T20.52-f0521e5/job.log

(1/1) output_record.sh: FAIL (0.02 s)

RESULTS : PASS 0 | ERROR 0 | FAIL 1 | SKIP 0 | WARN 0 | INTERRUPT 0

JOB TIME : 0.12 s
```

#### Verifying the failure reason:

```
$ cat $HOME/avocado/job-results/job-2014-09-25T20.52-f0521e5/job.log
20:52:38 test L0163 INFO | START 1-output_record.sh
20:52:38 test
                 L0164 DEBUG|
20:52:38 test
                 L0165 DEBUG| Test instance parameters:
20:52:38 test
                 L0173 DEBUG
20:52:38 test
                L0176 DEBUG| Default parameters:
20:52:38 test
                L0180 DEBUGI
20:52:38 test
                 L0181 DEBUG | Test instance params override defaults whenever,
→available
20:52:38 test L0182 DEBUG|
```

```
20:52:38 process L0242 INFO | Running '$HOME/Code/avocado/output_record.sh'
20:52:38 process L0310 DEBUG| [stdout] Hello, world!
20:52:38 test L0565 INFO | Command: $HOME/Code/avocado/output_record.sh
20:52:38 test
                 L0565 INFO | Exit status: 0
20:52:38 test
                 L0565 INFO | Duration: 0.00313782691956
20:52:38 test
                 L0565 INFO | Stdout:
20:52:38 test
                 L0565 INFO | Hello, world!
→397, in check_reference_stdout
                               self.assertEqual(expected, actual, msg)
20:52:38 test L0063 ERROR| self.assertEqual(expected, actual, msg)
20:52:38 test L0063 ERROR| File "/usr/lib64/python2.7/unittest/case.py", line_
\hookrightarrow551, in assertEqual
20:52:38 test L0063 ERROR| assertion_func(first, second, msg=msg)
                 L0063 ERROR| File "/usr/lib64/python2.7/unittest/case.py", line_
20:52:38 test
→544, in _baseAssertEqual
20:52:38 test L0063 ERROR| raise self.failureException(msg)
20:52:38 test
                 L0063 ERROR | AssertionError: Actual test sdtout differs from_
→expected one:
20:52:38 test
                 L0063 ERROR| Actual:
20:52:38 test
                 L0063 ERROR| Hello, world!
20:52:38 test
                 L0063 ERROR|
20:52:38 test
                  L0063 ERROR| Expected:
20:52:38 test
                  L0063 ERROR| Hello, Avocado!
20:52:38 test
                 L0063 ERROR|
20:52:38 test
                 L0064 ERRORI
20:52:38 test
                 L0529 ERROR | FAIL 1-output_record.sh -> AssertionError: Actual_
→test sdtout differs from expected one:
Actual:
Hello, world!
Expected:
Hello, Avocado!
20:52:38 test
                L0516 INFO |
```

As expected, the test failed because we changed its expectations.

# Test log, stdout and stderr in native Avocado modules

If needed, you can write directly to the expected stdout and stderr files from the native test scope. It is important to make the distinction between the following entities:

- · The test logs
- The test expected stdout
- The test expected stderr

The first one is used for debugging and informational purposes. Additionally writing to *self.log.warning* causes test to be marked as dirty and when everything else goes well the test ends with WARN. This means that the test passed but there were non-related unexpected situations described in warning log.

You may log something into the test logs using the methods in avocado. Test.log class attributes. Consider the example:

If you need to write directly to the test stdout and stderr streams, Avocado makes two preconfigured loggers available for that purpose, named avocado.test.stdout and avocado.test.stderr. You can use Python's standard logging API to write to them. Example:

```
import logging

class output_test(Test):

    def test(self):
        stdout = logging.getLogger('avocado.test.stdout')
        stdout.info('Informational line that will go to stdout')
        ...
        stderr = logging.getLogger('avocado.test.stderr')
        stderr.info('Informational line that will go to stderr')
```

Avocado will automatically save anything a test generates on STDOUT into a stdout file, to be found at the test results directory. The same applies to anything a test generates on STDERR, that is, it will be saved into a stderr file at the same location.

Additionally, when using the runner's output recording features, namely the --output-check-record argument with values stdout, stderr or all, everything given to those loggers will be saved to the files stdout. expected and stderr.expected at the test's data directory (which is different from the job/test results directory).

# **Setting a Test Timeout**

Sometimes your test suite/test might get stuck forever, and this might impact your test grid. You can account for that possibility and set up a timeout parameter for your test. The test timeout can be set through the test parameters, as shown below.

```
sleep_length: 5
timeout: 3
```

```
$ avocado run sleeptest.py --mux-yaml /tmp/sleeptest-example.yaml

JOB ID : c78464bde9072a0b5601157989a99f0ba32a288e

JOB LOG : $HOME/avocado/job-results/job-2016-11-02T11.13-c78464b/job.log

(1/1) sleeptest.py:SleepTest.test: INTERRUPTED (3.04 s)

RESULTS : PASS 0 | ERROR 0 | FAIL 0 | SKIP 0 | WARN 0 | INTERRUPT 1

JOB TIME : 3.14 s

JOB HTML : $HOME/avocado/job-results/job-2016-11-02T11.13-c78464b/html/results.html
```

```
$ cat $HOME/avocado/job-results/job-2016-11-02T11.13-c78464b/job.log
2016-11-02 11:13:01,133 job L0384 INFO | Multiplex tree representation:
2016-11-02 11:13:01,133 job
                                    L0386 INFO | \-- run
2016-11-02 11:13:01,133 job
                                    L0386 INFO | -> sleep_length: 5
2016-11-02 11:13:01,133 job
                                    L0386 INFO |
                                                        -> timeout: 3
2016-11-02 11:13:01,133 job
                                    L0387 INFO |
2016-11-02 11:13:01,134 job
                                     L0391 INFO | Temporary dir: /var/tmp/avocado_
→PqDEyC
                           L0392 INFO |
2016-11-02 11:13:01,134 job
2016-11-02 11:13:01,134 job
                                     L0399 INFO | Variant 1: /run
2016-11-02 11:13:01,134 job
                                     L0402 INFO |
2016-11-02 11:13:01,134 job L0311 INFO | Job ID:
→c78464bde9072a0b5601157989a99f0ba32a288e
2016-11-02 11:13:01,134 job L0314 INFO | 
2016-11-02 11:13:01,345 sysinfo L0107 DEBUG| Not logging /proc/pci (file_
\rightarrowdoes not exist)
2016-11-02 11:13:01,351 sysinfo L0105 DEBUG| Not logging /proc/slabinfo_
2016-11-02 11:13:01,355 sysinfo L0107 DEBUG| Not logging /sys/kernel/debug/
→sched_features (file does not exist)
2016-11-02 11:13:01,388 sysinfo
                                     L0388 INFO | Commands configured by file: /
→etc/avocado/sysinfo/commands
                                   L0399 INFO | Files configured by file: /etc/
2016-11-02 11:13:01,388 sysinfo
→avocado/sysinfo/files
2016-11-02 11:13:01,388 sysinfo
                                     L0419 INFO | Profilers configured by file: /
→etc/avocado/sysinfo/profilers
2016-11-02 11:13:01,388 sysinfo
                                     L0427 INFO | Profiler disabled
2016-11-02 11:13:01,394 multiplexer
                                     L0166 DEBUG | PARAMS (key=timeout, path=*,...

default=None) => 3
2016-11-02 11:13:01,395 test
                                     L0216 INFO | START 1-sleeptest.py:SleepTest.
⇔t.est.
2016-11-02 11:13:01,396 multiplexer L0166 DEBUG| PARAMS (key=sleep_length,_
\rightarrowpath=*, default=1) => 5
2016-11-02 11:13:01,396 sleeptest
                                   L0022 DEBUG| Sleeping for 5.00 seconds
2016-11-02 11:13:04,411 stacktrace L0038 ERROR| 2016-11-02 11:13:04,412 stacktrace L0041 ERROR| Reproduced traceback from:
→$HOME/src/avocado/avocado/core/test.py:454
2016-11-02 11:13:04,412 stacktrace L0044 ERROR| Traceback (most recent call_
2016-11-02 11:13:04,413 stacktrace L0044 ERROR| File "/usr/share/avocado/
→tests/sleeptest.py", line 23, in test
2016-11-02 11:13:04,413 stacktrace L0044 ERROR| time.sleep(sleep_length)
                                     L0044 ERROR| File "$HOME/src/avocado/
2016-11-02 11:13:04,413 stacktrace
→avocado/core/runner.py", line 293, in sigterm_handler
2016-11-02 11:13:04,413 stacktrace L0044 ERROR| raise SystemExit("Test_
→interrupted by SIGTERM")
2016-11-02 11:13:04,414 stacktrace L0044 ERROR | SystemExit: Test interrupted by
→SIGTERM
2016-11-02 11:13:04,414 stacktrace L0045 ERROR|
2016-11-02 11:13:04,414 test
                                    L0459 DEBUG| Local variables:
2016-11-02 11:13:04,440 test
                                     L0462 DEBUG| -> self <class 'sleeptest.
→SleepTest'>: 1-sleeptest.py:SleepTest.test
2016-11-02 11:13:04,440 test
                                     L0592 ERROR | ERROR 1-sleeptest.py:SleepTest.
→test -> TestError: SystemExit('Test interrupted by SIGTERM',): Test interrupted by
→SIGTERM
```

The yaml file defines a test parameter timeout which overrides the default test timeout before the runner ends the

test forcefully by sending a class: signal. SIGTERM to the test, making it raise a avocado.core.exceptions. TestTimeoutError.

## **Skipping Tests**

Avocado offers some options for the test writers to skip a test:

### Test skip() Method

**Warning:** *self.skip()* will be deprecated at the end of 2017. Please adjust your tests to use the *self.cancel()* or the skip decorators instead.

Using the skip() method available in the Test API is only allowed inside the setUp() method. Calling skip() from inside the test is not allowed as, by concept, you cannot skip a test after it's already initiated.

The test below:

```
import avocado

class MyTestClass(avocado.Test):

    def setUp(self):
        if self.check_condition():
            self.skip('Test skipped due to the condition.')

    def test(self):
        pass

    def check_condition(self):
        return True
```

#### Will produce the following result:

```
$ avocado run test_skip_method.py
JOB ID : 1bd8642400e3b6c584979504cafc4318f7a5fb65
JOB LOG : $HOME/avocado/job-results/job-2017-02-03T17.16-1bd8642/job.log
  (1/1) test_skip_method.py:MyTestClass.test: SKIP
RESULTS : PASS 0 | ERROR 0 | FAIL 0 | SKIP 1 | WARN 0 | INTERRUPT 0
JOB TIME : 0.10 s
JOB HTML : $HOME/avocado/job-results/job-2017-02-03T17.16-1bd8642/html/results.html
```

Notice that the tearDown() will not be executed when skip() is used. Any cleanup treatment has to be handled by the setUp(), before the call to skip().

### **Avocado Skip Decorators**

Another way to skip tests is by using the Avocado skip decorators:

- @avocado.skip(reason): Skips a test.
- @avocado.skipIf(condition, reason): Skips a test if the condition is True.
- @avocado.skipUnless(condition, reason): Skips a test if the condition is False

Those decorators can be used with both setUp () method and/or and in the test\*() methods. The test below:

```
import avocado
class MyTest(avocado.Test):
    @avocado.skipIf(1 == 1, 'Skipping on True condition.')
    def test1(self):
        pass

@avocado.skip("Don't want this test now.")
    def test2(self):
        pass

@avocado.skipUnless(1 == 1, 'Skipping on False condition.')
    def test3(self):
        pass
```

Will produce the following result:

```
$ avocado run test_skip_decorators.py
JOB ID : 59c815f6a42269daeaf1e5b93e52269fb8a78119
JOB LOG : $HOME/avocado/job-results/job-2017-02-03T17.41-59c815f/job.log
  (1/3) test_skip_decorators.py:MyTest.test1: SKIP
  (2/3) test_skip_decorators.py:MyTest.test2: SKIP
  (3/3) test_skip_decorators.py:MyTest.test3: PASS (0.02 s)
RESULTS : PASS 1 | ERROR 0 | FAIL 0 | SKIP 2 | WARN 0 | INTERRUPT 0
JOB TIME : 0.13 s
JOB HTML : $HOME/avocado/job-results/job-2017-02-03T17.41-59c815f/html/results.html
```

Notice the test3 was not skipped because the provided condition was not False.

Using the skip decorators, nothing is actually executed. We will skip the setUp() method, the test method and the tearDown() method.

# **Cancelling Tests**

You can cancel a test calling self.cancel() at any phase of the test (setUp(), test method or tearDown()). Test will finish with CANCEL status and will not make the Job to exit with a non-0 status. Example:

```
#!/usr/bin/env python
from avocado import Test
from avocado import main

from avocado.utils.process import run
from avocado.utils.software_manager import SoftwareManager

class CancelTest(Test):
    """
    Example tests that cancel the current test from inside the test.
    """

def setUp(self):
    sm = SoftwareManager()
```

In a system missing the *iperf* package but with gcc installed in the correct version, the result will be:

```
JOB ID : 39c1f120830b9769b42f5f70b6b7bad0b1b1f09f

JOB LOG : $HOME/avocado/job-results/job-2017-03-10T16.22-39c1f12/job.log

(1/2) /home/apahim/avocado/tests/test_cancel.py:CancelTest.test_iperf: CANCEL (1.15_

->s)

(2/2) /home/apahim/avocado/tests/test_cancel.py:CancelTest.test_gcc: PASS (1.13 s)

RESULTS : PASS 1 | ERROR 0 | FAIL 0 | SKIP 0 | WARN 0 | INTERRUPT 0 | CANCEL 1

JOB TIME : 2.38 s

JOB HTML : $HOME/avocado/job-results/job-2017-03-10T16.22-39c1f12/html/results.html
```

Notice that using the *self.cancel()* will cancel the rest of the test from that point on, but the *tearDown()* will still be executed.

Depending on the result format you're referring to, the *CANCEL* status is mapped to a corresponding valid status in that format. See the table below:

| Format | Corresponding Status |
|--------|----------------------|
| json   | cancel               |
| xunit  | skipped              |
| tap    | ok                   |
| html   | CANCEL (warning)     |

# **Docstring Directives**

Some Avocado features, usually only available to instrumented tests, depend on setting directives on the test's class docstring. A docstring directive is composed of a marker (a literal :avocado: string), followed by the custom content itself, such as :avocado: directive.

This is similar to docstring directives such as :param my\_param: description and shouldn't be a surprise to most Python developers.

The reason Avocado uses those docstring directives (instead of real Python code) is that the inspection done while looking for tests does not involve any execution of code.

For a detailed explanation about what makes a docstring format valid or not, please refer to our section on *Docstring Directives Rules*.

Now let's follow with some docstring directives examples.

#### **Explicitly enabling or disabling tests**

If your test is a method in a class that directly inherits from avocado. Test, then Avocado will find it as one would expect.

Now, the need may arise for more complex tests, to use more advanced Python features such as inheritance. For those tests that are written in a class not directly inherting from avocado. Test, Avocado may need your help, because Avocado uses only static analysis to examine the files.

For example, suppose that you define a new test class that inherits from the Avocado base test class, that is, avocado. Test, and put it in mylibrary.py:

Then you implement your actual test using that derived class, in mytest.py:

```
import mylibrary

class MyTest(mylibrary.MyOwnDerivedTest):

   def test1(self):
        self.log('Testing something important')

   def test2(self):
        self.log('Testing something even more important')
```

If you try to list the tests in that file, this is what you'll get:

```
scripts/avocado list mytest.py -V
Type    Test
NOT_A_TEST mytest.py

ACCESS_DENIED: 0
BROKEN_SYMLINK: 0
EXTERNAL: 0
FILTERED: 0
INSTRUMENTED: 0
MISSING: 0
NOT_A_TEST: 1
SIMPLE: 0
VT: 0
```

You need to give avocado a little help by adding a docstring directive. That docstring directive is :avocado: enable. It tells the Avocado safe test detection code to consider it as an avocado test, regardless of what the (admittedly simple) detection code thinks of it. Let's see how that works out. Add the docstring, as you can see the example below:

Now, trying to list the tests on the mytest.py file again:

```
scripts/avocado list mytest.py -V
Type     Test
INSTRUMENTED mytest.py:MyTest.test1
INSTRUMENTED mytest.py:MyTest.test2

ACCESS_DENIED: 0
BROKEN_SYMLINK: 0
EXTERNAL: 0
FILTERED: 0
INSTRUMENTED: 2
MISSING: 0
NOT_A_TEST: 0
SIMPLE: 0
VT: 0
```

You can also use the :avocado: disable docstring directive, that works the opposite way: something that would be considered an Avocado test, but we force it to not be listed as one.

The docstring :avocado: disable is evaluated first by Avocado, meaning that if both :avocado: disable and :avocado: enable are present in the same docstring, the test will not be listed.

### **Categorizing tests**

Avocado allows tests to be given tags, which can be used to create test categories. With tags set, users can select a subset of the tests found by the test resolver (also known as test loader).

To make this feature easier to grasp, let's work with an example: a single Python source code file, named perf.py, that contains both disk and network performance tests:

```
from avocado import Test

class Disk(Test):

    """
    Disk performance tests

    :avocado: tags=disk, slow, superuser, unsafe
    """

def test_device(self):
    device = self.params.get('device', default='/dev/vdb')
    self.whiteboard = measure_write_to_disk(device)
```

```
class Network(Test):
    """
    Network performance tests

    :avocado: tags=net, fast, safe
    """

    def test_latency(self):
        self.whiteboard = measure_latency()

    def test_throughput(self):
        self.whiteboard = measure_throughput()

class Idle(Test):
    """
    Idle tests
    """

    def test_idle(self):
        self.whiteboard = "test achieved nothing"
```

**Warning:** All docstring directives in Avocado require a strict format, that is, :avocado: followed by one or more spaces, and then followed by a single value with no white spaces in between. This means that an attempt to write a docstring directive like :avocado: tags=foo, bar will be interpreted as :avocado: tags=foo,.

Usually, listing and executing tests with the Avocado test runner would reveal all three tests:

```
$ avocado list perf.py
INSTRUMENTED perf.py:Disk.test_device
INSTRUMENTED perf.py:Network.test_latency
INSTRUMENTED perf.py:Network.test_throughput
INSTRUMENTED perf.py:Idle.test_idle
```

If you want to list or run only the network based tests, you can do so by requesting only tests that are tagged with net:

```
$ avocado list perf.py --filter-by-tags=net
INSTRUMENTED perf.py:Network.test_latency
INSTRUMENTED perf.py:Network.test_throughput
```

Now, suppose you're not in an environment where you're confortable running a test that will write to your raw disk devices (such as your development workstation). You know that some tests are tagged with safe while others are tagged with unsafe. To only select the "safe" tests you can run:

```
$ avocado list perf.py --filter-by-tags=safe
INSTRUMENTED perf.py:Network.test_latency
INSTRUMENTED perf.py:Network.test_throughput
```

But you could also say that you do not want the "unsafe" tests (note the minus sign before the tag):

```
$ avocado list perf.py --filter-by-tags=-unsafe
INSTRUMENTED perf.py:Network.test_latency
INSTRUMENTED perf.py:Network.test_throughput
```

**Tip:** The - sign may cause issues with some shells. One know error condition is to use spaces between --filter-by-tags and the negated tag, that is, --filter-by-tags -unsafe will most likely not work. To be on the safe side, use --filter-by-tags=-tag.

If you require tests to be tagged with **multiple** tags, just add them separate by commas. Example:

```
$ avocado list perf.py --filter-by-tags=disk,slow,superuser,unsafe
INSTRUMENTED perf.py:Disk.test_device
```

If no test contains all tags given on a single -filter-by-tags parameter, no test will be included:

```
$ avocado list perf.py --filter-by-tags=disk,slow,superuser,safe | wc -1
0
```

Test tags can be applied to test classes and to test methods. Tags are evaluated per method, meaning that the class tags will be inherited by all methods, being merged with method local tags. Example:

If you use the tag furious, all tests will be included:

```
$ avocado list furious_tests.py --filter-by-tags=furious
INSTRUMENTED test_tags.py:MyClass.test1
INSTRUMENTED test_tags.py:MyClass.test2
```

But using fast and furious will include only test1:

```
$ avocado list furious_tests.py --filter-by-tags=fast,furious
INSTRUMENTED test_tags.py:MyClass.test1
```

#### Multiple -filter-by-tags

While multiple tags in a single option will require tests with all the given tags (effectively a logical AND operation), it's also possible to use multiple --filter-by-tags (effectively a logical OR operation).

For instance To include all tests that have the *disk* tag and all tests that have the *net* tag, you can run:

```
$ avocado list perf.py --filter-by-tags=disk --filter-by-tags=net
INSTRUMENTED perf.py:Disk.test_device
INSTRUMENTED perf.py:Network.test_latency
INSTRUMENTED perf.py:Network.test_throughput
```

#### Including tests without tags

The normal behavior when using *-filter-by-tags* is to require the given tags on all tests. In some situations, though, it may be desirable to include tests that have no tags set.

For instance, you may want to include tests of certain types that do not have support for tags (such as SIMPLE tests) or tests that have not (yet) received tags. Consider this command:

```
$ avocado list perf.py /bin/true --filter-by-tags=disk
INSTRUMENTED perf.py:Disk.test_device
```

Since it requires the *disk* tag, only one test was returned. By using the *-filter-by-tags-include-empty* option, you can force the inclusion of tests without tags:

```
$ avocado list perf.py /bin/true --filter-by-tags=disk --filter-by-tags-include-empty
SIMPLE /bin/true
INSTRUMENTED perf.py:Idle.test_idle
INSTRUMENTED perf.py:Disk.test_device
```

# Python unittest Compatibility Limitations And Caveats

When executing tests, Avocado uses different techniques than most other Python unittest runners. This brings some compatibility limitations that Avocado users should be aware.

#### **Execution Model**

One of the main differences is a consequence of the Avocado design decision that tests should be self contained and isolated from other tests. Additionally, the Avocado test runner runs each test in a separate process.

If you have a unittest class with many test methods and run them using most test runners, you'll find that all test methods run under the same process. To check that behavior you could add to your setUp method:

```
def setUp(self):
   print("PID: %s", os.getpid())
```

If you run the same test under Avocado, you'll find that each test is run on a separate process.

#### Class Level setUp and tearDown

Because of Avocado's test execution model (each test is run on a separate process), it doesn't make sense to support unittest's unittest.TestCase.setUpClass() and unittest.TestCase.tearDownClass(). Test classes are freshly instantiated for each test, so it's pointless to run code in those methods, since they're supposed to keep class state between tests.

The setUp method is the only place in avocado where you are allowed to call the skip method, given that, if a test started to be executed, by definition it can't be skipped anymore. Avocado will do its best to enforce this boundary, so that if you use skip outside setUp, the test upon execution will be marked with the ERROR status, and the error message will instruct you to fix your test's code.

If you require a common setup to a number of tests, the current recommended approach is to to write regular setUp and tearDown code that checks if a given state was already set. One example for such a test that requires a binary installed by a package:

```
from avocado import Test

from avocado.utils import software_manager
from avocado.utils import path as utils_path
from avocado.utils import process

class BinSleep(Test):
    """
    Sleeps using the /bin/sleep binary
    """
    def setUp(self):
        self.sleep = None
        try:
            self.sleep = utils_path.find_command('sleep')
        except utils_path.CmdNotFoundError:
            software_manager.install_distro_packages({'fedora': ['coreutils']})
            self.sleep = utils_path.find_command('sleep')

def test(self):
            process.run("%s 1" % self.sleep)
```

If your test setup is some kind of action that will last accross processes, like the installation of a software package given in the previous example, you're pretty much covered here.

If you need to keep other type of data a class across test executions, you'll have to resort to saving and restoring the data from an outside source (say a "pickle" file). Finding and using a reliable and safe location for saving such data is currently not in the Avocado supported use cases.

# **Environment Variables for Simple Tests**

Avocado exports Avocado variables and test parameters as BASH environment to the running test. Those variables are interesting to simple tests, because they can not make use of Avocado API directly with Python, like the native tests can do and also they can modify the test parameters.

Here are the current variables that Avocado exports to the tests:

| Environemnt<br>Variable                              | Meaning                                        | Example                                |  |
|------------------------------------------------------|------------------------------------------------|----------------------------------------|--|
| AVO-                                                 | Version of Avocado test runner                 | 0.12.0                                 |  |
| CADO_VERSION                                         |                                                |                                        |  |
| AVO-                                                 | Base directory of Avocado tests                | \$HOME/Downloads/avocado-              |  |
| CADO_TEST_BA\$EDIR                                   |                                                | source/avocado                         |  |
| AVO- Data directory for the test                     |                                                | \$AVO-                                 |  |
| CADO_TEST_DATADIR                                    |                                                | CADO_TEST_BASEDIR/my_test.sh.data      |  |
| AVO-                                                 | Work directory for the test                    | /var/tmp/avocado_Bjr_rd/my_test.sh     |  |
| CADO_TEST_WORKDIR                                    |                                                |                                        |  |
| AVO-                                                 | Source directory for the test                  | /var/tmp/avocado_Bjr_rd/my-test.sh/src |  |
| CADO_TEST_SR¢DIR                                     |                                                |                                        |  |
| AVO-                                                 | Temporary directory created by the teststmpdir | /var/tmp/avocado_XhEdo/                |  |
| CADO_TESTS_COMMON_TRANSPORM is persistent throughout |                                                |                                        |  |
|                                                      | the tests in the same Job                      |                                        |  |
| AVO-                                                 | Log directory for the test                     | \$HOME/logs/job-results/job-2014-09-   |  |
| CADO_TEST_LOGDIR                                     |                                                | 16T14.38-ac332e6/test-                 |  |
|                                                      |                                                | results/\$HOME/my_test.sh.1            |  |
| AVO-                                                 | Log file for the test                          | \$HOME/logs/job-results/job-2014-09-   |  |
| CADO_TEST_LOGFILE                                    |                                                | 16T14.38-ac332e6/test-                 |  |
|                                                      |                                                | results/\$HOME/my_test.sh.1/debug.log  |  |
| AVO-                                                 | Output directory for the test                  | \$HOME/logs/job-results/job-2014-09-   |  |
| CADO_TEST_OUTPUTDIR                                  |                                                | 16T14.38-ac332e6/test-                 |  |
|                                                      |                                                | results/\$HOME/my_test.sh.1/data       |  |
| AVO-                                                 | The system information directory               | \$HOME/logs/job-results/job-2014-09-   |  |
| CADO_TEST_SY\$INFODIR                                |                                                | 16T14.38-ac332e6/test-                 |  |
|                                                      |                                                | results/\$HOME/my_test.sh.1/sysinfo    |  |
| ***                                                  | All variables from –mux-yaml                   | TIMEOUT=60; IO_WORKERS=10;             |  |
|                                                      |                                                | VM_BYTES=512M;                         |  |

# **Simple Tests BASH extensions**

To enhance simple tests one can use supported set of libraries we created. The only requirement is to use:

```
PATH=$(avocado "exec-path"):$PATH
```

which injects path to Avocado utils into shell PATH. Take a look into avocado exec-path to see list of available functions and take a look at examples/tests/simplewarning.sh for inspiration.

# Wrap Up

We recommend you take a look at the example tests present in the examples/tests directory, that contains a few samples to take some inspiration from. That directory, besides containing examples, is also used by the Avocado self test suite to do functional testing of Avocado itself.

It is also recommended that you take a look at the API Reference. for more possibilities.

# CHAPTER 4

#### **Result Formats**

A test runner must provide an assortment of ways to clearly communicate results to interested parties, be them humans or machines.

Note: There are several optional result plugins, you can find them in *Result plugins*.

# **Results for human beings**

Avocado has two different result formats that are intended for human beings:

- Its default UI, which shows the live test execution results on a command line, text based, UI.
- The HTML report, which is generated after the test job finishes running.

#### Avocado command line UI

A regular run of Avocado will present the test results in a live fashion, that is, the job and its test(s) results are constantly updated:

```
$ avocado run sleeptest.py failtest.py synctest.py
JOB ID : 5ffe479262ea9025f2e4e84c4e92055b5c79bdc9
JOB LOG : $HOME/avocado/job-results/job-2014-08-12T15.57-5ffe4792/job.log
  (1/3) sleeptest.py:SleepTest.test: PASS (1.01 s)
  (2/3) failtest.py:FailTest.test: FAIL (0.00 s)
  (3/3) synctest.py:SyncTest.test: PASS (1.98 s)
RESULTS : PASS 1 | ERROR 1 | FAIL 1 | SKIP 0 | WARN 0 | INTERRUPT 0
JOB TIME : 3.27 s
JOB HTML : $HOME/avocado/job-results/job-2014-08-12T15.57-5ffe4792/html/results.html
```

The most important thing is to remember that programs should never need to parse human output to figure out what happened to a test job run.

### Machine readable results

Another type of results are those intended to be parsed by other applications. Several standards exist in the test community, and Avocado can in theory support pretty much every result standard out there.

Out of the box, Avocado supports a couple of machine readable results. They are always generated and stored in the results directory in *results*.\$type files, but you can ask for a different location too.

#### xunit

The default machine readable output in Avocado is xunit.

xunit is an XML format that contains test results in a structured form, and are used by other test automation projects, such as jenkins. If you want to make Avocado to generate xunit output in the standard output of the runner, simply use:

```
$ avocado run sleeptest.py failtest.py synctest.py --xunit -
<?xml version="1.0" encoding="UTF-8"?>
<testsuite name="avocado" tests="3" errors="0" failures="1" skipped="0" time="3.</pre>
→5769162178" timestamp="2016-05-04 14:46:52.803365">
        <testcase classname="SleepTest" name="1-sleeptest.py:SleepTest.test" time="1.</pre>
→00204920769"/>
       <testcase classname="FailTest" name="2-failtest.py:FailTest.test" time="0.</pre>
→00120401382446">
                <failure type="TestFail" message="This test is supposed to fail"><!
→ [CDATA [Traceback (most recent call last):
File "/home/medic/Work/Projekty/avocado/avocado/core/test.py", line 490, in.
→_run_avocado
   raise test exception
TestFail: This test is supposed to fail
||></failure>
                <system-out><![CDATA[14:46:53 ERROR|</pre>
14:46:53 ERROR| Reproduced traceback from: /home/medic/Work/Projekty/avocado/avocado/
→avocado/core/test.py:435
14:46:53 ERROR| Traceback (most recent call last):
14:46:53 ERROR| File "/home/medic/Work/Projekty/avocado/avocado/examples/tests/
→failtest.py", line 17, in test
14:46:53 ERROR| self.fail('This test is supposed to fail')
14:46:53 ERROR| File "/home/medic/Work/Projekty/avocado/avocado/core/test.py
\rightarrow", line 585, in fail
                  raise exceptions. TestFail (message)
14:46:53 ERRORI
14:46:53 ERROR| TestFail: This test is supposed to fail
14:46:53 ERROR|
14:46:53 ERROR| FAIL 2-failtest.py:FailTest.test -> TestFail: This test is supposed_
→to fail
14:46:53 INFO |
]]></system-out>
        </testcase>
        <testcase classname="SyncTest" name="3-synctest.py:SyncTest.test" time="2.</pre>
→57366299629"/>
</testsuite>
```

Note: The dash - in the option -xunit, it means that the xunit result should go to the standard output.

### json

JSON is a widely used data exchange format. The json Avocado plugin outputs job information, similarly to the xunit output plugin:

```
$ avocado run sleeptest.py failtest.py synctest.py -- json -
    "cancel": 0,
    "debuglog": "/home/cleber/avocado/job-results/job-2016-08-09T13.53-10715c4/job.log
   "errors": 0,
   "failures": 1,
   "job_id": "10715c4645d2d2b57889d7a4317fcd01451b600e",
   "pass": 2,
   "skip": 0,
   "tests": [
        {
            "end": 1470761623.176954,
            "fail_reason": "None",
            "logdir": "/home/cleber/avocado/job-results/job-2016-08-09T13.53-10715c4/
→test-results/1-sleeptest.py:SleepTest.test",
            "logfile": "/home/cleber/avocado/job-results/job-2016-08-09T13.53-10715c4/
→test-results/1-sleeptest.py:SleepTest.test/debug.log",
            "start": 1470761622.174918,
            "status": "PASS",
            "test": "1-sleeptest.py:SleepTest.test",
            "time": 1.0020360946655273,
            "url": "1-sleeptest.py:SleepTest.test",
            "whiteboard": ""
       },
            "end": 1470761623.193472,
            "fail_reason": "This test is supposed to fail",
            "logdir": "/home/cleber/avocado/job-results/job-2016-08-09T13.53-10715c4/
→test-results/2-failtest.py:FailTest.test",
            "logfile": "/home/cleber/avocado/job-results/job-2016-08-09T13.53-10715c4/
test-results/2-failtest.py:FailTest.test/debug.log",
            "start": 1470761623.192334,
            "status": "FAIL",
            "test": "2-failtest.py:FailTest.test",
            "time": 0.0011379718780517578,
            "url": "2-failtest.py:FailTest.test",
            "whiteboard": ""
       },
            "end": 1470761625.656061,
            "fail_reason": "None",
            "logdir": "/home/cleber/avocado/job-results/job-2016-08-09T13.53-10715c4/
→test-results/3-synctest.py:SyncTest.test",
            "logfile": "/home/cleber/avocado/job-results/job-2016-08-09T13.53-10715c4/
→test-results/3-synctest.py:SyncTest.test/debug.log",
            "start": 1470761623.208165,
            "status": "PASS",
            "test": "3-synctest.py:SyncTest.test",
            "time": 2.4478960037231445,
            "url": "3-synctest.py:SyncTest.test",
            "whiteboard": ""
        }
```

```
],
"time": 3.4510700702667236,
"total": 3
}
```

**Note:** The dash - in the option - ison, it means that the xunit result should go to the standard output.

Bear in mind that there's no documented standard for the Avocado JSON result format. This means that it will probably grow organically to accommodate newer Avocado features. A reasonable effort will be made to not break backwards compatibility with applications that parse the current form of its JSON result.

#### **TAP**

Provides the basic TAP (Test Anything Protocol) results, currently in v12. Unlike most existing avocado machine readable outputs this one is streamlined (per test results):

```
$ avocado run sleeptest.py --tap -
1..1
# debug.log of sleeptest.py:SleepTest.test:
# 12:04:38 DEBUG| PARAMS (key=sleep_length, path=*, default=1) => 1
# 12:04:38 DEBUG| Sleeping for 1.00 seconds
# 12:04:39 INFO | PASS 1-sleeptest.py:SleepTest.test
# 12:04:39 INFO |
ok 1 sleeptest.py:SleepTest.test
```

#### Silent result

This result disables all stdout logging (while keeping the error messages being printed to stderr). One can then use the return code to learn about the result:

```
$ avocado --silent run failtest.py
$ echo $?
1
```

In practice, this would usually be used by scripts that will in turn run Avocado and check its results:

```
#!/bin/bash
...
$ avocado --silent run /path/to/my/test.py
if [ $? == 0 ]; then
    echo "great success!"
elif
    ...
```

more details regarding exit codes in *Exit Codes* section.

# Multiple results at once

You can have multiple results formats at once, as long as only one of them uses the standard output. For example, it is fine to use the xunit result on stdout and the JSON result to output to a file:

But you won't be able to do the same without the –json flag passed to the program:

```
$ avocado run sleeptest.py synctest.py --xunit - --json -
Options --json --xunit are trying to use stdout simultaneously
Please set at least one of them to a file to avoid conflicts
```

That's basically the only rule, and a sane one, that you need to follow.

#### **Exit Codes**

Avocado exit code tries to represent different things that can happen during an execution. That means exit codes can be a combination of codes that were ORed together as a single exit code. The final exit code can be de-bundled so users can have a good idea on what happened to the job.

The single individual exit codes are:

- AVOCADO\_ALL\_OK (0)
- AVOCADO\_TESTS\_FAIL (1)
- AVOCADO\_JOB\_FAIL (2)
- AVOCADO\_FAIL (4)
- AVOCADO\_JOB\_INTERRUPTED (8)

If a job finishes with exit code 9, for example, it means we had at least one test that failed and also we had at some point a job interruption, probably due to the job timeout or a CTRL+C.

# Implementing other result formats

If you are looking to implement a new machine or human readable output format, you can refer to avocado. plugins.xunit and use it as a starting point.

If your result is something that is produced at once, based on the complete job outcome, you should create a new class that inherits from avocado.core.plugin\_interfaces.Result and implements the avocado.core.plugin\_interfaces.Result.render() method.

4.4. Exit Codes 43

But, if your result implementation is something that outputs information live before/during/after tests, then the <code>avocado.core.plugin\_interfaces.ResultEvents</code> interface is to one to look at. It will require you to implement the methods that will perform actions (write to a file/stream) for each of the defined events on a Job and test execution.

You can take a look at *Plugin System* for more information on how to write a plugin that will activate and execute the new result format.

Configuration

Avocado utilities have a certain default behavior based on educated, reasonable (we hope) guesses about how users like to use their systems. Of course, different people will have different needs and/or dislike our defaults, and that's why a configuration system is in place to help with those cases

The Avocado config file format is based on the (informal) INI file 'specification', that is implemented by Python's ConfigParser. The format is simple and straightforward, composed by *sections*, that contain a number of *keys* and *values*. Take for example a basic Avocado config file:

```
[datadir.paths]
base_dir = /var/lib/avocado
test_dir = /usr/share/avocado/tests
data_dir = /var/lib/avocado/data
logs_dir = ~/avocado/job-results
```

The datadir.paths section contains a number of keys, all of them related to directories used by the test runner. The base\_dir is the base directory to other important Avocado directories, such as log, data and test directories. You can also choose to set those other important directories by means of the variables test\_dir, data\_dir and logs\_dir. You can do this by simply editing the config files available.

# Config file parsing order

Avocado starts by parsing what it calls system wide config file, that is shipped to all Avocado users on a system wide directory, /etc/avocado/avocado.conf. Then it'll verify if there's a local user config file, that is located usually in ~/.config/avocado/avocado.conf. The order of the parsing matters, so the system wide file is parsed, then the user config file is parsed last, so that the user can override values at will. There is another directory that will be scanned by extra config files, /etc/avocado/conf.d. This directory may contain plugin config files, and extra additional config files that the system administrator/avocado developers might judge necessary to put there.

Please note that for base directories, if you chose a directory that can't be properly used by Avocado (some directories require read access, others, read and write access), Avocado will fall back to some defaults. So if your regular user wants to write logs to /root/avocado/logs, Avocado will not use that directory, since it can't write files to that place. A new location, by default ~/avocado/job-results will be selected instead.

The order of files described in this section is only valid if avocado was installed in the system. For people using avocado from git repos (usually avocado developers), that did not install it in the system, keep in mind that avocado will read the config files present in the git repos, and will ignore the system wide config files. Running avocado config will let you know which files are actually being used.

### Plugin config files

Plugins can also be configured by config files. In order to not disturb the main Avocado config file, those plugins, if they wish so, may install additional config files to /etc/avocado/conf.d/[pluginname].conf, that will be parsed after the system wide config file. Users can override those values as well at the local config file level. Considering the config for the hypothethical plugin salad:

```
[salad.core]
base = ceasar
dressing = ceasar
```

If you want, you may change dressing in your config file by simply adding a [salad.core] new section in your local config file, and set a different value for dressing there.

# Parsing order recap

So the file parsing order is:

- /etc/avocado/avocado.conf
- /etc/avocado/conf.d/\*.conf
- ~/.config/avocado/avocado.conf

In this order, meaning that what you set on your local config file may override what's defined in the system wide files.

**Note:** Please note that if avocado is running from git repos, those files will be ignored in favor of in tree configuration files. This is something that would normally only affect people developing avocado, and if you are in doubt, avocado config will tell you exactly which files are being used in any given situation.

**Note:** When avocado runs inside virtualenv than path for global config files is also changed. For example, *avocado.conf* comes from the virual-env path *venv/etc/avocado/avocado.conf*.

# Order of precedence for values used in tests

Since you can use the config system to alter behavior and values used in tests (think paths to test programs, for example), we established the following order of precedence for variables (from least precedence to most):

- default value (from library or test code)
- · global config file
- local (user) config file
- · command line switch

· test parameters

So the least important value comes from the library or test code default, going all the way up to the test parameters system.

# **Config plugin**

A configuration plugin is provided for users that wish to quickly see what's defined in all sections of their Avocado configuration, after all the files are parsed in their correct resolution order. Example:

```
$ avocado config
Config files read (in order):
    /etc/avocado/avocado.conf
    $HOME/.config/avocado/avocado.conf

Section.Key Value
    runner.base_dir /var/lib/avocado
    runner.test_dir /usr/share/avocado/tests
    runner.data_dir /var/lib/avocado/data
    runner.logs_dir ~/avocado/job-results
```

The command also shows the order in which your config files were parsed, giving you a better understanding of what's going on. The Section.Key nomenclature was inspired in git config --list output.

### **Avocado Data Directories**

When running tests, we are frequently looking to:

- · Locate tests
- Write logs to a given location
- Grab files that will be useful for tests, such as ISO files or VM disk images

Avocado has a module dedicated to find those paths, to avoid cumbersome path manipulation magic that people had to do in previous test frameworks<sup>1</sup>.

If you want to list all relevant directories for your test, you can use *avocado config –datadir* command to list those directories. Executing it will give you an output similar to the one seen below:

```
$ avocado config --datadir
Config files read (in order):
    /etc/avocado/avocado.conf
    $HOME/.config/avocado/avocado.conf

Avocado replaces config dirs that can't be accessed
with sensible defaults. Please edit your local config
file to customize values

Avocado Data Directories:
    base $HOME/avocado
    tests $HOME/Code/avocado/examples/tests
    data $HOME/avocado/data
    logs $HOME/avocado/job-results
```

5.5. Config plugin 47

<sup>&</sup>lt;sup>1</sup> For example, autotest.

Note that, while Avocado will do its best to use the config values you provide in the config file, if it can't write values to the locations provided, it will fall back to (we hope) reasonable defaults, and we notify the user about that in the output of the command.

The relevant API documentation and meaning of each of those data directories is in avocado.core.data\_dir, so it's highly recommended you take a look.

You may set your preferred data dirs by setting them in the Avocado config files. The only exception for important data dirs here is the Avocado tmp dir, used to place temporary files used by tests. That directory will be in normal circumstances /var/tmp/avocado\_XXXXX, (where XXXXX is in actuality a random string) securely created on /var/tmp/, unless the user has the \$TMPDIR environment variable set, since that is customary among unix programs.

The next section of the documentation explains how you can see and set config values that modify the behavior for the Avocado utilities and plugins.

# CHAPTER 6

Test discovery

In this section you can learn how tests are being discovered and how to affect this process.

#### The order of test loaders

Avocado supports different types of test starting with *SIMPLE* tests, which are simply executable files, then unittest-like tests called *INSTRUMENTED* up to some tests like the *avocado-vt* ones, which uses complex matrix of tests from config files that don't directly map to existing files. Given the number of loaders, the mapping from test names on the command line to executed tests might not always be unique. Additionally some people might always (or for given run) want to execute only tests of a single type.

To adjust this behavior you can either tweak plugins.loaders in avocado settings (/etc/avocado/), or temporarily using --loaders (option of avocado run) option.

This option allows you to specify order and some params of the available test loaders. You can specify either loader\_name (file), loader\_name + TEST\_TYPE (file.SIMPLE) and for some loaders even additional params passed after: (external:/bin/echo -e. You can also supply @DEFAULT, which injects into that position all the remaining unused loaders.

To get help about --loaders:

```
$ avocado run --loaders ?
$ avocado run --loaders external:?
```

Example of how --loaders affects the produced tests (manually gathered as some of them result in error):

```
> VT io-github-autotest-qemu.boot
> EXTERNAL this_does_not_exist
> SIMPLE /bin/echo
$ avocado run passtest.py boot this_does_not_exist /bin/echo --loaders file.SIMPLE_

file.INSTRUMENTED @DEFAULT external.EXTERNAL:/bin/echo
> INSTRUMENTED passtest.py:PassTest.test
> VT io-github-autotest-qemu.boot
> EXTERNAL this_does_not_exist
> SIMPLE /bin/echo
```

# Running simple tests with arguments

This used to be supported out of the box by running avocado run "test arg1 arg2" but it was quite confusing and removed. It is still possible to achieve that by using shell and one can even combine normal tests and the parametrized ones:

```
$ avocado run --loaders file external:/bin/sh -- existing_file.py "'/bin/echo_ something'" nonexisting-file
```

This will run 3 tests, the first one is a normal test defined by existing\_file.py (most probably an instrumented test). Then we have /bin/echo which is going to be executed via /bin/sh -c '/bin/echo something'. The last one would be nonexisting-file which would execute /bin/sh -c nonexisting-file which most probably fails.

Note that you are responsible for quotating the test-id (see the "'/bin/echo something'" example).

# Filtering tests by tags

Avocado allows tests to be given tags, which can be used to create test categories. With tags set, users can select a subset of the tests found by the test resolver (also known as test loader). For more information about the test tags, visit WritingTests.html#categorizing-tests

Logging system

This section describes the logging system used in avocado and avocado tests.

# Tweaking the UI

Avocado uses python's logging system to produce UI and to store test's output. The system is quite flexible and allows you to tweak the output to your needs either by built-in stream sets, or directly by using the stream name. To tweak them you can use *avocado –show STREAM[:LEVEL][,STREAM[:LEVEL],...]*. Built-in streams with description (followed by list of associated python streams):

**app** The text based UI (avocado.app)

test Output of the executed tests (avocado.test, "")

debug Additional messages useful to debug avocado (avocado.app.debug)

remote Fabric/paramiko debug messages, useful to analyze remote execution (avocado.fabric, paramiko)

early Early logging before the logging system is set. It includes the test output and lots of output produced by used libraries. ("", avocado.test)

Additionally you can specify "all" or "none" to enable/disable all of pre-defined streams and you can also supply custom python logging streams and they will be passed to the standard output.

**Warning:** Messages with importance greater or equal WARN in logging stream "avocado.app" are always enabled and they go to the standard error.

# **Storing custom logs**

When you run a test, you can also store custom logging streams into the results directory by avocado run -store-logging-stream [STREAM[:LEVEL] [STREAM[:LEVEL] ...]], which will produce \$STREAM.\$LEVEL files per each

(unique) entry in the test results directory.

Note: You have to specify separated logging streams. You can't use the built-in streams in this function.

Note: Currently the custom streams are stored only per job, not per each individual test.

# **Paginator**

Some subcommands (list, plugins, ...) support "paginator", which, on compatible terminals, basically pipes the colored output to *less* to simplify browsing of the produced output. One can disable it by *-paginator* {on|off}.

# Sysinfo collection

Avocado comes with a sysinfo plugin, which automatically gathers some system information per each job or even between tests. This is very useful when later we want to know what caused the test's failure. This system is configurable but we provide a sane set of defaults for you.

In the default Avocado configuration (/etc/avocado/avocado.conf) there is a section sysinfo.collect where you can enable/disable the sysinfo collection as well as configure the basic environment. In sysinfo.collectibles section you can define basic paths of where to look for what commands/tasks should be performed before/during the sysinfo collection. Avocado supports three types of tasks:

- 1. commands file with new-line separated list of commands to be executed before and after the job/test (single execution commands). It is possible to set a timeout which is enforced per each executed command in [sysinfo.collect] by setting "commands\_timeout" to a positive number.
- 2. files file with new-line separated list of files to be copied
- 3. profilers file with new-line separated list of commands to be executed before the job/test and killed at the end of the job/test (follow-like commands)

Additionally this plugin tries to follow the system log via journalctl if available.

The sysinfo can also be enabled/disabled on the cmdline if needed by --sysinfo on off.

After the job execution you can find the collected information in \$RESULTS/sysinfo of \$RESULTS/test-results/\$TEST/sysinfo. They are categorized into pre, post and profile folders and the filenames are safely-escaped executed commands or file-names. You can also see the sysinfo in html results when you have html results plugin enabled.

Warning: If you are using avocado from sources, you need to manually place the commands/files/profilers into the /etc/avocado/sysinfo directories or adjust the paths in \$AVOCADO\_SRC/etc/avocado/avocado.conf.

# CHAPTER 9

Test parameters

**Note:** This section describes in detail what test parameters are and how the whole variants mechanism works in Avocado. If you're interested in the basics, see *Accessing test parameters* or practical view by examples in *Yaml\_to\_mux plugin*.

Avocado allows passing parameters to tests, which effectively results in several different variants of each test. These parameters are available in (test's) self.params and are of avocado.core.varianter.AvocadoParams type.

The data for self.params are supplied by avocado.core.varianter.Varianter which asks all registered plugins for variants or uses default when no variants are defined.

Overall picture of how the params handling works is:

Let's introduce the basic keywords.

# Test's default params

```
avocado.core.test.Test.default_params
```

Every (instrumented) test can hardcode default params by storing a dict in self.default\_params. This attribute is checked during avocado.core.test.Test's \_\_init\_\_ phase and if present it's used by AvocadoParams.

**Warning:** Don't confuse *Test's default params* with *Default params* 

#### **TreeNode**

```
avocado.core.tree.TreeNode
```

Is a node object allowing to create tree-like structures with parent->multiple\_children relations and storing params. It can also report it's environment, which is set of params gathered from root to this node. This is used in tests where instead of passing the full tree only the leaf nodes are passed and their environment represents all the values of the tree.

### **AvocadoParams**

```
avocado.core.varianter.AvocadoParams
```

Is a "database" of params present in every (instrumented) avocado test. It's produced during <code>avocado.core.test.Test</code>'s \_\_init\_\_ from a <code>variant</code>. It accepts a list of <code>TreeNode</code> objects; test name <code>avocado.core.test.TestName</code> (for logging purposes); list of default paths (<code>Mux path</code>) and the <code>Test's default params</code>.

In test it allows querying for data by using:

```
self.params.get($name, $path=None, $default=None)
```

#### Where:

- name name of the parameter (key)
- path where to look for this parameter (when not specified uses mux-path)
- default what to return when param not found

Each *variant* defines a hierarchy, which is preserved so *AvocadoParams* follows it to return the most appropriate value or raise Exception on error.

# Mux path

As test params are organized in trees, it's possible to have the same variant in several locations. When they are produced from the same *TreeNode*, it's not a problem, but when they are a different values there is no way to distinguish which should be reported. One way is to use specific paths, when asking for params, but sometimes, usually when combining upstream and downstream variants, we want to get our values first and fall-back to the upstream ones when they are not found.

For example let's say we have upstream values in /upstream/sleeptest and our values in /downstream/sleeptest. If we asked for a value using path "\*", it'd raise an exception being unable to distinguish whether we want the value from /downstream or /upstream. We can set the mux path to ["/downstream/\*", "/upstream/\*"] to make all relative calls (path starting with \*) to first look in nodes in /downstream and if not found look into /upstream.

More practical overview of mux path is in yaml\_to\_mux plugin in Resolution order section.

#### **Variant**

Variant is a set of params produced by *Varianter'\_s and passed to the test by the test runner as ''params'* argument. The simplest variant is None, which still produces *AvocadoParams* with only the *Test's default params*. If dict is used as a *Variant*, it (safely) updates the default params. Last but not least the *Variant* can also be a tuple (list, mux\_path) or just the list of *avocado.core.tree.TreeNode* with the params.

#### Varianter

```
avocado.core.varianter.Varianter
```

Is an internal object which is used to interact with the variants mechanism in Avocado. It's lifecycle is compound of two stages. First it allows the core/plugins to inject default values, then it is parsed and only allows querying for values, number of variants and such.

Example workflow of avocado run passtest.py -m example.yaml is:

9.4. Mux path 57

In order to allow force-updating the *Varianter* it supports <code>ignore\_new\_data</code>, which can be used to ignore new data. This is used by *Job Replay* to replace the current run *Varianter* with the one loaded from the replayed job. The workflow with <code>ignore\_new\_data</code> could look like this:

The *Varianter* itself can only produce an empty variant with the *Default params*, but it invokes all *Varianter plugins* and if any of them reports variants it yields them instead of the default variant.

# **Default params**

Unlike *Test's default params* the *Default params* is a mechanism to specify default values in *Varianter* or *Varianter plugins*. Their purpose is usually to define values dependent on the system which should not affect the test's results. One example is a qemu binary location which might differ from one host to another host, but in the end they should result in qemu being executable in test. For this reason the *Default params* do not affects the test's variant-id (at least not in the official *Varianter plugins*).

These params can be set from plugin/core by getting default\_avocado\_params from args and using:

```
default_avocado_params.add_default_parma(self, name, key, value, path=None)
```

Where:

- name name of the plugin which injects data (not yet used for anything, but we plan to allow white/black listing)
- key the parameter's name
- value the parameter's value
- path the location of this parameter. When the path does not exists yet, it's created out of *TreeNode*.

# **Varianter plugins**

```
avocado.core.plugin_interfaces.Varianter
```

A plugin interface that can be used to build custom plugins which are used by *Varianter* to get test variants. For inspiration see <code>avocado.plugins.yaml\_to\_mux.YamlToMux</code> which is in-core implementation of a multiplex varianter plugin and which is described in *Yaml\_to\_mux plugin*.

# Multiplexer

```
avocado.core.mux
```

Multiplexer or simply Mux is an abstract concept, which was the basic idea behind the tree-like params structure with the support to produce all possible variants. There is a core implementation of basic building blocks that can be used when creating a custom plugin. There is a demonstration version of plugin using this concept in avocado. plugins.yaml\_to\_mux which adds a parser and then uses this multiplexer concept to define an avocado plugin to produce variants from yaml (or json) files.

### Multiplexer concept

As mentioned earlier, this is an in-core implementation of building blocks intended for writing *Varianter plugins* based on a tree with *Multiplex domains* defined. The available blocks are:

- *MuxTree* Object which represents a part of the tree and handles the multiplexation, which means producing all possible variants from a tree-like object.
- MuxPlugin Base class to build Varianter plugins
- MuxTreeNode Inherits from *TreeNode* and adds the support for control flags (MuxTreeNode.ctrl) and multiplex domains (MuxTreeNode.multiplex).

And some support classes and methods eg. for filtering and so on.

# **Multiplex domains**

A default *AvocadoParams* tree with variables could look like this:

The multiplexer wants to produce similar structure, but also to be able to define not just one variant, but to define all possible combinations and then report the slices as variants. We use the term *Multiplex domains* to define that children of this node are not just different paths, but they are different values and we only want one at a time. In the representation we use double-line to visibily distinguish between normal relation and multiplexed relation. Let's modify our example a bit:

The difference is that environ is now a multiplex node and it's children will be yielded one at a time producing two variants:

```
Variant 1:
  paths
    → tmp: /var/tmp
    → qemu: /usr/libexec/qemu-kvm
  environ
    production
    → debug: False

Variant 2:
  paths
    → tmp: /var/tmp
    → qemu: /usr/libexec/qemu-kvm
  environ
    debug
    → debug: False
```

Note that the multiplex is only about direct children, therefore the number of leaves in variants might differ:

Produces one variant with /paths and /environ/production and other variant with /paths, /environ/debug/system and /environ/debug/program.

As mentioned earlier the power is not in producing one variant, but in defining huge scenarios with all possible variants. By using tree-structure with multiplex domains you can avoid most of the ugly filters you might know from Jenkin's sparse matrix jobs. For comparison let's have a look at the same example in avocado:

```
Multiplex tree representation:
os
```

```
distro
    redhat
    fedora
    version
        20
        21
    flavor
        workstation
        cloud
    rhel
        5
        6
arch
    i386
    x86_64
```

#### Which produces:

```
Variant 1:
             /os/distro/redhat/fedora/version/20, /os/distro/redhat/fedora/flavor/
→workstation, /os/arch/i386
Variant 2:
             /os/distro/redhat/fedora/version/20, /os/distro/redhat/fedora/flavor/
→workstation, /os/arch/x86_64
Variant 3:
             /os/distro/redhat/fedora/version/20, /os/distro/redhat/fedora/flavor/
⇒cloud, /os/arch/i386
Variant 4:
             /os/distro/redhat/fedora/version/20, /os/distro/redhat/fedora/flavor/
⇒cloud, /os/arch/x86_64
Variant 5:
            /os/distro/redhat/fedora/version/21, /os/distro/redhat/fedora/flavor/
\rightarrowworkstation, /os/arch/i386
Variant 6:
             /os/distro/redhat/fedora/version/21, /os/distro/redhat/fedora/flavor/
→workstation, /os/arch/x86_64
Variant 7:
             /os/distro/redhat/fedora/version/21, /os/distro/redhat/fedora/flavor/
→cloud, /os/arch/i386
Variant 8:
             /os/distro/redhat/fedora/version/21, /os/distro/redhat/fedora/flavor/
\rightarrowcloud, /os/arch/x86_64
Variant 9: /os/distro/redhat/rhel/5, /os/arch/i386
Variant 10:
              /os/distro/redhat/rhel/5, /os/arch/x86_64
Variant 11:
              /os/distro/redhat/rhel/6, /os/arch/i386
Variant 12:
              /os/distro/redhat/rhel/6, /os/arch/x86_64
```

#### Versus Jenkin's sparse matrix:

Which is still relatively simple example, but it grows dramatically with inner-dependencies.

# **MuxPlugin**

```
avocado.core.mux.MuxPlugin
```

9.11. MuxPlugin 61

Defines the full interface required by avocado.core.plugin\_interfaces.Varianter. The plugin writer should inherit from this MuxPlugin, then from the Varianter and call the:

```
self.initialize_mux(root, mux_path, debug)
```

#### Where:

- root is the root of your params tree (compound of *TreeNode* -like nodes)
- mux\_path is the *Mux path* to be used in test with all variants
- debug whether to use debug mode (requires the passed tree to be compound of TreeNodeDebug-like nodes
  which stores the origin of the variant/value/environment as the value for listing purposes and is \_\_NOT\_\_ intended for test execution.

This method must be called before the *Varianter*'s second stage (the latest opportunity is during self.update\_defaults). The *MuxPlugin*'s code will take care of the rest.

### **MuxTree**

This is the core feature where the hard work happens. It walks the tree and remembers all leaf nodes or uses list of *MuxTrees* when another multiplex domain is reached while searching for a leaf.

When it's asked to report variants, it combines one variant of each remembered item (leaf node always stays the same, but *MuxTree* circles through it's values) which recursively produces all possible variants of different *multiplex* domains.

### Yaml\_to\_mux plugin

```
avocado.plugins.yaml_to_mux
```

So far everything was a bit theoretical, let's use examples to describe how the multiplexation works on a <code>avocado.plugins.yaml\_to\_mux</code> plugin. This plugin inherits from the <code>avocado.core.mux.MuxPlugin</code> and the only thing it implements is the argument parsing to get some input and a custom <code>yaml</code> parser (which is also capable of parsing <code>json</code>).

The yaml file is perfect for this task as it's easily read by both, humans and machines. Let's start with an example (line numbers at the first columns are for documentation purposes only, they are not part of the multiplex file format):

```
1
    hw:
2
        cpu: !mux
3
            intel:
 4
                cpu_CFLAGS: '-march=core2'
 5
            amd:
 6
                cpu_CFLAGS: '-march=athlon64'
7
            arm:
 8
                cpu_CFLAGS: '-mabi=apcs-qnu -march=armv8-a -mtune=arm8'
 9
        disk: !mux
10
            scsi:
11
                disk_type: 'scsi'
12
            virtio:
13
                disk_type: 'virtio'
14
   distro: !mux
15
        fedora:
16
            init: 'systemd'
17
        mint:
18
            init: 'systemv'
```

```
19 env: !mux

20 debug:

21 opt_CFLAGS: '-00 -g'

22 prod:

23 opt_CFLAGS: '-02'
```

Warning: On some architectures misbehaving versions of CYaml Python library were reported and Avocado always fails with unacceptable character #x0000: control characters are not allowed. To workaround this issue you need to either update the PyYaml to the version which works properly, or you need to remove the python2.7/site-packages/yaml/cyaml.py or disable CYaml import in Avocado sources. For details check out the Github issue

There are couple of key=>value pairs (lines 4,6,8,11,13,...) and there are named nodes which define scope (lines 1,2,3,5,7,9,...). There are also additional flags (lines 2, 9, 14, 19) which modifies the behavior.

#### **Nodes**

They define context of the key=>value pairs allowing us to easily identify for what this values might be used for and also it makes possible to define multiple values of the same keys with different scope.

Due to their purpose the YAML automatic type conversion for nodes names is disabled, so the value of node name is always as written in the yaml file (unlike values, where *yes* converts to *True* and such).

Nodes are organized in parent-child relationship and together they create a tree. To view this structure use avocado variants --tree -m <file>:

```
run

hw

cpu

intel

amd

arm

disk

scsi

virtio

distro

fedora

mint

env

debug

prod
```

You can see that hw has 2 children cpu and disk. All parameters defined in parent node are inherited to children and extended/overwritten by their values up to the leaf nodes. The leaf nodes (intel, amd, arm, scsi, ...) are the most important as after multiplexation they form the parameters available in tests.

#### **Keys and Values**

Every value other than dict (4,6,8,11) is used as value of the antecedent node.

Each node can define key/value pairs (lines 4,6,8,11,...). Additionally each children node inherits values of it's parent and the result is called node environment.

Given the node structure bellow:

9.12. MuxTree 63

And the rules defined as:

- Scalar values (Booleans, Numbers and Strings) are overwritten by walking from the root until the final node.
- Lists are appended (to the tail) whenever we walk from the root to the final node.

The environment created for the nodes fedora and osx are:

- Node //devtools/fedora environment compiler: 'gcc', flags: ['-O2', '-Wall']
- Node //devtools/osx environment compiler: 'clang', flags: ['-02', '-arch i386', '-arch x86\_64']

Note that due to different usage of key and values in environment we disabled the automatic value conversion for keys while keeping it enabled for values. This means that the value can be of any YAML supported value, eg. bool, None, list or custom type, while the key is always string.

#### **Variants**

In the end all leaves are gathered and turned into parameters, more specifically into AvocadoParams:

```
setup:
    graphic:
        user: "guest"
        password: "pass"
    text:
        user: "root"
        password: "123456"
```

produces [graphic, text]. In the test code you'll be able to query only those leaves. Intermediary or root nodes are available.

The example above generates a single test execution with parameters separated by path. But the most powerful multiplexer feature is that it can generate multiple variants. To do that you need to tag a node whose children are ment to be multiplexed. Effectively it returns only leaves of one child at the time. In order to generate all possible variants multiplexer creates cartesian product of all of these variants:

```
cpu: !mux
  intel:
  amd:
  arm:
fmt: !mux
  qcow2:
  raw:
```

#### Produces 6 variants:

```
/cpu/intel, /fmt/qcow2
/cpu/intel, /fmt/raw
...
/cpu/arm, /fmt/raw
```

The !mux evaluation is recursive so one variant can expand to multiple ones:

```
fmt: !mux
    qcow: !mux
    2:
    2v3:
    raw:
```

#### Results in:

```
/fmt/qcow2/2
/fmt/qcow2/2v3
/raw
```

#### **Resolution order**

You can see that only leaves are part of the test parameters. It might happen that some of these leaves contain different values of the same key. Then you need to make sure your queries separate them by different paths. When the path matches multiple results with different origin, an exception is raised as it's impossible to guess which key was originally intended.

To avoid these problems it's recommended to use unique names in test parameters if possible, to avoid the mentioned clashes. It also makes it easier to extend or mix multiple YAML files for a test.

For multiplex YAML files that are part of a framework, contain default configurations, or serve as plugin configurations and other advanced setups it is possible and commonly desirable to use non-unique names. But always keep those points in mind and provide sensible paths.

Multiplexer also supports default paths. By default it's /run/\* but it can be overridden by --mux-path, which accepts multiple arguments. What it does it splits leaves by the provided paths. Each query goes one by one through those sub-trees and first one to hit the match returns the result. It might not solve all problems, but it can help to combine existing YAML files with your ones:

```
qa:  # large and complex read-only file, content injected into /qa
    tests:
        timeout: 10
    ...
my_variants: !mux  # your YAML file injected into /my_variants
    short:
        timeout: 1
    long:
        timeout: 1000
```

You want to use an existing test which uses params. get ('timeout', '\*'). Then you can use --mux-path '/my\_variants/\*' '/qa/\*' and it'll first look in your variants. If no matches are found, then it would proceed to /qa/\*

Keep in mind that only slices defined in mux-path are taken into account for relative paths (the ones starting with \*)

9.12. MuxTree 65

#### Injecting files

You can run any test with any YAML file by:

```
avocado run sleeptest.py --mux-yaml file.yaml
```

This puts the content of file.yaml into /run location, which as mentioned in previous section, is the default mux-path path. For most simple cases this is the expected behavior as your files are available in the default path and you can safely use params.get (key).

When you need to put a file into a different location, for example when you have two files and you don't want the content to be merged into a single place becoming effectively a single blob, you can do that by giving a name to your yaml file:

```
avocado run sleeptest.py --mux-yaml duration:duration.yaml
```

The content of duration.yaml is injected into /run/duration. Still when keys from other files don't clash, you can use params.get(key) and retrieve from this location as it's in the default path, only extended by the duration intermediary node. Another benefit is you can merge or separate multiple files by using the same or different name, or even a complex (relative) path.

Last but not least, advanced users can inject the file into whatever location they prefer by:

```
avocado run sleeptest.py --mux-yaml /my/variants/duration:duration.yaml
```

Simple params.get (key) won't look in this location, which might be the intention of the test writer. There are several ways to access the values:

- absolute location params.get(key, '/my/variants/duration')
- absolute location with wildcards params.get(key, '/my/\*) (or /\*/duration/\*...)
- set the mux-path avocado run ... --mux-path /my/\* and use relative path

It's recommended to use the simple injection for single YAML files, relative injection for multiple simple YAML files and the last option is for very advanced setups when you either can't modify the YAML files and you need to specify custom resolution order or you are specifying non-test parameters, for example parameters for your plugin, which you need to separate from the test parameters.

#### **Multiple files**

You can provide multiple files. In such scenario final tree is a combination of the provided files where later nodes with the same name override values of the preceding corresponding node. New nodes are appended as new children:

```
file-1.yaml:
    debug:
        CFLAGS: '-00 -g'
    prod:
        CFLAGS: '-02'

file-2.yaml:
    prod:
        CFLAGS: '-0s'
    fast:
        CFLAGS: '-0fast'
```

results in:

```
debug:
    CFLAGS: '-00 -g'
prod:
    CFLAGS: '-0s' # overriden
fast:
    CFLAGS: '-Ofast' # appended
```

It's also possible to include existing file into another a given node in another file. This is done by the !include : \$path directive:

```
os:
    fedora:
    !include : fedora.yaml
    gentoo:
    !include : gentoo.yaml
```

**Warning:** Due to YAML nature, it's **mandatory** to put space between *!include* and the colon (:) that must follow it.

The file location can be either absolute path or relative path to the YAML file where the !include is called (even when it's nested).

Whole file is **merged** into the node where it's defined.

### **Advanced YAML tags**

There are additional features related to YAML files. Most of them require values separated by ":". Again, in all such cases it's mandatory to add a white space (" ") between the tag and the ":", otherwise ":" is part of the tag name and the parsing fails.

#### !include

Includes other file and injects it into the node it's specified in:

```
my_other_file:
   !include : other.yaml
```

The content of /my\_other\_file would be parsed from the other.yaml. It's the hardcoded equivalent of the -m \$using: \$path.

Relative paths start from the original file's directory.

#### !using

Prepends path to the node it's defined in:

```
!using : /foo
bar:
    !using : baz
```

bar is put into baz becoming /baz/bar and everything is put into /foo. So the final path of bar is /foo/baz/bar.

9.12. MuxTree 67

#### !remove node

Removes node if it existed during the merge. It can be used to extend incompatible YAML files:

```
os:
    fedora:
    windows:
        3.11:
        95:
os:
    !remove_node : windows
    windows:
        win3.11:
        win95:
```

Removes the *windows* node from structure. It's different from *filter-out* as it really removes the node (and all children) from the tree and it can be replaced by you new structure as shown in the example. It removes *windows* with all children and then replaces this structure with slightly modified version.

As !remove\_node is processed during merge, when you reverse the order, windows is not removed and you end-up with /windows/[win3.11,win95,3.11,95] nodes.

### !remove\_value

It's similar to !remove\_node only with values.

#### !mux

Children of this node will be multiplexed. This means that in first variant it'll return leaves of the first child, in second the leaves of the second child, etc. Example is in section *Variants* 

### !filter-only

Defines internal filters. They are inherited by children and evaluated during multiplexation. It allows one to specify the only compatible branch of the tree with the current variant, for example:

```
cpu:
    arm:
    !filter-only : /disk/virtio
disk:
    virtio:
    scsi:
```

will skip the [arm, scsi] variant and result only in [arm, virtio]

\_Note: It's possible to use !filter-only multiple times with the same parent and all allowed variants will be included (unless they are filtered-out by !filter-out)\_

\_Note2: The evaluation order is 1. filter-out, 2. filter-only. This means when you booth filter-out and filter-only a branch it won't take part in the multiplexed variants.\_

#### !filter-out

Similarly to *!filter-only* only it skips the specified branches and leaves the remaining ones. (in the same example the use of !filter-out : /disk/scsi results in the same behavior). The difference is when a new disk type is introduced, !filter-only still allows just the specified variants, while !filter-out only removes the specified ones.

As for the speed optimization, currently Avocado is strongly optimized towards fast !filter-out so it's highly recommended using them rather than !filter-only, which takes significantly longer to process.

#### Complete example

Let's take a second look at the first example:

```
1
 2
          cpu: !mux
 3
               intel:
                   cpu_CFLAGS: '-march=core2'
 4
 5
               amd:
 6
                   cpu_CFLAGS: '-march=athlon64'
 7
              arm:
 8
                   cpu_CFLAGS: '-mabi=apcs-gnu -march=armv8-a -mtune=arm8'
 9
          disk: 'mux
10
              scsi:
11
                   disk_type: 'scsi'
12
               virtio:
13
                   disk_type: 'virtio'
14
      distro: !mux
15
          fedora:
               init: 'systemd'
16
17
          mint:
               init: 'systemv'
18
19
      env: !mux
20
          debug:
21
              opt CFLAGS: '-00 -q'
22
          prod:
2.3
              opt_CFLAGS: '-02'
```

After filters are applied (simply removes non-matching variants), leaves are gathered and all variants are generated:

```
$ avocado variants -m examples/mux-environment.yaml
Variants generated:
Variant 1: /hw/cpu/intel, /hw/disk/scsi, /distro/fedora, /env/debug
Variant 2:
             /hw/cpu/intel, /hw/disk/scsi, /distro/fedora, /env/prod
           /hw/cpu/intel, /hw/disk/scsi, /distro/mint, /env/debug
Variant 3:
Variant 4: /hw/cpu/intel, /hw/disk/scsi, /distro/mint, /env/prod
Variant 5: /hw/cpu/intel, /hw/disk/virtio, /distro/fedora, /env/debug
Variant 6:
             /hw/cpu/intel, /hw/disk/virtio, /distro/fedora, /env/prod
Variant 7:
             /hw/cpu/intel, /hw/disk/virtio, /distro/mint, /env/debug
Variant 8:
             /hw/cpu/intel, /hw/disk/virtio, /distro/mint, /env/prod
Variant 9:
             /hw/cpu/amd, /hw/disk/scsi, /distro/fedora, /env/debug
            /hw/cpu/amd, /hw/disk/scsi, /distro/fedora, /env/prod
Variant 10:
Variant 11:
              /hw/cpu/amd, /hw/disk/scsi, /distro/mint, /env/debug
Variant 12:
              /hw/cpu/amd, /hw/disk/scsi, /distro/mint, /env/prod
Variant 13:
              /hw/cpu/amd, /hw/disk/virtio, /distro/fedora, /env/debug
Variant 14:
              /hw/cpu/amd, /hw/disk/virtio, /distro/fedora, /env/prod
Variant 15:
              /hw/cpu/amd, /hw/disk/virtio, /distro/mint, /env/debug
```

9.12. MuxTree 69

```
Variant 16: /hw/cpu/amd, /hw/disk/virtio, /distro/mint, /env/prod
Variant 17: /hw/cpu/arm, /hw/disk/scsi, /distro/fedora, /env/debug
Variant 18: /hw/cpu/arm, /hw/disk/scsi, /distro/fedora, /env/prod
Variant 19: /hw/cpu/arm, /hw/disk/scsi, /distro/mint, /env/debug
Variant 20: /hw/cpu/arm, /hw/disk/scsi, /distro/mint, /env/prod
Variant 21: /hw/cpu/arm, /hw/disk/virtio, /distro/fedora, /env/debug
Variant 22: /hw/cpu/arm, /hw/disk/virtio, /distro/fedora, /env/prod
Variant 23: /hw/cpu/arm, /hw/disk/virtio, /distro/mint, /env/debug
Variant 24: /hw/cpu/arm, /hw/disk/virtio, /distro/mint, /env/prod
```

#### Where the first variant contains:

```
/hw/cpu/intel/ => cpu_CFLAGS: -march=core2
/hw/disk/ => disk_type: scsi
/distro/fedora/ => init: systemd
/env/debug/ => opt_CFLAGS: -00 -g
```

#### The second one:

```
/hw/cpu/intel/ => cpu_CFLAGS: -march=core2
/hw/disk/ => disk_type: scsi
/distro/fedora/ => init: systemd
/env/prod/ => opt_CFLAGS: -O2
```

From this example you can see that querying for /env/debug works only in the first variant, but returns nothing in the second variant. Keep this in mind and when you use the !mux flag always query for the pre-mux path, /env/\* in this example.

Job Replay

In order to reproduce a given job using the same data, one can use the --replay option for the run command, informing the hash id from the original job to be replayed. The hash id can be partial, as long as the provided part corresponds to the initial characters of the original job id and it is also unique enough. Or, instead of the job id, you can use the string latest and avocado will replay the latest job executed.

Let's see an example. First, running a simple job with two test references:

```
$ avocado run /bin/true /bin/false
JOB ID : 825b860b0c2f6ec48953c638432e3e323f8d7cad
JOB LOG : $HOME/avocado/job-results/job-2016-01-11T16.14-825b860/job.log
  (1/2) /bin/true: PASS (0.01 s)
  (2/2) /bin/false: FAIL (0.01 s)
RESULTS : PASS 1 | ERROR 0 | FAIL 1 | SKIP 0 | WARN 0 | INTERRUPT 0
JOB TIME : 0.12 s
JOB HTML : $HOME/avocado/job-results/job-2016-01-11T16.14-825b860/html/results.html
```

#### Now we can replay the job by running:

```
$ avocado run --replay 825b86

JOB ID : 55a0d10132c02b8cc87deb2b480bfd8abbd956c3

SRC JOB ID : 825b860b0c2f6ec48953c638432e3e323f8d7cad

JOB LOG : $HOME/avocado/job-results/job-2016-01-11T16.18-55a0d10/job.log

(1/2) /bin/true: PASS (0.01 s)

(2/2) /bin/false: FAIL (0.01 s)

RESULTS : PASS 1 | ERROR 0 | FAIL 1 | SKIP 0 | WARN 0 | INTERRUPT 0

JOB TIME : 0.11 s

JOB HTML : $HOME/avocado/job-results/job-2016-01-11T16.18-55a0d10/html/results.html
```

The replay feature will retrieve the original test references, the variants and the configuration. Let's see another example, now using mux yaml file:

```
$ avocado run /bin/true /bin/false --mux-yaml mux-environment.yaml
JOB ID : bd6aa3b852d4290637b5e771b371537541043d1d
JOB LOG : $HOME/avocado/job-results/job-2016-01-11T21.56-bd6aa3b/job.log
(1/48) /bin/true;1: PASS (0.01 s)
```

```
(2/48) /bin/true; 2: PASS (0.01 s)
 (3/48) /bin/true; 3: PASS (0.01 s)
 (4/48) /bin/true; 4: PASS (0.01 s)
 (5/48) /bin/true; 5: PASS (0.01 s)
 (6/48) /bin/true; 6: PASS (0.01 s)
 (7/48) /bin/true;7: PASS (0.01 s)
 (8/48) /bin/true; 8: PASS (0.01 s)
 (9/48) /bin/true; 9: PASS (0.01 s)
 (10/48) /bin/true; 10: PASS (0.01 s)
 (11/48) /bin/true; 11: PASS (0.01 s)
 (12/48) /bin/true; 12: PASS (0.01 s)
 (13/48) /bin/true;13: PASS (0.01 s)
 (14/48) /bin/true;14: PASS (0.01 s)
 (15/48) /bin/true;15: PASS (0.01 s)
 (16/48) /bin/true;16: PASS (0.01 s)
 (17/48) /bin/true;17: PASS (0.01 s)
 (18/48) /bin/true;18: PASS (0.01 s)
 (19/48) /bin/true; 19: PASS (0.01 s)
 (20/48) /bin/true; 20: PASS (0.01 s)
 (21/48) /bin/true; 21: PASS (0.01 s)
 (22/48) /bin/true; 22: PASS (0.01 s)
 (23/48) /bin/true; 23: PASS (0.01 s)
 (24/48) /bin/true; 24: PASS (0.01 s)
 (25/48) /bin/false;1: FAIL (0.01 s)
 (26/48) /bin/false;2: FAIL (0.01 s)
 (27/48) /bin/false; 3: FAIL (0.01 s)
 (28/48) /bin/false;4: FAIL (0.01 s)
 (29/48) /bin/false;5: FAIL (0.01 s)
 (30/48) /bin/false; 6: FAIL (0.01 s)
 (31/48) /bin/false;7: FAIL (0.01 s)
 (32/48) /bin/false;8: FAIL (0.01 s)
 (33/48) /bin/false;9: FAIL (0.01 s)
 (34/48) /bin/false; 10: FAIL (0.01 s)
 (35/48) /bin/false;11: FAIL (0.01 s)
 (36/48) /bin/false; 12: FAIL (0.01 s)
 (37/48) /bin/false; 13: FAIL (0.01 s)
 (38/48) /bin/false; 14: FAIL (0.01 s)
 (39/48) /bin/false;15: FAIL (0.01 s)
 (40/48) /bin/false;16: FAIL (0.01 s)
 (41/48) /bin/false;17: FAIL (0.01 s)
 (42/48) /bin/false; 18: FAIL (0.01 s)
 (43/48) /bin/false; 19: FAIL (0.01 s)
 (44/48) /bin/false; 20: FAIL (0.01 s)
 (45/48) /bin/false;21: FAIL (0.01 s)
 (46/48) /bin/false; 22: FAIL (0.01 s)
 (47/48) /bin/false; 23: FAIL (0.01 s)
 (48/48) /bin/false; 24: FAIL (0.01 s)
RESULTS
           : PASS 24 | ERROR 0 | FAIL 24 | SKIP 0 | WARN 0 | INTERRUPT 0
           : 0.19 s
JOB TIME
JOB HTML
           : $HOME/avocado/job-results/job-2016-01-11T21.56-bd6aa3b/html/results.html
```

We can replay the job as is, using \$ avocado run --replay latest, or replay the job ignoring the variants, as below:

```
$ avocado run --replay bd6aa3b --replay-ignore variants
Ignoring variants from source job with --replay-ignore.
JOB ID : d5a46186ee0fb4645e3f7758814003d76c980bf9
SRC JOB ID : bd6aa3b852d4290637b5e771b371537541043d1d
```

```
JOB LOG : $HOME/avocado/job-results/job-2016-01-11T22.01-d5a4618/job.log
(1/2) /bin/true: PASS (0.01 s)
(2/2) /bin/false: FAIL (0.01 s)
RESULTS : PASS 1 | ERROR 0 | FAIL 1 | SKIP 0 | WARN 0 | INTERRUPT 0
JOB TIME : 0.12 s
JOB HTML : $HOME/avocado/job-results/job-2016-01-11T22.01-d5a4618/html/results.html
```

Also, it is possible to replay only the variants that faced a given result, using the option —replay—test—status. See the example below:

```
$ avocado run --replay bd6aa3b --replay-test-status FAIL
         : 2e1dc41af6ed64895f3bb45e3820c5cc62a9b6eb
SRC JOB ID : bd6aa3b852d4290637b5e771b371537541043d1d
JOB LOG
          : $HOME/avocado/job-results/job-2016-01-12T00.38-2e1dc41/job.log
(1/48) /bin/true;1: SKIP
(2/48) /bin/true; 2: SKIP
(3/48) /bin/true; 3: SKIP
(4/48) /bin/true;4: SKIP
 (5/48) /bin/true; 5: SKIP
 (6/48) /bin/true; 6: SKIP
 (7/48) /bin/true;7: SKIP
 (8/48) /bin/true;8: SKIP
 (9/48) /bin/true;9: SKIP
 (10/48) /bin/true;10: SKIP
 (11/48) /bin/true;11: SKIP
 (12/48) /bin/true; 12: SKIP
 (13/48) /bin/true;13: SKIP
 (14/48) /bin/true; 14: SKIP
 (15/48) /bin/true;15: SKIP
 (16/48) /bin/true;16: SKIP
 (17/48) /bin/true;17: SKIP
 (18/48) /bin/true;18: SKIP
 (19/48) /bin/true;19: SKIP
 (20/48) /bin/true; 20: SKIP
 (21/48) /bin/true; 21: SKIP
 (22/48) /bin/true; 22: SKIP
 (23/48) /bin/true; 23: SKIP
 (24/48) /bin/true;24: SKIP
 (25/48) /bin/false;1: FAIL (0.01 s)
 (26/48) /bin/false; 2: FAIL (0.01 s)
 (27/48) /bin/false; 3: FAIL (0.01 s)
 (28/48) /bin/false; 4: FAIL (0.01 s)
 (29/48) /bin/false;5: FAIL (0.01 s)
 (30/48) /bin/false; 6: FAIL (0.01 s)
 (31/48) /bin/false; 7: FAIL (0.01 s)
 (32/48) /bin/false;8: FAIL (0.01 s)
 (33/48) /bin/false;9: FAIL (0.01 s)
 (34/48) /bin/false; 10: FAIL (0.01 s)
 (35/48) /bin/false;11: FAIL (0.01 s)
 (36/48) /bin/false;12: FAIL (0.01 s)
 (37/48) /bin/false; 13: FAIL (0.01 s)
 (38/48) /bin/false; 14: FAIL (0.01 s)
 (39/48) /bin/false;15: FAIL (0.01 s)
 (40/48) /bin/false; 16: FAIL (0.01 s)
 (41/48) /bin/false;17: FAIL (0.01 s)
 (42/48) /bin/false; 18: FAIL (0.01 s)
 (43/48) /bin/false; 19: FAIL (0.01 s)
 (44/48) /bin/false; 20: FAIL (0.01 s)
```

```
(45/48) /bin/false;21: FAIL (0.01 s)
(46/48) /bin/false;22: FAIL (0.01 s)
(47/48) /bin/false;23: FAIL (0.01 s)
(48/48) /bin/false;24: FAIL (0.01 s)
RESULTS : PASS 0 | ERROR 0 | FAIL 24 | SKIP 24 | WARN 0 | INTERRUPT 0
JOB TIME : 0.29 s
JOB HTML : $HOME/avocado/job-results/job-2016-01-12T00.38-2e1dc41/html/results.html
```

Of which one special example is --replay-test-status INTERRUPTED or simply --replay-resume, which SKIPs the executed tests and only executes the ones which were CANCELED or not executed after a CANCELED test. This feature should work even on hard interruptions like system crash.

When replaying jobs that were executed with the --failfast on option, you can disable the failfast option using --failfast off in the replay job.

To be able to replay a job, avocado records the job data in the same job results directory, inside a subdirectory named replay. If a given job has a non-default path to record the logs, when the replay time comes, we need to inform where the logs are. See the example below:

```
$ avocado run /bin/true --job-results-dir /tmp/avocado_results/

JOB ID : f1b1c870ad892eac6064a5332f1bbe38cda0aaf3

JOB LOG : /tmp/avocado_results/job-2016-01-11T22.10-f1b1c87/job.log

(1/1) /bin/true: PASS (0.01 s)

RESULTS : PASS 1 | ERROR 0 | FAIL 0 | SKIP 0 | WARN 0 | INTERRUPT 0

JOB TIME : 0.11 s

JOB HTML : /tmp/avocado_results/job-2016-01-11T22.10-f1b1c87/html/results.html
```

#### Trying to replay the job, it fails:

```
$ avocado run --replay f1b1 can't find job results directory in '$HOME/avocado/job-results'
```

#### In this case, we have to inform where the job results directory is located:

```
$ avocado run --replay f1b1 --replay-data-dir /tmp/avocado_results
JOB ID : 19c76abb29f29fe410a9a3f4f4b66387570edffa
SRC JOB ID : f1b1c870ad892eac6064a5332f1bbe38cda0aaf3
JOB LOG : $HOME/avocado/job-results/job-2016-01-11T22.15-19c76ab/job.log
  (1/1) /bin/true: PASS (0.01 s)
RESULTS : PASS 1 | ERROR 0 | FAIL 0 | SKIP 0 | WARN 0 | INTERRUPT 0
JOB TIME : 0.11 s
JOB HTML : $HOME/avocado/job-results/job-2016-01-11T22.15-19c76ab/html/results.html
```

Job Diff

Avocado Diff plugin allows users to easily compare several aspects of two given jobs. The basic usage is:

```
$ avocado diff 7025aaba 384b949c
--- 7025aaba9c2ab8b4bba2e33b64db3824810bb5df
+++ 384b949c991b8ab324ce67c9d9ba761fd07672ff
@@ -1,15 +1,15 @@

COMMAND LINE
-/usr/bin/avocado run sleeptest.py
+/usr/bin/avocado run passtest.py

TOTAL TIME
-1.00 s
+0.00 s

TEST RESULTS
-1-sleeptest.py:SleepTest.test: PASS
+1-passtest.py:PassTest.test: PASS
...
```

Avocado Diff can compare and create an unified diff of:

- Command line.
- Job time.
- Variants and parameters.
- · Tests results.
- Configuration.
- Sysinfo pre and post.

Only sections with different content will be included in the results. You can also enable/disable those sections with --diff-filter. Please see avocado diff --help for more information.

76

Jobs can be identified by the Job ID, by the results directory or by the key latest. Example:

```
$ avocado diff ~/avocado/job-results/job-2016-08-03T15.56-4b3cb5b/ latest
--- 4b3cb5bbbb2435c91c7b557eebc09997d4a0f544
+++ 57e5bbb3991718b216d787848171b446f60b3262
@@ -1,9 +1,9 @@

COMMAND LINE
-/usr/bin/avocado run perfmon.py
+/usr/bin/avocado run passtest.py

TOTAL TIME
-11.91 s
+0.00 s

TEST RESULTS
-1-test.py:Perfmon.test: FAIL
+1-examples/tests/passtest.py:PassTest.test: PASS
```

Along with the unified diff, you can also generate the html (option --html) diff file and, optionally, open it on your preferred browser (option --open-browser):

```
$ avocado diff 7025aaba 384b949c --html /tmp/myjobdiff.html /tmp/myjobdiff.html
```

If the option --open-browser is used without the --html, we will create a temporary html file.

For those wiling to use a custom diff tool instead of the Avocado Diff tool, we offer the option --create-reports, so we create two temporary files with the relevant content. The file names are printed and user can copy/paste to the custom diff tool command line:

```
$ avocado diff 7025aaba 384b949c --create-reports
/var/tmp/avocado_diff_7025aab_zQJjJh.txt /var/tmp/avocado_diff_384b949_AcWq02.txt
$ diff -u /var/tmp/avocado_diff_7025aab_zQJjJh.txt /var/tmp/avocado_diff_384b949_
→AcWq02.txt
--- /var/tmp/avocado_diff_7025aab_zQJjJh.txt
                                              2016-08-10 21:48:43.547776715 +0200
+++ /var/tmp/avocado_diff_384b949_AcWq02.txt
                                              2016-08-10 21:48:43.547776715 +0200
@@ -1,250 +1,19 @@
COMMAND LINE
_____
-/usr/bin/avocado run sleeptest.py
+/usr/bin/avocado run passtest.py
TOTAL TIME
-1.00 s
+0.00 s
```

**Running Tests Remotely** 

## **Running Tests on a Remote Host**

Avocado lets you run tests directly in a remote machine with SSH connection, provided that you properly set it up by installing Avocado in it.

You can check if this feature (a plugin) is enabled by running:

```
$ avocado plugins
...
remote Remote machine options for 'run' subcommand
...
```

Assuming this feature is enabled, you should be able to pass the following options when using the run command in the Avocado command line tool:

```
--remote-hostname REMOTE_HOSTNAME
Specify the hostname to login on remote machine
--remote-port REMOTE_PORT
Specify the port number to login on remote machine.
Default: 22
--remote-username REMOTE_USERNAME
Specify the username to login on remote machine
--remote-password REMOTE_PASSWORD
Specify the password to login on remote machine
```

From these options, you are normally going to use *-remote-hostname* and *-remote-username* in case you did set up your VM with password-less SSH connection (through SSH keys).

## **Remote Setup**

Make sure you have:

1. Avocado packages installed. You can see more info on how to do that in the Getting Started section.

- 2. The remote machine IP address or fully qualified hostname and the SSH port number.
- 3. All pre-requisites for your test to run installed inside the remote machine (gcc, make and others if you want to compile a 3rd party test suite written in C, for example).

Optionally, you may have password less SSH login on your remote machine enabled.

## Running your test

Once the remote machine is properly set, you may run your test. Example:

A bit of extra logging information is added to your job summary, mainly to distinguish the regular execution from the remote one. Note here that we did not need *-remote-password* because an SSH key was already set.

## **Running Tests on a Virtual Machine**

Sometimes you don't want to run a given test directly in your own machine (maybe the test is dangerous, maybe you need to run it in another Linux distribution, so on and so forth).

For those scenarios, Avocado lets you run tests directly in VMs defined as libvirt domains in your system, provided that you properly set them up.

You can check if this feature (a plugin) is enabled by running:

```
$ avocado plugins
...
vm Virtual Machine options for 'run' subcommand
...
```

Assuming this feature is enabled, you should be able to pass the following options when using the run command in the Avocado command line tool:

```
--vm Run tests on Virtual Machine
--vm-hypervisor-uri VM_HYPERVISOR_URI
Specify hypervisor URI driver connection
--vm-domain VM_DOMAIN
Specify domain name (Virtual Machine name)
--vm-hostname VM_HOSTNAME
Specify VM hostname to login. By default Avocado attempts to automatically find the VM IP address.
--vm-username VM_USERNAME
Specify the username to login on VM
--vm-password VM_PASSWORD
Specify the password to login on VM
--vm-cleanup Restore VM to a previous state, before running the tests
```

From these options, you are normally going to use *-vm-domain*, *-vm-hostname* and *-vm-username* in case you did set up your VM with password-less SSH connection (through SSH keys).

If your VM has the <code>qemu-guest-agent</code> installed, you can skip the <code>--vm-hostname</code> option. Avocado will then probe the VM IP from the agent.

## **Virtual Machine Setup**

Make sure you have:

- 1. A libvirt domain with the Avocado packages installed. You can see more info on how to do that in the *Getting Started* section.
- 2. The domain IP address or fully qualified hostname.
- 3. All pre-requesites for your test to run installed inside the VM (gcc, make and others if you want to compile a 3rd party test suite written in C, for example).

Optionally, you may have password less SSH login on your VM enabled.

## **Running your test**

Once the virtual machine is properly set, you may run your test. Example:

A bit of extra logging information is added to your job summary, mainly to distinguish the regular execution from the remote one. Note here that we did not need *-vm-password* because the SSH key is already set.

# **Running Tests on a Docker container**

Avocado also lets you run tests on a Docker container, starting and cleaning it up automatically with every execution.

You can check if this feature (a plugin) is enabled by running:

```
$ avocado plugins
...
docker Run tests inside docker container
...
```

## Docker container images

Avocado needs to be present inside the container image in order for the test execution to be properly performed. There's one ready to use image (ldoktor/fedora-avocado) in the default image repository (docker.io):

```
$ sudo docker pull ldoktor/fedora-avocado
Using default tag: latest
Trying to pull repository docker.io/ldoktor/fedora-avocado ...
latest: Pulling from docker.io/ldoktor/fedora-avocado
...
Status: Downloaded newer image for docker.io/ldoktor/fedora-avocado:latest
```

## Use custom docker images

One of the possible ways to use (and develop) Avocado is to create a docker image with your development tree. This is a good way to test your development branch without breaking your system.

To do so, you can following a few simple steps. Begin by fetching the source code as usual:

```
$ git clone github.com/avocado-framework/avocado.git avocado.git
```

You may want to make some changes to Avocado:

```
$ cd avocado.git
$ patch -p1 < MY_PATCH</pre>
```

Finally build a docker image:

```
$ docker build -t fedora-avocado-custom -f contrib/docker/Dockerfile.fedora .
```

And now you can run tests with your modified Avocado inside your container:

```
$ avocado run --docker fedora-avocado-custom examples/tests/passtest.py
```

## Running your test

Assuming your system is properly set to run Docker, including having an image with Avocado, you can run a test inside the container with a command similar to:

## **Environment Variables**

Running remote instances os Avocado, for example using *remote* or *vm* plugins, the remote environment has a different set of environment variables. If you want to make available remotely variables that are available in the local

environment, you can use the *run* option *–env-keep*. See the example below:

```
$ export MYVAR1=foobar
$ env MYVAR2=foobar2 avocado run passtest.py --env-keep MYVAR1,MYVAR2 --remote-

$ hostname 192.168.122.30 --remote-username fedora
```

By doing that, both MYVAR1 and MYVAR2 will be available in remote environment.

## **Known Issues**

Given the modular architecture of Avocado, the fact that the remote feature is a plugin and also the fact that the plugins are engaged in no particular order, other plugins will not have the information that we are in a remote execution. As consequence, plugins that look for local resources that are available only remotely can fail. That's the case of the so called multiplex plugin. If you're using the multiplex plugin (-m or --mux-yaml) options in addition to the remote plugin (or any derived plugin, like vm or docker), the multiplex files must exist locally in the provided path. Notice the multiplex files must be also available remotely in the provided path, since we don't copy files for remote executions.

12.5. Known Issues 81

# Debugging with GDB

Avocado has two different types of GDB support that complement each other:

- Transparent execution of executables inside the GNU Debugger. This takes standard and possibly unmodified tests that uses the avocado.utils.process APIs for running processes. By using a command line option, the executable is run on GDB. This allows the user to interact with GDB, but to the test itself, things are pretty much transparent.
- The avocado.utils.gdb APIs that allows a test to interact with GDB, including setting a executable to be run, setting breakpoints or any other types of commands. This requires a test written with that approach and API in mind.

**Tip:** Even though this section describes the use of the Avocado GDB features, which allow live debugging of binaries inside Avocado tests, it's also possible to debug some application offline by using tools such as rr. Avocado ships with an example wrapper script (to be used with --wrapper) for that purpose.

# **Transparent Execution of Executables**

This feature adds a few command line options to the Avocado run command:

```
$ avocado run --help
...
GNU Debugger support:

--gdb-run-bin EXECUTABLE[:BREAKPOINT]
Run a given executable inside the GNU debugger,
pausing at a given breakpoint (defaults to "main")
--gdb-prerun-commands EXECUTABLE:COMMANDS
After loading an executable in GDB, but before
actually running it, execute the GDB commands in the
given file. EXECUTABLE is optional, if omitted
COMMANDS will apply to all executables
```

```
--gdb-coredump {on,off}

Automatically generate a core dump when the inferior process received a fatal signal such as SIGSEGV or SIGABRT
...
```

To get started you want to use --qdb-run-bin, as shown in the example bellow.

## **Example**

The simplest way is to just run avocado run --gdb-run-bin=doublefree examples/tests/doublefree.py, which wraps each executed executable with name doublefree inside GDB server and stops at the executable entry point.

Optionally you can specify single breakpoint using --gdb-run-bin=doublefree: \$breakpoint (eg: doublefree: 1) or just doublefree: to stop only when an interruption happens (eg: SIGABRT).

It's worth mentioning that when breakpoint is not reached, the test finishes without any interruption. This is helpful when you identify regions where you should never get in your code, or places which interests you and you can run your code in production and GDB variants. If after a long time you get to this place, the test notifies you and you can investigate the problem. This is demonstrated in examples/tests/doublefree\_nasty.py test. To unveil the power of Avocado, run this test using:

```
avocado run --gdb-run-bin=doublefree: examples/tests/doublefree_nasty.py --gdb-prerun-

-commands examples/tests/doublefree_nasty.py.data/gdb_pre --mux-yaml examples/tests/
-doublefree_nasty.py.data/iterations.yaml
```

which executes 100 iterations of this test while setting all breakpoints from the examples/tests/doublefree\_nasty.py.data/gdb\_pre file (you can specify whatever GDB supports, not only breakpoints).

As you can see this test usually passes, but once in a while it gets into the problematic area. Imagine this is very hard to spot (dependent on HW registers, ...) and this is one way to combine regular testing and the possibility of debugging hard-to-get parts of your code.

#### Caveats

Currently, when using the Avocado GDB plugin, that is, when using the -gdb-run-bin option, there are some caveats you should be aware of:

- It is not currently compatible with Avocado's -output-check-record feature
- There's no way to perform proper input to the process, that is, manipulate its STDIN
- The process *STDERR* content is mixed with the content generated by *gdbserver* on its own *STDERR* (because they are in fact, the same thing)

But, you can still depend on the process STDOUT, as exemplified by this fictional test:

```
from avocado import Test
from avocado.utils import process

class HelloOutputTest(Test):

    def test(self):
        result = process.run("/path/to/hello", ignore_status=True)
        self.assertIn("hello\n", result.stdout)
```

If run under GDB or not, result.stdout behavior and content is expected to be the same.

### Reasons for the caveats

There are a two basic reasons for the mentioned caveats:

- The architecture of Avocado's GDB feature
- GDB's own behavior and limitations

When using the Avocado GDB plugin, that is, -gdb-run-bin, Avocado runs a gdbserver instance transparently and controls it by means of a gdb process. When a given event happens, say a breakpoint is reached, it disconnects its own gdb from the server, and allows the user to use a standard gdb to connect to the gdbserver. This provides a natural and seamless user experience.

But, *gdbserver* has some limitations at this point, including:

- Not being able to set a controlling tty
- Not separating its own STDERR content from the application being run

These limitations are being addressed both on Avocado and GDB, and will be resolved in future Avocado versions.

#### Workaround

If the application you're running as part of your test can read input from alternative sources (including devices, files or the network) and generate output likewise, then you should not be further limited.

## GDB support and avocado-virt

Another current limitation is the use of avocado-virt and avocado GDB support.

The supported API for transparent debugging is currently limited to <code>avocado.utils.process.run()</code>, and does not cover advanced uses of the <code>avocado.utils.process.SubProcess</code> class. The <code>avocado-virt</code> extension, though, uses <code>avocado.utils.process.SubProcess</code> class to execute <code>qemu</code> in the background.

This limitation will be addressed in future versions of avocado and avocado-virt.

# avocado.utils.gdb APIs

Avocado's GDB module, provides three main classes that lets a test writer interact with a *gdb* process, a *gdbserver* process and also use the GDB remote protocol for interaction with a remote target.

Please refer to avocado.utils.gdb for more information.

## **Example**

Take a look at examples/tests/modify\_variable.py test:

```
def test(self):
    """
    Execute 'print_variable'.
    """
    path = os.path.join(self.srcdir, 'print_variable')
```

```
app = gdb.GDB()
app.set_file(path)
app.set_break(6)
app.run()
self.log.info("\n".join(app.read_until_break()))
app.cmd("set variable a = 0xff")
app.cmd("c")
out = "\n".join(app.read_until_break())
self.log.info(out)
app.exit()
self.assertIn("MY VARIABLE 'A' IS: ff", out)
```

You can see that instead of running the executable using process.run we invoke avocado.utils.gdb.GDB. This allows us to automate the interaction with the GDB in means of setting breakpoints, executing commands and querying for output.

When you check the output (--show-job-log) you can see that despite declaring the variable as 0, ff is injected and printed instead.

# Wrap executables run by tests

Avocado allows the instrumentation of executables being run by a test in a transparent way. The user specifies a script ("the wrapper") to be used to run the actual program called by the test.

If the instrumentation script is implemented correctly, it should not interfere with the test behavior. That is, the wrapper should avoid changing the return status, standard output and standard error messages of the original executable.

The user can be specific about which program to wrap (with a shell-like glob), or if that is omitted, a global wrapper that will apply to all programs called by the test.

# **Usage**

This feature is implemented as a plugin, that adds the *-wrapper* option to the Avocado *run* command. For a detailed explanation, please consult the Avocado man page.

Example of a transparent way of running strace as a wrapper:

```
#!/bin/sh
exec strace -ff -o $AVOCADO_TEST_LOGDIR/strace.log -- $@
```

To have all programs started by test.py wrapped with ~/bin/my-wrapper.sh:

```
$ scripts/avocado run --wrapper ~/bin/my-wrapper.sh tests/test.py
```

To have only my-binary wrapped with ~/bin/my-wrapper.sh:

```
$ scripts/avocado run --wrapper ~/bin/my-wrapper.sh:*my-binary tests/test.py
```

## **Caveats**

• It is not possible to debug with GDB (-gdb-run-bin) and use wrappers (-wrapper) at the same time. These two options are mutually exclusive.

- You can only set one (global) wrapper. If you need functionality present in two wrappers, you have to combine those into a single wrapper script.
- Only executables that are run with the avocado.utils.process APIs (and other API modules that make use of it, like mod:avocado.utils.build) are affected by this feature.

Plugin System

Avocado has a plugin system that can be used to extended it in a clean way.

# **Listing plugins**

The avocado command line tool has a builtin plugins command that lets you list available plugins. The usage is pretty simple:

```
$ avocado plugins
Plugins that add new commands (avocado.plugins.cli.cmd):
exec-path Returns path to avocado bash libraries and exits.
run Run one or more tests (native test, test alias, binary or script)
sysinfo Collect system information
...
Plugins that add new options to commands (avocado.plugins.cli):
remote Remote machine options for 'run' subcommand
journal Journal options for the 'run' subcommand
...
```

Since plugins are (usually small) bundles of Python code, they may fail to load if the Python code is broken for any reason. Example:

```
$ avocado plugins
Failed to load plugin from module "avocado.plugins.exec_path": ImportError('No module_
named foo',)
Plugins that add new commands (avocado.plugins.cli.cmd):
run Run one or more tests (native test, test alias, binary or script)
sysinfo Collect system information
...
```

## Writing a plugin

What better way to understand how an Avocado plugin works than creating one? Let's use another old time favorite for that, the "Print hello world" theme.

## Code example

Let's say you want to write a plugin that adds a new subcommand to the test runner, hello. This is how you'd do it:

```
from avocado.core.output import LOG_JOB
from avocado.core.plugin_interfaces import CLICmd

class HelloWorld(CLICmd):
   name = 'hello'
   description = 'The classical Hello World! plugin example.'

def run(self, args):
   LOG_JOB.info(self.description)
```

As you can see, this plugins inherits from avocado.core.plugin\_interfaces.CLICmd. This specific base class allows for the creation of new commands for the Avocado CLI tool. The only mandatory method to be implemented is run and it's the plugin main entry point.

This plugin uses avocado.core.output.LOG\_JOB to produce the hello world output in the Job log. One can also use avocado.core.output.LOG\_UI to produce output in the human readable output.

## **Registering Plugins**

Avocado makes use of the Stevedore library to load and activate plugins. Stevedore itself uses setuptools and its entry points to register and find Python objects. So, to make your new plugin visible to Avocado, you need to add to your setuptools based *setup.py* file something like:

```
setup(name='mypluginpack',
...
entry_points={
   'avocado.plugins.cli': [
        'hello = mypluginpack.hello:HelloWorld',
    ]
}
...
```

Then, by running either \$ python setup.py install or \$ python setup.py develop your plugin should be visible to Avocado.

## Fully qualified named for a plugin

The plugin registry mentioned earlier, (setuptools and its entry points) is global to a given Python installation. Avocado uses the namespace prefix avocado.plugins. to avoid name clashes with other software. Now, inside Avocado itself, there's no need keep using the avocado.plugins. prefix.

Take for instance, the Job Pre/Post plugins are defined on setup.py:

```
'avocado.plugins.job.prepost': [
   'jobscripts = avocado.plugins.jobscripts:JobScripts'
]
```

The setuptools entry point namespace is composed of the mentioned prefix avocado.plugins., which is is then followed by the Avocado plugin type, in this case, job.prepost.

Inside avocado itself, the fully qualified name for a plugin is the plugin type, such as job.prepost concatenated to the name used in the entry point definition itself, in this case, jobscripts.

To summarize, still using the same example, the fully qualified Avocado plugin name is going to be job.prepost.jobscripts.

## Disabling a plugin

Even though a plugin can be installed and registered under setuptools entry points, it can be explicitly disabled in Avocado.

The mechanism available to do so is to add entries to the disable key under the plugins section of the Avocado configuration file. Example:

```
[plugins]
disable = ['cli.hello', 'job.prepost.jobscripts']
```

The exact effect on Avocado when a plugin is disabled depends on the plugin type. For instance, by disabling plugins of type cli.cmd, the command implemented by the plugin should no longer be available on the Avocado command line application. Now, by disabling a job.prepost plugin, those won't be executed before/after the execution of the jobs.

## Default plugin execution order

In many situations, such as result generation, not one, but all of the enabled plugin types will be executed. The order in which the plugins are executed follows the lexical order of the entry point name.

For example, for the JSON result plugin, whose fully qualified name is result.json, has an entry point name of json, as can be seen on its registration code in setup.py:

```
entry_points={
   'avocado.plugins.result': [
    'json = avocado.plugins.jsonresult:JSONResult',
...
```

If it sounds too complicated, it isn't. It just means that for plugins of the same type, a plugin named automated will be executed before the plugin named uploader.

In the default Avocado set of result plugins, it means that the JSON plugin (json) will be executed before the XUnit plugin (xunit). If the HTML result plugin is installed and enabled (html) it will be executed before both JSON and XUnit.

## Configuring the plugin execution order

On some circumstances it may be necessary to change the order in which plugins are executed. To do so, add a order entry a configuration file section named after the plugin type. For job.prepost plugin types, the section name has to be named plugins.job.prepost, and it would look like this:

```
[plugins.job.prepost]
order = ['myplugin', 'jobscripts']
```

That configuration sets the job.prepost.myplugin plugin to execute before the standard Avocado job. prepost.jobscripts does.

## Wrap Up

We have briefly discussed the making of Avocado plugins. We recommend the Stevedore documentation and also a look at the avocado.core.plugin\_interfaces module for the various plugin interface definitions.

Some plugins examples are available in the Avocado source tree, under examples/plugins.

Finally, exploring the real plugins shipped with Avocado in avocado.plugins is the final "documentation" source.

**Optional Plugins** 

# **Optional Plugins**

The following pages are the documentation for some of the Avocado optional plugins:

## **Result plugins**

Optional plugins providing various types of job results.

### **HTML** results Plugin

This optional plugin creates beautiful human readable results.

To install the HTML plugin from pip, use:

```
pip install avocado-framework-plugin-result-html
```

Once installed it produces the results in job results dir:

This can be disabled via –html-job-result onloff. One can also specify a custom location via –html . Last but not least –open-browser can be used to start browser automatically once the job finishes.

## **ResultsDB Plugin**

This optional plugin is intended to propagate the Avocado Job results to a given ResultsDB API URL.

To install the ResultsDB plugin from pip, use:

```
pip install avocado-framework-plugin-resultsdb
```

#### Usage:

```
avocado \ run \ passtest.py \ -- results db-api \ http://results db.example.com/api/v2.0/
```

Optionally, you can provide the URL where the Avocado logs are published:

The –resultsdb-logs is a convenience option that will create links to the logs in the ResultsDB records. The links will then have the following formats:

• ResultDB group (Avocado Job):

```
http://avocadologs.example.com/job-2017-04-21T12.54-1cefe11/
```

• ResultDB result (Avocado Test):

```
http://avocadologs.example.com/job-2017-04-21T12.54-1cefe11/test-results/1-

-passtest.py:PassTest.test/
```

You can also set the ResultsDB API URL and logs URL using a config file:

```
[plugins.resultsdb]
api_url = http://resultsdb.example.com/api/v2.0/
logs_url = http://avocadologs.example.com/
```

And then run the Avocado command without the –resultsdb-api and –resultsdb-logs options. Notice that the command line options will have precedence over the configuration file.

## **Robot Plugin**

This optional plugin enables Avocado to work with tests originally written using the Robot Framework API.

To install the Robot plugin from pip, use:

```
$ sudo pip install avocado-framework-plugin-robot
```

After installed, you can list/run Robot tests the same way you do with other types of tests.

To list the tests, execute:

```
$ avocado list ~/path/to/robot/tests/test.robot
```

Directories are also accepted. To run the tests, execute:

```
$ avocado run ~/path/to/robot/tests/test.robot
```

# Advanced Topics and Maintenance

## **Reference Guide**

This guide presents information on the Avocado basic design and its internals.

## Job, test and identifiers

#### Job ID

The Job ID is a random SHA1 string that uniquely identifies a given job.

The full form of the SHA1 string is used is most references to a job:

```
$ avocado run sleeptest.py

JOB ID : 49ec339a6cca73397be21866453985f88713ac34

...
```

But a shorter version is also used at some places, such as in the job results location:

```
JOB LOG : $HOME/avocado/job-results/job-2015-06-10T10.44-49ec339/job.log
```

#### **Test References**

A Test Reference is a string that can be resolved into (interpreted as) one or more tests by the Avocado Test Resolver. A given resolver plugin is free to interpret a test reference, it is completely abstract to the other components of Avocado.

**Note:** Mapping the Test References to tests can be affected by command-line switches like *–external-runner*, which completelly changes the meaning of the given strings.

#### **Test Name**

A test name is an arbitrarily long string that unambiguously points to the source of a single test. In other words the Avocado Test Resolver, as configured for a particular job, should return one and only one test as the interpretation of this name.

This name can be as specific as necessary to make it unique. Therefore it can contain an arbitrary number of variables, prefixes, suffixes, tags, etc. It all depends on user preferences, what is supported by Avocado via its Test Resolvers and the context of the job.

The output of the Test Resolver when resolving Test References should always be a list of unambiguous Test Names (for that particular job).

Notice that although the Test Name has to be unique, one test can be run more than once inside a job.

By definition, a Test Name is a Test Reference, but the reciprocal is not necessarily true, as the latter can represent more than one test.

#### **Variant IDs**

The varianter component creates different sets of variables (known as "variants"), to allow tests to be run individually in each of them.

A Variant ID is an arbitrary and abstract string created by the varianter plugin to identify each variant. It should be unique per variant inside a set. In other words, the varianter plugin generates a set of variants, identified by unique IDs.

A simpler implementation of the varianter uses serial integers as Variant IDs. A more sophisticated implementation could generate Variant IDs with more semantic, potentially representing their contents.

#### **Test ID**

A test ID is a string that uniquely identifies a test in the context of a job. When considering a single job, there are no two tests with the same ID.

A test ID should encapsulate the Test Name and the Variant ID, to allow direct identification of a test. In other words, by looking at the test ID it should be possible to identify:

- What's the test name
- What's the variant used to run this test (if any)

Test IDs don't necessarily keep their uniqueness properties when considered outside of a particular job, but two identical jobs run in the exact same environment should generate a identical sets of Test IDs.

Syntax:

```
<unique-id>-<test-name>[;<variant-id>]
```

## Examples of test-names:

```
'/bin/true'
'/bin/grep foobar /etc/passwd'
'passtest.py:Passtest.test'
'file:///tmp/passtest.py:Passtest.test'
'multiple_tests.py:MultipleTests.test_hello'
'type_specific.io-github-autotest-qemu.systemtap_tracing.qemu.qemu_free'
```

## **Test Types**

Avocado at its simplest configuration can run two different types of tests<sup>1</sup>. You can mix and match those in a single job.

#### Instrumented

These are tests written in Python or BASH with the Avocado helpers that use the Avocado test API.

To be more precise, the Python file must contain a class derived from avocado.test.Test. This means that an executable written in Python is not always an instrumented test, but may work as a simple test.

The instrumented tests allows the writer finer control over the process including logging, test result status and other more sophisticated test APIs.

Test statuses PASS, WARN, START and SKIP are considered as successful builds. The ABORT, ERROR, FAIL, ALERT, RUNNING, NOSTATUS and INTERRUPTED are considered as failed ones.

### **Simple**

Any executable in your box. The criteria for PASS/FAIL is the return code of the executable. If it returns 0, the test PASSes, if it returns anything else, it FAILs.

### **Test Statuses**

Avocado sticks to the following definitions of test statuses:

- `PASS`: The test passed, which means all conditions being tested have passed.
- `FAIL`: The test failed, which means at least one condition being tested has failed. Ideally, it should mean a problem in the software being tested has been found.
- `ERROR`: An error happened during the test execution. This can happen, for example, if there's a bug in the test runner, in its libraries or if a resource breaks unexpectedly. Uncaught exceptions in the test code will also result in this status.
- `SKIP`: The test runner decided a requested test should not be run. This can happen, for example, due to missing requirements in the test environment or when there's a job timeout.

#### **Libraries and APIs**

The Avocado libraries and its APIs are a big part of what Avocado is.

But, to avoid having any issues you should understand what parts of the Avocado libraries are intended for test writers and their respective API stability promises.

#### **Test APIs**

At the most basic level there's the Test APIs which you should use when writing tests in Python and planning to make use of any other utility library.

17.1. Reference Guide 97

<sup>&</sup>lt;sup>1</sup> Avocado plugins can introduce additional test types.

The Test APIs can be found in the avocado main module, and its most important member is the avocado. Test class. By conforming to the avocado. Test API, that is, by inheriting from it, you can use the full set of utility libraries.

The Test APIs are guaranteed to be stable across a single major version of Avocado. That means that a test written for a given version of Avocado should not break on later minor versions because of Test API changes.

#### **Utility Libraries**

There are also a large number of utility libraries that can be found under the avocado.utils namespace. These are very general in nature and can help you speed up your test development.

The utility libraries may receive incompatible changes across minor versions, but these will be done in a staged fashion. If a given change to an utility library can cause test breakage, it will first be documented and/or deprecated, and only on the next subsequent minor version it will actually be changed.

What this means is that upon updating to later minor versions of Avocado, you should look at the Avocado Release Notes for changes that may impact your tests.

#### **Core (Application) Libraries**

Finally, everything under avocado.core is part of the application's infrastructure and should not be used by tests. Extensions and Plugins can use the core libraries, but API stability is not guaranteed at any level.

### **Test Resolution**

When you use the Avocado runner, frequently you'll provide paths to files, that will be inspected, and acted upon depending on their contents. The diagram below shows how Avocado analyzes a file and decides what to do with it:

It's important to note that the inspection mechanism is safe (that is, python classes and files are not actually loaded and executed on discovery and inspection stage). Due to the fact Avocado doesn't actually load the code and classes, the introspection is simple and will *not* catch things like buggy test modules, missing imports and miscellaneous bugs in the code you want to list or run. We recommend only running tests from sources you trust, use of static checking and reviews in your test development process.

Due to the simple test inspection mechanism, avocado will not recognize test classes that inherit from a class derived from avocado. Test. Please refer to the *Writing Avocado Tests* documentation on how to use the tags functionality to mark derived classes as avocado test classes.

## **Results Specification**

On a machine that executed tests, job results are available under [job-results]/job-[timestamp]-[short job ID], where logdir is the configured Avocado logs directory (see the data dir plugin), and the directory name includes a timestamp, such as job-2014-08-12T15.44-565e8de. A typical results directory structure can be seen below

```
$HOME/avocado/job-results/job-2014-08-13T00.45-4a92bc0/
- id
- jobdata
| - args
| - cmdline
| - config
| - multiplex
```

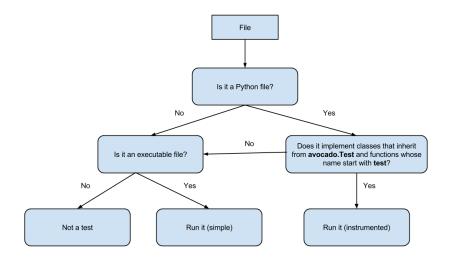

```
- pwd
   - test_references
- job.log
- results.json
- results.xml
- sysinfo
   - post
       - brctl_show
       - cmdline
       - cpuinfo
       - current_clocksource
       - df_-mP
       - dmesg_-c
       - dmidecode
       - fdisk_-l
       - gcc_--version
       - hostname
       - ifconfig_-a
       - interrupts
       - ip_link
       - ld_--version
       - lscpu
       - lspci_-vvnn
       - meminfo
       - modules
       - mount
       - mounts
```

17.1. Reference Guide 99

```
- numactl_--hardware_show
      - partitions
   - scaling_governor
      - uname_-a
      - uptime
  | - version
   - pre
  | - brctl_show
     - cmdline
   - cpuinfo
   - current_clocksource
   - df_-mP
   - dmesg_-c
      - dmidecode
   - fdisk_-l
   - gcc_--version
   | - hostname
  | - ifconfig_-a
  | - interrupts
   | - ip_link
     - ld_--version
      - lscpu
      - lspci_-vvnn
   - meminfo
      - modules
       - mount
      - mounts
      - numactl_--hardware_show
   - partitions
   scaling_governor
  | - uname_-a
  | - uptime
  | - version
   - profile
- test-results
   - tests
       - sleeptest.py.1
       | - data
         - debug.log
          - sysinfo
         - post
- pre
       - sleeptest.py.2
       | - data
       | - debug.log
       | - sysinfo
          - post
- pre
       - sleeptest.py.3
          - data
          - debug.log
          - sysinfo
              - post
              - pre
22 directories, 65 files
```

From what you can see, the results dir has:

- 1. A human readable id in the top level, with the job SHA1.
- 2. A human readable job.log in the top level, with human readable logs of the task
- 3. Subdirectory jobdata, that contains machine readable data about the job.
- 4. A machine readable results.xml and results.json in the top level, with a summary of the job information in xUnit/json format.
- 5. A top level sysinfo dir, with sub directories pre, post and profile, that store sysinfo files pre/post/during job, respectively.
- 6. Subdirectory test-results, that contains a number of subdirectories (filesystem-friendly test ids). Those test ids represent instances of test execution results.

## Test execution instances specification

The instances should have:

- 1. A top level human readable job.log, with job debug information
- 2. A sysinfo subdir, with sub directories pre and post, that store sysinfo files pre test and post test, respectively.
- 3. A data subdir, where the test can output a number of files if necessary.

## Pre and post tests plugins

Avocado supports plug-ins which are (guaranteed to be) executed before the first test and after all tests finished. The interfaces are avocado.core.plugin\_interfaces.JobPre, resp. avocado.core.plugin\_interfaces.JobPost.

Note the pre\_tests might not be executed due to earlier failure which prevents the tests from being executed.

The same applies for post\_tests, but it is possible to have post\_tests executed even when pre\_tests were not. Additionally the post\_tests are (obviously) not executed on SIGKILL. On the other hand they are executed on SIGTERM and KeyboardInterrupt while running the tests, but once the post\_tests are executed the KeyboardInterrupt or SystemExit interrupts their processing (to avoid hangs) and remaining plug-ins will NOT be executed.

#### Jobscripts plugin

Avocado ships with a plugin (installed by default) that allows running scripts before and after the actual execution of Jobs. A user can be sure that, when a given "pre" script is run, no test in that job has been run, and when the "post" scripts are run, all the tests in a given job have already finished running.

#### Configuration

By default, the script directory location is:

/etc/avocado/scripts/job

Inside that directory, that is a directory for pre-job scripts:

/etc/avocado/scripts/job/pre.d

17.1. Reference Guide 101

And for post-job scripts:

```
/etc/avocado/scripts/job/post.d
```

All the configuration about the Pre/Post Job Scripts are placed under the avocado.plugins.jobscripts config section. To change the location for the pre-job scripts, your configuration should look something like this:

```
[plugins.jobscripts]
pre = /my/custom/directory/for/pre/job/scripts/
```

Accordingly, to change the location for the post-job scripts, your configuration should look something like this:

```
[plugins.jobscripts]
post = /my/custom/directory/for/post/scripts/
```

A couple of other configuration options are available under the same section:

- warn\_non\_existing\_dir: gives warnings if the configured (or default) directory set for either pre or post scripts do not exist
- warn\_non\_zero\_status: gives warnings if a given script (either pre or post) exits with non-zero status

#### **Script Execution Environment**

All scripts are run in separate process with some environment variables set. These can be used in your scripts in any way you wish:

- AVOCADO\_JOB\_UNIQUE\_ID: the unique job-id.
- AVOCADO\_JOB\_STATUS: the current status of the job.
- AVOCADO\_JOB\_LOGDIR: the filesystem location that holds the logs and various other files for a given job run.

Note: Even though these variables should all be set, it's a good practice for scripts to check if they're set before using their values. This may prevent unintended actions such as writing to the current working directory instead of to the AVOCADO JOB LOGDIR if this is not set.

Finally, any failures in the Pre/Post scripts will not alter the status of the corresponding jobs.

## Job Cleanup

It's possible to register a callback function that will be called when all the tests have finished running. This effectively allows for a test job to clean some state it may have left behind.

At the moment, this feature is not intended to be used by test writers, but it's seen as a feature for Avocado extensions to make use.

To register a callback function, your code should put a message in a very specific format in the "runner queue". The Avocado test runner code will understand that this message contains a (serialized) function that will be called once all tests finish running.

Example:

```
from avocado import Test

def my_cleanup(path_to_file):
    if os.path.exists(path_to_file):
        os.unlink(path_to_file)
```

This results in the my\_cleanup function being called with positional argument cleanup\_file.

Because once was set to True, only one unique combination of function, positional arguments and keyword arguments will be registered, not matter how many times they're attempted to be registered. For more information check avocado.utils.data\_structures.CallbackRegister.register().

# **Docstring Directives Rules**

Avocado INSTRUMENTED tests, those written in Python and using the avocado. Test API, can make use of special directives specified as docstrings.

To be considered valid, the docstring must match this pattern: avocado.core.safeloader.

DOCSTRING DIRECTIVE RE RAW.

An Avocado docstring directive has two parts:

- 1. The marker, which is the literal string: avocado:.
- 2. The content, a string that follows the marker, separated by at least one white space or tab.

The following is a list of rules that makes a docstring directive be a valid one:

- It should start with :avocado:, which is the docstring directive "marker"
- At least one whitespace or tab must follow the marker and preced the docstring directive "content"
- The "content", which follows the marker and the space, must begin with an alphanumeric character, that is, characters within "a-z", "A-Z" or "0-9".
- After at least one alphanumeric character, the content may contain the following special symbols too: \_\_, \_, = and :.
- An end of string (or end of line) must immediately follow the content.

# **Contribution and Community Guide**

Useful pointers on how to participate of the Avocado community and contribute.

# **Hacking and Using Avocado**

Since version 0.31.0, our plugin system requires Setuptools entry points to be registered. If you're hacking on Avocado and want to use the same, possibly modified, source for running your tests and experiments, you may do so with one additional step:

```
$ make develop
```

On POSIX systems this will create an "egg link" to your original source tree under "\$HOME/.local/lib/pythonX.Y/site-packages". Then, on your original source tree, an "egg info" directory will be created, containing, among other things, the Setuptools entry points mentioned before. This works like a symlink, so you only need to run this once (unless you add a new entry-point, then you need to re-run it to make it available).

Avocado supports various plugins, which are distributed as separate projects, for example "avocado-vir" and "avocado-virt". These also need to be deployed and linked in order to work properly with the avocado from sources (installed version works out of the box). To simplify this you can use *make requirements-plugins* from the main avocado project to install requirements of the plugins and *make link* to link and develop the plugins. The workflow could be:

```
$ cd $AVOCADO_PROJECTS_DIR
$ git clone $AVOCADO_GIT
$ git clone $AVOCADO_PROJECT2
$ # Add more projects
$ cd avocado # go into the main avocado project dir
$ make requirements-plugins
$ make link
```

You should see the process and status for each directory.

## **Contact information**

- · Avocado-devel mailing list: https://www.redhat.com/mailman/listinfo/avocado-devel
- Avocado IRC channel: irc.oftc.net #avocado

# **Contributing to Avocado**

Avocado uses github and the github pull request development model. You can find a primer on how to use github pull requests here. Every Pull Request you send will be automatically tested by Travis CI and review will take place in the Pull Request as well.

For people who don't like the github development model, there is the option of sending the patches to the Mailing List, following a workflow more traditional in Open Source development communities. The patches will be reviewed in the Mailing List, should you opt for that. Then a maintainer will collect the patches, integrate them on a branch, and then those patches will be submitted as a github Pull Request. This process tries to ensure that every contributed patch goes through the CI jobs before it is considered good for inclusion.

#### Git workflow

- Fork the repository in github.
- Clone from your fork:

```
$ git clone git@github.com:<username>/avocado.git
```

• Enter the directory:

```
$ cd avocado
```

• Create a remote, pointing to the upstream:

```
$ git remote add upstream git@github.com:avocado-framework/avocado.git
```

• Configure your name and e-mail in git:

```
$ git config --global user.name "Your Name"
$ git config --global user.email email@foo.bar
```

· Golden tip: never work on local branch master. Instead, create a new local branch and checkout to it:

```
$ git checkout -b my_new_local_branch
```

• Code and then commit your changes:

```
$ git add new-file.py
$ git commit -s
# or "git commit -as" to commit all changes
```

• Write a good commit message, pointing motivation, issues that you're addressing. Usually you should try to explain 3 points in the commit message: motivation, approach and effects:

- Make sure your code is working (install your version of avocado, test your change, run make check to make sure you didn't introduce any regressions).
- Paste the job.log file content from the previous step in a pastebin service, like fpaste.org. If you have fpaste installed, you can simply run:

```
$ fpaste ~/avocado/job-results/latest/job.log
```

• Rebase your local branch on top of upstream master:

```
$ git fetch
$ git rebase upstream/master
(resolve merge conflicts, if any)
```

• Push your commit(s) to your fork:

```
$ git push origin my_new_local_branch
```

- Create the Pull Request on github. Add the relevant information to the Pull Request description.
- In the Pull Request discussion page, comment with the link to the job.log output/file.
- Check if your Pull Request passes the CI (travis). Your Pull Request will probably be ignored until it's all green.

Now you're waiting for feedback on github Pull Request page. Once you get some, join the discussion, answer the questions, make clear if you're going to change the code based on some review and, if not, why. Feel free to disagree with the reviewer, they probably have different use cases and opinions, which is expected. Try describing yours and suggest other solutions, if necessary.

New versions of your code should not be force-updated (unless explicitly requested by the code reviewer). Instead, you should:

• Create a new branch out of your previous branch:

```
$ git checkout my_new_local_branch
$ git checkout -b my_new_local_branch_v2
```

- Code, and amend the commit(s) and/or create new commits. If you have more than one commit in the PR, you will probably need to rebase interactively to amend the right commits. git cola or git citcol can be handy here.
- Rebase your local branch on top of upstream master:

```
$ git fetch
$ git rebase upstream/master
(resolve merge conflicts, if any)
```

• Push your changes:

```
$ git push origin my_new_local_branch_v2
```

- Create a new Pull Request for this new branch. In the Pull Request description, point the previous Pull Request and the changes the current Pull Request introduced when compared to the previous Pull Request(s).
- Close the previous Pull Request on github.

After your PR gets merged, you can sync the master branch on your local repository propagate the sync to the master branch in your fork repository on github:

```
$ git checkout master
$ git pull upstream master
$ git push
```

From time to time, you can remove old branches to avoid pollution:

```
# To list branches along with time reference:

$ git for-each-ref --sort='-authordate:iso8601' --format=' %(authordate:iso8601)%09

$\to \%(refname)' \text{ refs/heads}

# To remove branches from your fork repository:

$ git push origin :my_old_branch
```

#### Signing commits

Optionally you can sign the commits using GPG signatures. Doing it is simple and it helps from unauthorized code being merged without notice.

All you need is a valid GPG signature, git configuration, slightly modified workflow to use the signature and eventually even setup in github so one benefits from the "nice" UI.

Get a GPG signature:

```
# Google for howto, but generally it works like this

$ gpg --gen-key # defaults are usually fine (using expiration is recommended)

$ gpg --send-keys $YOUR_KEY # to propagate the key to outer world
```

Enable it in git:

```
$ git config --global user.signingkey $YOUR_KEY
```

(optional) Link the key with your GH account:

```
    Login to github
    Go to settings->SSH and GPG keys
    Add New GPG key
    run $(gpg -a --export $YOUR_EMAIL) in shell to see your key
    paste the key there
```

#### Use it:

```
# You can sign commits by using '-S'
$ git commit -S
# You can sign merges by using '-S'
$ git merge -S
```

**Warning:** You can not use the merge button on github to do signed merges as github does not have your private key.

## Licensing

Except where otherwise indicated in a given source file, all original contributions to Avocado are licensed under the GNU General Public License version 2 (GPLv2) or any later version.

By contributing you agree that these contributions are your own (or approved by your employer) and you grant a full, complete, irrevocable copyright license to all users and developers of the Avocado project, present and future, pursuant to the license of the project.

# **Tests Repositories**

We encourage you or your company to create public Avocado tests repositories so the community can also benefit of your tests. We will be pleased to advertise your repository here in our documentation.

List of known community and third party maintained repositories:

- https://github.com/avocado-framework-tests/avocado-misc-tests: Community maintained Avocado miscellaneous tests repository. There you will find, among others, performance tests like lmbench, stress, cpu tests like ebizzy and generic tests like ltp. Some of them were ported from Autotest Client Tests repository.
- https://github.com/scylladb/scylla-cluster-tests: Avocado tests for Scylla Clusters. Those tests can automatically
  create a scylla cluster, some loader machines and then run operations defined by the test writers, such as database
  workloads.

# **Avocado development tips**

# Interrupting test

In case you want to "pause" the running test, you can use SIGTSTP (ctrl+z) signal sent to the main avocado process. This signal is forwarded to test and it's children processes. To resume testing you repeat the same signal.

Note: that the job/test timeouts are still enabled on stopped processes.

## In tree utils

You can find handy utils in avocado.utils.debug:

#### measure\_duration

Decorator can be used to print current duration of the executed function and accumulated duration of this decorated function. It's very handy when optimizing.

Usage:

```
from avocado.utils import debug
...
@debug.measure_duration
def your_function(...):
```

During the execution look for:

```
PERF: <function your_function at 0x29b17d0>: (0.1s, 11.3s)
PERF: <function your_function at 0x29b17d0>: (0.2s, 11.5s)
```

# Line-profiler

You can measure line-by-line performance by using line\_profiler. You can install it using pip:

```
pip install line_profiler
```

and then simply mark the desired function with @profile (no need to import it from anywhere). Then you execute:

```
kernprof -l -v ./scripts/avocado run ...
```

and when the process finishes you'll see the profiling information. (sometimes the binary is called *kernprof.py*)

# Remote debug with Eclipse

Eclipse is a nice debugging frontend which allows remote debugging. It's very simple. The only thing you need is Eclipse with pydev plugin. The simplest way is to use pip install pydevd and then you set the breakpoint by:

Before you run the code, you need to start the Eclipse's debug server. Switch to *Debug* perspective (you might need to open it first *Window->Perspective->Open Perspective*). Then start the server from *Pydev->Start Debug Server*.

Now whenever the pydev.settrace() code is executed, it contacts Eclipse debug server (port 8000 by default, don't forget to open it) and you can easily continue in execution. This works on every remote machine which has access to your Eclipse's port 8000 (you can override it).

# **Using Trello cards in Eclipse**

Eclipse allows us to create tasks. They are pretty cool as you see the status (not started, started, current, done) and by switching tasks it automatically resumes where you previously finished (opened files, ...)

Avocado is planned using Trello, which is not yet supported by Eclipse. Anyway there is a way to at least get read-only list of your commits. This guide is based on https://docs.google.com/document/d/1jvmJcCStE6QkJ0z5ASddc3fNmJwhJPOFN7X9-GLyabM/ which didn't work well with lables and descriptions. The only difference is you need to use *Query Pattern*:

 $\"url\":\"https://trello.com/[^/]*/[^/]*/({Id}[^\"]+)({Description})\"$ 

#### Setup Trello key:

- 1. Create a Trello account
- 2. Get (developer key) here: https://trello.com/1/appKey/generate
- 3. Get user\_token from following address (replace key with your key): https://trello.com/1/authorize?key=\protect\T1\textdollardeveloper\_key&name=Mylyn%20Tasks&expiration=never&response\_type=token
- 4. Address with your assigned tasks (task\_addr) is: https://trello.com/1/members/my/cards?key=developer\_key& token=\protect\T1\textdollaruser\_token Open it in web browser and you should see [] or [\$list\_of\_cards] without any passwords.

#### Configure Eclipse:

- 1. We're going to need Web Templates, which are not yet upstream. We need to use incubator version.
- 2. Help->Install New Software...
- 3. -> *Add*
- 4. Name: Incubator
- 5. Location: http://download.eclipse.org/mylyn/incubator/3.10
- 6. -> OK
- 7. Select Mylyn Tasks Connector: Web Templates (Advanced) (Incubation) (use filter text to find it)
- 8. Install it (*Next->Agree->Next...*)
- 9. Restart Eclipse
- 10. Open the Mylyn Team Repositories Window->Show View->Other...->Mylyn->Team Repositories
- 11. Right click the *Team Repositories* and select *New->Repository*
- 12. Use Task Repository -> Next
- 13. Use Web Template (Advanced) -> Next
- 14. In the Properties for Task Repository dialog box, enter https://trello.com
- 15. In the Server field and give the repository a label (eg. Trello API).
- 16. In the Additional Settings section set applicationkey = \$developer\_key and userkey = \$user\_token.
- 17. In the Advanced Configuration set the Task URL to https://trello.com/c/
- 18. Set New Task URL to https://trello.com
- 19. Set the Query Request URL (no changes required): https://trello.com/1/members/my/cards?key=\protect\T1\textdollar\protect\T1\textdollar\protect\T1\textdollar\protect\T1\textdollar\protect\T1\textbraceright

- 20. For the Query Pattern enter "url": "https://trello.com/[^/]\*/[^/]\*/({Id}][^"]+)({Description})"
- 21. -> Finish

## Create task query:

- 1. Create a query by opening the Mylyn Task List.
- 2. Right click the pane and select New Query.
- 3. Select Trello API as the repository.
- $4. \rightarrow Next$
- 5. Enter the name of your query.
- 6. Expand the Advanced Configuration and make sure the Query Pattern is filled in
- 7. Press *Preview* to confirm that there are no errors.
- 8. Press Finish.
- 9. Trello tasks assigned to you will now appear in the Mylyn Task List.

Note you can start using tasks by clicking the small bubble in front of the name. This closes all editors. Try opening some and then click the bubble again. They should get closed. When you click the bubble third time, it should resume all the open editors from before.

My usual workflow is:

- 1. git checkout \$branch
- 2. Eclipse: select task
- 3. git commit ...
- 4. Eclipse: unselect task
- 5. git checkout \$other\_branch
- 6. Eclipse: select another\_task

This way you always have all the files present and you can easily resume your work.

# Releasing avocado

So you have all PRs approved, the Sprint meeting is done and now Avocado is ready to be released. Great, let's go over (most of) the details you need to pay attention to.

# Bump the version number

For the Avocado versioning, two files need to receive a manual version update:

- VERSION
- python-avocado.spec

followed by make propagate-version to propagate this change to all optional and "linkabe" plugins sharing the parent dir (eg. avocado-vt). Don't forget to commit the changes of "linked" plugins as they live in different repositories.

An example diff (after the make propagate-version) looks like this:

```
diff -- git a/VERSION b/VERSION
index dd0353d..aafccd8 100644
--- a/VERSTON
+++ b/VERSION
@@ -1 +1 @@
-48.0
+49.0
diff --git a/optional_plugins/html/VERSION b/optional_plugins/html/VERSION
index dd0353d..aafccd8 100644
--- a/optional_plugins/html/VERSION
+++ b/optional_plugins/html/VERSION
@@ -1 +1 @@
-48.0
+49.0
diff --git a/optional_plugins/robot/VERSION b/optional_plugins/robot/VERSION
index dd0353d..aafccd8 100644
--- a/optional_plugins/robot/VERSION
+++ b/optional_plugins/robot/VERSION
@@ -1 +1 @@
-48.0
+49.0
diff --git a/optional_plugins/runner_docker/VERSION b/optional_plugins/runner_docker/
→ VERSION
index dd0353d..aafccd8 100644
--- a/optional_plugins/runner_docker/VERSION
+++ b/optional_plugins/runner_docker/VERSION
@@ -1 +1 @@
-48.0
+49.0
diff --git a/optional_plugins/runner_remote/VERSION b/optional_plugins/runner_remote/

→VERSION

index dd0353d..aafccd8 100644
--- a/optional_plugins/runner_remote/VERSION
+++ b/optional_plugins/runner_remote/VERSION
@@ -1 +1 @@
-48.0
+49.0
diff --git a/optional_plugins/runner_vm/VERSION b/optional_plugins/runner_vm/VERSION
index dd0353d..aafccd8 100644
--- a/optional_plugins/runner_vm/VERSION
+++ b/optional_plugins/runner_vm/VERSION
@@ -1 +1 @@
-48.0
+49 0
diff --git a/python-avocado.spec b/python-avocado.spec
index 6a4b067..4b9dba8 100644
--- a/python-avocado.spec
+++ b/python-avocado.spec
@@ -12,7 +12,7 @@
Summary: Framework with tools and libraries for Automated Testing
Name: python-%{srcname}
-Version: 48.0
+Version: 49.0
Release: 1%{?dist}
License: GPLv2
Group: Development/Tools
@@ -259,6 +259,9 @@ examples of how to write tests on your own.
```

```
%{_datadir}/avocado/wrappers
%changelog
+* Wed Apr 12 2017 Lukas Doktor <ldoktor@redhat.com> - 49.0-0
+- Testing release
+
 * Mon Apr 3 2017 Cleber Rosa <cleber@localhost.localdomain> - 48.0-1
- Updated exclude directives and files for optional plugins
```

You can find on git such commits that will help you get oriented for other repos.

# Which repositories you should pay attention to

In general, a release of avocado includes taking a look and eventually release content in the following repositories:

- avocado
- avocado-vt

# Tag all repositories

When everything is in good shape, commit the version changes and tag that commit in master with:

```
$ git tag -u $(GPG_ID) -s $(RELEASE) -m 'Avocado Release $(RELEASE)'
```

Then the tag should be pushed to the GIT repository with:

```
$ git push --tags
```

# **Build RPMs**

Go to the source directory and do:

```
$ make rpm
...
+ exit 0
```

This should be all. It will build packages using mock, targeting your default configuration. That usually means the same platform you're currently on.

# Sign Packages

All the packages should be signed for safer public consumption. The process is, of course, dependent on the private keys, put is based on running:

```
$ rpm --resign
```

For more information look at the rpmsign (8) man page.

# Upload packages to repository

The current distribution method is based on serving content over HTTP. That means that repository metadata is created locally and synchronized to the well know public Web server. A process similar to:

```
$ cd $REPO_ROOT && for DIR in epel-?-noarch fedora-??-noarch; \ do cd $DIR && createrepo -v . && cd ..; done;
```

Creates the repo metadata locally. Then a command similar to:

```
$ rsync -va $REPO_ROOT user@repo_web_server:/path
```

Is used to copy the content over.

## Write release notes

Release notes give an idea of what has changed on a given development cycle. Good places to go for release notes are:

- 1. Git logs
- 2. Trello Cards (Look for the Done lists)
- 3. Github compare views: https://github.com/avocado-framework/avocado/compare/0.28.0...0.29.0

Go there and try to write a text that represents the changes that the release encompasses.

# **Upload package to PyPI**

Users may also want to get Avocado from the PyPI repository, so please upload there as well. To help with the process, please run:

```
$ make pypi
```

And follow the URL and brief instructions given.

# **Configure Read The Docs**

On https://readthedocs.org/dashboard/avocado-framework/edit/:

- Click in Versions. In Choose Active Versions, find the version you're releasing and check the Active option.
   Submit.
- Click in Versions again. In Default Version, select the new version you're releasing. Submit.

# Send e-mails to avocado-devel and other places

Send the e-mail with the release notes to avocado-devel and virt-test-devel.

# **Other Resources**

This is a collection of some other varied Avocado related sources on the web:

• Mindmap from 2015 workshop demonstrating features and examples are available here.

17.5. Other Resources 113

# CHAPTER 18

**API** Reference

# **Test APIs**

This is the bare mininum set of APIs that users should use, and can rely on, while writing tests.

#### **Module contents**

```
avocado.main
alias of TestProgram
```

Bases: unittest.case.TestCase

Base implementation for the test class.

You'll inherit from this to write your own tests. Typically you'll want to implement setUp(), test\*() and tear-Down() methods on your own tests.

Initializes the test.

#### **Parameters**

- methodName Name of the main method to run. For the sake of compatibility with the original unittest class, you should not set this.
- name (avocado.core.test.TestName) Pretty name of the test name. For normal tests, written with the avocado API, this should not be set. This is reserved for internal Avocado use, such as when running random executables as tests.
- base\_logdir Directory where test logs should go. If None provided, it'll use avocado.data\_dir.create\_job\_logs\_dir().
- job The job that this test is part of.

Raises avocado.core.test.NameNotTestNameError

#### basedir

The directory where this test (when backed by a file) is located at

#### cache\_dirs = None

#### cancel (message=None)

Cancels the test.

This method is expected to be called from the test method, not anywhere else, since by definition, we can only cancel a test that is currently under execution. If you call this method outside the test method, avocado will mark your test status as ERROR, and instruct you to fix your test in the error message.

**Parameters** message (str) – an optional message that will be recorded in the logs

#### datadir

Returns the path to the directory that contains test data files

#### default\_params = {}

```
error (message=None)
```

Errors the currently running test.

After calling this method a test will be terminated and have its status as ERROR.

**Parameters message** (str) – an optional message that will be recorded in the logs

#### fail (message=None)

Fails the currently running test.

After calling this method a test will be terminated and have its status as FAIL.

**Parameters message** (str) – an optional message that will be recorded in the logs

#### fail\_class

## fail\_reason

fetch\_asset (name, asset\_hash=None, algorithm='sha1', locations=None, expire=None)

Method o call the utils.asset in order to fetch and asset file supporting hash check, caching and multiple locations.

#### **Parameters**

- name the asset filename or URL
- asset\_hash asset hash (optional)
- algorithm hash algorithm (optional, defaults to sha1)
- locations list of URLs from where the asset can be fetched (optional)
- expire time for the asset to expire

Raises EnvironmentError – When it fails to fetch the asset

Returns asset file local path

#### filename

Returns the name of the file (path) that holds the current test

#### get state()

Serialize selected attributes representing the test state

**Returns** a dictionary containing relevant test state data

Return type dict

```
job
     The job this test is associated with
log
     The enhanced test log
logdir
     Path to this test's logging dir
logfile
     Path to this test's main debug.log file
name
     The test name (TestName instance)
outputdir
     Directory available to test writers to attach files to the results
     Parameters of this test (AvocadoParam instance)
report state()
     Send the current test state to the test runner process
run_avocado()
     Wraps the run method, for execution inside the avocado runner.
         Result Unused param, compatibility with unittest. TestCase.
runner_queue
     The communication channel between test and test runner
running
     Whether this test is currently being executed
set_runner_queue (runner_queue)
     Override the runner_queue
skip (message=None)
     Skips the currently running test.
     This method should only be called from a test's setUp() method, not anywhere else, since by definition, if
     a test gets to be executed, it can't be skipped anymore. If you call this method outside setUp(), avocado
     will mark your test status as ERROR, and instruct you to fix your test in the error message.
         Parameters message (str) – an optional message that will be recorded in the logs
srcdir = None
status
     The result status of this test
teststmpdir
     Returns the path of the temporary directory that will stay the same for all tests in a given Job.
time_elapsed = -1
```

18.1. Test APIs 117

time\_end = -1
time\_start = -1
timeout = None

traceback

whiteboard = "

#### workdir = None

```
avocado.fail on(exceptions=None)
```

Fail the test when decorated function produces exception of the specified type.

(For example, our method may raise IndexError on tested software failure. We can either try/catch it or use this decorator instead)

**Parameters** exceptions – Tuple or single exception to be assumed as test fail [Exception]

**Note** self.error and self.skip behavior remains intact

**Note** To allow simple usage param "exceptions" must not be callable

avocado.**skip**(*message=None*)

Decorator to skip a test.

avocado.skipIf(condition, message=None)

Decorator to skip a test if a condition is True.

avocado.skipUnless(condition, message=None)

Decorator to skip a test if a condition is False.

#### exception avocado. TestError

Bases: avocado.core.exceptions.TestBaseException

Indicates that the test was not fully executed and an error happened.

This is the sort of exception you raise if the test was partially executed and could not complete due to a setup, configuration, or another fatal condition.

status = 'ERROR'

#### exception avocado. TestFail

Bases: avocado.core.exceptions.TestBaseException, exceptions.AssertionError

Indicates that the test failed.

TestFail inherits from AssertionError in order to keep compatibility with vanilla python unittests (they only consider failures the ones deriving from AssertionError).

status = 'FAIL'

## exception avocado. TestCancel

Bases: avocado.core.exceptions.TestBaseException

Indicates that a test was canceled.

Should be thrown when the cancel() test method is used.

status = 'CANCEL'

# **Utilities APIs**

This is a set of utility APIs that Avocado provides as added value to test writers.

It's suppose to be generic, without any knowledge of Avocado and reusable in different projects.

**Note:** In the current version there is a hidden knowledge of avocado logging streams. More about this issue can be found here https://trello.com/c/4QyUgWsW/720-get-rid-of-avocado-test-loggers-from-avocado-utils

# **Subpackages**

## avocado.utils.external package

#### **Submodules**

```
avocado.utils.external.gdbmi_parser module
```

```
avocado.utils.external.gdbmi_parser.parse(tokens)
avocado.utils.external.gdbmi_parser.process(input)
avocado.utils.external.gdbmi_parser.scan(input)
avocado.utils.external.spark module
class avocado.utils.external.spark.GenericASTBuilder(AST, start)
    Bases: avocado.utils.external.spark.GenericParser
    buildASTNode (args, lhs)
    nonterminal (type, args)
    preprocess(rule, func)
    terminal (token)
class avocado.utils.external.spark.GenericASTMatcher(start, ast)
    Bases: avocado.utils.external.spark.GenericParser
    foundMatch (args, func)
    match (ast=None)
    match_r (node)
    preprocess (rule, func)
    resolve (list)
class avocado.utils.external.spark.GenericASTTraversal(ast)
    default (node)
    postorder (node=None)
    preorder (node=None)
    prune()
    typestring (node)
exception avocado.utils.external.spark.GenericASTTraversalPruningException
    Bases: exceptions. Exception
class avocado.utils.external.spark.GenericParser(start)
    add (set, item, i=None, predecessor=None, causal=None)
    addRule (doc, func, _preprocess=1)
    ambiguity (rules)
```

```
augment (start)
     buildTree (nt, item, tokens, k)
     causal(key)
     collectRules()
     computeNull()
     deriveEpsilon(nt)
     error(token)
     finalState(tokens)
     goto (state, sym)
     gotoST (state, st)
     gotoT (state, t)
     isnullable(sym)
     makeNewRules()
     makeSet(token, sets, i)
     makeSet\_fast(token, sets, i)
     makeState (state, sym)
     makeState0()
     parse (tokens)
     predecessor (key, causal)
     preprocess (rule, func)
     resolve(list)
     skip (lhs_rhs, pos=0)
     typestring(token)
class avocado.utils.external.spark.GenericScanner(flags=0)
     error(s, pos)
     makeRE (name)
     position (newpos=None)
     reflect()
     t_default(s)
         ( . | n ) +
     tokenize(s)
```

#### **Module contents**

## **Submodules**

## avocado.utils.archive module

```
Module to help extract and create compressed archives.
```

```
\textbf{exception} \ \texttt{avocado.utils.archive.ArchiveException}
```

Bases: exceptions. Exception

Base exception for all archive errors.

```
{f class} avocado.utils.archive.ArchiveFile (filename, mode='r')
```

Bases: object

Class that represents an Archive file.

Archives are ZIP files or Tarballs.

Creates an instance of ArchiveFile.

#### **Parameters**

- **filename** the archive file name.
- mode file mode, r read, w write.

add (filename, arcname=None)

Add file to the archive.

#### **Parameters**

- **filename** file to archive.
- arcname alternative name for the file in the archive.

close()

Close archive.

```
extract (path='.')
```

Extract all files from the archive.

**Parameters** path – destination path.

list()

List files to the standard output.

classmethod open (filename, mode='r')

Creates an instance of ArchiveFile.

#### **Parameters**

- **filename** the archive file name.
- mode file mode, r read, w write.

 $\verb"avocado.utils.archive.compress" (\textit{filename}, path)$ 

Compress files in an archive.

## **Parameters**

- **filename** archive file name.
- path origin directory path to files to compress. No individual files allowed.

avocado.utils.archive.create(filename, path)

Compress files in an archive.

#### **Parameters**

- **filename** archive file name.
- path origin directory path to files to compress. No individual files allowed.

avocado.utils.archive.extract (filename, path)

Extract files from an archive.

#### **Parameters**

- **filename** archive file name.
- path destination path to extract to.

avocado.utils.archive.is\_archive(filename)

Test if a given file is an archive.

Parameters filename - file to test.

**Returns** *True* if it is an archive.

avocado.utils.archive.uncompress(filename, path)

Extract files from an archive.

#### **Parameters**

- filename archive file name.
- **path** destination path to extract to.

# avocado.utils.asset module

Asset fetcher from multiple locations

Try to fetch/verify an asset file from multiple locations.

Initialize the Asset() class.

#### **Parameters**

- name the asset filename. url is also supported
- asset\_hash asset hash
- algorithm hash algorithm
- locations list of locations fetch asset from
- cache\_dirs list of cache directories
- expire time in seconds for the asset to expire

# fetch()

Fetches the asset. First tries to find the asset on the provided cache\_dirs list. Then tries to download the asset from the locations list provided.

Raises EnvironmentError – When it fails to fetch the asset

**Returns** The path for the file on the cache directory.

# avocado.utils.astring module

Operations with strings (conversion and sanitation).

The unusual name aims to avoid causing name clashes with the stdlib module string. Even with the dot notation, people may try to do things like

import string ... from avocado.utils import string

And not notice until their code starts failing.

```
avocado.utils.astring.bitlist_to_string(data)
```

Transform from bit list to ASCII string.

Parameters data – Bit list to be transformed

```
avocado.utils.astring.iter_tabular_output (matrix, header=None)
```

Generator for a pretty, aligned string representation of a nxm matrix.

This representation can be used to print any tabular data, such as database results. It works by scanning the lengths of each element in each column, and determining the format string dynamically.

#### **Parameters**

- matrix Matrix representation (list with n rows of m elements).
- **header** Optional tuple or list with header elements to be displayed.

```
avocado.utils.astring.shell_escape(command)
```

Escape special characters from a command so that it can be passed as a double quoted (" ") string in a (ba)sh command.

**Parameters** command – the command string to escape.

**Returns** The escaped command string. The required englobing double quotes are NOT added and so should be added at some point by the caller.

See also: http://www.tldp.org/LDP/abs/html/escapingsection.html

```
avocado.utils.astring.string_safe_encode(string)
```

People tend to mix unicode streams with encoded strings. This function tries to replace any input with a valid utf-8 encoded ascii stream.

```
avocado.utils.astring.string_to_bitlist(data)
```

Transform from ASCII string to bit list.

Parameters data - String to be transformed

```
avocado.utils.astring.string_to_safe_path(string)
```

Convert string to a valid file/dir name. :param string: String to be converted :return: String which is safe to pass as a file/dir name (on recent fs)

```
avocado.utils.astring.strip_console_codes(output, custom_codes=None)
```

Remove the Linux console escape and control sequences from the console output. Make the output readable and can be used for result check. Now only remove some basic console codes using during boot up.

#### **Parameters**

- output (string) The output from Linux console
- **custom\_codes** The codes added to the console codes which is not covered in the default codes

**Returns** the string without any special codes

Return type string

```
avocado.utils.astring.tabular_output (matrix, header=None)
```

Pretty, aligned string representation of a nxm matrix.

This representation can be used to print any tabular data, such as database results. It works by scanning the lengths of each element in each column, and determining the format string dynamically.

#### **Parameters**

- matrix Matrix representation (list with n rows of m elements).
- header Optional tuple or list with header elements to be displayed.

**Returns** String with the tabular output, lines separated by unix line feeds.

Return type str

## avocado.utils.aurl module

URL related functions.

The strange name is to avoid accidental naming collisions in code.

```
\verb"avocado.utils.aurl.is_url" (path)
```

Return *True* if path looks like an URL.

**Parameters** path – path to check.

Return type Boolean.

## avocado.utils.build module

```
avocado.utils.build.make (path, make='make', env=None, extra_args='', ignore_status=None, allow_output_check=None, process_kwargs=None)

Run make, adding MAKEOPTS to the list of options.
```

#### **Parameters**

- make what make command name to use.
- env dictionary with environment variables to be set before calling make (e.g.: CFLAGS).
- **extra** extra command line arguments to pass to make.
- allow\_output\_check (str) Whether to log the command stream outputs (stdout and stderr) of the make process in the test stream files. Valid values: 'stdout', for allowing only standard output, 'stderr', to allow only standard error, 'all', to allow both standard output and error, and 'none', to allow none to be recorded (default). The default here is 'none', because usually we don't want to use the compilation output as a reference in tests.

**Returns** exit status of the make process

```
avocado.utils.build.run_make(path, make='make', env=None, extra_args='', ig-nore_status=None, allow_output_check=None, process_kwargs=None)

Run make, adding MAKEOPTS to the list of options.
```

#### **Parameters**

- make what make command name to use.
- **env** dictionary with environment variables to be set before calling make (e.g.: CFLAGS).
- extra extra command line arguments to pass to make.

- allow\_output\_check (str) Whether to log the command stream outputs (stdout and stderr) of the make process in the test stream files. Valid values: 'stdout', for allowing only standard output, 'stderr', to allow only standard error, 'all', to allow both standard output and error, and 'none', to allow none to be recorded (default). The default here is 'none', because usually we don't want to use the compilation output as a reference in tests.
- process\_kwargs Additional key word arguments to the underlying process running the make.

**Returns** the make command result object

# avocado.utils.cpu module

```
Get information from the current's machine CPU.
```

```
avocado.utils.cpu.cpu_has_flags(flags)
```

Check if a list of flags are available on current CPU info

**Parameters flags** (*list*) – A *list* of cpu flags that must exists on the current CPU.

Returns bool True if all the flags were found or False if not

Return type list

```
avocado.utils.cpu.cpu_online_list()
```

Reports a list of indexes of the online cpus

```
avocado.utils.cpu.get_cpu_arch()
```

Work out which CPU architecture we're running on

```
avocado.utils.cpu.get_cpu_vendor_name()
```

Get the current cpu vendor name

**Returns** string 'intel' or 'amd' or 'power7' depending on the current CPU architecture.

**Return type** *string* 

```
avocado.utils.cpu.online_cpus_count()
```

Return Number of Online cpus in the system

```
avocado.utils.cpu.total_cpus_count()
```

Return Number of Total cpus in the system including offline cpus

# avocado.utils.crypto module

```
avocado.utils.crypto.hash_file (filename, size=None, algorithm='md5')
```

Calculate the hash value of filename.

If size is not None, limit to first size bytes. Throw exception if something is wrong with filename. Can be also implemented with bash one-liner (assuming size%1024==0):

```
dd if=filename bs=1024 count=size/1024 | sha1sum -
```

#### Parameters

- **filename** Path of the file that will have its hash calculated.
- method Method used to calculate the hash. Supported methods: \* md5 \* sha1
- size If provided, hash only the first size bytes of the file.

**Returns** Hash of the file, if something goes wrong, return None.

```
avocado.utils.crypto.hash_wrapper(algorithm='md5', data=None)
```

Returns an hash object of data using either md5 or sha1 only.

**Parameters** input – Optional input string that will be used to update the hash.

Returns Hash object.

# avocado.utils.data factory module

Generate data useful for the avocado framework and tests themselves.

```
avocado.utils.data_factory.generate_random_string(length, ignore='!"#$%&\'()*+, -\::;<=>?@[\\]^_'{|}~', convert='')
```

Generate a random string using alphanumeric characters.

#### **Parameters**

- **length** (*int*) Length of the string that will be generated.
- **ignore** (*str*) Characters that will not include in generated string.
- **convert** (*str*) Characters that need to be escaped (prepend "").

Returns The generated random string.

```
avocado.utils.data_factory.make_dir_and_populate(basedir='/tmp')

Create a directory in basedir and populate with a number of files.
```

The files just have random text contents.

**Parameters basedir** (str) – Base directory where directory should be generated.

**Returns** Path of the dir created and populated.

Return type str

# avocado.utils.data structures module

This module contains handy classes that can be used inside avocado core code or plugins.

```
class avocado.utils.data_structures.Borg
```

Multiple instances of this class will share the same state.

This is considered a better design pattern in Python than more popular patterns, such as the Singleton. Inspired by Alex Martelli's article mentioned below:

```
See http://www.aleax.it/5ep.html
```

```
class avocado.utils.data_structures.CallbackRegister(name, log)
     Bases: object
```

Registers pickable functions to be executed later.

Parameters name – Human readable identifier of this register

```
register (func, args, kwargs, once=False)
```

Register function/args to be called on self.destroy() :param func: Pickable function :param args: Pickable positional arguments :param kwargs: Pickable keyword arguments :param once: Add unique (func,args,kwargs) combination only once

```
run()
```

Call all registered function

```
unregister (func, args, kwargs)
```

Unregister (func,args,kwargs) combination :param func: Pickable function :param args: Pickable positional arguments :param kwargs: Pickable keyword arguments

```
class avocado.utils.data structures.LazyProperty(f get)
```

Bases: object

Lazily instantiated property.

Use this decorator when you want to set a property that will only be evaluated the first time it's accessed. Inspired by the discussion in the Stack Overflow thread below:

See http://stackoverflow.com/questions/15226721/

```
avocado.utils.data_structures.compare_matrices(matrix1, matrix2, threshold=0.05)
```

Compare 2 matrices nxm and return a matrix nxm with comparison data and stats. When the first columns match, they are considered as header and included in the results intact.

#### **Parameters**

- matrix1 Reference Matrix of floats; first column could be header.
- matrix2 Matrix that will be compared; first column could be header
- **threshold** Any difference greater than this percent threshold will be reported.

**Returns** Matrix with the difference in comparison, number of improvements, number of regressions, total number of comparisons.

```
avocado.utils.data_structures.geometric_mean(values)
```

Evaluates the geometric mean for a list of numeric values. This implementation is slower but allows unlimited number of values. :param values: List with values. :return: Single value representing the geometric mean for the list values. :see: http://en.wikipedia.org/wiki/Geometric\_mean

```
avocado.utils.data_structures.ordered_list_unique(object_list)
```

Returns an unique list of objects, with their original order preserved

```
avocado.utils.data_structures.time_to_seconds(time)
```

Convert time in minutes, hours and days to seconds. :param time: Time, optionally including the unit (i.e. '10d')

# avocado.utils.debug module

This file contains tools for (not only) Avocado developers.

```
avocado.utils.debug.log_calls (length=None, cls_name=None)
```

Use this as decorator to log the function call altogether with arguments. :param length: Max message length :param cls\_name: Optional class name prefix

```
avocado.utils.debug.log_calls_class(length=None)
```

Use this as decorator to log the function methods' calls. :param length: Max message length

```
avocado.utils.debug.measure_duration(func)
```

Use this as decorator to measure duration of the function execution. The output is "Function \$name: (\$current duration, \$accumulated duration)"

## avocado.utils.disk module

Disk utilities

avocado.utils.disk.freespace(path)

## avocado.utils.distro module

This module provides the client facilities to detect the Linux Distribution it's running under.

class avocado.utils.distro.LinuxDistro (name, version, release, arch)

Bases: object

Simple collection of information for a Linux Distribution

Initializes a new Linux Distro

#### **Parameters**

- name (str) a short name that precisely distinguishes this Linux Distribution among all
  others.
- **version** (str) the major version of the distribution. Usually this is a single number that denotes a large development cycle and support file.
- **release** (str) the release or minor version of the distribution. Usually this is also a single number, that is often omitted or starts with a 0 when the major version is initially release. It's often associated with a shorter development cycle that contains incremental a collection of improvements and fixes.
- **arch** (str) the main target for this Linux Distribution. It's common for some architectures to ship with packages for previous and still compatible architectures, such as it's the case with Intel/AMD 64 bit architecture that support 32 bit code. In cases like this, this should be set to the 64 bit architecture name.

class avocado.utils.distro.Probe

Bases: object

Probes the machine and does it best to confirm it's the right distro

#### CHECK FILE = None

Points to a file that can determine if this machine is running a given Linux Distribution. This servers a first check that enables the extra checks to carry on.

## CHECK\_FILE\_CONTAINS = None

Sets the content that should be checked on the file pointed to by CHECK\_FILE\_EXISTS. Leave it set to *None* (its default) to check only if the file exists, and not check its contents

## CHECK\_FILE\_DISTRO\_NAME = None

The name of the Linux Distribution to be returned if the file defined by CHECK\_FILE\_EXISTS exist.

#### CHECK VERSION REGEX = None

A regular expression that will be run on the file pointed to by CHECK\_FILE\_EXISTS

#### check\_name\_for\_file()

Checks if this class will look for a file and return a distro

The conditions that must be true include the file that identifies the distro file being set (CHECK\_FILE) and the name of the distro to be returned (CHECK\_FILE\_DISTRO\_NAME)

```
Checks if this class will look for text on a file and return a distro
          The conditions that must be true include the file that identifies the distro file being set (CHECK_FILE),
          the text to look for inside the distro file (CHECK_FILE_CONTAINS) and the name of the distro to be
          returned (CHECK_FILE_DISTRO_NAME)
     check release()
          Checks if this has the conditions met to look for the release number
     check version()
          Checks if this class will look for a regex in file and return a distro
     get_distro()
          Returns the LinuxDistro this probe detected
     name for file()
          Get the distro name if the CHECK_FILE is set and exists
     name_for_file_contains()
          Get the distro if the CHECK FILE is set and has content
     release()
          Returns the release of the distro
     version()
          Returns the version of the distro
avocado.utils.distro.register_probe(probe_class)
     Register a probe to be run during autodetection
avocado.utils.distro.detect()
     Attempts to detect the Linux Distribution running on this machine
          Returns the detected LinuxDistro or UNKNOWN DISTRO
```

check name for file contains()

## avocado.utils.download module

Return type LinuxDistro

Methods to download URLs and regular files.

```
avocado.utils.download.get_file(src, dst, permissions=None, hash_expected=None, hash_algorithm='md5', download_retries=1)

Gets a file from a source location, optionally using caching.
```

If no hash\_expected is provided, simply download the file. Else, keep trying to download the file until download\_failures exceeds download\_retries or the hashes match.

If the hashes match, return dst. If download\_failures exceeds download\_retries, raise an EnvironmentError.

#### **Parameters**

- **src** source path or URL. May be local or a remote file.
- **dst** destination path.
- permissions (optional) set access permissions.
- hash\_expected Hash string that we expect the file downloaded to have.
- hash\_algorithm Algorithm used to calculate the hash string (md5, sha1).
- download\_retries Number of times we are going to retry a failed download.

Raise EnvironmentError.

**Returns** destination path.

avocado.utils.download.url\_download(url, filename, data=None, timeout=300)
Retrieve a file from given url.

#### **Parameters**

- url source URL.
- **filename** destination path.
- data (optional) data to post.
- **timeout** (optional) default timeout in seconds.

Returns None.

avocado.utils.download.url\_download\_interactive(url, output\_file, title='', chunk\_size=102400)

Interactively downloads a given file url to a given output file.

## **Parameters**

- url (string) URL for the file to be download
- output\_file (string) file name or absolute path on which to save the file to
- title (string) optional title to go along the progress bar
- chunk\_size (integer) amount of data to read at a time

avocado.utils.download.url\_open(url, data=None, timeout=5)
Wrapper to urllib2.urlopen() with timeout addition.

#### **Parameters**

- url URL to open.
- data (optional) data to post.
- **timeout** (optional) default timeout in seconds.

Returns file-like object.

Raises URLError.

#### avocado.utils.filelock module

Utility for individual file access control implemented via PID lock files.

```
exception avocado.utils.filelock.AlreadyLocked
    Bases: exceptions.Exception

class avocado.utils.filelock.FileLock (filename, timeout=0)
    Bases: object
```

Creates an exclusive advisory lock for a file. All processes should use and honor the advisory locking scheme, but uncooperative processes are free to ignore the lock and access the file in any way they choose.

```
exception avocado.utils.filelock.LockFailed
    Bases: exceptions.Exception
```

# avocado.utils.gdb module

```
Module that provides communication with GDB via its GDB/MI interpreter
class avocado.utils.gdb.GDB (path='/usr/bin/gdb', *extra_args)
     Bases: object
     Wraps a GDB subprocess for easier manipulation
     DEFAULT BREAK = 'main'
     REQUIRED_ARGS = ['-interpreter=mi', '-quiet']
     cli cmd(command)
          Sends a cli command encoded as an MI command
              Parameters command (str) – a regular GDB cli command
              Returns a CommandResult instance
              Return type CommandResult
     cmd (command)
          Sends a command and parses all lines until prompt is received
              Parameters command (str) - the GDB command, hopefully in MI language
              Returns a CommandResult instance
              Return type CommandResult
     cmd_exists(command)
          Checks if a given command exists
              Parameters command (str) – a GDB MI command, including the dash (-) prefix
              Returns either True or False
              Return type bool
     connect (port)
          Connects to a remote debugger (a gdbserver) at the given TCP port
          This uses the "extended-remote" target type only
              Parameters port (int) – the TCP port number
              Returns a CommandResult instance
              Return type CommandResult
     del_break (number)
          Deletes a breakpoint by its number
              Parameters number (int) – the breakpoint number
              Returns a CommandResult instance
              Return type CommandResult
     disconnect()
          Disconnects from a remote debugger
              Returns a CommandResult instance
              Return type CommandResult
```

#### exit()

Exits the GDB application gracefully

**Returns** the result of subprocess.POpen.wait(), that is, a subprocess.POpen. returncode

Return type int or None

## read\_gdb\_response (timeout=0.01, max\_tries=100)

Read raw responses from GDB

#### **Parameters**

- timeout (float) the amount of time to way between read attempts
- max\_tries (int) the maximum number of cycles to try to read until a response is obtained

**Returns** a string containing a raw response from GDB

Return type str

#### read until break(max lines=100)

Read lines from GDB until a break condition is reached

**Parameters** max\_lines (int) – the maximum number of lines to read

Returns a list of messages read

Return type list of str

**run** (*args=[]*)

Runs the application inside the debugger

**Parameters** args (builtin.list) – the arguments to be passed to the binary as command line arguments

Returns a CommandResult instance

Return type CommandResult

#### send\_gdb\_command(command)

Send a raw command to the GNU debugger input

**Parameters** command (str) – the GDB command, hopefully in MI language

Returns None

#### set\_break (location, ignore\_error=False)

Sets a new breakpoint on the binary currently being debugged

**Parameters** location (str) – a breakpoint location expression as accepted by GDB

Returns a CommandResult instance

Return type CommandResult

set\_file (path)

Sets the file that will be executed

**Parameters** path (str) – the path of the binary that will be executed

Returns a CommandResult instance

Return type CommandResult

Bases: object

Wraps a gdbserver instance

Initializes a new gdbserver instance

#### **Parameters**

- path (str) location of the gdbserver binary
- port (int) tcp port number to listen on for incoming connections
- wait\_until\_running (bool) wait until the gdbserver is running and accepting connections. It may take a little after the process is started and it is actually bound to the allocated port
- extra\_args optional extra arguments to be passed to gdbserver

## $INIT\_TIMEOUT = 5.0$

The time to optionally wait for the server to initialize itself and be ready to accept new connections

```
PORT RANGE = (20000, 20999)
```

The range from which a port to GDB server will try to be allocated from

#### REQUIRED ARGS = ['-multi']

The default arguments used when starting the GDB server process

```
exit (force=True)
```

Quits the gdb\_server process

Most correct way of quitting the GDB server is by sending it a command. If no GDB client is connected, then we can try to connect to it and send a quit command. If this is not possible, we send it a signal and wait for it to finish.

Parameters force (bool) - if a forced exit (sending SIGTERM) should be attempted

Returns None

Initializes a new GDBRemote object.

A GDBRemote acts like a client that speaks the GDB remote protocol, documented at:

https://sourceware.org/gdb/current/onlinedocs/gdb/Remote-Protocol.html

Caveat: we currently do not support communicating with devices, only with TCP sockets. This limitation is basically due to the lack of use cases that justify an implementation, but not due to any technical shortcoming.

#### **Parameters**

- **host** (str) the IP address or host name
- port (int) the port number where the remote GDB is listening on
- no\_ack\_mode (bool) if the packet transmission confirmation mode should be disabled
- extended mode if the remote extended mode should be enabled

cmd (command\_data, expected\_response=None)

Sends a command data to a remote gdb server

Limitations: the current version does not deal with retransmissions.

#### **Parameters**

- command\_data (str) the remote command to send the remote stub
- **expected\_response** (str) the (optional) response that is expected as a response for the command sent

Raises RetransmissionRequestedError, UnexpectedResponseError

**Returns** raw data read from from the remote server

Return type str

#### connect()

Connects to the remote target and initializes the chosen modes

#### set\_extended\_mode()

Enable extended mode. In extended mode, the remote server is made persistent. The 'R' packet is used to restart the program being debugged. Original documentation at:

https://sourceware.org/gdb/current/onlinedocs/gdb/Packets.html#extended-mode

```
start_no_ack_mode()
```

Request that the remote stub disable the normal +/- protocol acknowledgments. Original documentation at:

https://sourceware.org/gdb/current/onlinedocs/gdb/General-Query-Packets.html#QStartNoAckMode

# avocado.utils.genio module

Avocado generic IO related functions.

```
exception \verb| avocado.utils.genio.GenIOError| \\
```

Bases: exceptions. Exception

Base Exception Class for all IO exceptions

avocado.utils.genio.ask(question, auto=False)

Prompt the user with a (y/n) question.

## **Parameters**

- question(str) Question to be asked
- auto (bool) Whether to return "y" instead of asking the question

**Returns** User answer

Return type str

```
avocado.utils.genio.close_log_file (filename)
avocado.utils.genio.log_line (filename, line)
```

Write a line to a file.

#### **Parameters**

- **filename** Path of file to write to, either absolute or relative to the dir set by set\_log\_file\_dir().
- line Line to write.

```
avocado.utils.genio.read_all_lines(filename)
```

Return all lines of a given file

This utility method returns an empty list in any error scenario, that is, it doesn't attempt to identify error paths and raise appropriate exceptions. It does exactly the opposite to that.

This should be used when it's fine or desirable to have an empty set of lines if a file is missing or is unreadable.

**Parameters filename** (str) – Path to the file.

**Returns** all lines of the file as list

Return type builtin.list

avocado.utils.genio.read\_file (filename)

Read the entire contents of file.

**Parameters filename** (str) – Path to the file.

**Returns** File contents

Return type str

avocado.utils.genio.read\_one\_line(filename)

Read the first line of filename.

**Parameters filename** (str) – Path to the file.

**Returns** First line contents

Return type str

avocado.utils.genio.set\_log\_file\_dir(directory)

Set the base directory for log files created by log\_line().

Parameters dir – Directory for log files.

avocado.utils.genio.write\_file (filename, data)

Write data to a file.

#### **Parameters**

- **filename** (str) Path to the file.
- line (str) Line to be written.

avocado.utils.genio.write\_file\_or\_fail (filename, data)

Write to a file and raise exception on write failure

#### **Parameters**

- **filename** (str) Path to file
- data (str) Data to be written to file

Raises GenIOError - On write Failure

avocado.utils.genio.write one line(filename, line)

Write one line of text to filename.

#### **Parameters**

- **filename** (str) Path to the file.
- line (str) Line to be written.

# avocado.utils.git module

APIs to download/update git repositories from inside python scripts.

Bases: object

Helps to deal with git repos, mostly fetching content from a repo

Instantiates a new GitRepoHelper

#### **Parameters**

- uri (string) git repository url
- branch (string) git remote branch
- **lbranch** (*string*) git local branch name, if different from remote
- commit (string) specific commit to download
- **destination\_dir** (string) path of a dir where to save downloaded code
- base\_uri (string) a closer, usually local, git repository url from where to fetch content first from

checkout (branch=None, commit=None)

Performs a git checkout for a given branch and start point (commit)

#### **Parameters**

- branch Remote branch name.
- commit Specific commit hash.

#### execute()

Performs all steps necessary to initialize and download a git repo.

This includes the init, fetch and checkout steps in one single utility method.

#### fetch (uri)

Performs a git fetch from the remote repo

#### get\_top\_commit()

Returns the topmost commit id for the current branch.

Returns Commit id.

#### get\_top\_tag()

Returns the topmost tag for the current branch.

Returns Tag.

#### git\_cmd (cmd, ignore\_status=False)

Wraps git commands.

## **Parameters**

- **cmd** Command to be executed.
- ignore\_status Whether we should suppress error.CmdError exceptions if the command did return exit code !=0 (True), or not suppress them (False).

#### init()

Initializes a directory for receiving a verbatim copy of git repo

This creates a directory if necessary, and either resets or inits the repo

```
avocado.utils.git.get_repo (uri, branch='master', lbranch=None, commit=None, destina-
tion_dir=None, base_uri=None)
```

Utility function that retrieves a given git code repository.

#### **Parameters**

- uri (string) git repository url
- branch (string) git remote branch
- **lbranch** (string) git local branch name, if different from remote
- commit (string) specific commit to download
- **destination\_dir** (string) path of a dir where to save downloaded code
- base\_uri (string) a closer, usually local, git repository url from where to fetch content first from

## avocado.utils.iso9660 module

Basic ISO9660 file-system support.

This code does not attempt (so far) to implement code that knows about ISO9660 internal structure. Instead, it uses commonly available support either in userspace tools or on the Linux kernel itself (via mount).

```
avocado.utils.iso9660.iso9660(path)
```

Checks the available tools on a system and chooses class accordingly

This is a convenience function, that will pick the first available iso9660 capable tool.

```
Parameters path (str) – path to an iso 9660 image file
```

**Returns** an instance of any iso 9660 capable tool

Return type Iso9660IsoInfo, Iso9660IsoRead, Iso9660Mount or None

Represents a ISO9660 filesystem

This implementation is based on the cdrkit's isoinfo tool

```
read(path)
```

```
{f class} avocado.utils.iso9660.Iso9660IsoRead(path)
```

```
Bases: avocado.utils.iso9660.MixInMntDirMount, avocado.utils.iso9660.BaseIso9660
```

Represents a ISO9660 filesystem

This implementation is based on the libcdio's iso-read tool

```
close()
copy(src, dst)
read(path)

class avocado.utils.iso9660.Iso9660Mount(path)
    Bases: avocado.utils.iso9660.BaseIso9660
```

Represents a mounted ISO9660 filesystem.

initializes a mounted ISO9660 filesystem

**Parameters** path (str) – path to the ISO9660 file

close()

```
Perform umount operation on the temporary dir
              Return type None
     copy(src, dst)
              Parameters
                  • src (str) - source
                  • dst (str) – destination
              Return type None
     mnt_dir
     read(path)
          Read data from path
              Parameters path (str) – path to read data
              Returns data content
              Return type str
avocado.utils.kernel module
class avocado.utils.kernel.KernelBuild(version,
                                                             config_path=None,
                                                                                    work_dir=None,
                                                data dirs=None)
     Bases: object
     Build the Linux Kernel from official tarballs.
     Creates an instance of KernelBuild.
          Parameters
                • version – kernel version ("3.19.8").
                • config_path - path to config file.
                • work_dir - work directory.
                • data_dirs - list of directories to keep the downloaded kernel
          Returns None.
     SOURCE = 'linux-{version}.tar.gz'
     URL = 'https://www.kernel.org/pub/linux/kernel/v3.x/'
     build()
          Build kernel from source.
     configure()
          Configure/prepare kernel source to build.
     download()
          Download kernel source.
     uncompress()
          Uncompress kernel source.
```

```
avocado.utils.kernel.check version(version)
```

This utility function compares the current kernel version with the version parameter and gives assertion error if the version parameter is greater.

**Parameters version** (string) – version to be compared with current kernel version

# avocado.utils.linux\_modules module

```
Linux kernel modules APIs
avocado.utils.linux_modules.BUILTIN = 2
     Config built-in to kernel (=y)
avocado.utils.linux_modules.MODULE = 1
     Config compiled as loadable module (=m)
avocado.utils.linux_modules.NOT_SET = 0
     Config commented out or not set
avocado.utils.linux_modules.check_kernel_config(config_name)
     Reports the configuration of $config name of the current kernel
          Parameters config_name (str) – Name of kernel config to search
          Returns Config status in running kernel (NOT_SET, BUILTIN, MODULE)
          Return type int
avocado.utils.linux_modules.get_loaded_modules()
     Gets list of loaded modules. :return: List of loaded modules.
avocado.utils.linux_modules.get_submodules(module_name)
     Get all submodules of the module.
          Parameters module_name (str) – Name of module to search for
          Returns List of the submodules
          Return type builtin.list
avocado.utils.linux_modules.load_module (module_name)
     Checks if a module has already been loaded. :param module_name: Name of module to check :return: True if
     module is loaded, False otherwise :rtype: Bool
avocado.utils.linux_modules.loaded_module_info(module_name)
     Get loaded module details: Size and Submodules.
          Parameters module_name (str) – Name of module to search for
          Returns Dictionary of module name, size, submodules if present, filename, version, number of
              modules using it, list of modules it is dependent on, list of dictionary of param name and type
          Return type dict
avocado.utils.linux_modules.module_is_loaded(module_name)
     Is module loaded
          Parameters module_name (str) – Name of module to search for
          Returns True if module is loaded
          Return type bool
```

```
avocado.utils.linux_modules.parse_lsmod_for_module(l_raw, module_name, escape=True)
```

Use a regexp to parse raw Ismod output and get module information :param I\_raw: raw output of Ismod :type I\_raw: str :param module\_name: Name of module to search for :type module\_name: str :param escape: Escape regexp tokens in module\_name, default True :type escape: bool :return: Dictionary of module info, name, size, submodules if present :rtype: dict

```
avocado.utils.linux_modules.unload_module(module_name)
```

Removes a module. Handles dependencies. If even then it's not possible to remove one of the modules, it will throw an error.CmdError exception.

**Parameters** module\_name (str) – Name of the module we want to remove.

# avocado.utils.lv\_utils module

```
\pmb{exception} \ a \verb|vocado.utils.lv_utils.LVException|\\
```

Bases: exceptions. Exception

Base Exception Class for all exceptions

```
avocado.utils.lv_utils.get_diskspace(disk)
```

Get the entire disk space of a given disk

**Parameters** disk – Name of the disk to find free space

**Returns** size in bytes

avocado.utils.lv\_utils.lv\_check(vg\_name, lv\_name)

Check whether provided Logical volume exists.

### **Parameters**

- vg\_name Name of the volume group
- lv\_name Name of the logical volume

avocado.utils.lv\_utils.lv\_create(vg\_name, lv\_name, lv\_size, force\_flag=True)

Create a Logical volume in a volume group. The volume group must already exist.

### **Parameters**

- vg name Name of the volume group
- lv\_name Name of the logical volume
- lv size Size for the logical volume to be created

```
avocado.utils.lv_utils.lv_list()
```

List available group volumes.

:return list available logical volumes

avocado.utils.lv\_utils.lv\_mount(vg\_name, lv\_name, mount\_loc, create\_filesystem='')

Mount a Logical volume to a mount location.

### **Parameters**

- vg\_name Name of volume group
- **lv\_name** Name of the logical volume
- **create\_filesystem** Can be one of ext2, ext3, ext4, vfat or empty if the filesystem was already created and the mkfs process is skipped

Mount\_loc Location to mount the logical volume

```
avocado.utils.lv utils.lv reactivate (vg name, lv name, timeout=10)
```

In case of unclean shutdowns some of the lvs is still active and merging is postponed. Use this function to attempt to deactivate and reactivate all of them to cause the merge to happen.

### **Parameters**

- vq name Name of volume group
- lv\_name Name of the logical volume
- timeout Timeout between operations

```
\verb"avocado.utils.lv_utils.lv_remove" (\textit{vg_name}, \textit{lv_name})
```

Remove a logical volume.

#### **Parameters**

- **vg\_name** Name of the volume group
- lv\_name Name of the logical volume

```
avocado.utils.lv_utils.lv_revert (vg_name, lv_name, lv_snapshot_name)
Revert the origin to a snapshot.
```

#### **Parameters**

- vg\_name An existing volume group
- lv\_name An existing logical volume
- lv snapshot name Name of the snapshot be to reverted

```
avocado.utils.lv_utils.lv_revert_with_snapshot(vg_name, lv_name, lv_snapshot_name, lv_snapshot_size)
```

Perform Logical volume merge with snapshot and take a new snapshot.

# **Parameters**

- vg\_name Name of volume group in which lv has to be reverted
- lv\_name Name of the logical volume to be reverted
- lv\_snapshot\_name Name of the snapshot be to reverted
- lv\_snapshot\_size Size of the snapshot

```
avocado.utils.lv_utils.lv_take_snapshot(vg_name, lv_name, lv_snapshot_name, lv_snapshot_size)
```

Take a snapshot of the original Logical volume.

### **Parameters**

- **vg\_name** An existing volume group
- **lv\_name** An existing logical volume
- lv snapshot name Name of the snapshot be to created
- lv\_snapshot\_size Size of the snapshot

avocado.utils.lv\_utils.lv\_umount (vg\_name, lv\_name)

Unmount a Logical volume from a mount location.

### **Parameters**

- vg\_name Name of volume group
- lv\_name Name of the logical volume

```
avocado.utils.lv_utils.thin_lv_create(vg\_name, thinpool\_name='lvthinpool', thinpool\_size='1.5G', thinlv\_name='lvthin', thinlv\_size='1G')
```

Create a thin volume from given volume group.

### **Parameters**

- vq name An exist volume group
- thinpool\_name The name of thin pool
- thinpool size The size of thin pool to be created
- thinly name The name of thin volume
- thinlv\_size The size of thin volume

```
avocado.utils.lv_utils.vg_check(vg_name)
```

Check whether provided volume group exists.

**Parameters vg\_name** – Name of the volume group.

```
avocado.utils.lv_utils.vg_create(vg_name, pv_list, force=False)
```

Create a volume group by using the block special devices

#### **Parameters**

- vg\_name Name of the volume group
- pv\_list List of physical volumes
- force Create volume group forcefully

```
avocado.utils.lv_utils.vg_list()
```

List available volume groups.

:return List of volume groups.

```
avocado.utils.lv_utils.vg_ramdisk(disk, vg_name, ramdisk_vg_size, ramdisk_basedir, ramdisk_sparse_filename)
```

Create vg on top of ram memory to speed up lv performance. When disk is specified size of the physical volume is taken from existing disk space.

### **Parameters**

- disk Name of the disk in which volume groups are created.
- **vg\_name** Name of the volume group.
- ramdisk\_vg\_size Size of the ramdisk virtual group (MB).
- ramdisk\_basedir Base directory for the ramdisk sparse file.
- ramdisk\_sparse\_filename Name of the ramdisk sparse file.

**Returns** ramdisk\_filename, vg\_ramdisk\_dir, vg\_name, loop\_device

```
Raises LVException - On failure
```

Sample ramdisk params: - ramdisk\_vg\_size = "40000" - ramdisk\_basedir = "/tmp" - ramdisk\_sparse\_filename = "virtual hdd"

Sample general params: - vg\_name='autotest\_vg', - lv\_name='autotest\_lv', - lv\_size='1G', - lv\_snapshot\_name='autotest\_sn', - lv\_snapshot\_size='1G' The ramdisk volume group size is in MB.

```
avocado.utils.lv_utils.vg_ramdisk_cleanup(ramdisk_filename=None,
vg_ramdisk_dir=None,
loop device=None) vg_name=None,
```

Inline cleanup function in case of test error.

It detects whether the components were initialized and if so it tries to remove them. In case of failure it raises summary exception.

### **Parameters**

- ramdisk\_filename Name of the ramdisk sparse file.
- vg\_ramdisk\_dir Location of the ramdisk file

Vg\_name Name of the volume group

**Loop\_device** Name of the disk or loop device

Raises LVException – In case it fail to clean things detected in system

```
avocado.utils.lv_utils.vg_remove(vg_name)
Remove a volume group.
```

Parameters vg\_name - Name of the volume group

# avocado.utils.memory module

```
avocado.utils.memory.drop_caches()
    Writes back all dirty pages to disk and clears all the caches.
avocado.utils.memory.freememtotal()
    Read MemFree from meminfo.
avocado.utils.memory.get_buddy_info(chunk_sizes, nodes='all', zones='all')
    Get the fragement status of the host.
```

It uses the same method to get the page size in buddyinfo. The expression to evaluate it is:

```
2^chunk_size * page_size
```

The chunk\_sizes can be string make up by all orders that you want to check split with blank or a mathematical expression with >, < or =.

### For example:

- The input of chunk\_size could be: 0 2 4, and the return will be {'0': 3, '2': 286, '4': 687}
- If you are using expression: >=9 the return will be { '9': 63, '10': 225}

### **Parameters**

- **chunk\_size** (*string*) The order number shows in buddyinfo. This is not the real page size.
- nodes (string) The numa node that you want to check. Default value is all
- **zones** (*string*) The memory zone that you want to check. Default value is all

**Returns** A dict using the chunk\_size as the keys

Return type dict

```
avocado.utils.memory.get_huge_page_size()
     Get size of the huge pages for this system.
          Returns Huge pages size (KB).
avocado.utils.memory.get_num_huge_pages()
     Get number of huge pages for this system.
          Returns Number of huge pages.
avocado.utils.memory.get_thp_value(feature)
     Gets the value of the thp feature arg passed
          Param feature Thp feature to get value
avocado.utils.memory.memtotal()
     Read Memtotal from meminfo.
avocado.utils.memory.node_size()
     Return node size.
          Returns Node size.
avocado.utils.memory.numa_nodes()
     Get a list of NUMA nodes present on the system.
          Returns List with nodes.
avocado.utils.memory.read from meminfo(key)
     Retrieve key from meminfo.
          Parameters key – Key name, such as MemTotal.
avocado.utils.memory.read_from_numa_maps(pid, key)
     Get the process numa related info from numa_maps. This function only use to get the numbers like anon=1.
          Parameters
               • pid (String) - Process id
               • key (String) – The item you want to check from numa_maps
          Returns A dict using the address as the keys
          Return type dict
avocado.utils.memory.read_from_smaps(pid, key)
     Get specific item value from the smaps of a process include all sections.
          Parameters
               • pid (String) - Process id
               • key (String) – The item you want to check from smaps
          Returns The value of the item in kb
          Return type int
avocado.utils.memory.read_from_vmstat(key)
     Get specific item value from vmstat
          Parameters key (String) – The item you want to check from vmstat
          Returns The value of the item
          Return type int
```

```
avocado.utils.memory.rounded_memtotal()
     Get memtotal, properly rounded.
          Returns Total memory, KB.
avocado.utils.memory.set_num_huge_pages(num)
     Set number of huge pages.
          Parameters num – Target number of huge pages.
avocado.utils.memory.set_thp_value(feature, value)
     Sets THP feature to a given value
          Parameters
                • feature (str) – Thp feature to set
                • value (str) – Value to be set to feature
avocado.utils.multipath module
Module with multipath related utility functions. It needs root access.
avocado.utils.multipath.device exists(path)
     Checks if a given path exists.
          Returns True if path exists, False if does not exist.
avocado.utils.multipath.flush path(path name)
     Flushes the given multipath.
          Returns Returns False if command fails, True otherwise.
avocado.utils.multipath.form_conf_mpath_file(blacklist='', defaults_extra='')
     Form a multipath configuration file, and restart multipath service.
          Parameters
                • blacklist – Entry in conf file to indicate blacklist section.
                • defaults_extra – Extra entry in conf file in defaults section.
avocado.utils.multipath.get_mpath_name(wwid)
     Get multipath name for a given wwid.
          Parameters wwid – wwid of multipath device.
          Returns Name of multipath device.
avocado.utils.multipath.get_multipath_wwids()
     Get list of multipath wwids.
          Returns List of multipath wwids.
avocado.utils.multipath.get_paths(wwid)
     Get list of paths, given a multipath wwid.
          Returns List of paths.
avocado.utils.multipath.get_policy(wwid)
     Gets path_checker policy, given a multipath wwid.
          Returns path checker policy.
avocado.utils.multipath.get_size(wwid)
     Gets size of device, given a multipath wwid.
```

**Returns** size of multipath device.

```
avocado.utils.multipath.get_svc_name()
```

Gets the multipath service name based on distro.

# avocado.utils.network module

Module with network related utility functions

```
avocado.utils.network.find_free_port (start_port, end_port, address='localhost')
Return a host free port in the range [start_port, end_port].
```

#### **Parameters**

- **start\_port** First port that will be checked.
- end\_port Port immediately after the last one that will be checked.

avocado.utils.network.find\_free\_ports (start\_port, end\_port, count, address='localhost')

Return count of host free ports in the range [start\_port, end\_port].

#### **Parameters**

- count Initial number of ports known to be free in the range.
- **start\_port** First port that will be checked.
- end\_port Port immediately after the last one that will be checked.

```
avocado.utils.network.is_port_free(port, address)
```

Return True if the given port is available for use.

Parameters port - Port number

# avocado.utils.output module

Utility functions for user friendly display of information.

Displays interactively the progress of a given task

Inspired/adapted from https://gist.github.com/t0xicCode/3306295

Initializes a new progress bar

# **Parameters**

- minimum (integer) minimum (initial) value on the progress bar
- maximum (integer) maximum (final) value on the progress bar
- $\bullet$  with number of columns, that is screen width

```
append_amount (amount)
```

Increments the current amount value.

```
draw()
```

Prints the updated text to the screen.

```
update_amount (amount)
```

Performs sanity checks and update the current amount.

```
update_percentage (percentage)
```

Updates the progress bar to the new percentage.

```
avocado.utils.output.display_data_size(size)
```

Display data size in human readable units (SI).

**Parameters** size (int) – Data size, in Bytes.

**Returns** Human readable string with data size, using SI prefixes.

# avocado.utils.partition module

Utility for handling partitions.

```
class avocado.utils.partition.MtabLock
    Bases: object
```

mtab = None

class avocado.utils.partition.Partition (device, loop\_size=0, mountpoint=None)

Bases: object

Class for handling partitions and filesystems

#### **Parameters**

- **device** The device in question (e.g."/dev/hda2"). If device is a file it will be mounted as loopback.
- **loop\_size** Size of loopback device (in MB). Defaults to 0.
- mountpoint Where the partition to be mounted to.

```
get_mountpoint (filename=None)
```

Find the mount point of this partition object.

**Parameters filename** – where to look for the mounted partitions information (default None which means it will search /proc/mounts and/or /etc/mtab)

Returns a string with the mount point of the partition or None if not mounted

```
static list_mount_devices()
```

Lists mounted file systems and swap on devices.

```
static list_mount_points()
```

Lists the mount points.

```
mkfs (fstype=None, args='')
```

Format a partition to filesystem type

### **Parameters**

- **fstype** the filesystem type, such as "ext3", "ext2". Defaults to previously set type or "ext2" if none has set.
- args arguments to be passed to mkfs command.

```
mount (mountpoint=None, fstype=None, args='')
```

Mount this partition to a mount point

### **Parameters**

• mountpoint – If you have not provided a mountpoint to partition object or want to use a different one, you may specify it here.

- **fstype** Filesystem type. If not provided partition object value will be used.
- args Arguments to be passed to "mount" command.

```
unmount (force=True)
```

Umount this partition.

It's easier said than done to umount a partition. We need to lock the mtab file to make sure we don't have any locking problems if we are umounting in parallel.

When the unmount fails and force==True we unmount the partition ungracefully.

**Returns** 1 on success, 2 on force umount success

Raises PartitionError - On failure

**exception** avocado.utils.partition.**PartitionError** (partition, reason, details=None)

Bases: exceptions. Exception

Generic PartitionError

# avocado.utils.path module

Avocado path related functions.

```
exception avocado.utils.path.CmdNotFoundError(cmd, paths)
```

Bases: exceptions.Exception

Indicates that the command was not found in the system after a search.

#### **Parameters**

- cmd String with the command.
- paths List of paths where we looked after.

class avocado.utils.path.PathInspector(path)

Bases: object

```
get_first_line()
has_exec_permission()
is_empty()
is_python()
is_script(language=None)
```

avocado.utils.path.find\_command(cmd, default=None)

Try to find a command in the PATH, paranoid version.

#### **Parameters**

- cmd Command to be found.
- **default** Command path to use as a fallback if not found in the standard directories.

Raise avocado.utils.path.CmdNotFoundError in case the command was not found and no default was given.

```
avocado.utils.path.get_path(base_path, user_path)
```

Translate a user specified path to a real path. If user\_path is relative, append it to base\_path. If user\_path is absolute, return it as is.

# **Parameters**

host

```
• base_path – The base path of relative user specified paths.
                • user path – The user specified path.
avocado.utils.path.init_dir(*args)
     Wrapper around os.path.join that creates dirs based on the final path.
          Parameters args – List of dir arguments that will be os.path.joined.
          Returns directory.
          Return type str
avocado.utils.path.usable_ro_dir(directory)
     Verify whether dir exists and we can access its contents.
     If a usable RO is there, use it no questions asked. If not, let's at least try to create one.
          Parameters directory - Directory
avocado.utils.path.usable_rw_dir(directory)
     Verify whether we can use this dir (read/write).
     Checks for appropriate permissions, and creates missing dirs as needed.
          Parameters directory - Directory
avocado.utils.pci module
Module for all PCI devices related functions.
avocado.utils.pci.get_cfg(dom_pci_address)
     Gets the hardware configuration data of the given PCI address.
          Note Specific for ppc64 processor.
          Parameters dom_pci_address - Partial PCI address including domain addr and at least bus
              addr (0003:00, 0003:00:1f.2, ...)
          Returns dictionary of configuration data of a PCI address.
avocado.utils.pci.get_disks_in_pci_address (pci_address)
     Gets disks in a PCI address.
          Parameters pci_address – Any segment of a PCI address (1f, 0000:00:1f, ...)
          Returns list of disks in a PCI address.
avocado.utils.pci.get_domains()
     Gets all PCI domains. Example, it returns ['0000', '0001', ...]
          Returns List of PCI domains.
avocado.utils.pci.get_driver(pci_address)
     Gets the kernel driver in use of given PCI address. (first match only)
          Parameters pci_address - Any segment of a PCI address (1f, 0000:00:1f, ...)
          Returns driver of a PCI address.
avocado.utils.pci.get_interfaces_in_pci_address(pci_address, pci_class)
     Gets interface in a PCI address.
```

18.2. Utilities APIs 149

e.g: host = pci.get\_interfaces\_in\_pci\_address("0001:01:00.0", "net") ['enP1p1s0f0']

pci.get\_interfaces\_in\_pci\_address("0004:01:00.0", "fc\_host") ['host6']

### **Parameters**

```
• pci address – Any segment of a PCI address (1f, 0000:00:1f, ...)
```

• class – Adapter type (FC(fc\_host), FCoE(net), NIC(net), SCSI(scsi)...)

**Returns** list of generic interfaces in a PCI address.

```
avocado.utils.pci.get_mask(pci_address)
```

Gets the mask of PCI address. (first match only)

**Note** There may be multiple memory entries for a PCI address.

**Note** This mask is calculated only with the first such entry.

Parameters pci\_address - Any segment of a PCI address (1f, 0000:00:1f, ...)

**Returns** mask of a PCI address.

```
avocado.utils.pci.get_memory_address(pci_address)
```

Gets the memory address of a PCI address. (first match only)

**Note** There may be multiple memory address for a PCI address.

**Note** This function returns only the first such address.

Parameters pci\_address - Any segment of a PCI address (1f, 0000:00:1f, ...)

**Returns** memory address of a pci\_address.

```
avocado.utils.pci.get_nics_in_pci_address(pci_address)
```

Gets network interface(nic) in a PCI address.

Parameters pci\_address - Any segment of a PCI address (1f, 0000:00:1f, ...)

**Returns** list of network interfaces in a PCI address.

```
avocado.utils.pci.get_num_interfaces_in_pci(dom_pci_address)
```

Gets number of interfaces of a given partial PCI address starting with full domain address.

Parameters dom\_pci\_address - Partial PCI address including domain address (0000, 0000:00:1f, 0000:00:1f.2, etc)

Returns number of devices in a PCI domain.

```
avocado.utils.pci.get_pci_addresses()
```

Gets list of PCI addresses in the system. Does not return the PCI Bridges/Switches.

**Returns** list of full PCI addresses including domain (0000:00:14.0)

```
avocado.utils.pci.get_pci_class_name (pci_address)
```

Gets pci class name for given pci bus address

```
e.g: >>> pci.get_pci_class_name("0000:01:00.0") 'scsi_host'
```

Parameters pci\_address - Any segment of a PCI address(1f, 0000:00:if, ...)

**Returns** class name for corresponding pci bus address

```
avocado.utils.pci.get_pci_fun_list(pci_address)
```

Gets list of functions in the given PCI address. Example: in address 0000:03:00, functions are 0000:03:00.0 and 0000:03:00.1

Parameters pci\_address - Any segment of a PCI address (1f, 0000:00:1f, ...)

**Returns** list of functions in a PCI address.

```
avocado.utils.pci.get_pci_id(pci_address)
     Gets PCI id of given address. (first match only)
          Parameters pci address - Any segment of a PCI address (1f, 0000:00:1f, ...)
          Returns PCI ID of a PCI address.
avocado.utils.pci.get pci id from sysfs (full pci address)
     Gets the PCI ID from sysfs of given PCI address.
          Parameters full_pci_address - Full PCI address including domain (0000:03:00.0)
          Returns PCI ID of a PCI address from sysfs.
avocado.utils.pci.get_pci_prop(pci_address, prop)
     Gets specific PCI ID of given PCI address. (first match only)
          Parameters
                • pci_address - Any segment of a PCI address (1f, 0000:00:1f, ...)
                • part – prop of PCI ID.
          Returns specific PCI ID of a PCI address.
avocado.utils.pci.get_slot_from_sysfs(full_pci_address)
     Gets the PCI slot of given address.
          Note Specific for ppc64 processor.
          Parameters full_pci_address - Full PCI address including domain (0000:03:00.0)
          Returns slot of PCI address from sysfs.
avocado.utils.pci.get_slot_list()
     Gets list of PCI slots in the system.
          Note Specific for ppc64 processor.
          Returns list of slots in the system.
avocado.utils.pci.get_vpd(dom_pci_address)
     Gets the VPD (Virtual Product Data) of the given PCI address.
          Note Specific for ppc64 processor.
          Parameters dom pci address - Partial PCI address including domain addr and at least bus
              addr (0003:00, 0003:00:1f.2, ...)
          Returns dictionary of VPD of a PCI address.
avocado.utils.process module
Functions dedicated to find and run external commands.
avocado.utils.process.CURRENT_WRAPPER = None
     The active wrapper utility script.
                                                                         result=None,
                                                                                             addi-
exception avocado.utils.process.CmdError(command=None,
                                                  tional text=None)
     Bases: exceptions. Exception
class avocado.utils.process.CmdResult (command="', stdout="', stderr="', exit status=None, du-
                                               ration=0, pid=None)
     Bases: object
```

Command execution result.

#### **Parameters**

- command String containing the command line itself
- exit\_status Integer exit code of the process
- **stdout** String containing stdout of the process
- **stderr** String containing stderr of the process
- duration Elapsed wall clock time running the process
- pid ID of the process

Bases: object

Runs a subprocess inside the GNU Debugger

Creates the subprocess object, stdout/err, reader threads and locks.

### **Parameters**

- cmd (str) Command line to run.
- **verbose** (bool) Whether to log the command run and stdout/stderr. Currently unused and provided for compatibility only.
- allow\_output\_check (str) Whether to log the command stream outputs (stdout and stderr) in the test stream files. Valid values: 'stdout', for allowing only standard output, 'stderr', to allow only standard error, 'all', to allow both standard output and error (default), and 'none', to allow none to be recorded. Currently unused and provided for compatibility only.
- **sudo** This param will be ignored in this implementation, since the GDB wrapping code does not have support to run commands under sudo just yet.
- **ignore\_bg\_processes** This param will be ignored in this implementation, since the GDB wrapping code does not have support to run commands in that way.

```
create_and_wait_on_resume_fifo(path)
```

Creates a FIFO file and waits until it's written to

**Parameters** path (str) – the path that the file will be created

**Returns** first character that was written to the fifo

Return type str

```
generate_core()
generate_gdb_connect_cmds()
generate_gdb_connect_sh()
handle_break_hit(response)
handle_fatal_signal(response)
run(timeout=None)
wait for exit()
```

Waits until debugger receives a message about the binary exit

Bases: object

Run a subprocess in the background, collecting stdout/stderr streams.

Creates the subprocess object, stdout/err, reader threads and locks.

### **Parameters**

- cmd (str) Command line to run.
- **verbose** (bool) Whether to log the command run and stdout/stderr.
- allow\_output\_check (str) Whether to log the command stream outputs (stdout and stderr) in the test stream files. Valid values: 'stdout', for allowing only standard output, 'stderr', to allow only standard error, 'all', to allow both standard output and error (default), and 'none', to allow none to be recorded.
- **shell** (bool) Whether to run the subprocess in a subshell.
- **env** (dict) Use extra environment variables.
- **sudo** Whether the command requires admin privileges to run, so that sudo will be prepended to the command. The assumption here is that the user running the command has a sudo configuration such that a password won't be prompted. If that's not the case, the command will straight out fail.
- ignore\_bg\_processes When True the process does not wait for child processes which keep opened stdout/stderr streams after the main process finishes (eg. forked daemon which did not closed the stdout/stderr). Note this might result in missing output produced by those daemons after the main thread finishes and also it allows those daemons to be running after the process finishes.

```
get_pid()
Reports PID of this process
```

# get\_stderr()

Get the full stderr of the subprocess so far.

**Returns** Standard error of the process.

Return type str

# get\_stdout()

Get the full stdout of the subprocess so far.

**Returns** Standard output of the process.

Return type str

### kill()

Send a signal. SIGKILL to the process.

# **poll**()

Call the subprocess poll() method, fill results if rc is not None.

run (timeout=None, sig=15)

Start a process and wait for it to end, returning the result attr.

If the process was already started using .start(), this will simply wait for it to end.

### **Parameters**

- **timeout** (float) Time (seconds) we'll wait until the process is finished. If it's not, we'll try to terminate it and get a status.
- sig (int) Signal to send to the process in case it did not end after the specified timeout.

Returns The command result object.

Return type A CmdResult instance.

### send\_signal(sig)

Send the specified signal to the process.

**Parameters** sig – Signal to send.

#### start()

Start running the subprocess.

This method is particularly useful for background processes, since you can start the subprocess and not block your test flow.

Returns Subprocess PID.

Return type int

### stop()

Stop background subprocess.

Call this method to terminate the background subprocess and wait for it results.

### terminate()

Send a signal.SIGTERM to the process.

### wait()

Call the subprocess poll() method, fill results if rc is not None.

```
avocado.utils.process.UNDEFINED_BEHAVIOR_EXCEPTION = None
```

Exception to be raised when users of this API need to know that the execution of a given process resulted in undefined behavior. One concrete example when a user, in an interactive session, let the inferior process exit before before avocado resumed the debugger session. Since the information is unknown, and the behavior is undefined, this situation will be flagged by an exception.

```
avocado.utils.process.WRAP_PROCESS = None
```

The global wrapper. If set, run every process under this wrapper.

```
avocado.utils.process.WRAP_PROCESS_NAMES_EXPR = []
```

Set wrapper per program names. A list of wrappers and program names. Format: [ ('/path/to/wrapper.sh', 'progname'), ... ]

Bases: avocado.utils.process.SubProcess

Wrap subprocess inside an utility program.

```
avocado.utils.process.binary_from_shell_cmd(cmd)
```

Tries to find the first binary path from a simple shell-like command.

**Note** It's a naive implementation, but for commands like: *VAR=VAL binary -args* || *true* gives the right result (binary)

Parameters cmd – simple shell-like binary

Returns first found binary from the cmd

```
avocado.utils.process.can_sudo(cmd=None)
```

Check whether sudo is available (or running as root)

```
avocado.utils.process.get_children_pids(ppid, recursive=False)
```

Get all PIDs of children/threads of parent ppid param ppid: parent PID param recursive: True to return all levels of sub-processes return: list of PIDs of all children/threads of ppid

```
avocado.utils.process.get_sub_process_klass(cmd)
```

Which sub process implementation should be used

Either the regular one, or the GNU Debugger version

Parameters cmd – the command arguments, from where we extract the binary name

```
avocado.utils.process.kill_process_by_pattern(pattern)
```

Send SIGTERM signal to a process with matched pattern.

Parameters pattern – normally only matched against the process name

```
avocado.utils.process.kill_process_tree(pid, sig=9, send_sigcont=True)
```

Signal a process and all of its children.

If the process does not exist – return.

#### **Parameters**

- pid The pid of the process to signal.
- **sig** The signal to send to the processes.

```
avocado.utils.process.pid_exists(pid)
```

Return True if a given PID exists.

**Parameters** pid – Process ID number.

```
avocado.utils.process_in_ptree_is_defunct(ppid)
```

Verify if any processes deriving from PPID are in the defunct state.

Attempt to verify if parent process and any children from PPID is defunct (zombie) or not.

**Parameters** ppid – The parent PID of the process to verify.

```
avocado.utils.process.run(cmd, timeout=None, verbose=True, ignore_status=False, allow_output_check='all', shell=False, env=None, sudo=False, ignore_bg_processes=False)
```

Run a subprocess, returning a CmdResult object.

### **Parameters**

- **cmd** (str) Command line to run.
- **timeout** (*float*) Time limit in seconds before attempting to kill the running process. This function will take a few seconds longer than 'timeout' to complete if it has to kill the process.
- **verbose** (bool) Whether to log the command run and stdout/stderr.
- **ignore\_status** (bool) Whether to raise an exception when command returns =! 0 (False), or not (True).
- allow\_output\_check (str) Whether to log the command stream outputs (stdout and stderr) in the test stream files. Valid values: 'stdout', for allowing only standard output, 'stderr', to allow only standard error, 'all', to allow both standard output and error (default), and 'none', to allow none to be recorded.
- **shell** (bool) Whether to run the command on a subshell

- **env** (dict) Use extra environment variables
- **sudo** Whether the command requires admin privileges to run, so that sudo will be prepended to the command. The assumption here is that the user running the command has a sudo configuration such that a password won't be prompted. If that's not the case, the command will straight out fail.

Returns An CmdResult object.

Raise CmdError, if ignore status=False.

avocado.utils.process.safe\_kill (pid, signal)

Attempt to send a signal to a given process that may or may not exist.

**Parameters** signal – Signal number.

```
avocado.utils.process.should_run_inside_gdb(cmd)
```

Wether the given command should be run inside the GNU debugger

**Parameters** cmd – the command arguments, from where we extract the binary name

avocado.utils.process.should\_run\_inside\_wrapper(cmd)

Wether the given command should be run inside the wrapper utility.

**Parameters** cmd – the command arguments, from where we extract the binary name

avocado.utils.process.split\_gdb\_expr(expr)

Splits a GDB expr into (binary\_name, breakpoint\_location)

Returns avocado.gdb.GDB.DEFAULT\_BREAK as the default breakpoint if one is not given.

**Parameters** expr (str) – an expression of the form <br/>
<br/>
| str | an expression of the form <br/>
| str | an expression of the form <br/>
| str | an expression of the form <br/>
| str | an expression of the form <br/>
| str | an expression of the form <br/>
| str | an expression of the form <br/>
| str | an expression of the form <br/>
| str | an expression of the form <br/>
| str | an expression of the form <br/>
| str | an expression of the form <br/>
| str | an expression of the form <br/>
| str | an expression of the form <br/>
| str | an expression of the form <br/>
| str | an expression of the form <br/>
| str | an expression of the form <br/>
| str | an expression of the form <br/>
| str | an expression of the form <br/>
| str | an expression of the form <br/>
| str | an expression of the form <br/>
| str | an expression of the form <br/>
| str | an expression of the form <br/>
| str | an expression of the form <br/>
| str | an expression of the form <br/>
| str | an expression of the form <br/>
| str | an expression of the form <br/>
| str | an expression of the form <br/>
| str | an expression of the form <br/>
| str | an expression of the form <br/>
| str | an expression of the form <br/>
| str | an expression of the form <br/>
| str | an expression of the form <br/>
| str | an expression of the form <br/>
| str | an expression of the form <br/>
| str | an expression of the form <br/>
| str | an expression of the form <br/>
| str | an expression of the form <br/>
| str | an expression of the form <br/>
| str | an expression of the form <br/>
| str | an expression of the form <br/>
| str | an expression of the form <br/>
| str | an expression of the form <br/>
| str | an expression of the form <br/>
| str | an expression of the form <br/>
| str | an expression of the form <br/>
| str | an expression of the form <br/>
| str | an expression of the form <br/>
| str | an expression of the form <br/>
| str | an expression of the form <br/>
| str | an expression of the form <br/>
| str | an expression

**Returns** a (binary\_name, breakpoint\_location) tuple

Return type tuple

avocado.utils.process.system(cmd, timeout=None, verbose=True, ignore\_status=False, allow\_output\_check='all', shell=False, env=None, sudo=False, ignore\_bg\_processes=False)

Run a subprocess, returning its exit code.

### **Parameters**

- cmd (str) Command line to run.
- **timeout** (float) Time limit in seconds before attempting to kill the running process. This function will take a few seconds longer than 'timeout' to complete if it has to kill the process.
- **verbose** (bool) Whether to log the command run and stdout/stderr.
- **ignore\_status** (bool) Whether to raise an exception when command returns =! 0 (False), or not (True).
- allow\_output\_check (str) Whether to log the command stream outputs (stdout and stderr) in the test stream files. Valid values: 'stdout', for allowing only standard output, 'stderr', to allow only standard error, 'all', to allow both standard output and error (default), and 'none', to allow none to be recorded.
- **shell** (bool) Whether to run the command on a subshell
- **env** (dict) Use extra environment variables.

• **sudo** – Whether the command requires admin privileges to run, so that sudo will be prepended to the command. The assumption here is that the user running the command has a sudo configuration such that a password won't be prompted. If that's not the case, the command will straight out fail.

Returns Exit code.

# Return type int

```
Raise CmdError, if ignore status=False.
```

```
avocado.utils.process.system_output (cmd, timeout=None, verbose=True, ignore\_status=False, allow\_output\_check='all', shell=False, env=None, sudo=False, ignore\_bg\_processes=False, strip\_trail\_nl=True)
```

Run a subprocess, returning its output.

#### **Parameters**

- cmd (str) Command line to run.
- **timeout** (*float*) Time limit in seconds before attempting to kill the running process. This function will take a few seconds longer than 'timeout' to complete if it has to kill the process.
- **verbose** (bool) Whether to log the command run and stdout/stderr.
- **ignore\_status** Whether to raise an exception when command returns =! 0 (False), or not (True).
- allow\_output\_check (str) Whether to log the command stream outputs (stdout and stderr) in the test stream files. Valid values: 'stdout', for allowing only standard output, 'stderr', to allow only standard error, 'all', to allow both standard output and error (default), and 'none', to allow none to be recorded.
- shell (bool) Whether to run the command on a subshell
- env (dict) Use extra environment variables
- **sudo** (bool) Whether the command requires admin privileges to run, so that sudo will be prepended to the command. The assumption here is that the user running the command has a sudo configuration such that a password won't be prompted. If that's not the case, the command will straight out fail.
- ignore\_bg\_processes (bool) Whether to ignore background processes
- **strip\_trail\_nl** (bool) Whether to strip the trailing newline

Returns Command output.

Return type str

Raise CmdError, if ignore\_status=False.

### avocado.utils.runtime module

Module that contains runtime configuration

```
\verb"avocado.utils.runtime.CURRENT_JOB = None"
```

Sometimes it's useful for the framework and API to know about the job that is currently running, if one exists

```
avocado.utils.runtime.CURRENT TEST = None
```

Sometimes it's useful for the framework and API to know about the test that is currently running, if one exists

# avocado.utils.script module

```
Module to handle scripts creation.
```

```
avocado.utils.script.DEFAULT_MODE = 509
```

What is commonly known as "0775" or "u=rwx,g=rwx,o=rx"

```
class avocado.utils.script.Script (path, content, mode=509)
```

Bases: object

Class that represents a script.

Creates an instance of Script.

Note that when the instance inside a with statement, it will automatically call save() and then remove() for you.

#### **Parameters**

- path the script file name.
- content the script content.
- mode set file mode, defaults what is commonly known as 0775.

### remove()

Remove script from the file system.

**Returns** *True* if script has been removed, otherwise *False*.

```
save()
```

Store script to file system.

**Returns** *True* if script has been stored, otherwise *False*.

Bases: avocado.utils.script.Script

Class that represents a temporary script.

Creates an instance of TemporaryScript.

Note that when the instance inside a with statement, it will automatically call save() and then remove() for you.

When the instance object is garbage collected, it will automatically call remove() for you.

# **Parameters**

- name the script file name.
- content the script content.
- **prefix** prefix for the temporary directory name.
- mode set file mode, default to 0775.

# remove()

avocado.utils.script.make\_script(path, content, mode=509)

Creates a new script stored in the file system.

# **Parameters**

- path the script file name.
- content the script content.
- mode set file mode, default to 0775.

```
Returns the script path.
```

```
avocado.utils.script.make_temp_script (name, content, prefix='avocado_script', mode=509)

Creates a new temporary script stored in the file system.
```

#### **Parameters**

- path the script file name.
- content the script content.
- **prefix** the directory prefix Default to 'avocado\_script'.
- mode set file mode, default to 0775.

**Returns** the script path.

# avocado.utils.service module

```
avocado.utils.service.ServiceManager(run=<function run>)
     Detect which init program is being used, init or systemd and return a class has methods to start/stop services.
     # Get the system service manager >> service_manager = ServiceManager()
     # Stating service/unit "sshd" >> service_manager.start("sshd")
     # Getting a list of available units >> units = service_manager.list()
     # Disabling and stopping a list of services >> services_to_disable = ['ntpd', 'httpd']
     >> for s in services_to_disable: >> service_manager.disable(s) >> service_manager.stop(s)
          Returns SysVInitServiceManager or SystemdServiceManager
          Return type _GenericServiceManager
avocado.utils.service.SpecificServiceManager(service_name, run=<function run>)
     # Get the specific service manager for sshd >>> sshd = SpecificServiceManager("sshd") >>> sshd.start() >>>
     sshd.stop() >>> sshd.reload() >>> sshd.restart() >>> sshd.condrestart() >>> sshd.status() >>> sshd.enable() >>>
     sshd.disable() >>> sshd.is_enabled()
          Parameters service_name (str) – systemd unit or init.d service to manager
          Returns SpecificServiceManager that has start/stop methods
          Return type _SpecificServiceManager
avocado.utils.service.convert_systemd_target_to_runlevel(target)
     Convert systemd target to runlevel.
          Parameters target (str) – systemd target
          Returns sys_v runlevel
          Return type str
          Raises ValueError – when systemd target is unknown
avocado.utils.service.convert_sysv_runlevel(level)
     Convert runlevel to systemd target.
          Parameters level (str or int) - sys_v runlevel
          Returns systemd target
          Return type str
```

Raises ValueError – when runlevel is unknown

```
avocado.utils.service.get_name_of_init(run=<function run>)
```

Determine what executable is PID 1, aka init by checking /proc/1/exe This init detection will only run once and cache the return value.

Returns executable name for PID 1, aka init

**Return type** str

```
avocado.utils.service.service_manager(run=<function run>)
```

Detect which init program is being used, init or systemd and return a class has methods to start/stop services.

# Get the system service manager >> service\_manager = ServiceManager()

# Stating service/unit "sshd" >> service\_manager.start("sshd")

# Getting a list of available units >> units = service\_manager.list()

# Disabling and stopping a list of services >> services\_to\_disable = ['ntpd', 'httpd']

>> for s in services\_to\_disable: >> service\_manager.disable(s) >> service\_manager.stop(s)

Returns SysVInitServiceManager or SystemdServiceManager

Return type \_GenericServiceManager

```
avocado.utils.service.specific_service_manager(service_name, run=<function run>)
```

# Get the specific service manager for sshd >>> sshd = SpecificServiceManager("sshd") >>> sshd.start() >>> sshd.stop() >>> sshd.reload() >>> sshd.restart() >>> sshd.condrestart() >>> sshd.status() >>> sshd.enable() >>> sshd.disable() >>> sshd.disable() >>> ssh

Parameters service\_name (str) - systemd unit or init.d service to manager

Returns SpecificServiceManager that has start/stop methods

Return type \_SpecificServiceManager

```
avocado.utils.service.sys_v_init_command_generator(command)
```

Generate lists of command arguments for sys\_v style inits.

**Parameters** command (str) – start, stop, restart, etc.

**Returns** list of commands to pass to process.run or similar function

Return type builtin.list

```
avocado.utils.service.sys_v_init_result_parser(command)
```

Parse results from sys v style commands.

command status: return true if service is running. command is\_enabled: return true if service is enabled. command list: return a dict from service name to status. command others: return true if operate success.

**Parameters** command (str.) - command.

Returns different from the command.

```
avocado.utils.service.systemd_command_generator(command)
```

Generate list of command line argument strings for systemctl.

One argument per string for compatibility Popen

WARNING: If systemctl detects that it is running on a tty it will use color, pipe to \$PAGER, change column sizes and not truncate unit names. Use –no-pager to suppress pager output, or set PAGER=cat in the environment. You may need to take other steps to suppress color output. See https://bugzilla.redhat.com/show\_bug.cgi?id=713567

**Parameters** command (str) – start, stop, restart, etc.

**Returns** List of command and arguments to pass to process.run or similar functions

Return type builtin.list

```
avocado.utils.service.systemd_result_parser(command)
```

Parse results from systemd style commands.

command status: return true if service is running. command is\_enabled: return true if service is enabled. command list: return a dict from service name to status. command others: return true if operate success.

**Parameters** command (str.) - command.

**Returns** different from the command.

author Higor Vieira Alves <a href="mailto:halves@br.ibm.com">halves@br.ibm.com</a>>

# avocado.utils.software\_manager module

Software package management library.

This is an abstraction layer on top of the existing distributions high level package managers. It supports package operations useful for testing purposes, and multiple high level package managers (here called backends). If you want to make this lib to support your particular package manager/distro, please implement the given backend class.

```
author Lucas Meneghel Rodrigues < lmr@redhat.com>
     author Ramon de Carvalho Valle <rcvalle@br.ibm.com>
     copyright IBM 2008-2009
     copyright Red Hat 2009-2014
class avocado.utils.software_manager.AptBackend
     Bases: avocado.utils.software_manager.DpkgBackend
     Implements the apt backend for software manager.
     Set of operations for the apt package manager, commonly found on Debian and Debian based distributions, such
     as Ubuntu Linux.
     Initializes the base command and the debian package repository.
     add_repo (repo)
          Add an apt repository.
              Parameters repo - Repository string. Example: 'deb http://archive.ubuntu.com/ubuntu/ mav-
                  erick universe'
     install(name)
          Installs package [name].
              Parameters name – Package name.
     provides (path)
          Return a list of packages that provide [path].
              Parameters path – File path.
     remove (name)
          Remove package [name].
              Parameters name – Package name.
     remove_repo(repo)
          Remove an apt repository.
```

```
Parameters repo - Repository string. Example: 'deb http://archive.ubuntu.com/ubuntu/ mav-
                 erick universe'
     upgrade (name=None)
          Upgrade all packages of the system with eventual new versions.
          Optionally, upgrade individual packages.
              Parameters name (str) – optional parameter wildcard spec to upgrade
class avocado.utils.software_manager.BaseBackend
     Bases: object
     This class implements all common methods among backends.
     install_what_provides (path)
          Installs package that provides [path].
              Parameters path - Path to file.
class avocado.utils.software_manager.DnfBackend
     Bases: avocado.utils.software manager.YumBackend
     Implements the dnf backend for software manager.
     DNF is the successor to yum in recent Fedora.
     Initializes the base command and the DNF package repository.
class avocado.utils.software manager.DpkgBackend
     Bases: avocado.utils.software manager.BaseBackend
     This class implements operations executed with the dpkg package manager.
     dpkg is a lower level package manager, used by higher level managers such as apt and aptitude.
     INSTALLED OUTPUT = 'install ok installed'
     PACKAGE TYPE = 'deb'
     check_installed(name)
     list_all()
          List all packages available in the system.
     list_files(package)
          List files installed by package [package].
              Parameters package - Package name.
              Returns List of paths installed by package.
class avocado.utils.software manager.RpmBackend
     Bases: avocado.utils.software_manager.BaseBackend
     This class implements operations executed with the rpm package manager.
     rpm is a lower level package manager, used by higher level managers such as yum and zypper.
     PACKAGE_TYPE = 'rpm'
     {\tt SOFTWARE\_COMPONENT\_QRY = `rpm \%{NAME} \%{VERSION} \%{RELEASE} \%{SIGMD5} \%{ARCH}'}
     check_installed(name, version=None, arch=None)
          Check if package [name] is installed.
              Parameters
```

```
• name – Package name.
```

- version Package version.
- arch Package architecture.

# list\_all (software\_components=True)

List all installed packages.

**Parameters** software\_components – log in a format suitable for the SoftwareComponent schema

### list\_files(name)

List files installed on the system by package [name].

Parameters name - Package name.

```
class avocado.utils.software_manager.SoftwareManager
```

Bases: object

Package management abstraction layer.

It supports a set of common package operations for testing purposes, and it uses the concept of a backend, a helper class that implements the set of operations of a given package management tool.

Lazily instantiate the object

```
class avocado.utils.software_manager.SystemInspector
```

Bases: object

System inspector class.

This may grow up to include more complete reports of operating system and machine properties.

Probe system, and save information for future reference.

```
get_package_management()
```

Determine the supported package management systems present on the system. If more than one package management system installed, try to find the best supported system.

```
class avocado.utils.software_manager.YumBackend(cmd='yum')
```

```
Bases: avocado.utils.software_manager.RpmBackend
```

Implements the yum backend for software manager.

Set of operations for the yum package manager, commonly found on Yellow Dog Linux and Red Hat based distributions, such as Fedora and Red Hat Enterprise Linux.

Initializes the base command and the yum package repository.

```
add repo(url)
```

Adds package repository located on [url].

**Parameters url** – Universal Resource Locator of the repository.

install(name)

Installs package [name]. Handles local installs.

provides (name)

Returns a list of packages that provides a given capability.

Parameters name - Capability name (eg, 'foo').

remove(name)

Removes package [name].

**Parameters** name – Package name (eg. 'ipython').

```
remove repo(url)
          Removes package repository located on [url].
               Parameters url – Universal Resource Locator of the repository.
     upgrade (name=None)
          Upgrade all available packages.
          Optionally, upgrade individual packages.
               Parameters name (str) – optional parameter wildcard spec to upgrade
class avocado.utils.software_manager.ZypperBackend
     Bases: avocado.utils.software_manager.RpmBackend
     Implements the zypper backend for software manager.
     Set of operations for the zypper package manager, found on SUSE Linux.
     Initializes the base command and the yum package repository.
     \mathtt{add\_repo}\left(\mathit{url}\right)
          Adds repository [url].
               Parameters url – URL for the package repository.
     install(name)
          Installs package [name]. Handles local installs.
               Parameters name – Package Name.
     provides (name)
          Searches for what provides a given file.
               Parameters name - File path.
     remove (name)
          Removes package [name].
     remove\_repo(url)
          Removes repository [url].
               Parameters url – URL for the package repository.
     upgrade (name=None)
          Upgrades all packages of the system.
          Optionally, upgrade individual packages.
               Parameters name (str) – Optional parameter wildcard spec to upgrade
avocado.utils.software_manager.install_distro_packages(distro_pkg_map,
                                                                                               interac-
                                                                            tive = False)
     Installs packages for the currently running distribution
     This utility function checks if the currently running distro is a key in the distro_pkg_map dictionary, and if there
     is a list of packages set as its value.
     If these conditions match, the packages will be installed using the software manager interface, thus the native
     packaging system if the currently running distro.
          Parameters distro_pkg_map (dict) - mapping of distro name, as returned by
               utils.get os vendor(), to a list of package names
          Returns True if any packages were actually installed, False otherwise
avocado.utils.software_manager.main()
```

# avocado.utils.stacktrace module

```
Traceback standard module plus some additional APIs.
```

```
\verb"avocado.utils.stacktrace.analyze_unpickable_item" (\textit{path\_prefix}, obj)
```

Recursive method to obtain unpickable objects along with location

#### **Parameters**

- path\_prefix Path to this object
- obj The sub-object under introspection

**Returns** [(\$path\_to\_the\_object, \$value), ...]

```
avocado.utils.stacktrace.log_exc_info (exc_info, logger='') Log exception info to logger_name.
```

#### **Parameters**

- **exc\_info** Exception info produced by sys.exc\_info()
- logger Name or logger instance (defaults to ")

```
avocado.utils.stacktrace.log_message(message, logger='')
Log message to logger.
```

### **Parameters**

- message Message
- logger Name or logger instance (defaults to ")

```
avocado.utils.stacktrace.prepare_exc_info(exc_info)
Prepare traceback info.
```

Parameters exc info - Exception info produced by sys.exc info()

```
\verb"avocado.utils.stacktrace.str_unpickable_object" (obj)
```

Return human readable string identifying the unpickable objects

**Parameters** obj – The object for analysis

**Raises** ValueError – In case the object is pickable

```
avocado.utils.stacktrace.tb_info(exc_info)
Prepare traceback info.
```

epare traceback fillo.

**Parameters** exc\_info – Exception info produced by sys.exc\_info()

# avocado.utils.wait module

```
avocado.utils.wait.wait_for (func, timeout, first=0.0, step=1.0, text=None) Wait until func() evaluates to True.
```

If func() evaluates to True before timeout expires, return the value of func(). Otherwise return None.

# **Parameters**

- timeout Timeout in seconds
- **first** Time to sleep before first attempt
- **steps** Time to sleep between attempts in seconds
- text Text to print while waiting, for debug purposes

# **Module contents**

# Internal (Core) APIs

Internal APIs that may be of interest to Avocado hackers.

# **Subpackages**

avocado.core.restclient package

**Subpackages** 

avocado.core.restclient.cli package

**Subpackages** 

avocado.core.restclient.cli.actions package

**Submodules** 

avocado.core.restclient.cli.actions.base module

```
avocado.core.restclient.cli.actions.base.action (function) Simple function that marks functions as CLI actions
```

Parameters function – the function that will receive the CLI action mark

# avocado.core.restclient.cli.actions.server module

Module that implements the actions for the CLI App when the job toplevel command is used

### **Module contents**

avocado.core.restclient.cli.args package

Shows the server status

### **Submodules**

# avocado.core.restclient.cli.args.base module

This module has base action arguments that are used on other top level commands

These top level commands import these definitions for uniformity and consistency sake

# avocado.core.restclient.cli.args.server module

This module has actions for the server command

### Module contents

# **Submodules**

# avocado.core.restclient.cli.app module

This is the main entry point for the rest client cli application

```
class avocado.core.restclient.cli.app.App
     Bases: object
```

Base class for CLI application

Initializes a new app instance.

This class is intended both to be used by the stock client application and also to be reused by custom applications. If you want, say, to limit the amount of command line actions and its arguments, you can simply supply another argument parser class to this constructor. Of course another way to customize it is to inherit from this and modify its members at will.

```
dispatch_action()
```

Calls the actions that was specified via command line arguments.

This involves loading the relevant module file.

```
initialize_connection()
```

Initialize the connection instance

run()

Main entry point for application

# avocado.core.restclient.cli.parser module

```
REST client application command line parsing
```

```
class avocado.core.restclient.cli.parser.Parser(**kwargs)
    Bases: argparse.ArgumentParser
    The main CLI Argument Parser.
    Initializes a new parser
    add_arguments_on_all_modules(prefix='avocado.core.restclient.cli.args')
        Add arguments that are present on all Python modules at a given prefix
        Parameters prefix - a Python module namespace
    add_arguments_on_module(name, prefix)
```

Add arguments that are present on a given Python module

Parameters name – the name of the Python module, without the namespace

### **Module contents**

### **Submodules**

#### avocado.core.restclient.connection module

This module provides connection classes the avocado server.

A connection is a simple wrapper around a HTTP request instance. It is this basic object that allows methods to be called on the remote server.

```
avocado.core.restclient.connection.get_default()
```

Returns the global, default connection to avocado-server

**Returns** an avocado.core.restclient.connection.Connection instance

Bases: object

Connection to the avocado server

Initializes a connection to an avocado-server instance

### **Parameters**

- hostname (str) the hostname or IP address to connect to
- **port** (*int*) the port number where avocado-server is running
- username(str) the name of the user to be authenticated as
- password (str) the password to use for authentication

```
check_min_version(data=None)
```

Checks the minimum server version

```
get api list()
```

Gets the list of APIs the server makes available to the current user

```
get url(path=None)
```

Returns a representation of the current connection as an HTTP URL

```
ping()
```

Tests connectivity to the currently set avocado-server

This is intentionally a simple method that will only return True if a request is made, and a response is received from the server.

```
request (path, method=<function get>, check_status=True, **data)
```

Performs a request to the server

This method is heavily used by upper level API methods, and more often than not, those upper level API methods should be used instead.

### **Parameters**

- path (str) the path on the server where the resource lives
- method the method you want to call on the remote server, defaults to a HTTP GET
- **check\_status** whether to check the HTTP status code that comes with the response. If set to *True*, it will depend on the method chosen. If set to *False*, no check will be performed. If an integer is given then that specific status will be checked for.

• data – keyword arguments to be passed to the remote method

Returns JSON data

# avocado.core.restclient.response module

Module with base model functions to manipulate JSON data

Base class that provides commonly used features for response handling

```
REQUIRED_DATA = []
```

```
exception avocado.core.restclient.response.InvalidJSONError
```

Bases: exceptions. Exception

Data given to a loader/decoder is not valid JSON

```
exception avocado.core.restclient.response.InvalidResultResponseError
```

Bases: exceptions. Exception

Returned result response does not conform to expectation

Even though the result may be a valid json, it may not have the required or expected information that would normally be sent by avocado-server.

```
class avocado.core.restclient.response.ResultResponse(json_data)
```

Bases: avocado.core.restclient.response.BaseResponse

Provides a wrapper around an ideal result response

This class should be instantiated with the JSON data received from an avocado-server, and will check if the required data members are present and thus the response is well formed.

```
REQUIRED_DATA = ['count', 'next', 'previous', 'results']
```

### **Module contents**

# **Submodules**

# avocado.core.app module

The core Avocado application.

```
class avocado.core.app.AvocadoApp
    Bases: object
    Avocado application.
    run()
```

# avocado.core.data\_dir module

Library used to let avocado tests find important paths in the system.

The general reasoning to find paths is:

• When running in tree, don't honor avocado.conf. Also, we get to run/display the example tests shipped in tree.

- When avocado.conf is in /etc/avocado, or ~/.config/avocado, then honor the values there as much as possible. If they point to a location where we can't write to, use the next best location available.
- The next best location is the default system wide one.
- The next best location is the default user specific one.

```
avocado.core.data_dir.clean_tmp_files()
```

Try to clean the tmp directory by removing it.

This is a useful function for avocado entry points looking to clean after tests/jobs are done. If OSError is raised, silently ignore the error.

```
avocado.core.data_dir.create_job_logs_dir(logdir=None, unique_id=None)
```

Create a log directory for a job, or a stand alone execution of a test.

#### **Parameters**

- logdir Base log directory, if *None*, use value from configuration.
- unique\_id The unique identification. If *None*, create one.

# Return type basestring

```
avocado.core.data_dir.get_base_dir()
```

Get the most appropriate base dir.

The base dir is the parent location for most of the avocado other important directories.

# **Examples:**

- · Log directory
- · Data directory
- · Tests directory

```
avocado.core.data_dir.get_data_dir()
```

Get the most appropriate data dir location.

The data dir is the location where any data necessary to job and test operations are located.

### **Examples:**

- · ISO files
- GPG files
- · VM images
- · Reference bitmaps

```
avocado.core.data_dir.get_datafile_path(*args)
```

Get a path relative to the data dir.

Parameters args - Arguments passed to os.path.join. Ex ('images', 'jeos.qcow2')

```
avocado.core.data_dir.get_logs_dir()
```

Get the most appropriate log dir location.

The log dir is where we store job/test logs in general.

```
avocado.core.data_dir.get_test_dir()
```

Get the most appropriate test location.

The test location is where we store tests written with the avocado API.

The heuristics used to determine the test dir are: 1) If an explicit test dir is set in the configuration system, it is used. 2) If user is running Avocado out of the source tree, the example test dir is used 3) System wide test dir is used 4) User default test dir (~/avocado/tests) is used

```
avocado.core.data_dir.get_tmp_dir(basedir=None)
```

Get the most appropriate tmp dir location.

The tmp dir is where artifacts produced by the test are kept.

### **Examples:**

- Copies of a test suite source code
- Compiled test suite source code

# avocado.core.decorators module

```
avocado.core.decorators.fail_on(exceptions=None)
```

Fail the test when decorated function produces exception of the specified type.

(For example, our method may raise IndexError on tested software failure. We can either try/catch it or use this decorator instead)

**Parameters** exceptions – Tuple or single exception to be assumed as test fail [Exception]

Note self.error and self.skip behavior remains intact

Note To allow simple usage param "exceptions" must not be callable

```
avocado.core.decorators.skip(message=None)
```

Decorator to skip a test.

```
avocado.core.decorators.skipIf(condition, message=None)
```

Decorator to skip a test if a condition is True.

```
avocado.core.decorators.skipUnless(condition, message=None)
```

Decorator to skip a test if a condition is False.

# avocado.core.dispatcher module

Extensions/plugins dispatchers.

```
class avocado.core.dispatcher.CLICmdDispatcher
```

Bases: avocado.core.dispatcher.Dispatcher

Calls extensions on configure/run

Automatically adds all the extension with entry points registered under 'avocado.plugins.cli.cmd'

```
class avocado.core.dispatcher.CLIDispatcher
```

```
Bases: avocado.core.dispatcher.Dispatcher
```

Calls extensions on configure/run

Automatically adds all the extension with entry points registered under 'avocado.plugins.cli'

```
class avocado.core.dispatcher.Dispatcher(namespace, invoke_kwds={})
```

Bases: stevedore.enabled.EnabledExtensionManager

Base dispatcher for various extension types

# NAMESPACE\_PREFIX = 'avocado.plugins.'

Default namespace prefix for Avocado extensions

```
enabled(extension)
          Checks configuration for explicit mention of plugin in a disable list
          If configuration section or key doesn't exist, it means no plugin is disabled.
     fully_qualified_name (extension)
          Returns the Avocado fully qualified plugin name
              Parameters extension (stevedore.extension.Extension) - an Stevedore Exten-
                  sion instance
     names()
          Returns the names of the discovered extensions
          This differs from stevedore.extension.ExtensionManager.names() in that it returns
          names in a predictable order, by using standard sorted().
     plugin_type()
          Subset of entry points namespace for this dispatcher
          Given an entry point avocado.plugins.foo, plugin type is foo. If entry point does not conform to the
          Avocado standard prefix, it's returned unchanged.
     settings section()
          Returns the config section name for the plugin type handled by itself
     static store_load_failure (manager, entrypoint, exception)
class avocado.core.dispatcher.JobPrePostDispatcher
     Bases: avocado.core.dispatcher.Dispatcher
     Calls extensions before Job execution
     Automatically adds all the extension with entry points registered under 'avocado.plugins.job.prepost'
     map_method (method_name, job)
     Bases: avocado.core.dispatcher.Dispatcher
```

```
class avocado.core.dispatcher.ResultDispatcher
```

map\_method (method\_name, result, job)

class avocado.core.dispatcher.ResultEventsDispatcher(args)

Bases: avocado.core.dispatcher.Dispatcher

map\_method (method\_name, \*args)

class avocado.core.dispatcher.VarianterDispatcher

Bases: avocado.core.dispatcher.Dispatcher

map\_method (method\_name, \*args, \*\*kwargs)

map\_method\_copy (method\_name, \*args)

The same as map\_method, but use copy.deepcopy on each passed arg

# avocado.core.exceptions module

Exception classes, useful for tests, and other parts of the framework code.

exception avocado.core.exceptions.JobBaseException

Bases: exceptions. Exception

The parent of all job exceptions.

You should be never raising this, but just in case, we'll set its status' as FAIL.

# status = 'FAIL'

# exception avocado.core.exceptions.JobError

Bases: avocado.core.exceptions.JobBaseException

A generic error happened during a job execution.

# status = 'ERROR'

# exception avocado.core.exceptions.OptionValidationError

Bases: exceptions. Exception

An invalid option was passed to the test runner

# status = 'ERROR'

# exception avocado.core.exceptions.TestAbortError

Bases: avocado.core.exceptions.TestBaseException

Indicates that the test was prematurely aborted.

# status = 'ERROR'

# exception avocado.core.exceptions.TestBaseException

Bases: exceptions. Exception

The parent of all test exceptions.

You should be never raising this, but just in case, we'll set its status' as FAIL.

#### status = 'FAIL'

# exception avocado.core.exceptions.TestCancel

Bases: avocado.core.exceptions.TestBaseException

Indicates that a test was canceled.

Should be thrown when the cancel() test method is used.

### status = 'CANCEL'

### exception avocado.core.exceptions.TestError

Bases: avocado.core.exceptions.TestBaseException

Indicates that the test was not fully executed and an error happened.

This is the sort of exception you raise if the test was partially executed and could not complete due to a setup, configuration, or another fatal condition.

# status = 'ERROR'

### exception avocado.core.exceptions.TestFail

Bases: avocado.core.exceptions.TestBaseException, exceptions.AssertionError

Indicates that the test failed.

TestFail inherits from AssertionError in order to keep compatibility with vanilla python unittests (they only consider failures the ones deriving from AssertionError).

### status = 'FAIL'

# exception avocado.core.exceptions.TestInterruptedError

Bases: avocado.core.exceptions.TestBaseException

Indicates that the test was interrupted by the user (Ctrl+C)

### status = 'INTERRUPTED'

### exception avocado.core.exceptions.TestNotFoundError

Bases: avocado.core.exceptions.TestBaseException

Indicates that the test was not found in the test directory.

status = 'ERROR'

### exception avocado.core.exceptions.TestSetupFail

Bases: avocado.core.exceptions.TestBaseException

Indicates an error during a setup or cleanup procedure.

status = 'ERROR'

### exception avocado.core.exceptions.TestSetupSkip

Bases: avocado.core.exceptions.TestBaseException

Indictates that the test is skipped in setUp().

Should be thrown when skip() is used in setUp().

status = 'SKIP'

# exception avocado.core.exceptions.TestSkipError

Bases: avocado.core.exceptions.TestBaseException

Indictates that the test is skipped.

Should be thrown when various conditions are such that the test is inappropriate. For example, inappropriate architecture, wrong OS version, program being tested does not have the expected capability (older version).

status = 'SKIP'

# exception avocado.core.exceptions.TestTimeoutInterrupted

Bases: avocado.core.exceptions.TestBaseException

Indicates that the test did not finish before the timeout specified.

status = 'INTERRUPTED'

### exception avocado.core.exceptions.TestWarn

Bases: avocado.core.exceptions.TestBaseException

Indicates that bad things (may) have happened, but not an explicit failure.

status = 'WARN'

# avocado.core.exit codes module

Avocado exit codes.

These codes are returned on the command line and may be used by applications that interface (that is, run) the Avocado command line application.

Besides main status about the execution of the command line application, these exit status may also give extra, although limited, information about test statuses.

```
avocado.core.exit_codes.AVOCADO_ALL_OK = 0
```

Both job and tests PASSed

```
avocado.core.exit_codes.AVOCADO_FAIL = 4
```

Something else went wrong and avocado failed (or crashed). Commonly used on command line validation errors.

```
avocado.core.exit_codes.AVOCADO_GENERIC_CRASH = -1
```

Avocado generic crash

```
avocado.core.exit_codes.AVOCADO_JOB_FAIL = 2
```

Something went wrong with an Avocado Job execution, usually by an explicit avocado.core.exceptions.JobError exception.

```
avocado.core.exit codes.AVOCADO JOB INTERRUPTED = 8
```

The job was explicitly interrupted. Usually this means that a user hit CTRL+C while the job was still running.

```
avocado.core.exit_codes.AVOCADO_TESTS_FAIL = 1
```

Job went fine, but some tests FAILed or ERRORed

# avocado.core.job module

Job module - describes a sequence of automated test operations.

```
class avocado.core.job.Job (args=None)
```

Bases: object

A Job is a set of operations performed on a test machine.

Most of the time, we are interested in simply running tests, along with setup operations and event recording.

Creates an instance of Job class.

Parameters args - an instance of argparse. Namespace.

#### create test suite()

Creates the test suite for this Job

This is a public Job API as part of the documented Job phases

#### logdir = None

The log directory for this job, also known as the job results directory. If it's set to None, it means that the job results directory has not yet been created.

# post\_tests()

Run the post tests execution hooks

By default this runs the plugins that implement the avocado.core.plugin\_interfaces. JobPostTests interface.

#### pre\_tests()

Run the pre tests execution hooks

By default this runs the plugins that implement the  $avocado.core.plugin\_interfaces.$  JobPreTests interface.

#### run()

Runs all job phases, returning the test execution results.

This method is supposed to be the simplified interface for jobs, that is, they run all phases of a job.

**Returns** Integer with overall job status. See avocado.core.exit\_codes for more information.

#### run tests()

#### test suite = None

The list of discovered/resolved tests that will be attempted to be run by this job. If set to None, it means that test resolution has not been attempted. If set to an empty list, it means that no test was found during resolution.

```
time elapsed = None
```

The total amount of time the job took from start to finish, or -1 if it has not been started by means of the run() method

# time\_end = None

The time at which the job has finished or -1 if it has not been started by means of the run() method.

#### time start = None

The time at which the job has started or -1 if it has not been started by means of the run() method.

```
class avocado.core.job.TestProgram
```

Bases: object

Convenience class to make avocado test modules executable.

```
parseArgs (argv)
runTests()
avocado.core.job.main
alias of TestProgram
```

# avocado.core.job\_id module

```
\label{eq:condition} \textbf{avocado.core.job\_id.create\_unique\_job\_id} \ () \\ \textbf{Create a 40 digit hex number to be used as a job ID string. (similar to SHA1)}
```

**Returns** 40 digit hex number string

Return type str

# avocado.core.jobdata module

```
Record/retrieve job information
```

```
avocado.core.jobdata.get id(path, jobid)
     Gets the full Job ID using the results directory path and a partial Job ID or the string 'latest'.
avocado.core.jobdata.get_resultsdir(logdir,jobid)
     Gets the job results directory using a Job ID.
avocado.core.jobdata.record (args, logdir, mux, references=None, cmdline=None)
     Records all required job information.
avocado.core.jobdata.retrieve_args(resultsdir)
     Retrieves the job args from the results directory.
avocado.core.jobdata.retrieve_cmdline(resultsdir)
     Retrieves the job command line from the results directory.
avocado.core.jobdata.retrieve_config(resultsdir)
     Retrieves the job settings from the results directory.
avocado.core.jobdata.retrieve_pwd(resultsdir)
     Retrieves the job pwd from the results directory.
avocado.core.jobdata.retrieve references (resultsdir)
     Retrieves the job test references from the results directory.
avocado.core.jobdata.retrieve_variants(resultsdir)
```

Retrieves the job Mux object from the results directory.

# avocado.core.loader module

```
Test loader module.
avocado.core.loader.ALL = True
     All tests (including broken ones)
avocado.core.loader.AVAILABLE = None
     Available tests (for listing purposes)
class avocado.core.loader.AccessDeniedPath
     Bases: object
     Dummy object to represent reference pointing to a inaccessible path
class avocado.core.loader.BrokenSymlink
     Bases: object
     Dummy object to represent reference pointing to a BrokenSymlink path
avocado.core.loader.DEFAULT = False
     Show default tests (for execution)
class avocado.core.loader.DummyLoader (args, extra_params)
     Bases: avocado.core.loader.TestLoader
     Dummy-runner loader class
     discover (url, which_tests=False)
     static get_decorator_mapping()
     static get_type_label_mapping()
     name = 'dummy'
class avocado.core.loader.ExternalLoader(args, extra_params)
     Bases: avocado.core.loader.TestLoader
     External-runner loader class
     discover (reference, which tests=False)
              Parameters
                 • reference – arguments passed to the external_runner
                 • which_tests - Limit tests to be displayed (ALL, AVAILABLE or DEFAULT)
             Returns list of matching tests
     static get_decorator_mapping()
     static get_type_label_mapping()
     name = 'external'
class avocado.core.loader.FileLoader (args, extra params)
     Bases: avocado.core.loader.TestLoader
     Test loader class.
     discover (reference, which tests=False)
          Discover (possible) tests from a directory.
          Recursively walk in a directory and find tests params. The tests are returned in alphabetic order.
```

Afterwards when "allowed\_test\_types" is supplied it verifies if all found tests are of the allowed type. If not return None (even on partial match).

#### **Parameters**

- reference the directory path to inspect.
- which\_tests Limit tests to be displayed (ALL, AVAILABLE or DEFAULT)

```
Returns list of matching tests
```

```
static get_decorator_mapping()
static get_type_label_mapping()
name = 'file'
```

exception avocado.core.loader.InvalidLoaderPlugin

Bases: avocado.core.loader.LoaderError

Invalid loader plugin

exception avocado.core.loader.LoaderError

Bases: exceptions. Exception

Loader exception

Bases: avocado.core.loader.LoaderError

Test References not handled by any resolver

class avocado.core.loader.MissingTest

Bases: object

Class representing reference which failed to be discovered

class avocado.core.loader.NotATest

Bases: object

Class representing something that is not a test

class avocado.core.loader.TestLoader(args, extra\_params)

Bases: object

Base for test loader classes

discover (reference, which\_tests=False)

Discover (possible) tests from an reference.

#### **Parameters**

- **reference** (str) the reference to be inspected.
- which\_tests Limit tests to be displayed (ALL, AVAILABLE or DEFAULT)

**Returns** a list of test matching the reference as params.

```
static get_decorator_mapping()
```

Get label mapping for display in test listing.

**Returns** Dict {TestClass: decorator function}

```
get_extra_listing()
```

# static get\_type\_label\_mapping()

Get label mapping for display in test listing.

```
Returns Dict {TestClass: 'TEST_LABEL_STRING'}
     name = None
class avocado.core.loader.TestLoaderProxy
     Bases: object
     clear plugins()
     discover (references, which_tests=False, force=None)
          Discover (possible) tests from test references.
              Parameters
                  • references (builtin.list) - a list of tests references; if [] use plugin defaults
                  • which_tests - Limit tests to be displayed (ALL, AVAILABLE or DEFAULT)
                  • force – don't raise an exception when some test references are not resolved to tests.
              Returns A list of test factories (tuples (TestClass, test_params))
     get_base_keywords()
     get_decorator_mapping()
     get_extra_listing()
     get_type_label_mapping()
     load_plugins (args)
     load test (test factory)
          Load test from the test factory.
              Parameters test_factory (tuple) - a pair of test class and parameters.
              Returns an instance of avocado.core.test.Test.
     register_plugin (plugin)
avocado.core.loader.add_loader_options(parser)
avocado.core.loader.filter_test_tags (test_suite, filter_by_tags, include_empty=False)
     Filter the existing (unfiltered) test suite based on tags
     The filtering mechanism is agnostic to test type. It means that if users request filtering by tag and the specific
     test type does not populate the test tags, it will be considered to have empty tags.
```

#### **Parameters**

- test suite (dict) the unfiltered test suite
- filter\_by\_tags (list of comma separated tags (['foo,bar', 'fast'])) – the list of tag sets to use as filters
- include\_empty (bool) if true tests without tags will not be filtered out

#### avocado.core.mux module

This file contains mux-enabled implementations of parts useful for creating a custom Varianter plugin.

```
class avocado.core.mux.Control (code, value=None)
    Bases: object
```

Container used to identify node vs. control sequence

```
class avocado.core.mux.MuxPlugin
     Bases: object
     Base implementation of Mux-like Varianter plugin. It should be used as a base class in conjunction with
     avocado.core.plugin_interfaces.Varianter.
     debug = None
     default_params = None
     initialize_mux (root, mux_path, debug)
          Initialize the basic values
              Note We can't use __init__ as this object is intended to be used via dispatcher with no __init__
                  arguments.
     mux_path = None
     root = None
     to_str (summary, variants, **kwargs)
          See avocado.core.plugin_interfaces.Varianter.to_str()
     update_defaults (defaults)
          See avocado.core.plugin_interfaces.Varianter.update_defaults()
     variants = None
class avocado.core.mux.MuxTree (root)
     Bases: object
     Object representing part of the tree from the root to leaves or another multiplex domain. Recursively it creates
     multiplexed variants of the full tree.
          Parameters root – Root of this tree slice
     iter_variants()
          Iterates through variants without verifying the internal filters
          :yield all existing variants
class avocado.core.mux.MuxTreeNode (name='', value=None, parent=None, children=None)
     Bases: avocado.core.tree.TreeNode
     Class for bounding nodes into tree-structure with support for multiplexation
     fingerprint()
     merge (other)
          Merges other node into this one without checking the name of the other node. New values are appended,
          existing values overwritten and unaffected ones are kept. Then all other node children are added as children
          (recursively they get either appended at the end or merged into existing node in the previous position.
class avocado.core.mux.MuxTreeNodeDebug (name='', value=None, parent=None, children=None,
                                                  srcyaml=None)
     Bases: avocado.core.mux.MuxTreeNode, avocado.core.tree.TreeNodeDebug
     Debug version of TreeNodeDebug :warning: Origin of the value is appended to all values thus it's not suitable
     for running tests.
     merge (other)
avocado.core.mux.apply_filters(root, filter_only=None, filter_out=None)
     Apply a set of filters to the tree.
     The basic filtering is filter only, which includes nodes, and the filter out rules, that exclude nodes.
```

Note that filter\_out is stronger than filter\_only, so if you filter out something, you could not bypass some nodes by using a filter\_only rule.

#### **Parameters**

- root Root node of the multiplex tree.
- **filter\_only** the list of paths which will include nodes.
- filter\_out the list of paths which will exclude nodes.

**Returns** the original tree minus the nodes filtered by the rules.

```
avocado.core.mux.path_parent(path)
```

From a given path, return its parent path.

**Parameters** path – the node path as string.

Returns the parent path as string.

# avocado.core.output module

Manages output and logging in avocado applications.

```
avocado.core.output.BUILTIN_STREAMS = {'test': 'test output', 'debug': 'tracebacks and other debugging info', 'app':
Builtin special keywords to enable set of logging streams
```

avocado.core.output.BUILTIN\_STREAM\_SETS = {'all': 'all builtin streams', 'none': 'disables regular output (leaving of Groups of builtin streams

```
class avocado.core.output.FilterInfoAndLess (name='')
```

Bases: logging.Filter

Initialize a filter.

Initialize with the name of the logger which, together with its children, will have its events allowed through the filter. If no name is specified, allow every event.

```
filter(record)
```

```
class avocado.core.output.FilterWarnAndMore(name='')
```

Bases: logging.Filter

Initialize a filter.

Initialize with the name of the logger which, together with its children, will have its events allowed through the filter. If no name is specified, allow every event.

```
filter (record)
```

```
avocado.core.output.LOG_JOB = <logging.Logger object>
```

Pre-defined Avocado job/test logger

```
avocado.core.output.LOG_UI = < logging.Logger object>
```

Pre-defined Avocado human UI logger

Bases: object

File-like object that will receive messages pass them to logging.

Constructor. Sets prefixes and which logger is going to be used.

:param prefix - The prefix for each line logged by this object.

```
add_logger (logger)
     flush()
     isatty()
     rm_logger (logger)
     write (data)
          "Writes data only if it constitutes a whole line. If it's not the case, store it in a buffer and wait until we
          have a complete line. :param data - Raw data (a string) that will be processed.
     writelines (lines)
          "Writes itertable of lines
              Parameters lines – An iterable of strings that will be processed.
class avocado.core.output.MemStreamHandler(stream=None)
     Bases: logging.StreamHandler
     Handler that stores all records in self.log (shared in all instances)
     Initialize the handler.
     If stream is not specified, sys.stderr is used.
     emit (record)
     flush()
          This is in-mem object, it does not require flushing
exception avocado.core.output.PagerNotFoundError
     Bases: exceptions. Exception
class avocado.core.output.Paginator
     Bases: object
     Paginator that uses less to display contents on the terminal.
     Contains cleanup handling for when user presses 'q' (to quit less).
     close()
     flush()
     write (msg)
class avocado.core.output.ProgressStreamHandler(stream=None)
     Bases: logging.StreamHandler
     Handler class that allows users to skip new lines on each emission.
     Initialize the handler.
     If stream is not specified, sys.stderr is used.
     emit (record)
avocado.core.output.STD_OUTPUT = <avocado.core.output.StdOutput object>
     Allows modifying the sys.stdout/sys.stderr
class avocado.core.output.StdOutput
     Bases: object
     Class to modify sys.stdout/sys.stderr
```

```
close()
           Enable original sys.stdout/sys.stderr and cleanup
     enable_outputs()
           Enable sys.stdout/sys.stderr (either with 2 streams or with paginator)
     enable paginator()
           Enable paginator
     enable stderr()
           Enable sys.stderr and disable sys.stdout
     fake_outputs()
           Replace sys.stdout/sys.stderr with in-memory-objects
     print_records()
           Prints all stored messages as they occurred into streams they were produced for.
     records = []
           List of records of stored output when stdout/stderr is disabled
avocado.core.output.TERM SUPPORT = <avocado.core.output.TermSupport object>
     Transparently handles colored terminal, when one is used
class avocado.core.output.TermSupport
     Bases: object
     COLOR BLUE = \frac{1}{x1b}[94m]
     COLOR DARKGREY = \frac{1}{x1b}[90m]
     COLOR\_GREEN = 'x1b[92m']
     COLOR_RED = \frac{1}{x1b}[91m]
     COLOR YELLOW = \sqrt{x1b[93m]}
     CONTROL\_END = 'x1b[0m']
     ESCAPE\_CODES = ['x1b[94m', 'x1b[92m', 'x1b[93m', 'x1b[91m', 'x1b[90m', 'x1b[0m', 'x1b[1D', 'x1b[1C']]]']
           Class to help applications to colorize their outputs for terminals.
           This will probe the current terminal and colorize output only if the stdout is in a tty or the terminal type is
           recognized.
     MOVE BACK = \sqrt{x1b[1D]}
     MOVE FORWARD = \frac{1}{10}
     disable()
           Disable colors from the strings output by this class.
     error str()
           Print a error string (red colored).
           If the output does not support colors, just return the original string.
     fail_header_str(msg)
           Print a fail header string (red colored).
           If the output does not support colors, just return the original string.
     fail_str()
           Print a fail string (red colored).
           If the output does not support colors, just return the original string.
```

```
header str(msg)
```

Print a header string (blue colored).

If the output does not support colors, just return the original string.

#### healthy str(msg)

Print a healthy string (green colored).

If the output does not support colors, just return the original string.

# interrupt\_str()

Print an interrupt string (red colored).

If the output does not support colors, just return the original string.

### partial\_str(msg)

Print a string that denotes partial progress (yellow colored).

If the output does not support colors, just return the original string.

### pass\_str()

Print a pass string (green colored).

If the output does not support colors, just return the original string.

# skip\_str()

Print a skip string (yellow colored).

If the output does not support colors, just return the original string.

# warn\_header\_str(msg)

Print a warning header string (yellow colored).

If the output does not support colors, just return the original string.

#### warn\_str()

Print an warning string (yellow colored).

If the output does not support colors, just return the original string.

```
class avocado.core.output.Throbber
```

Bases: object

Produces a spinner used to notify progress in the application UI.

```
MOVES = ['`, '', '', '']

STEPS = ['-', '\\', '|', '/']

render()
```

```
avocado.core.output.add_log_handler(logger, klass=<class 'logging.StreamHandler'>, stream=<open file '<stdout>', mode 'w'>, level=20, fmt='%(name)s: %(message)s')
```

Add handler to a logger.

# **Parameters**

- logger\_name the name of a logging.Logger instance, that is, the parameter to logging.getLogger()
- **klass** Handler class (defaults to logging. StreamHandler)
- **stream** Logging stream, to be passed as an argument to klass (defaults to sys. stdout)
- level Log level (defaults to *INFO* ')

```
• fmt – Logging format (defaults to % (name) s:
                                                              % (message)s)
avocado.core.output.disable_log_handler(logger)
avocado.core.output.early_start()
     Replace all outputs with in-memory handlers
avocado.core.output.log plugin failures (failures)
     Log in the application UI failures to load a set of plugins
          Parameters failures - a list of load failures, usually coming from a avocado.core.
              dispatcher.Dispatcher attribute load_failures
avocado.core.output.reconfigure (args)
     Adjust logging handlers accordingly to app args and re-log messages.
avocado.core.parser module
Avocado application command line parsing.
class avocado.core.parser.ArgumentParser(prog=None,
                                                                usage=None,
                                                                               description=None,
                                                  epilog=None, version=None, parents=[], for-
                                                  matter class=<class
                                                                       'argparse.HelpFormatter'>,
                                                  prefix_chars='-', fromfile_prefix_chars=None, ar-
                                                  gument default=None,
                                                                        conflict handler='error',
                                                  add_help=True)
     Bases: argparse.ArgumentParser
     Class to override argparse functions
     error (message)
                                                                          dest.
class avocado.core.parser.FileOrStdoutAction(option_strings,
                                                                                    nargs=None,
                                                       const=None,
                                                                     default=None,
                                                                                     type=None,
                                                       choices=None, required=False, help=None,
                                                       metavar=None)
     Bases: argparse.Action
     Controls claiming the right to write to the application standard output
class avocado.core.parser.Parser
     Bases: object
     Class to Parse the command line arguments.
          Finish the process of parsing arguments.
          Side effect: set the final value for attribute args.
     start()
          Start to parsing arguments.
          At the end of this method, the support for subparsers is activated. Side effect: update attribute args (the
          namespace).
avocado.core.plugin_interfaces module
```

# 18.3. Internal (Core) APIs

class avocado.core.plugin\_interfaces.CLI

Bases: avocado.core.plugin\_interfaces.Plugin

Base plugin interface for adding options (non-commands) to the command line

Plugins that want to add extra options to the core command line application or to sub commands should use the 'avocado.plugins.cli' namespace.

```
configure (parser)
```

Configures the command line parser with options specific to this plugin

run (args)

Execute any action the plugin intends.

Example of action may include activating a special features upon finding that the requested command line options were set by the user.

Note: this plugin class is not intended for adding new commands, for that please use CLICmd.

```
class avocado.core.plugin_interfaces.CLICmd
```

```
Bases: avocado.core.plugin_interfaces.Plugin
```

Base plugin interface for adding new commands to the command line app

Plugins that want to add extensions to the run command should use the 'avocado.plugins.cli.cmd' namespace.

```
configure (parser)
```

Lets the extension add command line options and do early configuration

By default it will register its name as the command name and give its description as the help message.

# description = None

```
name = None
```

run (args)

Entry point for actually running the command

```
class avocado.core.plugin_interfaces.JobPost
```

```
Bases: avocado.core.plugin_interfaces.Plugin
```

Base plugin interface for adding actions after a job runs

Plugins that want to add actions to be run after a job runs, should use the 'avocado.plugins.job.prepost' namespace and implement the defined interface.

```
post (job)
```

Entry point for actually running the post job action

```
{\bf class} \ {\bf avocado.core.plugin\_interfaces. JobPostTests}
```

```
Bases: avocado.core.plugin interfaces.Plugin
```

Base plugin interface for adding actions after a job runs tests

Plugins using this interface will run at the a time equivalent to plugins using the <code>JobPost</code> interface, that is, at <code>avocado.core.job.Job.post\_tests()</code>. This is because <code>JobPost</code> based plugins will eventually be modified to really run after the job has finished, and not after it has run tests.

```
post_tests(job)
```

Entry point for job running actions after the tests execution

```
class avocado.core.plugin_interfaces.JobPre
```

```
Bases: avocado.core.plugin_interfaces.Plugin
```

Base plugin interface for adding actions before a job runs

Plugins that want to add actions to be run before a job runs, should use the 'avocado.plugins.job.prepost' namespace and implement the defined interface.

#### pre (job)

Entry point for actually running the pre job action

# ${\bf class} \ {\bf avocado.core.plugin\_interfaces. \it {\bf JobPreTests}}$

Bases: avocado.core.plugin\_interfaces.Plugin

Base plugin interface for adding actions before a job runs tests

This interface looks similar to JobPre, but it's intended to be called at a very specific place, that is, between avocado.core.job.Job.create\_test\_suite() and avocado.core.job.Job.run\_tests().

# pre\_tests(job)

Entry point for job running actions before tests execution

 ${\bf class} \ {\tt avocado.core.plugin\_interfaces.Plugin}$ 

Bases: object

class avocado.core.plugin\_interfaces.Result

Bases: avocado.core.plugin\_interfaces.Plugin

#### render (result, job)

Entry point with method that renders the result

This will usually be used to write the result to a file or directory.

#### **Parameters**

- result (avocado.core.result.Result) the complete job result
- job (avocado.core.job.Job) the finished job for which a result will be written

class avocado.core.plugin\_interfaces.ResultEvents

Bases: avocado.core.plugin\_interfaces.JobPreTests, avocado.core.plugin\_interfaces.JobPostTests

Base plugin interface for event based (stream-able) results

Plugins that want to add actions to be run after a job runs, should use the 'avocado.plugins.result\_events' namespace and implement the defined interface.

#### end\_test (result, state)

Event triggered when a test finishes running

# start\_test (result, state)

Event triggered when a test starts running

# test\_progress (progress=False)

Interface to notify progress (or not) of the running test

class avocado.core.plugin\_interfaces.Varianter

Bases: avocado.core.plugin\_interfaces.Plugin

Base plugin interface for producing test variants usually from cmd line options

```
to_str (summary, variants, **kwargs)
```

Return human readable representation

The summary/variants accepts verbosity where 0 means silent and maximum is up to the plugin.

# **Parameters**

- **summary** How verbose summary to output (int)
- variants How verbose list of variants to output (int)

```
• kwargs – Other free-form arguments
```

#### **Return type** str

# update\_defaults (defaults)

Add default values

Note Those values should not be part of the variant\_id

# avocado.core.result module

```
Contains the Result class, used for result accounting.
```

```
{f class} avocado.core.result.{f Result}~(job)
```

Bases: object

Result class, holder for job (and its tests) result information.

Creates an instance of Result.

**Parameters** job – an instance of avocado.core.job.Job.

```
check test(state)
```

Called once for a test to check status and report.

**Parameters** test – A dict with test internal state

```
end_test (state)
```

Called when the given test has been run.

Parameters state (dict) - result of avocado.core.test.Test.get\_state.

end\_tests()

Called once after all tests are executed.

```
start_test (state)
```

Called when the given test is about to run.

**Parameters state**(dict)-result of avocado.core.test.Test.get\_state.

# avocado.core.runner module

Test runner module.

```
avocado.core.runner.TIMEOUT PROCESS ALIVE = 60
```

when test reported status but the process did not finish

```
\verb"avocado.core.runner.TIMEOUT_PROCESS_DIED = 10"
```

when the process died but the status was not yet delivered

avocado.core.runner. $TIMEOUT\_TEST\_INTERRUPTED = 1$ 

when test was interrupted (ctrl+c/timeout)

 ${\bf class} \; {\tt avocado.core.runner.TestRunner} \; (job, \, result)$ 

Bases: object

A test runner class that displays tests results.

Creates an instance of TestRunner class.

#### **Parameters**

• job – an instance of avocado.core.job.Job.

• result - an instance of avocado.core.result.Result

#### DEFAULT TIMEOUT = 86400

run\_suite (test\_suite, variants, timeout=0, replay\_map=None)

Run one or more tests and report with test result.

## **Parameters**

- test suite a list of tests to run.
- **variants** A varianter iterator to produce test params.
- timeout maximum amount of time (in seconds) to execute.

**Returns** a set with types of test failures.

run\_test (test\_factory, queue, summary, job\_deadline=0)

Run a test instance inside a subprocess.

#### **Parameters**

- **test\_factory** (tuple of *avocado.core.test.Test* and dict.) Test factory (test class and parameters).
- queue (:class`multiprocessing.Queue` instance.) Multiprocess queue.
- **summary** (set.) Contains types of test failures.
- job\_deadline (int.) Maximum time to execute.

class avocado.core.runner.TestStatus (job, queue)

Bases: object

Test status handler

### **Parameters**

- job Associated job
- queue test message queue

#### early\_status

Get early status

finish(proc, started, step, deadline, result dispatcher)

Wait for the test process to finish and report status or error status if unable to obtain the status till deadline.

#### **Parameters**

- proc The test's process
- started Time when the test started
- first Delay before first check
- **step** Step between checks for the status
- deadline Test execution deadline
- result\_dispatcher Result dispatcher (for test\_progress notifications)

# wait\_for\_early\_status (proc, timeout)

Wait until early\_status is obtained :param proc: test process :param timeout: timeout for early\_state :raise exceptions.TestError: On timeout/error

avocado.core.runner.add\_runner\_failure(test\_state, new\_status, message)
Append runner failure to the overall test status.

#### **Parameters**

- test state Original test state (dict)
- new status New test status (PASS/FAIL/ERROR/INTERRUPTED/...)
- message The error message

# avocado.core.safeloader module

Safe (AST based) test loader module utilities

avocado.core.safeloader.DOCSTRING\_DIRECTIVE\_RE\_RAW = '\\s\*:avocado:[\\t]+([a-zA-Z0-9]+?[a-zA-Z0-9\_:,\\=]\*)\\
Gets the docstring directive value from a string. Used to tweak test behavior in various ways

avocado.core.safeloader.check\_docstring\_directive(docstring, directive)

Checks if there's a given directive in a given docstring

# Return type bool

```
avocado.core.safeloader.find_class_and_methods(path, method_pattern=None, base class=None)
```

Attempts to find methods names from a given Python source file

#### **Parameters**

- path (str) path to a Python source code file
- method\_pattern compiled regex to match against method name
- base\_class (str or None) only consider classes that inherit from a given base class (or classes that inherit from any class if None is given)

```
avocado.core.safeloader.get_docstring_directives (docstring)
```

Returns the values of the avocado docstring directives

**Parameters** docstring (str) – the complete text used as documentation

Return type builtin.list

```
avocado.core.safeloader.get_docstring_directives_tags(docstring)
```

Returns the test categories based on a :avocado: tags=category docstring

#### **Return type** set

```
avocado.core.safeloader.modules_imported_as (module)
```

Returns a mapping of imported module names whether using aliases or not

The goal of this utility function is to return the name of the import as used in the rest of the module, whether an aliased import was used or not.

For code such as:

```
>>> import foo as bar
```

This function should return {"foo": "bar"}

And for code such as:

```
>>> import foo
```

```
It should return {"foo": "foo"}
```

Please note that only global level imports are looked at. If there are imports defined, say, inside functions or class definitions, they will not be seen by this function.

```
Parameters module (_ast.Module) - module, as parsed by ast.parse()
```

**Returns** a mapping of names {<realname>: <alias>} of modules imported

Return type dict

# avocado.core.settings module

Reads the avocado settings from a .ini file (from python ConfigParser).

```
exception avocado.core.settings.ConfigFileNotFound(path_list)
```

Bases: avocado.core.settings.SettingsError

Error thrown when the main settings file could not be found.

```
class avocado.core.settings.Settings (config_path=None)
```

Bases: object

Simple wrapper around ConfigParser, with a key type conversion available.

Constructor. Tries to find the main settings file and load it.

**Parameters** config\_path – Path to a config file. Useful for unittesting.

**get\_value** (section, key, key\_type=<type 'str'>, default=<object object>, allow\_blank=False) Get value from key in a given config file section.

#### **Parameters**

- **section** (*str*) Config file section.
- **key** (str) Config file key, relative to section.
- **key\_type** (either string based names representing types, including *str*, *int*, *float*, *bool*, *list* and *path*, or the types themselves limited to str, int, float, bool and list.) Type of key.
- **default** Default value for the key, if none found.
- allow\_blank Whether an empty value for the key is allowed.

**Returns** value, if one available in the config. default value, if one provided.

Raises SettingsError, in case key is not set and no default was provided.

```
no default = <object object>
```

```
process_config_path(pth)
```

exception avocado.core.settings.SettingsError

Bases: exceptions. Exception

Base settings error.

```
exception \ {\tt avocado.core.settings.SettingsValueError}
```

```
Bases: avocado.core.settings.SettingsError
```

Error thrown when we could not convert successfully a key to a value.

```
avocado.core.settings.convert_value_type(value, value_type)
```

Convert a string value to a given value type.

#### **Parameters**

- **value** (str.) Value we want to convert.
- value\_type (str or type.) Type of the value we want to convert.

**Returns** Converted value type.

**Return type** Dependent on value\_type.

Raise TypeError, in case it was not possible to convert values.

# avocado.core.status module

Maps the different status strings in avocado to booleans.

This is used by methods and functions to return a cut and dry answer to whether a test or a job in avocado PASSed or FAILed.

# avocado.core.sysinfo module

```
class avocado.core.sysinfo.Collectible(logf)
```

Bases: object

Abstract class for representing collectibles by sysinfo.

readline(logdir)

Read one line of the collectible object.

**Parameters** logdir – Path to a log directory.

class avocado.core.sysinfo.Command(cmd, logf=None, compress\_log=False)

Bases: avocado.core.sysinfo.Collectible

Collectible command.

#### **Parameters**

- **cmd** String with the command.
- **logf** Basename of the file where output is logged (optional).
- **compress\_logf** Wether to compress the output of the command.

run (logdir)

Execute the command as a subprocess and log its output in logdir.

**Parameters** logdir – Path to a log directory.

```
class avocado.core.sysinfo.Daemon (cmd, logf=None, compress_log=False)
```

Bases: avocado.core.sysinfo.Command

Collectible daemon.

#### **Parameters**

- cmd String with the daemon command.
- logf Basename of the file where output is logged (optional).
- **compress\_logf** Wether to compress the output of the command.

run (logdir)

Execute the daemon as a subprocess and log its output in logdir.

```
Parameters logdir – Path to a log directory.
     stop()
          Stop daemon execution.
class avocado.core.sysinfo.JournalctlWatcher(logf=None)
     Bases: avocado.core.sysinfo.Collectible
     Track the content of systemd journal into a compressed file.
          Parameters logf – Basename of the file where output is logged (optional).
     run (logdir)
class avocado.core.sysinfo.LogWatcher(path, logf=None)
     Bases: avocado.core.sysinfo.Collectible
     Keep track of the contents of a log file in another compressed file.
     This object is normally used to track contents of the system log (/var/log/messages), and the outputs are gzipped
     since they can be potentially large, helping to save space.
          Parameters
                 • path – Path to the log file.
                 • logf – Basename of the file where output is logged (optional).
     run (logdir)
          Log all of the new data present in the log file.
class avocado.core.sysinfo.Logfile (path, logf=None)
     Bases: avocado.core.sysinfo.Collectible
     Collectible system file.
          Parameters
                 • path – Path to the log file.
                 • logf – Basename of the file where output is logged (optional).
     run (logdir)
          Copy the log file to the appropriate log dir.
               Parameters logdir – Log directory which the file is going to be copied to.
class avocado.core.sysinfo.SysInfo (basedir=None, log_packages=None, profiler=None)
     Bases: object
     Log different system properties at some key control points:
          •start_job
         •start_test
          •end_test
          •end_job
     Set sysinfo collectibles.
```

# **Parameters**

• basedir – Base log dir where sysinfo files will be located.

- **log\_packages** Whether to log system packages (optional because logging packages is a costly operation). If not given explicitly, tries to look in the config files, and if not found, defaults to False.
- profiler Wether to use the profiler. If not given explicitly, tries to look in the config
  files

#### add cmd(cmd, hook)

Add a command collectible.

# **Parameters**

- cmd Command to log.
- **hook** In which hook this cmd should be logged (start job, end job).

#### add\_file (filename, hook)

Add a system file collectible.

#### **Parameters**

- **filename** Path to the file to be logged.
- hook In which hook this file should be logged (start job, end job).

# add\_watcher (filename, hook)

Add a system file watcher collectible.

#### **Parameters**

- **filename** Path to the file to be logged.
- hook In which hook this watcher should be logged (start job, end job).

# end\_job\_hook()

Logging hook called whenever a job finishes.

# end\_test\_hook()

Logging hook called after a test finishes.

#### start\_job\_hook()

Logging hook called whenever a job starts.

# start test hook()

Logging hook called before a test starts.

```
avocado.core.sysinfo.collect_sysinfo(args)
```

Collect sysinfo to a base directory.

Parameters args – argparse. Namespace object with command line params.

# avocado.core.test module

Contains the base test implementation, used as a base for the actual framework tests.

```
avocado.core.test.COMMON_TMPDIR_NAME = 'AVOCADO_TESTS_COMMON_TMPDIR'
```

Environment variable used to store the location of a temporary directory which is preserved across all tests execution (usually in one job)

```
class avocado.core.test.DryRunTest (*args, **kwargs)
```

```
Bases: avocado.core.test.MockingTest
```

Fake test which logs itself and reports as CANCEL

This class substitutes other classes. Let's just ignore the remaining arguments and only set the ones supported by avocado. Test

```
setUp()
```

Bases: avocado.core.test.SimpleTest

#### filename

test()

class avocado.core.test.MockingTest(\*args, \*\*kwargs)

Bases: avocado.core.test.Test

Class intended as generic substitute for avocado tests which will not be executed for some reason. This class is expected to be overridden by specific reason-oriented sub-classes.

This class substitutes other classes. Let's just ignore the remaining arguments and only set the ones supported by avocado. Test

test()

#### exception avocado.core.test.NameNotTestNameError

Bases: exceptions. Exception

The given test name is not a TestName instance

With the introduction of avocado.core.test.TestName, it's not allowed to use other types as the name parameter to a test instance. This exception is raised when this is attempted.

```
class avocado.core.test.ReplaySkipTest(*args, **kwargs)
```

Bases: avocado.core.test.MockingTest

Skip test due to job replay filter.

This test is skipped due to a job replay filter. It will never have a chance to execute.

This class substitutes other classes. Let's just ignore the remaining arguments and only set the ones supported by avocado. Test

test (\*args, \*\*kwargs)

class avocado.core.test.SimpleTest (name, params=None, base\_logdir=None, job=None)

Bases: avocado.core.test.Test

Run an arbitrary command that returns either 0 (PASS) or !=0 (FAIL).

```
execute_cmd()
```

Run the executable, and log its detailed execution.

#### filename

Returns the name of the file (path) that holds the current test

```
re_avocado_log = <_sre.SRE_Pattern object at 0x24cf510>
```

test()

Run the test and postprocess the results

Bases: unittest.case.TestCase

Base implementation for the test class.

You'll inherit from this to write your own tests. Typically you'll want to implement setUp(), test\*() and tear-Down() methods on your own tests.

Initializes the test.

#### **Parameters**

- methodName Name of the main method to run. For the sake of compatibility with the
  original unittest class, you should not set this.
- name (avocado.core.test.TestName) Pretty name of the test name. For normal tests, written with the avocado API, this should not be set. This is reserved for internal Avocado use, such as when running random executables as tests.
- base\_logdir Directory where test logs should go. If None provided, it'll use avocado.data\_dir.create\_job\_logs\_dir().
- job The job that this test is part of.

Raises avocado.core.test.NameNotTestNameError

#### basedir

The directory where this test (when backed by a file) is located at

### cache\_dirs = None

#### cancel (message=None)

Cancels the test.

This method is expected to be called from the test method, not anywhere else, since by definition, we can only cancel a test that is currently under execution. If you call this method outside the test method, avocado will mark your test status as ERROR, and instruct you to fix your test in the error message.

**Parameters** message (str) – an optional message that will be recorded in the logs

### datadir

Returns the path to the directory that contains test data files

### default\_params = {}

default\_params will be deprecated by the end of 2017.

#### error (message=None)

Errors the currently running test.

After calling this method a test will be terminated and have its status as ERROR.

**Parameters** message(str) – an optional message that will be recorded in the logs

```
fail (message=None)
```

Fails the currently running test.

After calling this method a test will be terminated and have its status as FAIL.

**Parameters message** (str) – an optional message that will be recorded in the logs

# fail\_class

#### fail reason

**fetch\_asset** (name, asset\_hash=None, algorithm='sha1', locations=None, expire=None)

Method o call the utils asset in order to fetch and asset file supporting hash check, caching and multiple locations.

#### **Parameters**

• name – the asset filename or URL

- asset\_hash asset hash (optional)
- algorithm hash algorithm (optional, defaults to shal)
- locations list of URLs from where the asset can be fetched (optional)
- expire time for the asset to expire

**Raises** EnvironmentError – When it fails to fetch the asset

**Returns** asset file local path

#### filename

Returns the name of the file (path) that holds the current test

#### get\_state()

Serialize selected attributes representing the test state

**Returns** a dictionary containing relevant test state data

Return type dict

#### dor

The job this test is associated with

# log

The enhanced test log

# logdir

Path to this test's logging dir

#### loafile

Path to this test's main debug.log file

# name

The test name (TestName instance)

# outputdir

Directory available to test writers to attach files to the results

#### params

Parameters of this test (AvocadoParam instance)

### report\_state()

Send the current test state to the test runner process

# run\_avocado()

Wraps the run method, for execution inside the avocado runner.

**Result** Unused param, compatibility with unittest. TestCase.

#### runner\_queue

The communication channel between test and test runner

# running

Whether this test is currently being executed

# set\_runner\_queue (runner\_queue)

Override the runner\_queue

# skip (message=None)

Skips the currently running test.

This method should only be called from a test's setUp() method, not anywhere else, since by definition, if a test gets to be executed, it can't be skipped anymore. If you call this method outside setUp(), avocado will mark your test status as ERROR, and instruct you to fix your test in the error message.

```
Parameters message (str) – an optional message that will be recorded in the logs
     srcdir = None
     status
           The result status of this test
     teststmpdir
           Returns the path of the temporary directory that will stay the same for all tests in a given Job.
     time_elapsed = -1
           duration of the test execution (always recalculated from time_end - time_start
     time_end = -1
           (unix) time when the test finished (could be forced from test)
     time start = -1
           (unix) time when the test started (could be forced from test)
     timeout = None
           Test timeout (the timeout from params takes precedence)
     traceback
     whiteboard = "
           Arbitrary string which will be stored in $logdir/whiteboard location when the test finishes.
     workdir = None
class avocado.core.test.TestError(*args, **kwargs)
     Bases: avocado.core.test.Test
     Generic test error.
     test()
class avocado.core.test.TestName (uid, name, variant=None, no_digits=None)
     Bases: object
     Test name representation
     Test name according to avocado specification
           Parameters
                 • uid – unique test id (within the job)
                 • name – test name (identifies the executed test)
                 • variant - variant id
                 • no_digits - number of digits of the test uid
     str_filesystem()
          File-system friendly representation of the test name
class avocado.core.test.TimeOutSkipTest(*args, **kwargs)
     Bases: avocado.core.test.MockingTest
     Skip test due job timeout.
     This test is skipped due a job timeout. It will never have a chance to execute.
     This class substitutes other classes. Let's just ignore the remaining arguments and only set the ones supported
     by avocado. Test
     test (*args, **kwargs)
```

# avocado.core.tree module

Tree data structure with nodes.

This tree structure (Tree drawing code) was inspired in the base tree data structure of the ETE 2 project:

http://pythonhosted.org/ete2/

A library for analysis of phylogenetics trees.

Explicit permission has been given by the copyright owner of ETE 2 Jaime Huerta-Cepas @gmail.com> to take ideas/use snippets from his original base tree code and re-license under GPLv2+, given that GPLv3 and GPLv2 (used in some avocado files) are incompatible.

```
class avocado.core.tree.FilterSet
     Bases: set
     Set of filters in standardized form
     add (item)
     update (items)
class avocado.core.tree.OutputList (values, nodes, yamls)
     Bases: list
     List with some debug info
class avocado.core.tree.OutputValue(value, node, srcyaml)
     Bases: object
     Ordinary value with some debug info
class avocado.core.tree.TreeEnvironment
     Bases: dict
     TreeNode environment with values, origins and filters
     copy()
class avocado.core.tree.TreeNode (name='', value=None, parent=None, children=None)
     Bases: object
     Class for bounding nodes into tree-structure.
     add child(node)
          Append node as child. Nodes with the same name gets merged into the existing position.
     detach()
          Detach this node from parent
     environment
          Node environment (values + preceding envs)
     fingerprint()
          Reports string which represents the value of this node.
     get environment()
          Get node environment (values + preceding envs)
     get_leaves()
          Get list of leaf nodes
     get_node (path, create=False)
              Parameters
```

- path Path of the desired node (relative to this node)
- **create** Create the node (and intermediary ones) when not present

Returns the node associated with this path

Raises ValueError – When path doesn't exist and create not set

```
get parents()
```

Get list of parent nodes

# get\_path (sep='/')

Get node path

#### get\_root()

Get root of this tree

#### is leaf

Is this a leaf node?

### iter\_children\_preorder()

Iterate through children

#### iter\_leaves()

Iterate through leaf nodes

#### iter parents()

Iterate through parent nodes to root

# merge (other)

Merges *other* node into this one without checking the name of the other node. New values are appended, existing values overwritten and unaffected ones are kept. Then all other node children are added as children (recursively they get either appended at the end or merged into existing node in the previous position.

# parents

List of parent nodes

### path

Node path

#### root

Root of this tree

# set\_environment\_dirty()

Set the environment cache dirty. You should call this always when you query for the environment and then change the value or structure. Otherwise you'll get the old environment instead.

```
Bases: avocado.core.tree.TreeNode
```

Debug version of TreeNodeDebug :warning: Origin of the value is appended to all values thus it's not suitable for running tests.

```
merge (other)
```

Override origin with the one from other tree. Updated/Newly set values are going to use this location as origin.

#### class avocado.core.tree.ValueDict (srcyaml, node, values)

Bases: dict

Dict which stores the origin of the items

# iteritems()

Slower implementation with the use of \_\_getitem\_\_

```
avocado.core.tree.get_named_tree_cls(path,
```

path, klass=<class cado.core.tree.TreeNodeDebug'>)

'avo-

Return TreeNodeDebug class with hardcoded yaml path

```
avocado.core.tree.tree view (root, verbose=None, use utf8=None)
```

Generate tree-view of the given node :param root: root node :param verbose: verbosity (0, 1, 2, 3) :param use\_utf8: Use utf-8 encoding (None=autodetect) :return: string representing this node's tree structure

#### avocado.core.varianter module

Multiplex and create variants.

```
class avocado.core.varianter.AvocadoParam(leaves, name)
```

Bases: object

This is a single slice params. It can contain multiple leaves and tries to find matching results.

#### **Parameters**

- leaves this slice's leaves
- name this slice's name (identifier used in exceptions)

# get\_or\_die (path, key)

Get a value or raise exception if not present :raise NoMatchError: When no matches :raise KeyError: When value is not certain (multiple matches)

#### iteritems()

Very basic implementation which iterates through \_\_ALL\_\_ params, which generates lots of duplicate entries due to inherited values.

#### str leaves variant

String with identifier and all params

Params object used to retrieve params from given path. It supports absolute and relative paths. For relative paths one can define multiple paths to search for the value. It contains compatibility wrapper to act as the original avocado Params, but by special usage you can utilize the new API. See get () docstring for details.

You can also iterate through all keys, but this can generate quite a lot of duplicate entries inherited from ancestor nodes. It shouldn't produce false values, though.

In this version each new "get()" call is logged into avocado.LOG\_JOB. This is subject of change (separate file, perhaps)

# **Parameters**

- leaves List of TreeNode leaves defining current variant
- test id test id
- mux\_path list of entry points
- default\_params dict of params used when no matches found

**Note:** *default\_params* will be deprecated by the end of 2017.

```
get (key, path=None, default=None)
```

Retrieve value associated with key from params :param key: Key you're looking for :param path: namespace ['\*'] :param default: default value when not found :raise KeyError: In case of multiple different values (params clash)

#### iteritems()

Iterate through all available params and yield origin, key and value of each unique value.

#### log (key, path, default, value)

Predefined format for displaying params query

#### objects (key, path=None)

Return the names of objects defined using a given key.

**Parameters** key – The name of the key whose value lists the objects (e.g. 'nics').

#### exception avocado.core.varianter.NoMatchError

Bases: exceptions.KeyError

### class avocado.core.varianter.Varianter(debug=False)

Bases: object

This object takes care of producing test variants

Parameters debug – Store whether this instance should debug the mux

**Note** people need to check whether mux uses debug and reflect that in order to provide the right results.

# add\_default\_param (name, key, value, path=None)

Stores the path/key/value into default params

This allow injecting default arguments which are mainly intended for machine/os-related params. It should not affect the test results and by definition it should not affect the variant id.

### **Parameters**

- name Name of the component which injects this param
- **key** Key to which we'd like to assign the value
- **value** The key's value
- path Optional path to the node to which we assign the value, by default '/'.

```
get_number_of_tests (test_suite)
```

**Returns** overall number of tests \* number of variants

#### is parsed()

Reports whether the varianter was already parsed

#### itertests()

Yields all variants of all plugins

# The variant is defined as dictionary with at least:

- variant\_id name of the current variant
- variant AvocadoParams-compatible variant (usually a list of TreeNodes but dict or simply None are also possible values)
- mux\_path default path(s)

:yield variant

```
parse (args)
```

Apply options defined on the cmdline and initialize the plugins.

**Parameters** args – Parsed cmdline arguments

```
to_str (summary=0, variants=0, **kwargs)
```

Return human readable representation

The summary/variants accepts verbosity where 0 means do not display at all and maximum is up to the plugin.

#### **Parameters**

- **summary** How verbose summary to output (int)
- variants How verbose list of variants to output (int)
- **kwargs** Other free-form arguments

Return type str

# avocado.core.version module

# **Module contents**

# **Extension (plugin) APIs**

Extension APIs that may be of interest to plugin writers.

# **Submodules**

# avocado.plugins.archive module

```
Result Archive Plugin

class avocado.plugins.archive.Archive
    Bases: avocado.core.plugin_interfaces.Result

description = 'Result archive (ZIP) support'

name = 'zip_archive'

render (result, job)

class avocado.plugins.archive.ArchiveCLI

Bases: avocado.core.plugin_interfaces.CLI

configure (parser)

description = 'Result archive (ZIP) support to run command'

name = 'zip_archive'

run (args)
```

# avocado.plugins.config module

```
class avocado.plugins.config.Config
    Bases: avocado.core.plugin_interfaces.CLICmd
    Implements the avocado 'config' subcommand
    configure (parser)
    description = 'Shows avocado config keys'
    name = 'config'
    run (args)
```

# avocado.plugins.diff module

```
Job Diff

class avocado.plugins.diff.Diff

Bases: avocado.core.plugin_interfaces.CLICmd

Implements the avocado 'diff' subcommand

configure (parser)

Add the subparser for the diff action.

Parameters parser - Main test runner parser.

description = 'Shows the difference between 2 jobs.'

name = 'diff'

run (args)
```

# avocado.plugins.distro module

```
avocado.plugins.distro.DISTRO_PKG_INFO_LOADERS = {'deb': <class 'avocado.plugins.distro.DistroPkgInfoLoader
the type of distro that will determine what loader will be used

class avocado.plugins.distro.Distro
Bases: avocado.core.plugin_interfaces.CLICmd
Implements the avocado 'distro' subcommand
configure (parser)
description = 'Shows detected Linux distribution'
get_output_file_name (args)
Adapt the output file name based on given args
It's not uncommon for some distros to not have a release number, so adapt the output file name to that
name = 'distro'
run (args)

class avocado.plugins.distro.DistroDef (name, version, release, arch)
Bases: avocado.utils.distro.LinuxDistro
More complete information on a given Linux Distribution
```

Can and should include all the software packages that ship with the distro, so that an analysis can be made on whether a given package that may be responsible for a regression is part of the official set or an external package.

# software\_packages = None

All the software packages that ship with this Linux distro

#### software\_packages\_type = None

A simple text that denotes the software type that makes this distro

#### to dict()

Returns the representation as a dictionary

# to\_json()

Returns the representation of the distro as JSON

# class avocado.plugins.distro.DistroPkgInfoLoader(path)

Bases: object

Loads information from the distro installation tree into a DistroDef

It will go through all package files and inspect them with specific package utilities, collecting the necessary information.

# get\_package\_info(path)

Returns information about a given software package

Should be implemented by classes inheriting from DistroDefinitionLoader.

**Parameters** path (str) – path to the software package file

Returns tuple with name, version, release, checksum and arch

Return type tuple

# get\_packages\_info()

This method will go through each file, checking if it's a valid software package file by calling is\_software\_package() and calling load\_package\_info() if it's so.

# $\verb|is_software_package| (path)$

Determines if the given file at *path* is a software package

This check will be used to determine if <code>load\_package\_info()</code> will be called for file at *path*. This method should be implemented by classes inheriting from <code>DistroPkgInfoLoader</code> and could be as simple as checking for a file suffix.

**Parameters** path (str) – path to the software package file

**Returns** either True if the file is a valid software package or False otherwise

**Return type** bool

# class avocado.plugins.distro.DistroPkgInfoLoaderDeb (path)

Bases: avocado.plugins.distro.DistroPkgInfoLoader

Loads package information for DEB files

```
get_package_info(path)
```

is\_software\_package(path)

# class avocado.plugins.distro.DistroPkgInfoLoaderRpm(path)

Bases: avocado.plugins.distro.DistroPkgInfoLoader

Loads package information for RPM files

```
get_package_info(path)
```

# is\_software\_package(path)

Systems needs to be able to run the rpm binary in order to fetch information on package files. If the rpm binary is not available on this system, we simply ignore the rpm files found

class avocado.plugins.distro.SoftwarePackage (name, version, release, checksum, arch)

Bases: object

Definition of relevant information on a software package

to dict()

Returns the representation as a dictionary

to\_json()

Returns the representation of the distro as JSON

avocado.plugins.distro.load\_distro(path)

Loads the distro from an external file

**Parameters** path (str) – the location for the input file

Returns a dict with the distro definition data

Return type dict

avocado.plugins.distro.load\_from\_tree (name, version, release, arch, package\_type, path)
Loads a DistroDef from an installable tree

#### **Parameters**

- name (str) a short name that precisely distinguishes this Linux Distribution among all
  others
- **version** (*str*) the major version of the distribution. Usually this is a single number that denotes a large development cycle and support file.
- **release** (str) the release or minor version of the distribution. Usually this is also a single number, that is often omitted or starts with a 0 when the major version is initially release. It's often associated with a shorter development cycle that contains incremental a collection of improvements and fixes.
- **arch** (str) the main target for this Linux Distribution. It's common for some architectures to ship with packages for previous and still compatible architectures, such as it's the case with Intel/AMD 64 bit architecture that support 32 bit code. In cases like this, this should be set to the 64 bit architecture name.
- package\_type (str) one of the available package info loader types
- path (str) top level directory of the distro installation tree files

avocado.plugins.distro.save\_distro(linux\_distro, path)

Saves the linux\_distro to an external file format

#### **Parameters**

- linux distro(DistroDef) an DistroDef instance
- path (str) the location for the output file

Returns None

# avocado.plugins.envkeep module

```
class avocado.plugins.envkeep.EnvKeep
    Bases: avocado.core.plugin_interfaces.CLI
    Keep environment variables on remote executions
    configure (parser)
    description = 'Keep variables in remote environment'
    name = 'envkeep'
    run (args)
```

# avocado.plugins.exec\_path module

```
Class avocado.plugins.exec_path.ExecPath

Bases: avocado.core.plugin_interfaces.CLICmd

Implements the avocado 'exec-path' subcommand

description = 'Returns path to avocado bash libraries and exits.'

name = 'exec-path'

run (args)

Print libexec path and finish
```

**Parameters** args – Command line args received from the run subparser.

# avocado.plugins.gdb module

```
Run tests with GDB goodies enabled.

class avocado.plugins.gdb.GDB

Bases: avocado.core.plugin_interfaces.CLI

Run tests with GDB goodies enabled

configure (parser)

description = "GDB options for the 'run' subcommand"

name = 'gdb'

run (args)
```

# avocado.plugins.human module

```
Human result UI

class avocado.plugins.human.Human (args)
    Bases: avocado.core.plugin_interfaces.ResultEvents
    Human result UI
    description = 'Human Interface UI'
    end_test (result, state)
```

```
name = 'human'
    output_mapping = {'SKIP': '', 'PASS': '', 'INTERRUPTED': '', 'WARN': '', 'CANCEL': '', 'ERROR': '', 'FAIL': ''}
    post_tests(job)
    pre_tests(job)
    start test (result, state)
    test progress (progress=False)
class avocado.plugins.human.HumanJob
    Bases: avocado.core.plugin_interfaces.JobPre, avocado.core.plugin_interfaces.
    JobPost
    Human result UI
    description = 'Human Interface UI'
    name = 'human'
    post (job)
    pre (job)
avocado.plugins.jobscripts module
class avocado.plugins.jobscripts.JobScripts
    Bases: avocado.core.plugin_interfaces.JobPre, avocado.core.plugin_interfaces.
    JobPost
    description = 'Runs scripts before/after the job is run'
    name = 'jobscripts'
    post (job)
    pre (job)
avocado.plugins.journal module
Journal Plugin
class avocado.plugins.journal.Journal
    Bases: avocado.core.plugin_interfaces.CLI
    Test journal
    configure (parser)
    description = "Journal options for the 'run' subcommand"
    name = 'journal'
    run (args)
class avocado.plugins.journal.JournalResult (args)
    Bases: avocado.core.plugin_interfaces.ResultEvents
    Test Result Journal class.
```

This class keeps a log of the test updates: started running, finished, etc. This information can be forwarded live

to an avocado server and provide feedback to users from a central place.

Chapter 18. API Reference

```
Creates an instance of ResultJournal.
         Parameters job – an instance of avocado.core.job.Job.
     description = 'Journal event based results implementation'
     end_test (result, state)
     lazy_init_journal(state)
     name = 'journal'
     post_tests(job)
     pre_tests(job)
     start_test (result, state)
     test_progress (progress=False)
avocado.plugins.jsonresult module
JSON output module.
class avocado.plugins.jsonresult.JSONCLI
     Bases: avocado.core.plugin_interfaces.CLI
     JSON output
     configure (parser)
     description = "JSON output options for 'run' command"
     name = 'json'
     run (args)
class avocado.plugins.jsonresult.JSONResult
     Bases: avocado.core.plugin_interfaces.Result
     description = 'JSON result support'
     name = 'json'
     render (result, job)
avocado.plugins.list module
class avocado.plugins.list.List
     Bases: avocado.core.plugin_interfaces.CLICmd
     Implements the avocado 'list' subcommand
     configure (parser)
         Add the subparser for the list action.
             Parameters parser – Main test runner parser.
     description = 'List available tests'
     name = 'list'
     run (args)
```

```
class avocado.plugins.list.TestLister(args)
    Bases: object
    Lists available test modules
    list()
avocado.plugins.multiplex module
class avocado.plugins.multiplex.Multiplex(*args, **kwargs)
    Bases: avocado.plugins.variants.Variants
    DEPRECATED version of the "avocado multiplex" command which is replaced by "avocado variants" one.
    name = 'multiplex'
    run (args)
avocado.plugins.plugins module
Plugins information plugin
class avocado.plugins.plugins.Plugins
    Bases: avocado.core.plugin_interfaces.CLICmd
    Plugins information
    configure (parser)
    description = 'Displays plugin information'
    name = 'plugins'
    run (args)
avocado.plugins.replay module
class avocado.plugins.replay.Replay
    Bases: avocado.core.plugin_interfaces.CLI
    Replay a job
    configure (parser)
    description = "Replay options for 'run' subcommand"
    load_config(resultsdir)
    name = 'replay'
    run (args)
avocado.plugins.run module
Base Test Runner Plugins.
class avocado.plugins.run.Run
    Bases: avocado.core.plugin_interfaces.CLICmd
```

Implements the avocado 'run' subcommand

```
configure (parser)
          Add the subparser for the run action.
              Parameters parser – Main test runner parser.
     description = 'Runs one or more tests (native test, test alias, binary or script)'
     name = 'run'
     run (args)
          Run test modules or simple tests.
              Parameters args – Command line args received from the run subparser.
avocado.plugins.sysinfo module
System information plugin
class avocado.plugins.sysinfo.SysInfo
     Bases: avocado.core.plugin_interfaces.CLICmd
     Collect system information
     configure (parser)
          Add the subparser for the run action.
              Parameters parser – Main test runner parser.
     description = 'Collect system information'
     name = 'sysinfo'
     run (args)
avocado.plugins.tap module
TAP output module.
class avocado.plugins.tap.TAP
     Bases: avocado.core.plugin_interfaces.CLI
     TAP Test Anything Protocol output avocado plugin
     configure (parser)
     description = 'TAP - Test Anything Protocol results'
     name = 'TAP'
     run (args)
class avocado.plugins.tap.TAPResult (args)
     Bases: avocado.core.plugin_interfaces.ResultEvents
     TAP output class
     description = 'TAP - Test Anything Protocol results'
     end test (result, state)
         Log the test status and details
     name = 'tap'
```

post\_tests(job)

```
pre_tests(job)
         Log the test plan
     start_test (result, state)
     test_progress (progress=False)
avocado.plugins.tap.file log factory (log file)
     Generates a function which simulates writes to logger and outputs to file
         Parameters log_file – The output file
avocado.plugins.teststmpdir module
Tests temporary directory plugin
class avocado.plugins.teststmpdir.TestsTmpDir
     Bases: avocado.core.plugin_interfaces.JobPre, avocado.core.plugin_interfaces.
     JobPost
     description = 'Creates a temporary directory for tests consumption'
     name = 'teststmpdir'
     post (job)
     pre (job)
avocado.plugins.variants module
class avocado.plugins.variants.Variants(*args, **kwargs)
     Bases: avocado.core.plugin_interfaces.CLICmd
     Implements "variants" command to visualize/debug test variants and params
     configure (parser)
     description = 'Tool to analyze and visualize test variants and params'
     name = 'variants'
     run (args)
avocado.plugins.variants.map_verbosity_level(level)
avocado.plugins.wrapper module
class avocado.plugins.wrapper.Wrapper
     Bases: avocado.core.plugin_interfaces.CLI
     Implements the '-wrapper' flag for the 'run' subcommand
     configure (parser)
     description = "Implements the '-wrapper' flag for the 'run' subcommand"
     name = 'wrapper'
     run (args)
```

# avocado.plugins.xunit module

```
xUnit module.
class avocado.plugins.xunit.XUnitCLI
     Bases: avocado.core.plugin_interfaces.CLI
     xUnit output
     configure (parser)
     description = 'xUnit output options'
     name = 'xunit'
     run (args)
class avocado.plugins.xunit.XUnitResult
     Bases: avocado.core.plugin_interfaces.Result
     PRINTABLE = 'abcdefghijklmnopqrstuvwxyzABCDEFGHIJKLMNOPQRSTUVWXYZ0123456789!"#$ % &\'()*+,-./:;<=
     UNKNOWN = '<unknown>'
     description = 'XUnit result support'
     name = 'xunit'
     render (result, job)
avocado.plugins.yaml to mux module
Multiplexer plugin to parse yaml files to params
class avocado.plugins.yaml_to_mux.ListOfNodeObjects
     Bases: list
     Used to mark list as list of objects from whose node is going to be created
class avocado.plugins.yaml_to_mux.Value
     Bases: tuple
     Used to mark values to simplify checking for node vs. value
class avocado.plugins.yaml_to_mux.YamlToMux
     Bases: avocado.core.mux.MuxPlugin, avocado.core.plugin_interfaces.Varianter
     Processes the mux options into varianter plugin
     description = 'Multiplexer plugin to parse yaml files to params'
     initialize (args)
     name = 'yaml_to_mux'
class avocado.plugins.yaml_to_mux.YamlToMuxCLI
     Bases: avocado.core.plugin_interfaces.CLI
     Defines arguments for YamlToMux plugin
     configure (parser)
         Configures "run" and "multiplex" subparsers
     description = "YamlToMux options for the 'run' subcommand"
     name = 'yaml_to_mux'
```

run (args)

The YamlToMux varianter plugin handles these

avocado.plugins.yaml\_to\_mux.create\_from\_yaml(paths, debug=False)

Create tree structure from yaml-like file :param fileobj: File object to be processed :raise SyntaxError: When yaml-file is corrupted :return: Root of the created tree structure

# **Module contents**

# Avocado Release Notes

# **Release Notes**

The following pages summarize what is new in Avocado:

# 50.0 A Dog's Will

The Avocado team is proud to present another release: Avocado version 50.0, aka, "A Dog's Will" now available!

Release documentation: Avocado 50.0

The major changes introduced on this version are listed below, roughly categorized into major topics and intended audience:

#### **Users/Test Writers**

- Avocado now supports resuming jobs that were interrupted. This means that a system crash, or even an intentional interruption, won't prevent you from continuing the execution of a job. To use this feature, provide -replay-resume on the Avocado execution that proceeds the crash or interruption.
- The docstring directives that Avocado uses to allow for *test categorization* was previously limited to a class docstring. Now, individual test methods can also have their own tags, while also respecting the ones at the class level. The documentation has been updated with an *example*.
- The HTML report now presents the test ID and variant ID in separate columns, allowing users to also sort and filter results based on those specific fields.
- The HTML report will now show the test parameters used in a test when the user hovers the cursor over the test name.
- Avocado now reports the total job execution time on the UI, instead of just the tests execution time. This may
  affect users that are looking for the TESTS TIME: line, and reinforce that machine readable formats such as
  JSON and XUnit are more dependable than the UI intended for humans.

- The avocado.core.plugin\_interfaces.JobPre is now properly called before avocado.core.job.Job.run(), and accordingly avocado.core.plugin\_interfaces.JobPost is called after it. Some plugins which depended on the previous behavior can use the avocado.core.plugin\_interfaces.JobPreTests and avocado.core.plugin\_interfaces.JobPreTests for a similar behavior. As a example on how to write plugin code that works properly this Avocado version, as well as on previous versions, take a look at this accompanying Avocado-VT plugin commit.
- The Avocado multiplex command has been renamed to variants. Users of avocado multiplex will notice a deprecation message, and are urged to switch to the new command. The command line options and behavior of the variants command is identical to the multiplex one.
- The number of variants produced with the multiplex command (now variants) was missing in the previous version. It's now been restored.

## **Internal Changes**

- Avocado's own internal tests now can be given different level marks, and will run a different level on different environments. The idea is to increase coverage without having false positives on more restricted environments.
- The test\_tests\_tmp\_dir selftests that was previously disable due to failure on our CI environment was put back to be executed.
- The amount of the test runner will wait for the test process exit status has received tweaks and is now better documented (see avocado.core.runner.TIMEOUT\_TEST\_INTERRUPTED, avocado.core.runner.TIMEOUT\_PROCESS\_DIED and avocado.core.runner.TIMEOUT\_PROCESS\_ALIVE).
- Some cleanups and refactors were made to how the SKIP and CANCEL test statuses are implemented.

For more information, please check out the complete Avocado changelog.

## **Release Meeting**

The Avocado release meetings are now open to the community via Hangouts on Air. The meetings are recorded and made available on the Avocado Test Framework YouTube channel.

For this release, you can watch the meeting on this link.

Sprint theme: https://trello.com/c/FleklxHi/1016-sprint-theme-a-dog-s-will-2000

# 49.0 The Physician

The Avocado team is proud to present another release: Avocado version 49.0, aka, "The Physician" now available!

Release documentation: Avocado 49.0

The major changes introduced on this version are listed below, roughly categorized into major topics and intended audience:

#### **Users/Test Writers**

- A brand new ResultsDB plugin. This allows Avocado jobs to send results directly to any ResultsDB server.
- Avocado's *data\_dir* is now set by default to /var/lib/avocado/data instead of /usr/share/ avocado/data. This was a problem because /usr must support read only mounts, and is not intended for that purpose at all.
- When users run avocado list --loaders? they used to receive a single list containing loader plugins and test types, all mixed together. Now users will get one loader listed per line, along with the test types that each loader supports.
- Variant-IDs created by the multiplexer are now much more meaningful. Previously, the Variant-ID would be a simple sequential integer, it now combines information about the leaf names in the multiplexer tree and a 4 digit fingerprint. As a quick example, users will now get sleeptest.py:SleepTest.test;short-beaf instead of sleeptest.py:SleepTest.test;1 as test IDs when using the multiplexer.
- The multiplexer now supports the use filters defined inside the YAML files, and greatly expand its filtering capabilities.
- [BUGFIX] Instrumented tests support docstring directives, but only one of the supported directives (either enable/disable or tags) at once. It's now possible to use both in a single docstring.
- [BUGFIX] Some result plugins would generate some output even when the job did not contain a valid test suite.
- [BUGFIX] Avocado would crash when listing tests with the file loader disabled. MissingTests used to be initialized by the file loader, but are now registered as a part of the loader proxy (similar to a plugin manager) so this is not an issue anymore.

#### **Distribution**

The packages on Avocado's own RPM repository are now a lot more similar to the ones in the Fedora and EPEL
repositories. This will make future maintenance easier, and also allows users to switch between versions with
greater ease.

For more information, please check out the complete Avocado changelog.

## **Release Meeting**

The Avocado release meetings are now open to the community via Hangouts on Air. The meetings are recorded and made available on the Avocado Test Framework YouTube channel.

For this release, you can watch the meeting on this link.

Sprint theme: https://trello.com/c/CuQX9Mew/991-sprint-theme-the-physician-2013

# 48.0 Lost Boundaries

The Avocado team is proud to present another release: Avocado version 48.0, aka, "Lost Boundaries" now available!

Release documentation: Avocado 48.0

The major changes introduced on this version are listed below, roughly categorized into major topics and intended audience:

#### **Users/Test Writers**

- Users of avocado.utils.linux\_modules functions will find that a richer set of information is provided in their return values. It now includes module name, size, submodules if present, filename, version, number of modules using it, list of modules it is dependent on and finally a list of params.
- avocado. TestFail, avocado. TestError and avocado. TestCancel are now public Avocado Test APIs, available from the main avocado namespace. The reason is that test suites may want to define their own exceptions that, while have some custom meaning, also act as a way to fail (or error or cancel) a test.
- Support for new type of test status, CANCEL, and of course the mechanisms to set a test with this status. CANCEL is a lot like what many people think of SKIP, but, to keep solid definitions and predictable behavior, a SKIP(ped) test is one that was **never** executed, and a CANCEL(ed) test is one that was partially executed, and then canceled. Calling self.skip() from within a test is now deprecated to adhere even closer to these definitions. Using the skip\* decorators (which are outside of the test execution) is still permitted and won't be deprecated.
- Introduction of the robot plugin, which allows Robot Framework tests to be listed and executed natively within Avocado. Just think of a super complete Avocado job that runs build tests, unit tests, functional and integration tests... and, on top of it, interactive UI tests for your application!
- Adjustments to the use of AVOCADO\_JOB\_FAIL and AVOCADO\_FAIL exit status code by Avocado. This matters if you're checking the exact exit status code that Avocado may return on error conditions.

#### **Documentation / Contrib**

• Updates to the README and Getting Started documentation section, which now mention the updated package names and are pretty much aligned with each other.

## **Distribution**

- Avocado optional plugins are now also available on PyPI, that is, can be installed via pip. Here's a list of the current package pages:
- https://pypi.python.org/pypi/avocado-framework-plugin-result-html
- https://pypi.python.org/pypi/avocado-framework-plugin-runner-remote
- https://pypi.python.org/pypi/avocado-framework-plugin-runner-vm
- https://pypi.python.org/pypi/avocado-framework-plugin-runner-docker
- https://pypi.python.org/pypi/avocado-framework-plugin-robot

For more information, please check out the complete Avocado changelog.

#### **Release Meeting**

The Avocado release meetings are now open to the community via Hangouts on Air. The meetings are recorded and made available on the Avocado Test Framework YouTube channel.

For this release, you can watch the meeting on this link.

Sprint theme: https://trello.com/c/Y02Koizf/952-sprint-theme-lost-boundaries

# 47.0 The Lost Wife

The Avocado team is proud to present another release: Avocado version 47.0, aka, "The Lost Wife" now available!

Release documentation: Avocado 47.0

The major changes introduced on this version are listed below, roughly categorized into major topics and intended audience:

#### **Users/Test Writers**

- The avocado. Test class now better exports (and protects) the core class attributes members (such as params and runner\_queue). These were turned into properties so that they're better highlighted in the docs and somehow protected when users would try to replace them.
- Users sending SIGTERM to Avocado can now expect it to be properly handled. The handling done by Avocado
  includes sending the same SIGTERM to all children processes.

# **Internal improvements**

- The multiplexer has just become a proper plugin, implementing the also new avocado.core. plugin\_interfaces.Varianterinterface.
- The selftests wouldn't check for the proper location of the avocado job results directory, and always assumed that ~/avocado/job-results exists. This is now properly verified and fixed.

#### **Bug fixes**

- The UI used to show the number of tests in a TESTS: <no\_of\_tests> line, but that would not take into account the number of variants. Since the following line also shows the current test and the total number of tests (including the variants) the TESTS: <no\_of\_tests> was removed.
- The Journal plugin would crash when used with the remote (and derivative) runners.
- The whiteboard would not be created when the current working directory would change inside the test. This was related to the datadir not being returned as an absolute path.

# **Documentation / Contrib**

• The avocado man page (man 1 avocado) is now update and lists all currently available commands and options. Since some command and options depend on installed plugins, the man page includes all "optional" plugins (remote runner, vm runner, docker runner and html).

For more information, please check out the complete Avocado changelog.

#### Release Meeting

The Avocado release meetings are now open to the community via Hangouts on Air. The meetings are recorded and made available on the Avocado Test Framework YouTube channel.

For this release, you can watch the meeting on this link.

Sprint theme: https://trello.com/c/HaFLiXyD/928-sprint-theme-the-lost-wife

# 46.0 Burning Bush

The Avocado team is proud to present another release: Avocado version 46.0, aka, "Burning Bush" now available!

Release documentation: Avocado 46.0

The major changes introduced on this version are listed below, roughly categorized into major topics and intended audience:

#### **Users/Test Writers**

- Avocado test writers can now use a family of decorators, namely avocado.skip(), avocado.skipIf() and avocado.skipUnless() to skip the execution of tests. These are similar to the well known unittest decorators.
- Sysinfo collection based on command execution now allows a timeout to be set. This makes test job executions with sysinfo enabled more reliable, because the job won't hang until it reaches the job timeout.
- Users will receive better error messages from the multiplexer (variant subsystem) when the given YAML files
  do not exist.
- Users of the avocado.utils.process.system\_output() will now get the command output with the trailing newline stripped by default. If needed, a parameter can be used to preserve the newline. This is now consistent with most Python process execution utility APIs.

#### **Distribution**

• The non-local runner plugins are now distributed in separate RPM packages. Users installing from RPM packages should also install packages such as avocado-plugins-runner-remote, avocado-plugins-runner-vm and avocado-plugins-runner-docker. Users upgrading from previous Avocado versions should also install these packages manually or they will lose the corresponding functionality.

#### Internal improvements

• Python 2.6 support has been dropped. This now paves the way for our energy to be better spent on developing new features and also bring proper support for Python 3.x.

#### **Bug fixes**

- The TAP result plugin was printing an incorrect test plan when using the multiplexer (variants) mechanism. The total number of tests to be executed (the first line in TAP output) did not account for the number of variants.
- The remote, vm and docker runners would print some UI related messages even when other types of result (such as TAP, json, etc) would be set to output to STDOUT.
- Under some scenarios, an Avocado test would create an undesirable and incomplete job result directory on demand.

## **Documentation / Contrib**

- The Avocado page on PythonHosted.org now redirects to our official documentation page.
- We now document how to pause and unpause tests.

A script to simplify bisecting with Avocado has been added to the contrib directory.

For more information, please check out the complete Avocado changelog.

## **Release Meeting**

The Avocado release meetings are now open to the community via Hangouts on Air. The meetings are recorded and made available on the Avocado Test Framework YouTube channel.

For this release, you can watch the meeting on this link.

Sprint theme: https://trello.com/c/I6KG9bpq/893-sprint-theme-burning-bush

# 45.0 Anthropoid

The Avocado team is proud to present another release: Avocado version 45.0, aka, "Anthropoid", is now available!

Release documentation: Avocado 45.0

The major changes introduced on this version are listed below, roughly categorized into major topics and intended audience:

#### **Users/Test Writers**

- Tests running with the external runner (--external-runner) feature will now have access to the extended behavior for SIMPLE tests, such as being able to exit a test with the WARNING status.
- Users will now be able to properly run tests based on any Unicode string (as a test reference). To achieve that, the
  support for arguments to SIMPLE tests was dropped, as it was impossible to have a consistent way to determine
  if special characters were word separators, arguments or part of the main test name. To overcome the removal
  of support for arguments on SIMPLE tests, one can use custom loader configurations and the external runner.
- Test writers now have access to a test temporary directory that will last not only for the duration of the test, but for the duration of the whole job execution. This is a feature that has been requested by many users and one practical example is a test reusing binaries built on by a previous test on the same job. Please note that Avocado still provides as much test isolation and independence as before, but now allows tests to share this one directory.
- When running jobs with the TAP plugin enabled (the default), users will now also get a results.tap file created by default in their job results directory. This is similar to how JSON, XUNIT and other supported result formats already operate. To disable the TAP creation, either disable the plugin or use --tap-job-result=off.

## **Distribution**

- Avocado is now available on Fedora. That's great news for test writers and test runners, who will now be able
  to rely on Avocado installed on test systems much more easily. Because of Fedora's rules that favor the stability
  of packages during a given release, users will find older Avocado versions (currently 43.0) on already released
  Fedora versions. For users interested in packages for the latest Avocado releases, we'll continue to provide
  updated packages on our own repo.
- After some interruption, we've addressed issues that were preventing the update of Avocado packages on PyPI, and thus, preventing users from getting the latest Avocado versions when running \$ pip install avocado-framework.

## Internal improvements

- The HTML report plugin contained a font, included by the default bootstrap framework data files, that was not really used. It has now been removed.
- The selfcheck will now require commits to have a Signed-off-by line, in order to make sure contributors are aware of the terms of their contributions.

For more information, please check out the complete Avocado changelog.

### **Release Meeting**

The Avocado release meetings are now open to the community via Hangouts on Air. The meetings are recorded and made available on the Avocado Test Framework YouTube channel.

For this release, you can watch the meeting on this link.

Sprint theme: https://trello.com/c/fwEUquwd/881-sprint-theme-anthropoid

## 44.0 The Shadow Self

The Avocado team is proud to present another release: Avocado version 44.0, aka, "The Shadow Self", is now available!

Release documentation: Avocado 44.0

The major changes introduced on this version are listed below, roughly categorized into major topics and intended audience:

#### **Users/Test Writers**

- Avocado now supports filtering tests by user supplied "tags". These tags are given in docstrings, similar to the
  already existing docstring directives that force Avocado to either enable or disable the detection of a class as an
  Avocado INSTRUMENTED test. With this feature, you can now write your tests more freely accross Python
  files and choose to run only a subset of them, based on the their tag values. For more information, please take a
  look at Categorizing tests.
- Users can now choose to keep the complete set of files, including temporary ones, created during an Avocado job run by using the --keep-tmp option.
- The --job-results-dir option was previously used to point to where the job results should be saved. Some features, such as job replay, also look for content (jobdata) into the job results dir, and it now respects the value given in --job-results-dir.

#### **Documentation**

 A warning is now present to help avocado users on some architectures and older PyYAML versions to work around failures in the Multiplexer.

# **Bugfixes**

- A quite nasty, logging related, RuntimeError would happen every now and then. While it was quite hard to come up with a reproducer (and thus a precise fix), this should be now a thing of the past.
- The Journal plugin could not handle Unicode input, such as in test names.

# **Internal improvements**

- Selftests are now also executed under EL7. This means that Avocado on EL7, and EL7 packages, have an additional level of quality assurance.
- The old check-long Makefile target is now named check-full and includes both tests that take a long time to run, but also tests that are time sensitive, and that usually fail when not enough computing resources are present.

For more information, please check out the complete Avocado changelog.

### **Release Meeting**

The Avocado release meetings are now open to the community via Hangouts on Air. The meetings are recorded and made available on the Avocado Test Framework YouTube channel.

For this release, you can watch the meeting on this link.

Sprint theme: https://trello.com/c/CLTdFYLW/869-sprint-theme-the-shadow-self

# 43.0 The Emperor and the Golem

The Avocado team is proud to present another release: Avocado version 43.0, aka, "The Emperor and the Golem", is now available!

Release documentation: Avocado 43.0

The major changes introduced on this version are listed below, roughly categorized into major topics and intended audience:

#### **Users/Test Writers**

- The --remote-no-copy option has been removed. The reason is that the copying of tests to the remote hosts (as set with --remote-hostname) was also removed. That feature, while useful to some, had a lot of corner cases. Instead of keeping a feature with a lot of known caveats, it was decided that users should setup the remote machines so that tests are available before Avocado attempts to run them.
- The avocado.utils.process library, one of the most complex pieces of utility code that Avocado ships, now makes it possible to ignore background processes that never finish (while Avocado is reading from their file descriptors to properly return their output to the caller). The reason for such a feature is that if a command spawn many processes, specially daemon-like ones that never finish, the avocado.utils.process.run() function would hang indefinitely. Since waiting for all the children processes to finish is the right thing to do, users need to set the ignore\_bg\_processes parameter to True to request this newly added behavior.

- When discovering tests on a directory, that is, when running avocado list /path/to/tests/directory or avocado run /path/to/tests/directory, Avocado would return tests in a non predictable way, based on os.walk(). Now, the result is a properly alphabetically ordered list of tests.
- The ZIP Archive feature (AKA as --archive or -z) feature, which allows to archive job results is now a proper plugin.
- Plugins can now be setup to run at a specific order. This is a response to a user issue/request, where the --archive feature would run before some other results would be generated. This feature is not limited to plugins of type *result*. It allows any ordering on the enabled set of plugins of a given plugin type.
- A contrib script that looks for a job result directory based on a partial (or complete) job ID is now available at contrib/scripts/avocado-get-job-results-dir.py. This should be useful inside automation scripts or even for interactive users.

#### **Documentation**

Users landing on http://avocado-framework.readthedocs.io would previously be redirect to the "latest" documentation, which tracks the development master branch. This could be confusing since the page titles would contain a version notice with the latest *released* version. Users will now be redirected by default to the latest *released* version, matching the page title, although the version tracking the master branch will still be available at the http://avocado-framework.readthedocs.io/en/latest URL.

# **Bugfixes**

- During the previous development cycle, a bug where journalctl would receive *KeyboardInterrupt* received an workaround by using the subprocess library instead of Avocado's own avocado.utils.process, which was missing a default handler for *SIGINT*. With the misbehavior of Avocado's library now properly addressed, and consequently, we've reverted the workaround applied previously.
- The TAP plugin would fail at the *end\_test* event with certain inputs. This has now been fixed, and in the event of errors, a better error message will be presented.

#### Internal improvements

- The test\_utils\_partition.py selftest module now makes use of the avocado.core.utils. process.can\_sudo() function, and will only be run when the user is either running as root or has sudo correctly configured.
- Avocado itself preaches that tests should not attempt to skip themselves during their own execution. The idea is that, once a test started executing, you can't say it wasn't executed (skipped). This is actually enforced in <a href="avocado.Test">avocado.Test</a> based tests. But since Avocado's own selftests are based on unittest. TestCase, some of them were using skip at the "wrong" place. This is now fixed.
- The avocado.core.job.Job class received changes that make it more closer to be usable as a formally announced and supported API. This is another set of changes towards the so-called "Job API" support.
- There is now a new plugin type, named <code>result\_events</code>. This replaces the previous implementation that used <code>avocado.core.result.Result</code> as a base class. There's now a single <code>avocado.core.result.Result</code> instance in a given job, which tracks the results, while the plugins that act on result events (such as test has started, test has finished, etc) are based on the <code>avocado.core.plugins\_interfaces.ResultEvents</code>.
- A new result\_events plugin called human now replaces the old *HumanResult* implementation.
- Ported versions of the TAP and journal plugins to the new result\_events plugin type.

For more information, please check out the complete Avocado changelog.

#### **Release Meeting**

The Avocado release meetings are now open to the community via Hangouts on Air. The meetings are recorded and made available on the Avocado Test Framework YouTube channel.

For this release, you can watch the meeting on this link.

Sprint theme: https://trello.com/c/r2fwf66S/853-sprint-theme-the-emperor-and-the-golem-1952

# 42.0 Stranger Things

The Avocado team is proud to present another release: Avocado version 42.0, aka, "Stranger Things", is now available! Release documentation: Avocado 42.0

The major changes introduced on this version are listed below, roughly categorized into major topics and intended audience:

#### **Users/Test Writers**

- Multiplexer: it now defines an API to inject and merge data into the multiplexer tree. With that, it's now possible to come up with various mechanisms to feed data into the Multiplexer. The standard way to do so continues to be by YAML files, which is now implemented in the <a href="https://docs.plugins.yaml\_to\_mux">avocado.plugins.yaml\_to\_mux</a> plugin module. The <a href="multiplex">-multiplex</a> option, which used to load YAML files into the multiplexer is now deprecated in favor of <a href="mux-yaml">-mux-yaml</a>.
- Docker improvements: Avocado will now name the container accordingly to the job it's running. Also, it not allows generic Docker options to be passed by using *-docker-options* on the Avocado command line.
- It's now possible to disable plugins by using the configuration file. This is documented at *Disabling a plugin*.
- avocado.utils.iso9660: this utils module received a lot of TLC and it now provides a more complete standard API across all backend implementations. Previously, only the mount based backend implementation would support the mnt\_dir API, which would point to a filesystem location where the contents of the ISO would be available. Now all other backends can support that API, given that requirements (such as having the right privileges) are met.
- Users of the avocado.utils.process module will now be able to access the process ID in the avocado.utils.process.CmdResult
- Users of the avocado.utils.build module will find an improved version of avocado.utils.build.make() which will now return the *make* process exit status code.
- Users of the virtual machine plugin (--vm-domain and related options) will now receive better messages when errors occur.

### **Documentation**

- Added section on how to use custom Docker images with user's own version of Avocado (or anything else for that matter).
- Added section on how to install Avocado using standard OpenSUSE packages.

- Added section on unittest compatibility limitations and caveats.
- A link to Scylla Clusters tests has been added to the list of Avocado test repos.
- Added section on how to install Avocado by using standard Python packages.

## **Developers**

- The make develop target will now activate in-tree optional plugins, such as the HTML report plugin.
- The *selftests/run* script, usually called as part of *make check*, will now fail at the first failure (by default). This is controlled by the *SELF\_CHECK\_CONTINUOUS* environment variable.
- The *make check* target can also run tests in parallel, which can be enabled by setting the environment variable *AVOCADO\_PARALLEL\_CHECK*.

# **Bugfixes**

- An issue where *KeyboardInterrupts* would be caught by the *journalctl* run as part of sysinfo was fixed with a workaround. The root cause appears to be located in the *avocado.utils.process* library, and a task is already on track to verify that possible bug.
- avocado.util.git module had an issue where git executions would generate content that would erroneously be considered as part of the output check mechanism.

## Internal improvements

• Selftests are now run while building Enterprise Linux 6 packages. Since most Avocado developers use newer platforms for development, this should make Avocado more reliable for users of those older platforms.

For more information, please check out the complete Avocado changelog.

#### **Release Meeting**

The Avocado release meetings are now open to the community via Hangouts on Air. The meetings are recorded and made available on the Avocado Test Framework YouTube channel.

For this release, you can watch the meeting on this link.

Sprint theme: https://trello.com/c/icVc5Szx/851-sprint-theme-stranger-things

### 41.0 Outlander

The Avocado team is proud to present another release: Avocado version 41.0, aka, "Outlander", is now available!

Release documentation: Avocado 41.0

The major changes introduced on this version are listed below, roughly categorized into major topics and intended audience:

#### **Users/Test Writers**

- Multiplex: remove the -s (system-wide) shortcut to avoid confusion with silent from main apps.
- New avocado.utils.linux\_modules.check\_kernel\_config() method, with which users can check if a kernel configuration is not set, a module or built-in.
- Show link to file which failed to be processed by sysinfo.
- New *path* key type for settings that auto-expand tilde notation, that is, when using *avocado.core.* settings.Settings.get\_value() you can get this special value treatment.
- The automatic VM IP detection that kicks in when one uses *-vm-domain* without a matching *-vm-hostname*, now uses a more reliable method (libvirt/qemu-gust-agent query). On the other hand, the QEMU guest agent is now required if you intend to omit the VM IP/hostname.
- · Warn users when sysinfo configuration files are not present, and consequently no sysinfo is going to be collected.
- Set LC\_ALL=C by default on sysinfo collection to simplify avocado diff comparison between different machines. It can be tweaked in the config file (locale option under sysinfo.collect).
- Remove deprecated option -multiplex-files.
- List result plugins (JSON, XUnit, HTML) in avocado plugins command output.

#### **Documentation**

- Mention to the community maintained repositories.
- Add GIT workflow to the contribution guide.

#### **Developers**

- New make check-long target to run long tests. For example, the new FileLockTest.
- New make variables target to display Makefile variables.
- Plugins: add optional plugins directory *optional\_plugins*. This also adds all directories to be found under *optional\_plugins* to the list of candidate plugins when running *make clean* or *make link*.

## **Bugfixes**

- Fix undefined name error avocado.core.remote.runner.
- Ignore r when checking for avocado in remote executions.
- Skip file if *UnicodeDecodeError* is raised when collecting sysinfo.
- Sysinfo: respect package collection on/off configuration.
- Use -y in *lvcreate* to ignore warnings avocado.utils.lv utils.
- Fix crash in avocado.core.tree when printing non-string values.
- setup.py: fix the virtualenv detection so readthedocs.org can properly probe Avocado's version.

## **Internal improvements**

- Cleanup runner->multiplexer API
- Replay re-factoring, renamed avocado.core.replay to avocado.core.jobdata.
- Partition utility class defaults to ext2. We documented that and reinforced in the accompanying unittests.
- Unittests for avocado.utils.partition has now more specific checks for the conditions necessary to run the Partition tests (sudo, mkfs.ext2 binary).
- Several Makefile improvements.

For more information, please check out the complete Avocado changelog.

## **Release Meeting**

The Avocado release meetings are now open to the community via Hangouts on Air. The meetings are recorded and made available on the Avocado Test Framework YouTube channel.

For this release, you can watch the meeting on this link.

Sprint theme: https://trello.com/c/5oShOR1D/812-sprint-theme-outlander

## 40.0 Dr Who

The Avocado team is proud to present another release: Avocado version 40.0, aka, "Dr Who", is now available!

Release documentation: Avocado 40.0

The major changes introduced on this version are listed below.

- The introduction of a tool that generated a diff-like report of two jobs. For more information on this feature, please check out its own *documentation*.
- The avocado.utils.process library has been enhanced by adding the avocado.utils.process. SubProcess.get\_pid() method, and also by logging the command name, status and execution time when verbose mode is set.
- The introduction of a rr based wrapper. With such a wrapper, it's possible to transparently record the process state (when executed via the avocado.utils.process APIs), and deterministically replay them later.
- The coredump generation contrib scripts will check if the user running Avocado is privileged to actually generate those dumps. This means that it won't give errors in the UI about failures on pre/post scripts, but will record that in the appropriate job log.
- BUGFIX: The --remote-no-copy command line option, when added to the --remote-\* options that actually trigger the remote execution of tests, will now skip the local test discovery altogether.
- BUGFIX: The use of the asset fetcher by multiple avocado executions could result in a race condition. This is now fixed, backed by a file based utility lock library: avocado.utils.filelock.
- BUGFIX: The asset fetcher will now properly check the hash on file: based URLs.
- BUGFIX: A busy loop in the avocado.utils.process library that was reported by our users was promptly fixed.

• BUGFIX: Attempts to install Avocado on bare bones environments, such as virtualenvs, won't fail anymore due to dependencies required at setup.py execution time. Of course Avocado still requires some external Python libraries, but these will only be required after installation. This should let users to pip install avocado-framework successfully.

For more information, please check out the complete Avocado changelog.

### **Release Meeting**

The Avocado release meetings are now open to the community via Hangouts on Air. The meetings are recorded and made available on the Avocado Test Framework YouTube channel.

For this release, you can watch the meeting on this link.

Sprint theme: https://trello.com/c/P1Ps7T0F/782-sprint-theme-dr-who

# 39.0 The Hateful Eight

The Avocado team is proud to present another incremental release: version 39.0, aka, "The Hateful Eight", is now available!

Release documentation: Avocado 39.0

The major changes introduced on this version are listed below.

• Support for running tests in Docker container. Now, in addition to running tests on a (libvirt based) Virtual Machine or on a remote host, you can now run tests in transient Docker containers. The usage is as simple as:

```
$ avocado run mytests.py --docker ldoktor/fedora-avocado
```

The container will be started, using ldoktor/fedora-avocado as the image. This image contains a Fedora based system with Avocado already installed, and it's provided at the official Docker hub.

• Introduction of the "Fail Fast" feature.

By running a job with the --failfast flag, the job will be interrupted after the very first test failure. If your job only makes sense if it's a complete PASS, this feature can save you a lot of time.

- Avocado supports replaying previous jobs, selected by using their Job IDs. Now, it's also possible to use the special keyword latest, which will cause Avocado to rerun the very last job.
- Python's standard signal handling is restored for SIGPIPE, and thus for all tests running on Avocado.

In previous releases, Avocado introduced a change that set the default handler to SIGPIPE, which caused the application to be terminated. This seemed to be the right approach when testing how the Avocado app would behave on broken pipes on the command line, but it introduced side effects to a lot of Python code. Instead of exceptions, the affected Python code would receive the signal themselves.

This is now reverted to the Python standard, and the signal behavior of Python based tests running on Avocado should not surprise anyone.

• The project release notes are now part of the official documentation. That means that users can quickly find when a given change was introduced.

Together with those changes listed, a total of 38 changes made into this release. For more information, please check out the complete Avocado changelog.

#### **Release Meeting**

The Avocado release meetings are now open to the community via Hangouts on Air. The meetings are recorded and made available on the Avocado Test Framework YouTube channel.

For this release, you can watch the meeting on this link.

Sprint theme: https://trello.com/c/nEiT7IjJ/755-sprint-theme-the-hateful-eight

# 38.0 Love, Ken

You guessed it right: this is another Avocado release announcement: release 38.0, aka "Love, Ken", is now out!

Release documentation: Avocado 38.0

Another development cycle has just finished, and our community will receive this new release containing a nice assortment of bug fixes and new features.

• The download of assets in tests now allow for an expiration time. This means that tests that need to download any kind of external asset, say a tarball, can now automatically benefit from the download cache, but can also keep receiving new versions automatically.

Suppose your asset uses an asset named myproject-daily.tar.bz2, and that your test runs 50 times a day. By setting the expire time to Id (1 day), your test will benefit from cache on most runs, but will still fetch the new version when the 24 hours from the first download have passed.

For more information, please check out the documentation on the expire parameter to the fetch\_asset() method.

• Environment variables can be propagated into tests running on remote systems. It's a known fact that one way to influence application behavior, including test, is to set environment variables. A command line such as:

```
$ MYAPP_DEBUG=1 avocado run myapp_test.py
```

Will work as expected on a local system. But Avocado also allows running tests on remote machines, and up until now, it has been lacking a way to propagate environment variables to the remote system.

Now, you can use:

```
$ MYAPP_DEBUG=1 avocado run --env-keep MYAPP_DEBUG \
--remote-host test-machine myapp_test.py
```

• The plugin interfaces have been moved into the *avocado.core.plugin\_interfaces* module. This means that plugin writers now have to import the interface definitions this namespace, example:

```
from avocado.core.plugin_interfaces import CLICmd

class MyCommand(CLICmd):
...
```

This is a way to keep ourselves honest, and say that there's no difference from plugin interfaces to Avocado's core implementation, that is, they may change at will. For greater stability, one should be tracking the LTS releases.

Also, it effectively makes all plugins the same, whether they're implemented and shipped as part of Avocado, or as part of external projects.

 A contrib script for running kvm-unit-tests. As some people are aware, Avocado has indeed a close relation to virtualization testing. Avocado-VT is one obvious example, but there are other virtualization related test suites can Avocado can run.

This release adds a contrib script that will fetch, download, compile and run kvm-unit-tests using Avocado's external runner feature. This gives results in a better granularity than the support that exists in Avocado-VT, which gives only a single PASS/FAIL for the entire test suite execution.

For more information, please check out the Avocado changelog.

#### Avocado-VT

Also, while we focused on Avocado, let's also not forget that Avocado-VT maintains it's own fast pace of incoming niceties.

- s390 support: Avocado-VT is breaking into new grounds, and now has support for the s390 architecture. Fedora 23 for s390 has been added as a valid guest OS, and s390-virtio has been added as a new machine type.
- Avocado-VT is now more resilient against failures to persist its environment file, and will only give warnings instead of errors when it fails to save it.
- An improved implementation of the "job lock" plugin, which prevents multiple Avocado jobs with VT tests to run simultaneously. Since there's no finer grained resource locking in Avocado-VT, this is a global lock that will prevent issues such as image corruption when two jobs are run at the same time.

This new implementation will now check if existing lock files are stale, that is, they are leftovers from previous run. If the processes associated with these files are not present, the stale lock files are deleted, removing the need to clean them up manually. It also outputs better debugging information when failures to acquire lock.

The complete list of changes to Avocado-VT are available on Avocado-VT changelog.

## **Miscellaneous**

While not officially part of this release, this development cycle saw the introduction of new tests on our avocado-misc-tests. Go check it out!

Finally, since Avocado and Avocado-VT are not newly born anymore, we decided to update information mentioning KVM-Autotest, virt-test on so on around the web. This will hopefully redirect new users to the Avocado community and avoid confusion.

Happy hacking and testing!

Sprint Theme: https://trello.com/c/Y6IIFXBS/732-sprint-theme

#### 37.0 Trabant vs. South America

This is another proud announcement: Avocado release 37.0, aka "Trabant vs. South America", is now out!

Release documentation: Avocado 37.0

This release is yet another collection of bug fixes and some new features. Along with the same changes that made the 36.0lts release[1], this brings the following additional changes:

• TAP[2] version 12 support, bringing better integration with other test tools that accept this streaming format as input.

- Added niceties on Avocado's utility libraries "build" and "kernel", such as automatic parallelism and resource caching. It makes tests such as "linuxbuild.py" (and your similar tests) run up to 10 times faster.
- Fixed an issue where Avocado could leave processes behind after the test was finished.
- Fixed a bug where the configuration for tests data directory would be ignored.
- Fixed a bug where SIMPLE tests would not properly exit with WARN status.

For a complete list of changes please check the Avocado changelog[3].

For Avocado-VT, please check the full Avocado-VT changelog[4].

Happy hacking and testing!

- [1] https://www.redhat.com/archives/avocado-devel/2016-May/msg00025.html
- [2] https://en.wikipedia.org/wiki/Test\_Anything\_Protocol
- [3] https://github.com/avocado-framework/avocado/compare/35.0...37.0
- [4] https://github.com/avocado-framework/avocado-vt/compare/35.0...37.0
- [5] http://avocado-framework.readthedocs.io/en/37.0/GetStartedGuide.html#installing-avocado

Sprint Theme: https://trello.com/c/XbIUqU1Y/673-sprint-theme

# 36.0 LTS

This is a very proud announcement: Avocado release 36.0lts, our very first "Long Term Stability" release, is now out! Release documentation: Avocado 36.0

### LTS in a nutshell

This release marks the beginning of a special cycle that will last for 18 months. Avocado usage in production environments should favor the use of this LTS release, instead of non-LTS releases.

Bug fixes will be provided on the "36lts"[1] branch until, at least, September 2017. Minor releases, such as "36.1lts", "36.2lts" an so on, will be announced from time to time, incorporating those stability related improvements.

Keep in mind that no new feature will be added. For more information, please read the "Avocado Long Term Stability" RFC[2].

#### Changes from 35.0

As mentioned in the release notes for the previous release (35.0), only bug fixes and other stability related changes would be added to what is now 36.0lts. For the complete list of changes, please check the GIT repo change log[3].

#### Install avocado

The Avocado LTS packages are available on a separate repository, named "avocado-lts". These repositories are available for Fedora 22, Fedora 23, EPEL 6 and EPEL 7.

Updated ".repo" files are available on the usual locations:

• https://repos-avocadoproject.rhcloud.com/static/avocado-fedora.repo

• https://repos-avocadoproject.rhcloud.com/static/avocado-el.repo

Those repo files now contain definitions for both the "LTS" and regular repositories. Users interested in the LTS packages, should disable the regular repositories and enable the "avocado-lts" repo.

Instructions are available in our documentation on how to install either with packages or from source[4].

Happy hacking and testing!

- [1] https://github.com/avocado-framework/avocado/tree/36lts
- [2] https://www.redhat.com/archives/avocado-devel/2016-April/msg00038.html
- [3] https://github.com/avocado-framework/avocado/compare/35.0...36.0lts
- [4] http://avocado-framework.readthedocs.io/en/36lts/GetStartedGuide.html#installing-avocado

#### 35.0 Mr. Robot

This is another proud announcement: Avocado release 35.0, aka "Mr. Robot", is now out!

This release, while a "regular" release, will also serve as a beta for our first "long term stability" (aka "lts") release. That means that the next release, will be version "36.0lts" and will receive only bug fixes and minor improvements. So, expect release 35.0 to be pretty much like "36.0lts" feature-wise. New features will make into the "37.0" release, to be released after "36.0lts". Read more about the details on the specific RFC[9].

The main changes in Avocado for this release are:

- A big round of fixes and on machine readable output formats, such as xunit (aka JUnit) and JSON. The xunit
  output, for instance, now includes tests with schema checking. This should make sure interoperability is even
  better on this release.
- Much more robust handling of test references, aka test URLs. Avocado now properly handles very long test references, and also test references with non-ascii characters.
- The avocado command line application now provides richer exit status[1]. If your application or custom script depends on the avocado exit status code, you should be fine as avocado still returns zero for success and non-zero for errors. On error conditions, though, the exit status code are richer and made of combinable (ORable) codes. This way it's possible to detect that, say, both a test failure and a job timeout occurred in a single execution.
- [SECURITY RELATED] The remote execution of tests (including in Virtual Machines) now allows for proper checks of host keys[2]. Without these checks, avocado is susceptible to a man-in-the-middle attack, by connecting and sending credentials to the wrong machine. This check is *disabled* by default, because users depend on this behavior when using machines without any prior knowledge such as cloud based virtual machines. Also, a bug in the underlying SSH library may prevent existing keys to be used if these are in ECDSA format[3]. There's an automated check in place to check for the resolution of the third party library bug. Expect this feature to be *enabled* by default in the upcoming releases.
- Pre/Post Job hooks. Avocado now defines a proper interface for extension/plugin writers to execute actions while
  a Job is running. Both Pre and Post hooks have access to the Job state (actually, the complete Job instance).
   Pre job hooks are called before tests are run, and post job hooks are called at the very end of the job (after tests
  would have usually finished executing).
- Pre/Post job scripts[4]. As a feature built on top of the Pre/Post job hooks described earlier, it's now possible to put executable scripts in a configurable location, such as /etc/avocado/scripts/job/pre.d and have them called by Avocado before the execution of tests. The executed scripts will receive some information about the job via environment variables[5].
- The implementation of proper Test-IDs[6] in the test result directory.

Also, while not everything is (yet) translated into code, this release saw various and major RFCs, which are definitely shaping the future of Avocado. Among those:

- Introduce proper test IDs[6]
- Pre/Post *test* hooks[7]
- Multi-stream tests[8]
- Avocado maintainability and integration with avocado-vt[9]
- Improvements to job status (completely implemented)[10]

For a complete list of changes please check the Avocado changelog[11]. For Avocado-VT, please check the full Avocado-VT changelog[12].

#### Install avocado

Instructions are available in our documentation on how to install either with packages or from source[13].

Updated RPM packages are be available in the project repos for Fedora 22, Fedora 23, EPEL 6 and EPEL 7.

### **Packages**

As a heads up, we still package the latest version of the various Avocado sub projects, such as the very popular Avocado-VT and the pretty much experimental Avocado-Virt and Avocado-Server projects.

For the upcoming releases, there will be changes in our package offers, with a greater focus on long term stability packages for Avocado. Other packages may still be offered as a convenience, or may see a change of ownership. All in the best interest of our users. If you have any concerns or questions, please let us know.

Happy hacking and testing!

- [1] http://avocado-framework.readthedocs.org/en/35.0/ResultFormats.html#exit-codes
- [2] https://github.com/avocado-framework/avocado/blob/35.0/etc/avocado/avocado.conf#L41
- [3] https://github.com/avocado-framework/avocado/blob/35.0/selftests/functional/test\_thirdparty\_bugs.py#L17
- [4] http://avocado-framework.readthedocs.org/en/35.0/ReferenceGuide.html#job-pre-and-post-scripts
- [5] http://avocado-framework.readthedocs.org/en/35.0/ReferenceGuide.html#script-execution-environment
- [6] https://www.redhat.com/archives/avocado-devel/2016-March/msg00024.html
- [7] https://www.redhat.com/archives/avocado-devel/2016-April/msg00000.html
- [8] https://www.redhat.com/archives/avocado-devel/2016-April/msg00042.html
- $\textbf{[9]} \ https://www.redhat.com/archives/avocado-devel/2016-April/msg00038.html$
- [10] https://www.redhat.com/archives/avocado-devel/2016-April/msg00010.html
- [11] https://github.com/avocado-framework/avocado/compare/0.34.0...35.0
- [13] https://github.com/avocado-framework/avocado-vt/compare/0.34.0...35.0
- [12] http://avocado-framework.readthedocs.org/en/35.0/GetStartedGuide.html#installing-avocado

Sprint Theme: https://trello.com/c/7dWknPDJ/637-sprint-theme

# 0.34.0 The Hour of the Star

Hello to all test enthusiasts out there, specially to those that cherish, care or are just keeping an eye on the greenest test framework there is: Avocado release 0.34.0, aka The Hour of the Star, is now out!

The main changes in Avocado for this release are:

- A complete overhaul of the logging and output implementation. This means that all Avocado output uses the standard Python logging library making it very consistent and easy to understand [1].
- Based on the logging and output overhaul, the command line test runner is now very flexible with its output. A user can choose exactly what should be output. Examples include application output only, test output only, both application and test output or any other combination of the builtin streams. The user visible command line option that controls this behavior is *-show*, which is an application level option, that is, it's available to all avocado commands. [2]
- Besides the builtin streams, test writers can use the standard Python logging API to create new streams. These streams can be shown on the command line as mentioned before, or persisted automatically in the job results by means of the *-store-logging-stream* command line option. [3][4]
- The new *avocado.core.safeloader* module, intends to make it easier to to write new test loaders for various types of Python code. [5][6]
- Based on the new *avocado.core.safeloader* module, a contrib script called *avocado-find-unittests*, returns the name of unittest. TestCase based tests found on a given number of Python source code files. [7]
- Avocado is now able to run its own selftest suite. By leveraging the avocado-find-unittests contrib script and the
  External Runner [8] feature. A Makefile target is available, allowing developers to run make selfcheck to have
  the selftest suite run by Avocado. [9]
- Partial Python 3 support. A number of changes were introduced that allow concurrent Python 2 and 3 support on the same code base. Even though the support for Python 3 is still *incomplete*, the *avocado* command line application can already run some limited commands at this point.
- Asset fetcher utility library. This new utility library, and INSTRUMENTED test feature, allows users to transparently request external assets to be used in tests, having them cached for later use. [10]
- Further cleanups in the public namespace of the avocado Test class.
- [BUG FIX] Input from the local system was being passed to remote systems when running tests with either in remote systems or VMs.
- [BUG FIX] HTML report stability improvements, including better Unicode handling and support for other versions of the Pystache library.
- [BUG FIX] Atomic updates of the "latest" job symlink, allows for more reliable user experiences when running multiple parallel jobs.
- [BUG FIX] The avocado.core.data\_dir module now dynamically checks the configuration system when deciding where the data directory should be located. This allows for later updates, such as when giving one extra *-config* parameter in the command line, to be applied consistently throughout the framework and test code.
- [MAINTENANCE] The CI jobs now run full checks on each commit on any proposed PR, not only on its topmost commit. This gives higher confidence that a commit in a series is not causing breakage that a later commit then inadvertently fixes.

For a complete list of changes please check the Avocado changelog[11].

For Avocado-VT, please check the full Avocado-VT changelog[12].

#### **Avocado Videos**

As yet another way to let users know about what's available in Avocado, we're introducing short videos with very targeted content on our very own YouTube channel: https://www.youtube.com/channel/UCP4xob52XwRad0bU\_8V28rQ

The first video available demonstrates a couple of new features related to the advanced logging mechanisms, introduced on this release: https://www.youtube.com/watch?v=8Ur\_p5p6YiQ

#### Install avocado

Instructions are available in our documentation on how to install either with packages or from source[13].

Updated RPM packages are be available in the project repos for Fedora 22, Fedora 23, EPEL 6 and EPEL 7.

Happy hacking and testing!

- [1] http://avocado-framework.readthedocs.org/en/0.34.0/LoggingSystem.html
- [2] http://avocado-framework.readthedocs.org/en/0.34.0/LoggingSystem.html#tweaking-the-ui
- [3] http://avocado-framework.readthedocs.org/en/0.34.0/LoggingSystem.html#storing-custom-logs
- [4] http://avocado-framework.readthedocs.org/en/0.34.0/WritingTests.html#advanced-logging-capabilities
- [5] https://github.com/avocado-framework/avocado/blob/0.34.0/avocado/core/safeloader.py

[6]

http://avocado-framework.readthedocs.org/en/0.34.0/api/core/avocado.core.html#module-avocado.core.safeloader

[7] https://github.com/avocado-framework/avocado/blob/0.34.0/contrib/avocado-find-unittests

[8]

http://avocado-framework.readthedocs.org/en/0.34.0/GetStartedGuide.html#running-tests-with-an-external-runner

- [9] https://github.com/avocado-framework/avocado/blob/0.34.0/Makefile#L33
- [10] http://avocado-framework.readthedocs.org/en/0.34.0/WritingTests.html#fetching-asset-files
- [11] https://github.com/avocado-framework/avocado/compare/0.33.0...0.34.0
- [12] https://github.com/avocado-framework/avocado-vt/compare/0.33.0...0.34.0
- [13] http://avocado-framework.readthedocs.org/en/latest/GetStartedGuide.html#installing-avocado

Sprint Theme: https://trello.com/c/QIbM3NvY/590-sprint-theme

# 0.33.0 Lemonade Joe or Horse Opera

Hello big farmers, backyard gardeners and supermarket reapers! Here is a new announcement to all the appreciators of the most delicious green fruit out here. Avocado release 0.33.0, aka, Lemonade Joe or Horse Opera, is now out!

The main changes in Avocado are:

- Minor refinements to the Job Replay feature introduced in the last release.
- More consistency naming for the status of tests that were not executed. Namely, the TEST\_NA has been renamed
  to SKIP all across the internal code and user visible places.
- The avocado Test class has received some cleanups and improvements. Some attributes that back the class implementation but are not intended for users to rely upon are now hidden or removed. Additionally some the internal attributes have been turned into proper documented properties that users should feel confident to rely upon. Expect more work on this area, resulting in a cleaner and leaner base Test class on the upcoming releases.

- The avocado command line application used to show the main app help message even when help for a specific command was asked for. This has now been fixed.
- It's now possible to use the avocado process utility API to run privileged commands transparently via SUDO. Just add the "sudo=True" parameter to the API calls and have your system configured to allow that command without asking interactively for a password.
- The software manager and service utility API now knows about commands that require elevated privileges to be
  run, such as installing new packages and starting and stopping services (as opposed to querying packages and
  services status). Those utility APIs have been integrated with the new SUDO features allowing unprivileged
  users to install packages, start and stop services more easily, given that the system is properly configured to
  allow that.
- A nasty "fork bomb" situation was fixed. It was caused when a SIMPLE test written in Python used the Avocado's "main()" function to run itself.
- A bug that prevented SIMPLE tests from being run if Avocado was not given the absolute path of the executable has been fixed.
- A cleaner internal API for registering test result classes has been put into place. If you have written your own test result class, please take a look at avocado.core.result.register\_test\_result\_class.
- Our CI jobs now also do quick "smoke" checks on every new commit (not only the PR's branch HEAD) that are proposed on github.
- A new utility function, binary\_from\_shell\_cmd, has been added to process API allows to extract the executable to be run from complex command lines, including ones that set shell variable names.
- There have been internal changes to how parameters, including the internally used timeout parameter, are handled by the test loader.
- Test execution can now be PAUSED and RESUMED interactively! By hitting CTRL+Z on the Avocado command line application, all processes of the currently running test are PAUSED. By hitting CTRL+Z again, they are RESUMED.
- The Remote/VM runners have received some refactors, and most of the code that used to live on the result test classes have been moved to the test runner classes. The original goal was to fix a bug, but turns out test runners were more suitable to house some parts of the needed functionality.

For a complete list of changes please check the Avocado changelog[1].

For Avocado-VT, there were also many changes, including:

- A new utility function, get\_guest\_service\_status, to get service status in a VM.
- A fix for ssh login timeout error on remote servers.
- · Fixes for usb ehci on PowerPC.
- Fixes for the screenshot path, when on a remote host
- Added libvirt function to create volumes with by XML files
- Added utility function to get QEMU threads (get\_qemu\_threads)

And many other changes. Again, for a complete list of changes please check the Avocado-VT changelog[2].

#### Install avocado

Instructions are available in our documentation on how to install either with packages or from source[3].

Updated RPM packages are be available in the project repos for Fedora 22, Fedora 23, EPEL 6 and EPEL 7.

Happy hacking and testing!

- [1] https://github.com/avocado-framework/avocado/compare/0.32.0...0.33.0
- [2] https://github.com/avocado-framework/avocado-vt/compare/0.32.0...0.33.0
- [3] http://avocado-framework.readthedocs.org/en/latest/GetStartedGuide.html#installing-avocado

Sprint Theme: https://www.youtube.com/watch?v=H5Lg\_14m-sM

### 0.32.0 Road Runner

Hi everyone! A new year brings a new Avocado release as the result of Sprint #32: Avocado 0.32.0, aka, "Road Runner".

The major changes introduced in the previous releases were put to trial on this release cycle, and as a result, we have responded with documentation updates and also many fixes. This release also marks the introduction of a great feature by a new member of our team: Amador Pahim brought us the Job Replay feature! Kudos!!!

So, for Avocado the main changes are:

- Job Replay: users can now easily re-run previous jobs by using the –replay command line option. This will re-run the job with the same tests, configuration and multiplexer variants that were used on the origin one. By using –replay-test-status, users can, for example, only rerun the failed tests of the previous job. For more check our docs[1].
- Documentation changes in response to our users feedback, specially regarding the setup.py install/develop requirement.
- Fixed the static detection of test methods when using repeated names.
- Ported some Autotest tests to Avocado, now available on their own repository[2]. More contributions here are very welcome!

For a complete list of changes please check the Avocado changelog[3].

For Avocado-VT, there were also many changes, including:

- Major documentation updates, making them simpler and more in sync with the Avocado documentation style.
- Refactor of the code under the avocado\_vt namespace. Previously most of the code lived under the plugin file itself, now it better resembles the structure in Avocado and the plugin files are hopefully easier to grasp.

Again, for a complete list of changes please check the Avocado-VT changelog[4].

#### Install avocado

Instructions are available in our documentation on how to install either with packages or from source[5].

Updated RPM packages are be available in the project repos for Fedora 22, Fedora 23, EPEL 6 and EPEL 7.

Happy hacking and testing!

- [1] http://avocado-framework.readthedocs.org/en/0.32.0/Replay.html
- [2] http://github.com/avocado-framework/avocado-misc-tests
- [3] https://github.com/avocado-framework/avocado/compare/0.31.0...0.32.0

- [4] https://github.com/avocado-framework/avocado-vt/compare/0.31.0...0.32.0
- [5] http://avocado-framework.readthedocs.org/en/0.32.0/GetStartedGuide.html

# 0.31.0 Lucky Luke

Hi everyone! Right on time for the holidays, Avocado reaches the end of Sprint 31, and together with it, we're very happy to announce a brand new release! This version brings stability fixes and improvements to both Avocado and Avocado-VT, some new features and a major redesign of our plugin architecture.

For Avocado the main changes are:

- It's now possible to register callback functions to be executed when all tests finish, that is, at the end of a particular job[1].
- The software manager utility library received a lot of love on the Debian side of things. If you're writing tests
  that install software packages on Debian systems, you may be in for some nice treats and much more reliable
  results.
- Passing malformed commands (such as ones that can not be properly split by the standard shlex library) to the process utility library is now better dealt with.
- The test runner code received some refactors and it's a lot easier to follow. If you want to understand how the
  Avocado test runner communicates with the processes that run the test themselves, you may have a much better
  code reading experience now.
- Updated inspektor to the latest and greatest, so that our code is kept is shiny and good looking (and performing) as possible.
- Fixes to the utility GIT library when using a specific local branch name.
- Changes that allow our selftest suite to run properly on virtualenvs.
- Proper installation requirements definition for Python 2.6 systems.
- A completely new plugin architecture[2]. Now we offload all plugin discovery and loading to the Stevedore library. Avocado now defines precise (and simpler) interfaces for plugin writers. Please be aware that the public and documented interfaces for plugins, at the moment, allows adding new commands to the avocado command line app, or adding new options to existing commands. Other functionality can be achived by "abusing" the core avocado API from within plugins. Our goal is to expand the interfaces so that other areas of the framework can be extended just as easily.

For a complete list of changes please check the Avocado changelog[3].

Avocado-VT received just too many fixes and improvements to list. Please refer to the changelog[4] for more information.

### Install avocado

Instructions are available in our documentation on how to install either with packages or from source[5].

Within a couple of hours, updated RPM packages will be available in the project repos for Fedora 22, Fedora 23, EPEL 6 and EPEL 7.

Happy hacking and testing!

[1] http://avocado-framework.readthedocs.org/en/0.31.0/ReferenceGuide.html#job-cleanup

- [2] http://avocado-framework.readthedocs.org/en/0.31.0/Plugins.html
- [3] https://github.com/avocado-framework/avocado/compare/0.30.0...0.31.0
- [4] https://github.com/avocado-framework/avocado-vt/compare/0.30.0...0.31.0
- [5] http://avocado-framework.readthedocs.org/en/0.31.0/GetStartedGuide.html

# 0.30.0 Jimmy's Hall

Hello! Avocado reaches the end of Sprint 30, and with it, we have a new release available! This version brings stability fixes and improvements to both Avocado and Avocado-vt.

As software doesn't spring out of life itself, we'd like to acknowledge the major contributions by Lucas (AKA lmr) since the dawn of time for Avocado (and earlier projects like Autotest and virt-test). Although the Avocado team at Red Hat was hit by some changes, we're already extremely happy to see that this major contributor (and good friend) has not gone too far.

Now back to the more informational part of the release notes. For Avocado the main changes are:

- New RPM repository location, check the docs[1] for instructions on how to install the latest releases
- Makefile rules for building RPMs are now based on mock, to ensure sound dependencies
- Packaged versions are now available for Fedora 22, newly released Fedora 23, EL6 and EL7
- The software manager utility library now supports DNF
- The avocado test runner now supports a dry run mode, which allows users to check how a job would be executed, including tests that would be found and parameters that would be passed to it. This is currently complementary to the avocado list command.
- The avocado test runner now supports running simple tests with parameters. This may come in handy for simple use cases when Avocado will wrap a test suite, but the test suite needs some command line arguments.

Avocado-vt also received many bugfixes[3]. Please refer to the changelog for more information.

#### Install avocado

Instructions are available in our documentation on how to install either with packages or from source[1].

Happy hacking and testing!

- [1] http://avocado-framework.readthedocs.org/en/0.30.0/GetStartedGuide.html
- [2] https://github.com/avocado-framework/avocado/compare/0.29.0...0.30.0
- [3] https://github.com/avocado-framework/avocado-vt/compare/0.29.0...0.30.0

## 0.29.0 Steven Universe

Hello! Avocado reaches the end of Sprint 29, and with it, we have a great release coming! This version of avocado once brings new features and plenty of bugfixes:

• The remote and VM plugins now work with —multiplex, so that you can use both features in conjunction. \* The VM plugin can now auto detect the IP of a given libvirt domain you pass to it, reducing typing and providing an easier and more pleasant experience. \* Temporary directories are now properly cleaned up and no re-creation of directories happens, making avocado more secure.

- Avocado docs are now also tagged by release. You can see the specific documentation of this one at our readthedocs page [1]
- Test introspection/listing is safer: Now avocado does not load python modules to introspect its contents, an alternative method, based on the Python AST parser is used, which means now avocado will not load possible badly written/malicious code at listing stage. You can find more about that in our test resolution documentation [2]
- You can now specify low level loaders to avocado to customize your test running experience. You can learn more about that in the Test Discovery documentation [3]
- The usual many bugfixes and polishing commits. You can see the full amount of 96 commits at [4]

For our Avocado VT plugin, the main changes are:

- The vt-bootstrap process is now more robust against users interrupting previous bootstrap attempts
- · Some issues with RPM install in RHEL hosts were fixed
- Issues with unsafe temporary directories were fixed, making the VT tests more secure.
- · Issues with unattended installed were fixed
- Now the address of the virbr0 bridge is properly auto detected, which means that our unattended installation content server will work out of the box as long as you have a working virbr0 bridge.

#### Install avocado

As usual, go to https://copr.fedoraproject.org/coprs/lmr/Autotest/ to install our YUM/DNF repo and get the latest goodies!

Happy hacking and testing!

- [1] http://avocado-framework.readthedocs.org/en/0.29.0
- [2] http://avocado-framework.readthedocs.org/en/0.29.0/ReferenceGuide.html#test-resolution
- [3] http://avocado-framework.readthedocs.org/en/0.29.0/Loaders.html
- [4] https://github.com/avocado-framework/avocado/compare/0.28.0...0.29.0

# 0.28.0 Jára Cimrman, The Investigation of the Missing Class Register

This release basically polishes avocado, fixing a number of small usability issues and bugs, and debuts avocado-vt as the official virt-test replacement!

Let's go with the changes from our last release, 0.27.0:

Changes in avocado:

• The avocado human output received another stream of tweaks and it's more compact, while still being informative. Here's an example:

```
JOB ID : f2f5060440bd57cba646c1f223ec8c40d03f539b

JOB LOG : /home/user/avocado/job-results/job-2015-07-27T17.13-f2f5060/job.log

TESTS : 1

(1/1) passtest.py:PassTest.test: PASS (0.00 s)

RESULTS : PASS 1 | ERROR 0 | FAIL 0 | SKIP 0 | WARN 0 | INTERRUPT 0

JOB HTML : /home/user/avocado/job-results/job-2015-07-27T17.13-f2f5060/html/

results.html

TIME : 0.00 s
```

- The unittest system was completely revamped, paving the way for making avocado self-testable! Stay tuned for what we have on store.
- Many bugfixes. Check [1] for more details.

Changes in avocado-vt:

- The Spice Test provider has been separated from tp-qemu, and changes reflected in avocado-vt [2].
- A number of bugfixes found by our contributors in the process of moving avocado-vt into the official virt-testing project. Check [3] for more details.

See you in a few weeks for our next release! Happy testing!

The avocado development team

- [1] https://github.com/avocado-framework/avocado/compare/0.27.0...0.28.0
- [2] https://github.com/avocado-framework/avocado-vt/commit/fd9b29bbf77d7f0f3041e66a66517f9ba6b8bf48
- [3] https://github.com/avocado-framework/avocado-vt/compare/0.27.0...0.28.0

## 0.27.1

Hi guys, we're up to a new avocado release! It's basically a bugfix release, with a few usability tweaks.

• The avocado human output received some extra tweaks. Here's how it looks now:

```
$ avocado run passtest

JOB ID : f186c729dd234c8fdf4a46f297ff0863684e2955

JOB LOG : /home/lmr/avocado/job-results/job-2015-08-15T08.09-f186c72/job.log

TESTS : 1

(1/1) passtest.py:PassTest.test: PASS (0.00 s)

RESULTS : PASS 1 | ERROR 0 | FAIL 0 | SKIP 0 | WARN 0 | INTERRUPT 0

JOB HTML : /home/lmr/avocado/job-results/job-2015-08-15T08.09-f186c72/html/

results.html

TIME : 0.00 s
```

• Bugfixes. You may refer to [1] for the full list of 58 commits.

Changes in avocado-vt:

• Bugfixes. In particular, a lot of issues related to -vt-type libvirt were fixed and now that backend is fully functional.

News:

We, the people that bring you avocado will be at LinuxCon North America 2015 (Aug 17-19). If you are attending, please don't forget to drop by and say hello to yours truly (lmr). And of course, consider attending my presentation on avocado [2].

- [1] https://github.com/avocado-framework/avocado/compare/0.27.0...0.27.1
- [2] http://sched.co/3Xh9

# 0.27.0 Terminator: Genisys

Hi guys, here I am, announcing yet another avocado release! The most exciting news for this release is that our avocado-vt plugin was merged with the virt-test project. The avocado-vt plugin will be very important for QEMU/KVM/Libvirt developers, so the main avocado received updates to better support the goal of having a good quality avocado-vt.

#### Changes in avocado:

• The avocado human output received some tweaks and it's more compact, while still being informative. Here's an example:

```
JOB ID : f2f5060440bd57cba646c1f223ec8c40d03f539b

JOB LOG : /home/user/avocado/job-results/job-2015-07-27T17.13-f2f5060/job.log

JOB HTML : /home/user/avocado/job-results/job-2015-07-27T17.13-f2f5060/html/

results.html

TESTS : 1

(1/1) passtest.py:PassTest.test: PASS (0.00 s)

RESULTS : PASS 1 | ERROR 0 | FAIL 0 | SKIP 0 | WARN 0 | INTERRUPT 0

TIME : 0.00 s
```

- The avocado test loader was refactored and behaves more consistently in different test loading scenarios.
- The utils API received new modules and functions:
- NEW avocado.utils.cpu: APIs related to CPU information on linux boxes [1]
- NEW avocado.utils.git: APIs to clone/update git repos [2]
- NEW avocado.utils.iso9660: Get information about ISO files [3]
- NEW avocado.utils.service: APIs to control services on linux boxes (systemv and systemd) [4]
- NEW avocado.utils.output: APIs that help avocado based CLI programs to display results to users [5]
- UPDATE avocado.utils.download: Add url\_download\_interactive
- UPDATE avocado.utils.download: Add new params to get\_file
- Bugfixes. You may refer to [6] for the full list of 64 commits.

### Changes in avocado-vt:

• Merged virt-test into avocado-vt. Basically, the virt-test core library (virttest) replaced most uses of autotest by equivalent avocado API calls, and its code was brought up to the virt-test repository [7]. This means, among other things, that you can simply install avocado-vt through RPM and enjoy all the virt tests without having to clone another repository manually to bootstrap your tests. More details about the process will be sent on an e-mail to the avocado and virt-test mailing lists. Please go to [7] for instructions on how to get started with all our new tools.

See you in a couple of weeks for our next release! Happy testing!

- [1] http://avocado-framework.readthedocs.org/en/latest/api/utils/avocado.utils.html#module-avocado.utils.cpu
- [2] http://avocado-framework.readthedocs.org/en/latest/api/utils/avocado.utils.html#module-avocado.utils.git
- [3] http://avocado-framework.readthedocs.org/en/latest/api/utils/avocado.utils.html#module-avocado.utils.iso9660
- [4] http://avocado-framework.readthedocs.org/en/latest/api/utils/avocado.utils.html#module-avocado.utils.service
- [5] http://avocado-framework.readthedocs.org/en/latest/api/utils/avocado.utils.html#module-avocado.utils.output
- [6] https://github.com/avocado-framework/avocado/compare/0.26.0...0.27.0

- [7] https://github.com/avocado-framework/avocado-vt/commit/20dd39ef00db712f78419f07b10b8f8edbd19942
- [8] http://avocado-vt.readthedocs.org/en/latest/GetStartedGuide.html

#### 0.26.0 The Office

Hi guys, I'm here to announce avocado 0.26.0. This release was dedicated to polish aspects of the avocado user experience, such as documentation and behavior.

#### Changes

- Now avocado tests that raise exceptions that don't inherit from avocado.core.exceptions.TestBaseException now
  will be marked as ERRORs. This change was made to make avocado to have clearly defined test statuses. A
  new decorator, avocado.fail\_on\_error was added to let arbitrary exceptions to raise errors, if users need a more
  relaxed behavior.
- The avocado.Test() utility method skip() now can only be called from inside the setUp() method. This was made because by definition, if we get to the test execution step, by definition it can't be skipped anymore. It's important to keep the concepts clear and well separated if we want to give users a good experience.
- More documentation polish and updates. Make sure you check out our documentation website http://avocado-framework.readthedocs.org/en/latest/.
- A number of avocado command line options and help text was reviewed and updated.
- A new, leaner and mobile friendly version of the avocado website is live. Please check http://avocado-framework.github.io/ for more information.
- We have the first version of the avocado dashboard! avocado dashboard is the initial version of an avocado web interface, and will serve as the frontend to our testing database. You can check out a screenshot here: https://cloud.githubusercontent.com/assets/296807/8536678/dc5da720-242a-11e5-921c-6abd46e0f51e.png
- And the usual bugfixes. You can take a look at the full list of 68 commits here: https://github.com/avocado-framework/avocado/compare/0.25.0...0.26.0

## 0.25.0 Blade

Hi guys, I'm here to announce the newest avocado release, 0.25.0. This is an important milestone in avocado development, and we would like to invite you to be a part of the development process, by contributing PRs, testing and giving feedback on the test runner's usability and new plugins we came up with.

# What to expect

This is the first release aimed for general use. We did our best to deliver a coherent and enjoyable experience, but keep in mind that it's a young project, so please set your expectations accordingly. What is expected to work well:

- · Running avocado 'instrumented' tests
- · Running arbitrary executables as tests
- Automatic test discovery and run of tests on directories
- xUnit/JSON report

#### **Known Issues**

- HTML report of test jobs with multiplexed tests has a minor naming display issue that is scheduled to be fixed by next release.
- avocado-vt might fail to load if virt-test was not properly bootstrapped. Make sure you always run bootstrap in the virt-test directory on any virt-test git updates to prevent the issue. Next release will have more mechanisms to give the user better error messages on tough to judge situations (virt-test repo with stale or invalid config files that need update).

## **Changes**

- The Avocado API has been greatly streamlined. After a long discussion and several rounds of reviews and planning, now we have a clear separation of what is intended as functions useful for test developers and plugin/core developers:
- avocado.core is intended for plugin/core developers. Things are more fluid on this space, so that we can move fast with development
- avocado.utils is a generic library, with functions we found out to be useful for a variety of tests and core code alike.
- avocado has some symbols exposed at its top level, with the test API:
- our Test() class, derived from the unittest.TestCase() class
- a main() entry point, similar to unittest.main()
- VERSION, that gives the user the avocado version (eg 0.25.0).

Those symbols and classes/APIs will be changed more carefully, and release notes will certainly contain API update notices. In other words, we'll be a lot more mindful of changes in this area, to reduce the maintenance cost of writing avocado tests.

We believe this more strict separation between the available APIs will help test developers to quickly identify what they need for test development, and reduce following a fast moving target, what usually happens when we have a new project that does not have clear policies behind its API design.

- There's a new plugin added to the avocado project: avocado-vt. This plugin acts as a wrapper for the virt-test test suite (https://github.com/autotest/virt-test), allowing people to use avocado to list and run the tests available for that test suite. This allows people to leverage a number of the new cool avocado features for the virt tests themselves:
- HTML reports, a commonly asked feature for the virt-test suite. You can see a screen-shot of what the report looks like here: https://cloud.githubusercontent.com/assets/296807/7406339/7699689e-eed7-11e4-9214-38a678c105ec.png
- You can run virt-tests on arbitrary order, and multiple instances of a given test, something that is also currently
  not possible with the virt test runner (also a commonly asked feature for the suite.
- System info collection. It's a flexible feature, you get to configureeasily what gets logged/recorded between tests.
- The avocado multiplexer (test matrix representation/generation system) also received a lot of work and fixes during this release. One of the most visible (and cool) features of 0.25.0 is the new, improved –tree representation of the multiplexer file:

```
$ avocado multiplex examples/mux-environment.yaml -tc run hw
```

```
cpu
        intel
         → cpu_CFLAGS: -march=core2
        amd
         → cpu_CFLAGS: -march=athlon64
          → cpu_CFLAGS: -mabi=apcs-gnu -march=armv8-a -mtune=arm8
    disk
          scsi
          \rightarrow disk_type: scsi
          virtio
           → disk_type: virtio
distro
    fedora
    \rightarrow init: systemd
    mint
     → init: systemv
env
     debug
     → opt_CFLAGS: -00 -g
     prod
      \rightarrow opt_CFLAGS: -02
```

We hope you find the multiplexer useful and enjoyable.

• If an avocado plugin fails to load, due to factors such as missing dependencies, environment problems and misconfiguration, in order to notify users and make them mindful of what it takes to fix the root causes for the loading errors, those errors are displayed in the avocado stderr stream.

However, often we can't fix the problem right now and don't need the constant stderr nagging. If that's the case, you can set in your local config file:

```
[plugins]
# Suppress notification about broken plugins in the app standard error.
# Add the name of each broken plugin you want to suppress the notification
# in the list. The names can be easily seen from the stderr messages. Example:
# avocado.core.plugins.htmlresult ImportError No module named pystache
# add 'avocado.core.plugins.htmlresult' as an element of the list below.
skip_broken_plugin_notification = []
```

• Our documentation has received a big review, that led to a number of improvements. Those can be seen online (http://avocado-framework.readthedocs.org/en/latest/), but if you feel so inclined, you can build the documentation for local viewing, provided that you have the sphinx python package installed by executing:

```
$ make -C docs html
```

Of course, if you find places where our documentation needs fixes/improvements, please send us a PR and we'll gladly review it.

• As one would expect, many bugs were fixed. You can take a look at the full list of 156 commits here: https://github.com/avocado-framework/avocado/compare/0.24.0...0.25.0

# Request For Comments (RFCs)

## **Request For Comments (RFCs)**

The following list contains archivals of accepted, Request For Comments posted and discussed on the Avocado Devel Mailing List.

## **RFC: Long Term Stability**

This RFC contains proposals and clarifications regarding the maintenance and release processes of Avocado.

We understand there are multiple teams currently depending on the stability of Avocado and we don't want their work to be disrupted by incompatibilities nor instabilities in new releases.

This version is a minor update to previous versions of the same RFC (see *Changelog*) which drove the release of Avocado 36.0 LTS. The Avocado team has plans for a new LTS release in the near future, so please consider reading and providing feedback on the proposals here.

### TL;DR

We plan to keep the current approach of sprint releases every 3-4 weeks, but we're introducing "Long Term Stability" releases which should be adopted in production environments where users can't keep up with frequent upgrades.

### Introduction

We make new releases of Avocado every 3-4 weeks on average. In theory at least, we're very careful with backwards compatibility. We test Avocado for regressions and we try to document any issues, so upgrading to a new version should be (again, in theory) safe.

But in practice both intended and unintended changes are introduced during development, and both can be frustrating for conservative users. We also understand it's not feasible for users to upgrade Avocado very frequently in a production environment.

The objective of this RFC is to clarify our maintenance practices and introduce Long Term Stability (LTS) releases, which are intended to solve, or at least mitigate, these problems.

## Our definition of maintained, or stable

First of all, Avocado and its sub-projects are provided 'AS IS' and WITHOUT ANY WARRANTY, as described in the LICENSE file.

The process described here doesn't imply any commitments or promises. It's just a set of best practices and recommendations.

When something is identified as "stable" or "maintained", it means the development community makes a conscious effort to keep it working and consider reports of bugs and issues as high priorities. Fixes submitted for these issues will also be considered high priorities, although they will be accepted only if they pass the general acceptance criteria for new contributions (design, quality, documentation, testing, etc.), at the development team discretion.

### Maintained projects and platforms

The only maintained project as of today is the Avocado Test Runner, including its APIs and core plugins (the contents of the main avocado git repository).

Other projects kept under the "Avocado Umbrella" in github may be maintained by different teams (e.g.: Avocado-VT) or be considered experimental (e.g.: avocado-server and avocado-virt).

More about Avocado-VT in its own section further down.

As a general rule, fixes and bug reports for Avocado when running in any modern Linux distribution are welcome.

But given the limited capacity of the development team, packaged versions of Avocado will be tested and maintained only for the following Linux distributions:

- RHEL 7.x (latest)
- Fedora (stable releases from the Fedora projects)

Currently all packages produced by the Avocado projects are "noarch". That means that they could be installable on any hardware platform. Still, the development team will currently attempt to provide versions that are stable for the following platforms:

- x86
- ppc64le

Contributions from the community to maintain other platforms and operating systems are very welcome.

The lists above may change without prior notice.

### Avocado Releases

The proposal is to have two different types of Avocado releases:

## **Sprint Releases**

(This is the model we currently adopt in Avocado)

They happen every 3-4 weeks (the schedule is not fixed) and their versions are numbered serially, with decimal digits in the format <major>.<minor>. Examples: 47.0, 48.0, 49.0. Minor releases are rare, but necessary to correct some major issue with the original release (47.1, 47.2, etc).

Only the latest Sprint Release is maintained.

In Sprint Releases we make a conscious effort to keep backwards compatibility with the previous version (APIs and behavior) and as a general rule and best practice, incompatible changes in Sprint Releases should be documented in the release notes and if possible deprecated slowly, to give users time to adapt their environments.

But we understand changes are inevitable as the software evolves and therefore there's no absolute promise for API and behavioral stability.

### Long Term Stability (LTS) Releases

LTS releases should happen whenever the team feels the code is stable enough to be maintained for a longer period of time, ideally once or twice per year (no fixed schedule).

They should be maintained for 18 months, receiving fixes for major bugs in the form of minor (sub-)releases. With the exception of these fixes, no API or behavior should change in a minor LTS release.

They will be versioned just like Sprint Releases, so looking at the version number alone will not reveal the differentiate release process and stability characteristics.

In practice each major LTS release will imply in the creation of a git branch where only important issues affecting users will be fixed, usually as a backport of a fix initially applied upstream. The code in a LTS branch is stable, frozen for new features.

Notice that although within a LTS release there's a expectation of stability because the code is frozen, different (major) LTS releases may include changes in behavior, API incompatibilities and new features. The development team will make a considerable effort to minimize and properly document these changes (changes when comparing it to the last major LTS release).

Sprint Releases are replaced by LTS releases. I.e., in the cycle when 52.0 (LTS) is released, that's also the version used as a Sprint Release (there's no 52.0 – non LTS – in this case).

New LTS releases should be done carefully, with ample time for announcements, testing and documentation. It's recommended that one or two sprints are dedicated as preparations for a LTS release, with a Sprint Release serving as a "LTS beta" release.

Similarly, there should be announcements about the end-of-life (EOL) of a LTS release once it approaches its 18 months of life.

## **Deployment details**

Sprint and LTS releases, when packaged, whenever possible, will be preferably distributed through different package channels (repositories).

This is possible for repository types such as *YUM/DNF repos*. In such cases, users can disable the regular channel, and enable the LTS version. A request for the installation of Avocado packages will fetch the latest version available in the enabled repository. If the LTS repository channel is enabled, the packages will receive minor updates (bugfixes only), until a new LTS version is released (roughly every 12 months).

If the non-LTS channel is enabled, users will receive updates every 3-4 weeks.

On other types of repos such as PyPI which have no concept of "sub-repos" or "channels", users can request a version smaller than the version that succeeds the current LTS to get the latest LTS (including minor releases). Suppose the current LTS major version is 52, but there have been minor releases 52.1 and 52.2. By running:

pip install 'avocado-framework<53.0'

pip provide LTS version 52.2. If 52.3 gets released, they will be automatically deployed instead. When a new LTS is released, users would still get the latest minor release from the 52.0 series, unless they update the version specification.

The existence of LTS releases should never be used as an excuse to break a Sprint Release or to introduce gratuitous incompatibilities there. In other words, Sprint Releases should still be taken seriously, just as they are today.

## **Timeline example**

Consider the release numbers as date markers. The bullet points beneath them are information about the release itself or events that can happen anytime between one release and the other. Assume each sprint is taking 3 weeks.

#### 36.0

• LTS release (the only LTS release available at the time of writing)

## 37.0 .. 49.0

- sprint releases
- 36.1 LTS release
- 36.2 LTS release
- 36.3 LTS release
- 36.4 LTS release

#### 50.0

- · sprint release
- start preparing a LTS release, so 51.0 will be a **beta LTS**

#### 51.0

- sprint release
- beta LTS release

## 52.0

- · LTS release
- 52lts branch is created
- packages go into LTS repo
- both 36.x LTS and 52.x LTS maintained from this point on

#### 53.0

- · sprint release
- minor bug that affects 52.0 is found, fix gets added to master and 52lts branches
- bug does **not** affect 36.x LTS, so a backport is **not** added to the 36lts branch

#### 54.0

- sprint release 54.0
- LTS release 52.1
- minor bug that also affects 52.x LTS and 36.x LTS is found, fix gets added to master, 52lts and 36lts branches

#### 55.0

- · sprint release
- LTS release 36.5
- LTS release 52.2
- critical bug that affects 52.2 only is found, fix gets added to 52lts and 52.3 LTS is immediately released

56.0

· sprint release

57.0

• sprint release

58.0

· sprint release

59.0

- sprint release
- EOL for **36.x LTS** (18 months since the release of 36.0), 36lts branch is frozen permanently.

A few points are worth taking notice here:

- Multiple LTS releases can co-exist before EOL
- · Bug discovery can happen at any time
- The bugfix occurs ASAP after its discovery
- The severity of the defect determines the timing of the release
  - moderate and minor bugfixes to lts branches are held until the next sprint release
  - critical bugs are released asynchronously, without waiting for the next sprint release

#### Avocado-VT

Avocado-VT is an Avocado plugin that allows "VT tests" to be run inside Avocado. It's a third-party project maintained mostly by Engineers from Red Hat QE with assistance from the Avocado team and other community members.

It's a general consensus that QE teams use Avocado-VT directly from git, usually following the master branch, which they control.

There's no official maintenance or stability statement for Avocado-VT. Even though the upstream community is quite friendly and open to both contributions and bug reports, Avocado-VT is made available without any promises for compatibility or supportability.

When packaged and versioned, Avocado-VT rpms should be considered just snapshots, available in packaged form as a convenience to users outside of the Avocado-VT development community. Again, they are made available without any promises of compatibility or stability.

• Which Avocado version should be used by Avocado-VT?

This is up to the Avocado-VT community to decide, but the current consensus is that to guarantee some stability in production environments, Avocado-VT should stick to a specific LTS release of Avocado. In other words, the Avocado team recommends production users of Avocado-VT not to install Avocado from its master branch or upgrade it from Sprint Releases.

Given each LTS release will be maintained for 18 months, it should be reasonable to expect Avocado-VT to upgrade to a new LTS release once a year or so. This process will be done with support from the Avocado team to avoid disruptions, with proper coordination via the avocado mailing lists.

In practice the Avocado development team will keep watching Avocado-VT to detect and document incompatibilities, so when the time comes to do an upgrade in production, it's expected that it should happen smoothly.

• Will it be possible to use the latest Avocado and Avocado-VT together?

Users are welcome to *try* this combination. The Avocado development team itself will do it internally as a way to monitor incompatibilities and regressions.

Whenever Avocado is released, a matching versioned snapshot of Avocado-VT will be made. Packages containing those Avocado-VT snapshots, for convenience only, will be made available in the regular Avocado repository.

## Changelog

#### Changes from Version 4:

- Moved changelog to the bottom of the document
- Changed wording on bug handling for LTS releases ("important issues")
- Removed ppc64 (big endian) from list of platforms
- If bugs also affect older LTS release during the transition period, a backport will also be added to the corresponding branch
- Further work on the *Timeline example*, adding summary of important points and more release examples, such as the whole list of 36.x releases and the (fictional) 36.5 and 52.3

## Changes from Version 3:

- Converted formatting to REStructuredText
- Replaced "me" mentions on version 1 changelog with proper name (Ademar Reis)
- Renamed section "Misc Details" to Deployment Details
- Renamed "avocado-vt" to "Avocado-VT"
- Start the timeline example with version 36.0
- Be explicit on timeline example that a minor bug did not generate an immediate release

#### Changes from Version 2:

- Wording changes on second paragraph ("... nor instabilities...")
- · Clarified on "Introduction" that change of behavior is introduced between regular releases
- · Updated distro versions for which official packages are built
- Add more clear explanation on official packages on the various hardware platforms
- Used more recent version numbers as examples, and the planned new LTS version too
- Explain how users can get the LTS version when using tools such as pip
- Simplified the timeline example, with examples that will possibly match the future versions and releases
- Documented current status of Avocado-VT releases and packages

### Changes from Version 1:

• Changed "Support" to "Stability" and "supported" to "maintained" [Jeff Nelson]

- Misc improvements and clarifications in the supportability/stability statements [Jeff Nelson, Ademar Reis]
- Fixed a few typos [Jeff Nelson, Ademar Reis]

## **Indices and tables**

- genindex
- modindex
- · search

# Python Module Index

```
a
                                           avocado.core.test, 194
                                           avocado.core.tree.199
avocado, 115
                                           avocado.core.varianter, 201
avocado.core, 203
                                           avocado.core.version, 203
avocado.core.app, 169
                                           avocado.plugins, 214
avocado.core.data_dir, 169
                                           avocado.plugins.archive, 203
avocado.core.decorators, 171
                                           avocado.plugins.config, 204
avocado.core.dispatcher, 171
                                           avocado.plugins.diff, 204
avocado.core.exceptions, 172
                                           avocado.plugins.distro, 204
avocado.core.exit codes, 174
                                           avocado.plugins.envkeep, 207
avocado.core.job, 175
                                           avocado.plugins.exec_path, 207
avocado.core.job_id,176
                                           avocado.plugins.gdb, 207
avocado.core.jobdata, 176
                                           avocado.plugins.human, 207
avocado.core.loader, 177
                                           avocado.plugins.jobscripts, 208
avocado.core.mux, 179
                                           avocado.plugins.journal, 208
avocado.core.output, 181
                                           avocado.plugins.jsonresult, 209
avocado.core.parser, 185
                                           avocado.plugins.list, 209
avocado.core.plugin interfaces, 185
                                           avocado.plugins.multiplex, 210
avocado.core.restclient, 169
                                           avocado.plugins.plugins, 210
avocado.core.restclient.cli, 168
                                           avocado.plugins.replay, 210
avocado.core.restclient.cli.actions, 166
avocado.core.restclient.cli.actions.base, avocado.plugins.run, 210
                                           avocado.plugins.sysinfo, 211
avocado.core.restclient.cli.actions.serv@Yocado.plugins.tap,211
                                           avocado.plugins.teststmpdir, 212
       166
                                           avocado.plugins.variants, 212
avocado.core.restclient.cli.app, 167
                                           avocado.plugins.wrapper, 212
avocado.core.restclient.cli.args, 167
                                           avocado.plugins.xunit,213
avocado.core.restclient.cli.args.base,
                                           avocado.plugins.yaml_to_mux,213
avocado.core.restclient.cli.args.server, avocado.utils, 166
                                           avocado.utils.archive, 121
                                           avocado.utils.asset, 122
avocado.core.restclient.cli.parser, 167
                                           avocado.utils.astring, 123
avocado.core.restclient.connection, 168
                                           avocado.utils.aurl, 124
avocado.core.restclient.response, 169
                                           avocado.utils.build, 124
avocado.core.result, 188
                                           avocado.utils.cpu, 125
avocado.core.runner, 188
                                           avocado.utils.crypto, 125
avocado.core.safeloader, 190
                                           avocado.utils.data_factory, 126
avocado.core.settings, 191
                                           avocado.utils.data_structures, 126
avocado.core.status, 192
                                           avocado.utils.debug, 127
avocado.core.sysinfo, 192
                                           avocado.utils.disk, 128
```

```
avocado.utils.distro, 128
avocado.utils.download, 129
avocado.utils.external, 121
avocado.utils.external.gdbmi_parser, 119
avocado.utils.external.spark, 119
avocado.utils.filelock, 130
avocado.utils.gdb, 131
avocado.utils.genio, 134
avocado.utils.git, 135
avocado.utils.iso9660,137
avocado.utils.kernel, 138
avocado.utils.linux_modules, 139
avocado.utils.lv_utils,140
avocado.utils.memory, 143
avocado.utils.multipath, 145
avocado.utils.network, 146
avocado.utils.output, 146
avocado.utils.partition, 147
avocado.utils.path, 148
avocado.utils.pci, 149
avocado.utils.process, 151
avocado.utils.runtime, 157
avocado.utils.script, 158
avocado.utils.service, 159
avocado.utils.software_manager, 161
avocado.utils.stacktrace, 165
avocado.utils.wait, 165
```

256 Python Module Index

| A                                                          | method), 119                                             |
|------------------------------------------------------------|----------------------------------------------------------|
| AccessDeniedPath (class in avocado.core.loader), 177       | analyze_unpickable_item() (in module avo-                |
| action() (in module avo-                                   | cado.utils.stacktrace), 165                              |
| cado.core.restclient.cli.actions.base), 166                | App (class in avocado.core.restclient.cli.app), 167      |
| add() (avocado.core.tree.FilterSet method), 199            | append_amount() (avocado.utils.output.ProgressBar        |
| add() (avocado.utils.archive.ArchiveFile method), 121      | method), 146                                             |
| add() (avocado.utils.external.spark.GenericParser          | apply_filters() (in module avocado.core.mux), 180        |
| method), 119                                               | AptBackend (class in avocado.utils.software_manager),    |
| add_arguments_on_all_modules() (avo-                       | 161                                                      |
| cado.core.restclient.cli.parser.Parser method),            | Archive (class in avocado.plugins.archive), 203          |
| 167                                                        | ArchiveCLI (class in avocado.plugins.archive), 203       |
| add_arguments_on_module() (avo-                            | ArchiveException, 121                                    |
| cado.core.restclient.cli.parser.Parser method),            | ArchiveFile (class in avocado.utils.archive), 121        |
| 167                                                        | ArgumentParser (class in avocado.core.parser), 185       |
| add_child() (avocado.core.tree.TreeNode method), 199       | ask() (in module avocado.utils.genio), 134               |
| add_cmd() (avocado.core.sysinfo.SysInfo method), 194       | Asset (class in avocado.utils.asset), 122                |
| add_default_param() (avocado.core.varianter.Varianter      | augment() (avocado.utils.external.spark.GenericParser    |
| method), 202                                               | method), 120                                             |
| add_file() (avocado.core.sysinfo.SysInfo method), 194      | AVAILABLE (in module avocado.core.loader), 177           |
| add_loader_options() (in module avocado.core.loader),      | avocado (module), 115                                    |
| 179                                                        | avocado.core (module), 203                               |
| add_log_handler() (in module avocado.core.output), 184     | avocado.core.app (module), 169                           |
| add_logger() (avocado.core.output.LoggingFile method),     | avocado.core.data_dir (module), 169                      |
| 181                                                        | avocado.core.decorators (module), 171                    |
| $add\_repo()  (avocado.utils.software\_manager.AptBackend$ | avocado.core.dispatcher (module), 171                    |
| method), 161                                               | avocado.core.exceptions (module), 172                    |
| $add\_repo()  (avocado.utils.software\_manager.YumBackend$ | avocado.core.exit_codes (module), 174                    |
| method), 163                                               | avocado.core.job (module), 175                           |
| add_repo() (avocado.utils.software_manager.ZypperBacker    | navocado.core.job_id (module), 1/6                       |
| method), 164                                               | avocado.core.jobdata (module), 1/6                       |
| add_runner_failure() (in module avocado.core.runner),      | avocado.core.loader (module), 177                        |
| 189                                                        | avocado.core.mux (module), 179                           |
| add_watcher() (avocado.core.sysinfo.SysInfo method),       | avocado.core.output (module), 181                        |
| 194                                                        | avocado.core.parser (module), 185                        |
| addRule() (avocado.utils.external.spark.GenericParser      | avocado.core.plugin_interfaces (module), 185             |
| method), 119                                               | avocado.core.restclient (module), 169                    |
| ALL (in module avocado.core.loader), 177                   | avocado.core.restclient.cli (module), 168                |
| AlreadyLocked, 130                                         | avocado.core.restclient.cli.actions (module), 166        |
| ambiguity() (avocado.utils.external.spark.GenericParser    | avocado.core.restclient.cli.actions.base (module), 166   |
|                                                            | avocado.core.restclient.cli.actions.server (module), 166 |

| avocado.core.restclient.cli.app (module), 167<br>avocado.core.restclient.cli.args (module), 167 | avocado.utils.download (module), 129<br>avocado.utils.external (module), 121 |
|-------------------------------------------------------------------------------------------------|------------------------------------------------------------------------------|
| avocado.core.restclient.cli.args.base (module), 166                                             | avocado.utils.external.gdbmi_parser (module), 119                            |
| avocado.core.restclient.cli.args.server (module), 167                                           | avocado.utils.external.spark (module), 119                                   |
| avocado.core.restclient.cli.parser (module), 167                                                | avocado.utils.filelock (module), 130                                         |
| avocado.core.restclient.connection (module), 168                                                | avocado.utils.gdb (module), 131                                              |
| avocado.core.restclient.response (module), 169                                                  | avocado.utils.genio (module), 134                                            |
| avocado.core.result (module), 188                                                               | avocado.utils.git (module), 135                                              |
| avocado.core.runner (module), 188                                                               | avocado.utils.iso9660 (module), 137                                          |
| avocado.core.safeloader (module), 190                                                           | avocado.utils.kernel (module), 138                                           |
| avocado.core.settings (module), 191                                                             | avocado.utils.linux_modules (module), 139                                    |
| avocado.core.status (module), 192                                                               | avocado.utils.lv_utils (module), 140                                         |
| avocado.core.sysinfo (module), 192                                                              | avocado.utils.memory (module), 143                                           |
| avocado.core.test (module), 194                                                                 | avocado.utils.multipath (module), 145                                        |
| avocado.core.tree (module), 199                                                                 | avocado.utils.network (module), 146                                          |
| avocado.core.varianter (module), 201                                                            | avocado.utils.output (module), 146                                           |
| avocado.core.version (module), 203                                                              | avocado.utils.partition (module), 147                                        |
| avocado.plugins (module), 214                                                                   | avocado.utils.path (module), 148                                             |
| avocado.plugins.archive (module), 203                                                           | avocado.utils.pci (module), 149                                              |
| avocado.plugins.config (module), 204                                                            | avocado.utils.process (module), 151                                          |
| avocado.plugins.diff (module), 204                                                              | avocado.utils.runtime (module), 157                                          |
| avocado.plugins.distro (module), 204                                                            | avocado.utils.script (module), 158                                           |
| avocado.plugins.envkeep (module), 207                                                           | avocado.utils.service (module), 159                                          |
| avocado.plugins.exec_path (module), 207                                                         | avocado.utils.software_manager (module), 161                                 |
| avocado.plugins.gdb (module), 207                                                               | avocado.utils.stacktrace (module), 165                                       |
| avocado.plugins.human (module), 207                                                             | avocado.utils.wait (module), 165                                             |
| avocado.plugins.jobscripts (module), 208                                                        | AVOCADO_ALL_OK (in module avo-                                               |
| avocado.plugins.journal (module), 208                                                           | cado.core.exit_codes), 174                                                   |
| avocado.plugins.jsonresult (module), 209                                                        | AVOCADO_FAIL (in module avocado.core.exit_codes),                            |
| avocado.plugins.list (module), 209                                                              | 174                                                                          |
| avocado.plugins.multiplex (module), 210                                                         | AVOCADO_GENERIC_CRASH (in module avo-                                        |
| avocado.plugins.plugins (module), 210                                                           | cado.core.exit_codes), 174                                                   |
| avocado.plugins.replay (module), 210                                                            | AVOCADO_JOB_FAIL (in module avo-                                             |
| avocado.plugins.run (module), 210                                                               | cado.core.exit_codes), 175                                                   |
| avocado.plugins.sysinfo (module), 211                                                           | AVOCADO_JOB_INTERRUPTED (in module avo-                                      |
| avocado.plugins.tap (module), 211                                                               | cado.core.exit_codes), 175                                                   |
| avocado.plugins.teststmpdir (module), 212                                                       | AVOCADO_TESTS_FAIL (in module avo-                                           |
| avocado.plugins.variants (module), 212                                                          | cado.core.exit_codes), 175                                                   |
| avocado.plugins.wrapper (module), 212                                                           | AvocadoApp (class in avocado.core.app), 169                                  |
| avocado.plugins.xunit (module), 213                                                             | AvocadoParam (class in avocado.core.varianter), 201                          |
| avocado.plugins.yaml_to_mux (module), 213                                                       | AvocadoParams (class in avocado.core.varianter), 201                         |
| avocado.utils (module), 166                                                                     |                                                                              |
| avocado.utils.archive (module), 121                                                             | В                                                                            |
| avocado.utils.asset (module), 122                                                               | BaseBackend (class in avocado.utils.software_manager),                       |
| avocado.utils.astring (module), 123                                                             | 162                                                                          |
| avocado.utils.aurl (module), 124                                                                | basedir (avocado.core.test.Test attribute), 196                              |
| avocado.utils.build (module), 124                                                               | basedir (avocado. Test attribute), 115                                       |
| avocado.utils.cpu (module), 125                                                                 | BaseResponse (class in avocado.core.restclient.response),                    |
| avocado.utils.crypto (module), 125                                                              | 169                                                                          |
| avocado.utils.data_factory (module), 126                                                        | binary_from_shell_cmd() (in module avo-                                      |
| avocado.utils.data_structures (module), 126                                                     | cado.utils.process), 154                                                     |
| avocado.utils.debug (module), 127                                                               | bitlist_to_string() (in module avocado.utils.astring), 123                   |
| avocado.utils.disk (module), 128                                                                | Borg (class in avocado.utils.data_structures), 126                           |
| avocado.utils.distro (module), 128                                                              | BrokenSymlink (class in avocado.core.loader), 177                            |

| build() (avocado.utils.kernel.KernelBuild method), 138<br>buildASTNode() (avocado.utils.external.spark.GenericAST<br>method), 119 | CLICmd (class in avocado.core.plugin_interfaces), 186 **RiliMemdDispatcher* (class in avocado.core.dispatcher), 171 |
|----------------------------------------------------------------------------------------------------|----------------------------------------------------------------------------------------------------|
| buildTree() (avocado.utils.external.spark.GenericParser method), 120                                                              | CLIDispatcher (class in avocado.core.dispatcher), 171 close() (avocado.core.output.Paginator method), 182           |
| BUILTIN (in module avocado.utils.linux_modules), 139<br>BUILTIN_STREAM_SETS (in module avo-                                       | close() (avocado.core.output.StdOutput method), 182 close() (avocado.utils.archive.ArchiveFile method), 121         |
| cado.core.output), 181                                                                                                    | close() (avocado.utils.iso9660.Iso9660IsoRead method),                                                              |
| BUILTIN_STREAMS (in module avocado.core.output), 181                                                                              | close() (avocado.utils.iso9660.Iso9660Mount method),                                                                |
| C                                                                                                    | close_log_file() (in module avocado.utils.genio), 134                                                               |
| cache_dirs (avocado.core.test.Test attribute), 196                                                                                | cmd() (avocado.utils.gdb.GDB method), 131                                                                           |
| cache_dirs (avocado.Test attribute), 116                                                                                          | cmd() (avocado.utils.gdb.GDBRemote method), 133                                                                     |
| CallbackRegister (class in avocado.utils.data_structures), 126                                                                    | cmd_exists() (avocado.utils.gdb.GDB method), 131<br>CmdError, 151                                                   |
| can_sudo() (in module avocado.utils.process), 154                                                                                 | CmdNotFoundError, 148                                                                                               |
| cancel() (avocado.core.test.Test method), 196                                                                                     | CmdResult (class in avocado.utils.process), 151                                                                     |
| cancel() (avocado.Test method), 116                                                                                               | collect_sysinfo() (in module avocado.core.sysinfo), 194                                                             |
| causal() (avocado.utils.external.spark.GenericParser                                                                              | Collectible (class in avocado.core.sysinfo), 192 collectRules() (avocado.utils.external.spark.GenericParser         |
| method), 120<br>check_docstring_directive() (in module avo-                                                                       | method), 120                                                                                                    |
| cado.core.safeloader), 190                                                                                                    | COLOR_BLUE (avocado.core.output.TermSupport at-                                                                     |
| CHECK_FILE (avocado.utils.distro.Probe attribute), 128                                                                            | tribute), 183                                                                                                    |
| CHECK_FILE_CONTAINS (avocado.utils.distro.Probe                                                                                   | COLOR_DARKGREY (avo-                                                                                                |
| attribute), 128                                                                                                    | cado.core.output.TermSupport attribute),                                                                            |
| CHECK_FILE_DISTRO_NAME (avo-                                                                                                    | 183                                                                                                    |
| cado.utils.distro.Probe attribute), 128                                                                                           | COLOR_GREEN (avocado.core.output.TermSupport at-                                                                    |
| check_installed() (avocado.utils.software_manager.DpkgBa                                                                          |                                                                                                    |
| method), 162 check_installed() (avocado.utils.software_manager.RpmBa                                                              | COLOR_RED (avocado.core.output.TermSupport atckend tribute), 183                                                    |
| method), 162                                                                                                    | COLOR_YELLOW (avocado.core.output.TermSupport                                                                       |
| check_kernel_config() (in module avo-                                                                                             | attribute), 183                                                                                                    |
| cado.utils.linux_modules), 139                                                                                                    | Command (class in avocado.core.sysinfo), 192                                                                        |
| check_min_version() (avo-                                                                                                    | COMMON_TMPDIR_NAME (in module avo-                                                                                  |
| cado.core.restclient.connection.Connection                                                                                        | cado.core.test), 194                                                                                                |
| method), 168                                                                                                    | compare_matrices() (in module avo-                                                                                  |
| check_name_for_file() (avocado.utils.distro.Probe                                                                                 | cado.utils.data_structures), 127<br>compress() (in module avocado.utils.archive), 121                               |
| method), 128<br>check_name_for_file_contains() (avo-                                                                              | computeNull() (avocado.utils.external.spark.GenericParser                                                           |
| cado.utils.distro.Probe method), 128                                                                                              | method), 120                                                                                                    |
| check_release() (avocado.utils.distro.Probe method), 129                                                                          | Config (class in avocado.plugins.config), 204                                                                       |
| check_test() (avocado.core.result.Result method), 188                                                                             | ConfigFileNotFound, 191                                                                                             |
| check_version() (avocado.utils.distro.Probe method), 129                                                                          | configure() (avocado.core.plugin_interfaces.CLI                                                                     |
| check_version() (in module avocado.utils.kernel), 138                                                                             | method), 186                                                                                                    |
| CHECK_VERSION_REGEX (avocado.utils.distro.Probe attribute), 128                                                                   | configure() (avocado.core.plugin_interfaces.CLICmd method), 186                                                     |
| checkout() (avocado.utils.git.GitRepoHelper method),                                                                              | configure() (avocado.plugins.archive.ArchiveCLI                                                                     |
| 136                                                                                                    | method), 203                                                                                                    |
| clean_tmp_files() (in module avocado.core.data_dir), 170                                                                          | configure() (avocado plugins diff Diff method), 204                                                                 |
| clear_plugins() (avocado.core.loader.TestLoaderProxy method), 179                                                                 | configure() (avocado.plugins.diff.Diff method), 204 configure() (avocado.plugins.distro.Distro method), 204         |
| CLI (class in avocado.core.plugin_interfaces), 185                                                                                | configure() (avocado.plugins.envkeep.EnvKeep method),                                                               |
| cli_cmd() (avocado.utils.gdb.GDB method), 131                                                                                     | 207                                                                                                    |

| configure() (avocado.plugins.gdb.GDB method), 207                                                       | CURRENT_JOB (in module avocado.utils.runtime), 157                 |
|----------------------------------------------------------------------------------------------------|--------------------------------------------------------------------|
| configure() (avocado.plugins.journal.Journal method),                                                   | CURRENT_TEST (in module avocado.utils.runtime),                    |
| 208                                                                                                    | 157                                                                |
| configure() (avocado.plugins.jsonresult.JSONCLI                                                         | CURRENT_WRAPPER (in module avo-                                    |
| method), 209                                                                                            | cado.utils.process), 151                                           |
| configure() (avocado.plugins.list.List method), 209                                                     | D                                                                  |
| configure() (avocado.plugins.plugins.Plugins method),                                                   | D                                                                  |
| 210                                                                                                    | Daemon (class in avocado.core.sysinfo), 192                        |
| configure() (avocado.plugins.replay.Replay method), 210                                                 | datadir (avocado.core.test.Test attribute), 196                    |
| configure() (avocado.plugins.run.Run method), 210                                                       | datadir (avocado.Test attribute), 116                              |
| configure() (avocado.plugins.sysinfo.SysInfo method),                                                   | debug (avocado.core.mux.MuxPlugin attribute), 180                  |
| 211                                                                                                    | DEFAULT (in module avocado.core.loader), 177                       |
| configure() (avocado.plugins.tap.TAP method), 211                                                       | default()  (avocado.utils.external.spark.Generic ASTT raversal     |
| configure() (avocado.plugins.variants.Variants method),                                                 | method), 119                                                       |
| 212                                                                                                    | DEFAULT_BREAK (avocado.utils.gdb.GDB attribute),                   |
| configure() (avocado.plugins.wrapper.Wrapper method),                                                   | 131                                                                |
| 212                                                                                                    | DEFAULT_MODE (in module avocado.utils.script), 158                 |
| configure() (avocado.plugins.xunit.XUnitCLI method), 213                                                | default_params (avocado.core.mux.MuxPlugin attribute),             |
| $configure()\ (avocado.plugins.yaml\_to\_mux.YamlToMuxCI$                                               | default params (avocado.core.test.Test attribute), 196             |
| method), 213                                                                                            | default_params (avocado.Test attribute), 116                       |
| configure() (avocado.utils.kernel.KernelBuild method),                                                  | DEFAULT_TIMEOUT (avocado.core.runner.TestRunner                    |
| 138                                                                                                    | attribute), 189                                                    |
| connect() (avocado.utils.gdb.GDB method), 131                                                           | del_break() (avocado.utils.gdb.GDB method), 131                    |
| connect() (avocado.utils.gdb.GDBRemote method), 134                                                     | deriveEpsilon() (avocado.utils.external.spark.GenericParser        |
| Connection (class in avocado.core.restclient.connection),                                               | method), 120                                                       |
| 168                                                                                                    | description (avocado.core.plugin_interfaces.CLICmd at-             |
| Control (class in avocado.core.mux), 179                                                                | tribute), 186                                                      |
| CONTROL_END (avocado.core.output.TermSupport attribute), 183                                            | description (avocado.plugins.archive.Archive attribute), 203       |
| convert_systemd_target_to_runlevel() (in module avo-                                                    | description (avocado.plugins.archive.ArchiveCLI at-                |
| cado.utils.service), 159                                                                                | tribute), 203                                                      |
| convert_sysv_runlevel() (in module avo-                                                                 | description (avocado.plugins.config.Config attribute), 204         |
| cado.utils.service), 159                                                                                | description (avocado.plugins.diff.Diff attribute), 204             |
| <pre>convert_value_type() (in module avocado.core.settings),</pre>                                      | description (avocado.plugins.distro.Distro attribute), 204         |
| 191                                                                                                    | description (avocado.plugins.envkeep.EnvKeep attribute),           |
| copy() (avocado.core.tree.TreeEnvironment method), 199                                                  | 207                                                                |
| copy() (avocado.utils.iso9660.Iso9660IsoRead method), 137                                               | description (avocado.plugins.exec_path.ExecPath attribute), 207    |
| copy() (avocado.utils.iso9660.Iso9660Mount method),                                                     | description (avocado.plugins.gdb.GDB attribute), 207               |
| cpu_has_flags() (in module avocado.utils.cpu), 125                                                      | description (avocado.plugins.human.Human attribute),               |
| cpu_nlas_nags() (in module avocado.utils.cpu), 123 cpu_online_list() (in module avocado.utils.cpu), 125 | 207                                                                |
| create() (in module avocado.utils.archive), 121                                                         | description (avocado.plugins.human.HumanJob at-                    |
| create_and_wait_on_resume_fifo() (avo-                                                                  | tribute), 208                                                      |
| cado.utils.process.GDBSubProcess method),                                                               | description (avocado.plugins.jobscripts.JobScripts                 |
| 152                                                                                                    | attribute), 208                                                    |
| create_from_yaml() (in module avo-                                                                      | description (avocado.plugins.journal.Journal attribute),           |
| cado.plugins.yaml_to_mux), 214                                                                          | description (avocado.plugins.journal.JournalResult                 |
| create_job_logs_dir() (in module avocado.core.data_dir),                                                | description (avocado.plugins.journal.JournalResult attribute), 209 |
| 170                                                                                                    |                                                                    |
| create_test_suite() (avocado.core.job.Job method), 175                                                  | description (avocado.plugins.jsonresult.JSONCLI attribute), 209    |
| create_unique_job_id() (in module avocado.core.job_id),                                                 | description (avocado.plugins.jsonresult.JSONResult at-             |
| 176                                                                                                    | tribute), 209                                                      |

| description (avocado.plugins.list.List attribute), 209                                                          | DistroPkgInfoLoaderRpm (class in avo-                                                                                 |
|----------------------------------------------------------------------------------------------------|----------------------------------------------------------------------------------------------------|
| description (avocado.plugins.plugins.Plugins attribute),                                                        | cado.plugins.distro), 205                                                                                             |
| 210                                                                                                    | DnfBackend (class in avocado.utils.software_manager),                                                                 |
| description (avocado.plugins.replay.Replay attribute), 210                                                      | DOCSTRING_DIRECTIVE_RE_RAW (in module avo-                                                                            |
| description (avocado.plugins.run.Run attribute), 211                                                            | cado.core.safeloader), 190                                                                                            |
| description (avocado.plugins.sysinfo.SysInfo attribute), 211                                                    | download() (avocado.utils.kernel.KernelBuild method), 138                                                             |
| description (avocado.plugins.tap.TAP attribute), 211                                                            | DpkgBackend (class in avocado.utils.software_manager),                                                                |
| description (avocado.plugins.tap.TAPResult attribute),                                                          | 162                                                                                                    |
| 211                                                                                                    | draw() (avocado.utils.output.ProgressBar method), 146                                                                 |
| description (avocado.plugins.teststmpdir.TestsTmpDir attribute), 212                                            | drop_caches() (in module avocado.utils.memory), 143<br>DryRunTest (class in avocado.core.test), 194                   |
| description (avocado.plugins.variants.Variants attribute), 212                                                  | DummyLoader (class in avocado.core.loader), 177                                                                       |
| description (avocado.plugins.wrapper.Wrapper attribute),                                                        | E contractout() (in module exceeds come outmut) 195                                                                   |
| description (avocado.plugins.xunit.XUnitCLI attribute), 213                                                     | early_start() (in module avocado.core.output), 185<br>early_status (avocado.core.runner.TestStatus attribute),<br>189 |
| description (avocado.plugins.xunit.XUnitResult attribute), 213                                                  | emit() (avocado.core.output.MemStreamHandler method), 182                                                             |
| description (avocado.plugins.yaml_to_mux.YamlToMux attribute), 213                                              | emit() (avocado.core.output.ProgressStreamHandler method), 182                                                        |
| description (avocado.plugins.yaml_to_mux.YamlToMuxCL attribute), 213                                            | Enable_outputs() (avocado.core.output.StdOutput                                                                       |
| detach() (avocado.core.tree.TreeNode method), 199<br>detect() (in module avocado.utils.distro), 129             | method), 183 enable_paginator() (avocado.core.output.StdOutput                                                        |
| device_exists() (in module avocado.utils.multipath), 145                                                        | method), 183                                                                                                    |
| Diff (class in avocado.plugins.diff), 204                                                                       | enable_stderr() (avocado.core.output.StdOutput method),                                                               |
| disable() (avocado.core.output.TermSupport method), 183                                                         | enabled() (avocado.core.dispatcher.Dispatcher method),                                                                |
| disable_log_handler() (in module avocado.core.output), 185                                                      | end_job_hook() (avocado.core.sysinfo.SysInfo method),                                                                 |
| disconnect() (avocado.utils.gdb.GDB method), 131                                                                | end_test() (avocado.core.plugin_interfaces.ResultEvents                                                               |
| discover() (avocado.core.loader.DummyLoader method),                                                            | method), 187                                                                                                    |
| 177                                                                                                    | end_test() (avocado.core.result.Result method), 188                                                                   |
| discover() (avocado.core.loader.ExternalLoader method),                                                         | end_test() (avocado.plugins.human.Human method), 207                                                                  |
| 177                                                                                                    | end_test() (avocado.plugins.journal.JournalResult                                                                     |
| discover() (avocado.core.loader.FileLoader method), 177 discover() (avocado.core.loader.TestLoader method), 178 | method), 209                                                                                                    |
| discover() (avocado.core.loader.TestLoaderProxy                                                                 | end_test() (avocado.plugins.tap.TAPResult method), 211 end_test_hook() (avocado.core.sysinfo.SysInfo method),         |
| method), 179<br>dispatch_action() (avocado.core.restclient.cli.app.App                                          | 194                                                                                                    |
| method), 167                                                                                                    | end_tests() (avocado.core.result.Result method), 188<br>environment (avocado.core.tree.TreeNode attribute), 199       |
| Dispatcher (class in avocado.core.dispatcher), 171                                                              | EnvKeep (class in avocado.plugins.envkeep), 207                                                                       |
| display_data_size() (in module avocado.utils.output), 147                                                       | error() (avocado.core.parser.ArgumentParser method),                                                                  |
| Distro (class in avocado.plugins.distro), 204                                                                   | 185                                                                                                    |
| DISTRO_PKG_INFO_LOADERS (in module avo-                                                                         | error() (avocado.core.test.Test method), 196                                                                          |
| cado.plugins.distro), 204                                                                                       | error() (avocado.Test method), 116                                                                                    |
| DistroDef (class in avocado.plugins.distro), 204                                                                | $error() \\ \hspace*{0.5cm} (avocado.utils.external.spark.Generic Parser$                                             |
| DistroPkgInfoLoader (class in avocado.plugins.distro),<br>205                                                   | method), 120<br>error() (avocado.utils.external.spark.GenericScanner                                                  |
| DistroPkgInfoLoaderDeb (class in avocado.plugins.distro), 205                                                   | error() (avocado.utils.external.spark.GenericScanner method), 120                                                     |

| error_str() (avocado.core.output.TermSupport method), 183                                                   | find_class_and_methods() (in module avo-<br>cado.core.safeloader), 190                             |
|----------------------------------------------------------------------------------------------------|----------------------------------------------------------------------------------------------------|
| ESCAPE_CODES (avocado.core.output.TermSupport at-                                                           | find_command() (in module avocado.utils.path), 148                                                 |
| tribute), 183                                                                                               | find_free_port() (in module avocado.utils.network), 146                                            |
| ExecPath (class in avocado.plugins.exec_path), 207                                                          | find_free_ports() (in module avocado.utils.network), 146                                           |
| execute() (avocado.utils.git.GitRepoHelper method), 136                                                     | fingerprint() (avocado.core.mux.MuxTreeNode method),                                               |
| execute_cmd() (avocado.core.test.SimpleTest method),                                                        | 180                                                                                                |
| 195                                                                                                    | fingerprint() (avocado.core.tree.TreeNode method), 199                                             |
| exit() (avocado.utils.gdb.GDB method), 131                                                                  | finish() (avocado.core.parser.Parser method), 185                                                  |
| exit() (avocado.utils.gdb.GDBServer method), 133                                                            | finish() (avocado.core.runner.TestStatus method), 189                                              |
| ExternalLoader (class in avocado.core.loader), 177                                                          | flush() (avocado.core.output.LoggingFile method), 182                                              |
| ExternalRunnerTest (class in avocado.core.test), 195                                                        | flush() (avocado.core.output.MemStreamHandler                                                      |
| extract() (avocado.utils.archive.ArchiveFile method), 121                                                   | method), 182                                                                                       |
| extract() (in module avocado.utils.archive), 122                                                            | flush() (avocado.core.output.Paginator method), 182                                                |
|                                                                                                    | flush_path() (in module avocado.utils.multipath), 145                                              |
| F                                                                                                    | form_conf_mpath_file() (in module avo-                                                             |
| fail() (avocado.core.test.Test method), 196                                                                 | cado.utils.multipath), 145                                                                         |
| fail() (avocado. Test method), 116                                                                          | found Match ()  (avocado.utils.external.spark. Generic AST Matcher                                 |
| fail_class (avocado.core.test.Test attribute), 196                                                          | method), 119                                                                                       |
| fail_class (avocado.Test attribute), 116                                                                    | freememtotal() (in module avocado.utils.memory), 143                                               |
| fail_header_str() (avocado.core.output.TermSupport                                                          | freespace() (in module avocado.utils.disk), 128                                                    |
| method), 183                                                                                                | fully_qualified_name() (avo-                                                                       |
| fail_on() (in module avocado), 118                                                                          | cado.core.dispatcher.Dispatcher method),                                                           |
| fail_on() (in module avocado.core.decorators), 171                                                          | 172                                                                                                |
| fail_reason (avocado.core.test.Test attribute), 196                                                         | G                                                                                                  |
| fail_reason (avocado.Test attribute), 116                                                                   |                                                                                                    |
| fail_str() (avocado.core.output.TermSupport method),                                                        | GDB (class in avocado.plugins.gdb), 207                                                            |
| 183                                                                                                    | GDB (class in avocado.utils.gdb), 131                                                              |
| fake_outputs() (avocado.core.output.StdOutput method),                                                      | GDBRemote (class in avocado.utils.gdb), 133                                                        |
| 183                                                                                                    | GDBServer (class in avocado.utils.gdb), 132<br>GDBSubProcess (class in avocado.utils.process), 152 |
| fetch() (avocado.utils.asset.Asset method), 122                                                             | generate_core() (avocado.utils.process.GDBSubProcess                                               |
| fetch() (avocado.utils.git.GitRepoHelper method), 136<br>fetch_asset() (avocado.core.test.Test method), 196 | method), 152                                                                                       |
| fetch_asset() (avocado.Cote.test.Test method), 190                                                          | generate_gdb_connect_cmds() (avo-                                                                  |
| file_log_factory() (in module avocado.plugins.tap), 212                                                     | cado.utils.process.GDBSubProcess method),                                                          |
| FileLoader (class in avocado.core.loader), 177                                                              | 152                                                                                                |
| FileLock (class in avocado.utils.filelock), 130                                                             | generate_gdb_connect_sh() (avo-                                                                    |
| filename (avocado.core.test.ExternalRunnerTest attribute), 195                                              | cado.utils.process.GDBSubProcess method), 152                                                      |
| filename (avocado.core.test.SimpleTest attribute), 195                                                      | generate_random_string() (in module avo-                                                           |
| filename (avocado.core.test.Test attribute), 197                                                            | cado.utils.data_factory), 126                                                                      |
| filename (avocado.Test attribute), 116                                                                      | GenericASTBuilder (class in avo-                                                                   |
| FileOrStdoutAction (class in avocado.core.parser), 185                                                      | cado.utils.external.spark), 119                                                                    |
| filter() (avocado.core.output.FilterInfoAndLess method),                                                    | GenericASTMatcher (class in avo-                                                                   |
| 181                                                                                                    | cado.utils.external.spark), 119                                                                    |
| filter() (avocado.core.output.FilterWarnAndMore                                                             | GenericASTTraversal (class in avo-                                                                 |
| method), 181                                                                                                | cado.utils.external.spark), 119                                                                    |
| filter_test_tags() (in module avocado.core.loader), 179                                                     | GenericASTTraversalPruningException, 119                                                           |
| FilterInfoAndLess (class in avocado.core.output), 181                                                       | GenericParser (class in avocado.utils.external.spark), 119                                         |
| FilterSet (class in avocado.core.tree), 199                                                                 | GenericScanner (class in avocado.utils.external.spark),<br>120                                     |
| FilterWarnAndMore (class in avocado.core.output), 181                                                       | GenIOError, 134                                                                                    |
| finalState() (avocado.utils.external.spark.GenericParser method), 120                                       | geometric_mean() (in module avo-                                                                   |
| memod), 120                                                                                                 | cado.utils.data_structures), 127                                                                   |

| get() (avocado.core.varianter.AvocadoParams method), 201                | get_huge_page_size() (in module avocado.utils.memory), 143                                               |
|-------------------------------------------------------------------------|----------------------------------------------------------------------------------------------------|
| get_api_list() (avocado.core.restclient.connection.Connectimethod), 168 | oget_id() (in module avocado.core.jobdata), 176<br>get_interfaces_in_pci_address() (in module avo-       |
| get_base_dir() (in module avocado.core.data_dir), 170                   | cado.utils.pci), 149                                                                                     |
| get_base_keywords() (avo-                                               | get_leaves() (avocado.core.tree.TreeNode method), 199                                                    |
| cado.core.loader.TestLoaderProxy method),                               | get_loaded_modules() (in module avo-                                                                     |
| 179                                                                     | cado.utils.linux_modules), 139                                                                           |
| get_buddy_info() (in module avocado.utils.memory), 143                  | get_logs_dir() (in module avocado.core.data_dir), 170                                                    |
| get_cfg() (in module avocado.utils.pci), 149                            | get_mask() (in module avocado.utils.pci), 150                                                            |
| get_children_pids() (in module avocado.utils.process),                  | get_mask() (in module avocado.utils.pci), 150<br>get_memory_address() (in module avocado.utils.pci), 150 |
| get_children_plus() (iii inloudic avocado.utiis.process),               |                                                                                                    |
|                                                                         | get_mountpoint() (avocado.utils.partition.Partition method), 147                                         |
| get_cpu_arch() (in module avocado.utils.cpu), 125                       |                                                                                                    |
| get_cpu_vendor_name() (in module avocado.utils.cpu),                    | get_mpath_name() (in module avocado.utils.multipath),                                                    |
| 125                                                                     | 145                                                                                                    |
| get_data_dir() (in module avocado.core.data_dir), 170                   | get_multipath_wwids() (in module avo-                                                                    |
| get_datafile_path() (in module avocado.core.data_dir),                  | cado.utils.multipath), 145                                                                               |
| 170                                                                     | get_name_of_init() (in module avocado.utils.service),                                                    |
| get_decorator_mapping() (avo-                                           | 160                                                                                                    |
| cado.core.loader.DummyLoader static method),                            | get_named_tree_cls() (in module avocado.core.tree), 201                                                  |
| 177                                                                     | <pre>get_nics_in_pci_address() (in module avocado.utils.pci),</pre>                                      |
| get_decorator_mapping() (avo-                                           | 150                                                                                                    |
| cado.core.loader.ExternalLoader static                                  | get_node() (avocado.core.tree.TreeNode method), 199                                                      |
| method), 177                                                            | get_num_huge_pages() (in module avo-                                                                     |
| get_decorator_mapping() (avo-                                           | cado.utils.memory), 144                                                                                  |
| cado.core.loader.FileLoader static method),                             | get_num_interfaces_in_pci() (in module avo-                                                              |
| 178                                                                     | cado.utils.pci), 150                                                                                     |
| get_decorator_mapping() (avo-                                           | get_number_of_tests() (avocado.core.varianter.Varianter                                                  |
| cado.core.loader.TestLoader static method),                             | method), 202                                                                                             |
| 178                                                                     | get_or_die() (avocado.core.varianter.AvocadoParam                                                        |
| get_decorator_mapping() (avo-                                           | method), 201                                                                                             |
| cado.core.loader.TestLoaderProxy method),                               | get_output_file_name() (avocado.plugins.distro.Distro                                                    |
| 179                                                                     | method), 204                                                                                             |
| get_default() (in module avo-                                           | get_package_info() (avo-                                                                                 |
| cado.core.restclient.connection), 168                                   | cado.plugins.distro.DistroPkgInfoLoader                                                                  |
| <pre>get_disks_in_pci_address() (in module avocado.utils.pci),</pre>    | method), 205                                                                                             |
| 149                                                                     | get_package_info() (avo-                                                                                 |
| get_diskspace() (in module avocado.utils.lv_utils), 140                 | cado.plugins.distro.DistroPkgInfoLoaderDeb                                                               |
| get_distro() (avocado.utils.distro.Probe method), 129                   | method), 205                                                                                             |
| get_docstring_directives() (in module avo-                              | get_package_info() (avo-                                                                                 |
| cado.core.safeloader), 190                                              | cado.plugins.distro.DistroPkgInfoLoaderRpm                                                               |
| get_docstring_directives_tags() (in module avo-                         | method), 205                                                                                             |
| cado.core.safeloader), 190                                              | get_package_management() (avo-                                                                           |
| get_domains() (in module avocado.utils.pci), 149                        | cado.utils.software_manager.SystemInspector                                                              |
| get_driver() (in module avocado.utils.pci), 149                         | method), 163                                                                                             |
| <pre>get_environment() (avocado.core.tree.TreeNode method),</pre>       | get_packages_info() (avo-                                                                                |
| 199                                                                     | cado.plugins.distro.DistroPkgInfoLoader                                                                  |
| get_extra_listing() (avocado.core.loader.TestLoader                     | method), 205                                                                                             |
| method), 178                                                            | get_parents() (avocado.core.tree.TreeNode method), 200                                                   |
| get_extra_listing() (avocado.core.loader.TestLoaderProxy                | get_path() (avocado.core.tree.TreeNode method), 200                                                      |
| method), 179                                                            | get_path() (in module avocado.utils.path), 148                                                           |
| get_file() (in module avocado.utils.download), 129                      | get_paths() (in module avocado.utils.multipath), 145                                                     |
| get_first_line() (avocado.utils.path.PathInspector                      | get_pci_addresses() (in module avocado.utils.pci), 150                                                   |
| method), 148                                                            | get_pci_class_name() (in module avocado.utils.pci), 150                                                  |

| get_pci_fun_list() (in module avocado.utils.pci), 150 get_pci_id() (in module avocado.utils.pci), 150 get_pci_id_from_sysfs() (in module avocado.utils.pci),              | method), 120 gotoST() (avocado.utils.external.spark.GenericParser method), 120 gotoT() (avocado.utils.external.spark.GenericParser method), 120  H                  |
|----------------------------------------------------------------------------------------------------|----------------------------------------------------------------------------------------------------|
| get_policy() (in module avocado.utils.multipath), 145<br>get_repo() (in module avocado.utils.git), 136<br>get_resultsdir() (in module avocado.core.jobdata), 176          | handle_break_hit() (avo-<br>cado.utils.process.GDBSubProcess method),<br>152                                                                                        |
| get_root() (avocado.core.tree.TreeNode method), 200<br>get_size() (in module avocado.utils.multipath), 145<br>get_slot_from_sysfs() (in module avocado.utils.pci), 151    | handle_fatal_signal() (avo-<br>cado.utils.process.GDBSubProcess method),                                                                                            |
| get_slot_list() (in module avocado.utils.pci), 151<br>get_state() (avocado.core.test.Test method), 197                                                                    | has_exec_permission() (avocado.utils.path.PathInspector method), 148                                                                                                |
| get_state() (avocado.Test method), 116 get_stderr() (avocado.utils.process.SubProcess method), 153                                                                        | hash_file() (in module avocado.utils.crypto), 125<br>hash_wrapper() (in module avocado.utils.crypto), 126<br>header_str() (avocado.core.output.TermSupport method), |
| get_stdout() (avocado.utils.process.SubProcess method), 153 get_sub_process_klass() (in module avo-                                                                       | 183 healthy_str() (avocado.core.output.TermSupport method), 184                                                                                                    |
| cado.utils.process), 155 get_submodules() (in module avo- cado.utils.linux_modules), 139                                                                                  | Human (class in avocado.plugins.human), 207<br>HumanJob (class in avocado.plugins.human), 208                                                                       |
| get_svc_name() (in module avocado.utils.multipath), 146<br>get_test_dir() (in module avocado.core.data_dir), 170<br>get_thp_value() (in module avocado.utils.memory), 144 | init() (avocado.utils.git.GitRepoHelper method), 136                                                                                                    |
| get_tmp_dir() (in module avocado.core.data_dir), 171 get_top_commit() (avocado.utils.git.GitRepoHelper method), 136                                                       | init_dir() (in module avocado.utils.path), 149 INIT_TIMEOUT (avocado.utils.gdb.GDBServer attribute), 133                                                            |
| get_top_tag() (avocado.utils.git.GitRepoHelper method), 136                                                                                                    | initialize() (avocado.plugins.yaml_to_mux.YamlToMux method), 213                                                                                                    |
| get_type_label_mapping() (avo-<br>cado.core.loader.DummyLoader static method),<br>177                                                                                     | initialize_connection() (avo-<br>cado.core.restclient.cli.app.App method),<br>167                                                                                   |
| get_type_label_mapping() (avo-<br>cado.core.loader.ExternalLoader static                                                                                                  | initialize_mux() (avocado.core.mux.MuxPlugin method), 180 install() (avocado.utils.software_manager.AptBackend                                                      |
| method), 177 get_type_label_mapping() (avo- cado.core.loader.FileLoader static method),                                                                                   | method), 161 install() (avocado.utils.software_manager.YumBackend method), 163                                                                                      |
| 178 get_type_label_mapping() (avo- cado.core.loader.TestLoader static method),                                                                                            | install() (avocado.utils.software_manager.ZypperBackend method), 164 install_distro_packages() (in module avo-                                                      |
| 178 get_type_label_mapping() (avo-                                                                                                    | cado.utils.software_manager), 164 install_what_provides() (avo-                                                                                                    |
| cado.core.loader.TestLoaderProxy method), 179 get_url() (avocado.core.restclient.connection.Connection                                                                    | cado.utils.software_manager.BaseBackend<br>method), 162<br>INSTALLED_OUTPUT (avo-                                                                                   |
| method), 168 get_value() (avocado.core.settings.Settings method), 191 get_vpd() (in module avocado.utils.pci), 151                                                        | cado.utils.software_manager.DpkgBackend attribute), 162                                                                                                    |
| git_cmd() (avocado.utils.git.GitRepoHelper method), 136                                                                                                    | interrupt_str() (avocado.core.output.TermSupport method), 184                                                                                                    |
| GitRepoHelper (class in avocado.utils.git), 135<br>goto() (avocado.utils.external.spark.GenericParser                                                                     | InvalidJSONError, 169 InvalidLoaderPlugin, 178                                                                                                    |

| InvalidResultResponseError, 169 is_archive() (in module avocado.utils.archive), 122                                                                                                    | JobPrePostDispatcher (class in avocado.core.dispatcher), 172                                                                                                    |
|----------------------------------------------------------------------------------------------------|----------------------------------------------------------------------------------------------------|
| is_empty() (avocado.utils.path.PathInspector method),                                                                                                    | JobPreTests (class in avocado.core.plugin_interfaces), 187                                                                                                    |
| is_leaf (avocado.core.tree.TreeNode attribute), 200 is_parsed() (avocado.core.varianter.Varianter method), 202                                                                                                    | JobScripts (class in avocado.plugins.jobscripts), 208 Journal (class in avocado.plugins.journal), 208 JournalctlWatcher (class in avocado.core.sysinfo), 193                                                                                                    |
| is_port_free() (in module avocado.utils.network), 146<br>is_python() (avocado.utils.path.PathInspector method),<br>148                                                                                                    | JournalResult (class in avocado.plugins.journal), 208<br>JSONCLI (class in avocado.plugins.jsonresult), 209<br>JSONResult (class in avocado.plugins.jsonresult), 209                                                                                                   |
| is_script() (avocado.utils.path.PathInspector method), 148                                                                                                    | K                                                                                                    |
| is_software_package() (avo-<br>cado.plugins.distro.DistroPkgInfoLoader<br>method), 205<br>is_software_package() (avo-<br>cado.plugins.distro.DistroPkgInfoLoaderDeb                                                                    | KernelBuild (class in avocado.utils.kernel), 138 kill() (avocado.utils.process.SubProcess method), 153 kill_process_by_pattern() (in module avocado.utils.process), 155 kill_process_tree() (in module avocado.utils.process), 155                                     |
| method), 205 is_software_package() (avo- cado.plugins.distro.DistroPkgInfoLoaderRpm                                                                                                    | L lazy_init_journal() (avo-                                                                                                    |
| method), 206 is_url() (in module avocado.utils.aurl), 124 isatty() (avocado.core.output.LoggingFile method), 182 isnullable() (avocado.utils.external.spark.GenericParser                                                              | cado.plugins.journal.JournalResult method), 209  LazyProperty (class in avocado.utils.data_structures), 127  LinuxDistro (class in avocado.utils.distro), 128                                                                                                    |
| method), 120<br>iso9660() (in module avocado.utils.iso9660), 137<br>Iso9660IsoInfo (class in avocado.utils.iso9660), 137<br>Iso9660IsoRead (class in avocado.utils.iso9660), 137<br>Iso9660Mount (class in avocado.utils.iso9660), 137 | List (class in avocado.utils.disto), 128  List (class in avocado.plugins.list), 209  list() (avocado.plugins.list.TestLister method), 210  list() (avocado.utils.archive.ArchiveFile method), 121  list_all() (avocado.utils.software_manager.DpkgBackend method), 162 |
| iter_children_preorder() (avocado.core.tree.TreeNode method), 200                                                                                                    | list_all() (avocado.utils.software_manager.RpmBackend method), 163                                                                                                    |
| iter_leaves() (avocado.core.tree.TreeNode method), 200 iter_parents() (avocado.core.tree.TreeNode method), 200 iter_tabular_output() (in module avocado.utils.astring), 123                                                            | list_brief() (in module avo-<br>cado.core.restclient.cli.actions.server), 166<br>list_files() (avocado.utils.software_manager.DpkgBackend<br>method), 162                                                                                                    |
| iter_variants() (avocado.core.mux.MuxTree method), 180 iteritems() (avocado.core.tree.ValueDict method), 200 iteritems() (avocado.core.varianter.AvocadoParam                                                                          | list_files() (avocado.utils.software_manager.RpmBackend<br>method), 163<br>list_mount_devices() (avocado.utils.partition.Partition                                                                                                    |
| method), 201 iteritems() (avocado.core.varianter.AvocadoParams method), 202                                                                                                    | static method), 147 list_mount_points() (avocado.utils.partition.Partition static method), 147                                                                                                    |
| itertests() (avocado.core.varianter.Varianter method), 202                                                                                                    | ListOfNodeObjects (class in avo-<br>cado.plugins.yaml_to_mux), 213                                                                                                    |
| job (avocado.core.test.Test attribute), 197                                                                                                    | load_config() (avocado.plugins.replay.Replay method), 210                                                                                                    |
| job (avocado.Test attribute), 116<br>Job (class in avocado.core.job), 175<br>JobBaseException, 172<br>JobError, 173                                                                                                    | load_distro() (in module avocado.plugins.distro), 206<br>load_from_tree() (in module avocado.plugins.distro), 206<br>load_module() (in module avocado.utils.linux_modules),                                                                                            |
| JobPost (class in avocado.core.plugin_interfaces), 186<br>JobPostTests (class in avocado.core.plugin_interfaces),                                                                                                    | load_plugins() (avocado.core.loader.TestLoaderProxy method), 179                                                                                                    |
| 186 JobPre (class in avocado.core.plugin_interfaces), 186                                                                                                    | load_test() (avocado.core.loader.TestLoaderProxy method), 179                                                                                                    |

| loaded_module_info() (in module avo-<br>cado.utils.linux_modules), 139                                            | makeRE() (avocado.utils.external.spark.GenericScanner method), 120                                |
|----------------------------------------------------------------------------------------------------|---------------------------------------------------------------------------------------------------|
| LoaderError, 178                                                                                                  | makeSet() (avocado.utils.external.spark.GenericParser                                             |
| LoaderUnhandledReferenceError, 178                                                                                | method), 120                                                                                      |
| LockFailed, 130                                                                                                   | makeSet_fast() (avocado.utils.external.spark.GenericParser                                        |
| log (avocado.core.output.MemStreamHandler attribute),                                                             | method), 120                                                                                      |
| log (avocado.core.test.Test attribute), 197                                                                       | makeState() (avocado.utils.external.spark.GenericParser method), 120                              |
| log (avocado.core.test.rest attribute), 197                                                                       | makeState0() (avocado.utils.external.spark.GenericParser                                          |
| log() (avocado.core.varianter.AvocadoParams method),                                                              | method), 120                                                                                      |
| 202                                                                                                    | map_method() (avocado.core.dispatcher.JobPrePostDispatcher                                        |
| log_calls() (in module avocado.utils.debug), 127                                                                  | method), 172                                                                                      |
| log_calls_class() (in module avocado.utils.debug), 127                                                            | map_method() (avocado.core.dispatcher.ResultDispatcher                                            |
| log_exc_info() (in module avocado.utils.stacktrace), 165                                                          | method), 172                                                                                      |
| LOG_JOB (in module avocado.core.output), 181                                                                      | map_method() (avocado.core.dispatcher.ResultEventsDispatcher                                      |
| log_line() (in module avocado.utils.genio), 134                                                                   | method), 172                                                                                      |
| log_message() (in module avocado.utils.stacktrace), 165                                                           | map_method() (avocado.core.dispatcher.VarianterDispatcher                                         |
| log_plugin_failures() (in module avocado.core.output),                                                            | method), 172                                                                                      |
| 185                                                                                                    | map_method_copy() (avo-                                                                           |
| LOG_UI (in module avocado.core.output), 181                                                                       | cado.core.dispatcher.VarianterDispatcher                                                          |
| logdir (avocado.core.job.Job attribute), 175                                                                      | method), 172                                                                                      |
| logdir (avocado.core.test.Test attribute), 197                                                                    | map_verbosity_level() (in module avo-                                                             |
| logdir (avocado. Test attribute), 117                                                                             | cado.plugins.variants), 212                                                                       |
| logfile (avocado.core.test.Test attribute), 197                                                                   | match() (avocado.utils.external.spark.GenericASTMatcher                                           |
| logfile (avocado.Test attribute), 117                                                                             | method), 119                                                                                      |
| Logfile (class in avocado.core.sysinfo), 193                                                                      | match_r() (avocado.utils.external.spark.GenericASTMatcher                                         |
| LoggingFile (class in avocado.core.output), 181                                                                   | method), 119                                                                                      |
| LogWatcher (class in avocado.core.sysinfo), 193                                                                   | measure_duration() (in module avocado.utils.debug), 127                                           |
| lv_check() (in module avocado.utils.lv_utils), 140                                                                | MemStreamHandler (class in avocado.core.output), 182                                              |
| lv_create() (in module avocado.utils.lv_utils), 140                                                               | memtotal() (in module avocado.utils.memory), 144                                                  |
| lv_list() (in module avocado.utils.lv_utils), 140                                                                 | merge() (avocado.core.mux.MuxTreeNode method), 180                                                |
| lv_mount() (in module avocado.utils.lv_utils), 140                                                                | merge() (avocado.core.mux.MuxTreeNodeDebug                                                        |
| lv_reactivate() (in module avocado.utils.lv_utils), 140                                                           | method), 180                                                                                      |
| lv_remove() (in module avocado.utils.lv_utils), 141                                                               | merge() (avocado.core.tree.TreeNode method), 200                                                  |
| lv_revert() (in module avocado.utils.lv_utils), 141                                                               | merge() (avocado.core.tree.TreeNodeDebug method),                                                 |
| lv_revert_with_snapshot() (in module avo-                                                                         | 200                                                                                               |
| cado.utils.lv_utils), 141                                                                                         | MissingTest (class in avocado.core.loader), 178                                                   |
| lv_take_snapshot() (in module avocado.utils.lv_utils),                                                            | mkfs() (avocado.utils.partition.Partition method), 147                                            |
| 141                                                                                                    | mnt_dir (avocado.utils.iso9660.Iso9660Mount attribute),                                           |
| lv_umount() (in module avocado.utils.lv_utils), 141                                                               | 138 MarkingTest (class in avacado com test), 105                                                  |
| LVException, 140                                                                                                  | MockingTest (class in avocado.core.test), 195 MODULE (in module avocado.utils.linux_modules), 139 |
| M                                                                                                    |                                                                                                   |
|                                                                                                    | module_is_loaded() (in module avo-<br>cado.utils.linux_modules), 139                              |
| main (in module avocado), 115                                                                                     | modules_imported_as() (in module avo-                                                             |
| main (in module avocado.core.job), 176                                                                            | cado.core.safeloader), 190                                                                        |
| main() (in module avocado.utils.software_manager), 164                                                            | mount() (avocado.utils.partition.Partition method), 147                                           |
| make() (in module avocado.utils.build), 124 make_dir_and_populate() (in module avo-                               | MOVE_BACK (avocado.core.output.TermSupport                                                        |
| make_dir_and_populate() (in module avo-<br>cado.utils.data_factory), 126                                          | attribute), 183                                                                                   |
| make_script() (in module avocado.utils.script), 158                                                               | MOVE_FORWARD (avocado.core.output.TermSupport                                                     |
| make_temp_script() (in module avocado.utils.script), 158                                                          | attribute), 183                                                                                   |
| make_temp_script() (in module avocado.utils.script), 139 makeNewRules() (avocado.utils.external.spark.GenericPars | MOVES (avocado.core.output.Throbber attribute). 184                                               |
| method), 120                                                                                                    | mtab (avocado.utils.partition.MtabLock attribute), 147                                            |
| 1101100), 120                                                                                                    | MtabLock (class in avocado.utils.partition), 147                                                  |
|                                                                                                    |                                                                                                   |

| Multiplex (class in avocado.plugins.multiplex), 210<br>mux_path (avocado.core.mux.MuxPlugin attribute), 180<br>MuxPlugin (class in avocado.core.mux), 179<br>MuxTree (class in avocado.core.mux), 180 | name (avocado.plugins.yaml_to_mux.YamlToMuxCLI attribute), 213 name (avocado.Test attribute), 117 name_for_file() (avocado.utils.distro.Probe method), 129 |
|----------------------------------------------------------------------------------------------------|----------------------------------------------------------------------------------------------------|
| MuxTreeNode (class in avocado.core.mux), 180<br>MuxTreeNodeDebug (class in avocado.core.mux), 180                                                                                                    | name_for_file_contains() (avocado.utils.distro.Probe method), 129                                                                                          |
| N                                                                                                    | NameNotTestNameError, 195<br>names() (avocado.core.dispatcher.Dispatcher method),                                                                          |
| name (avocado.core.loader.DummyLoader attribute), 177                                                                                                    | 172                                                                                                    |
| name (avocado.core.loader.ExternalLoader attribute), 177                                                                                                    | NAMESPACE_PREFIX (avo-                                                                                                    |
| name (avocado.core.loader.FileLoader attribute), 178                                                                                                    | cado.core.dispatcher.Dispatcher attribute),                                                                                                    |
| name (avocado.core.loader.TestLoader attribute), 179                                                                                                    | 171 no default (avacade como cattingo Sattingo ettaibuta) 101                                                                                              |
| name (avocado.core.plugin_interfaces.CLICmd attribute), 186                                                                                                    | no_default (avocado.core.settings.Settings attribute), 191 node_size() (in module avocado.utils.memory), 144                                               |
| name (avocado.core.test.Test attribute), 197                                                                                                    | NoMatchError, 202                                                                                                    |
| name (avocado.plugins.archive.Archive attribute), 203                                                                                                    | nonterminal() (avocado.utils.external.spark.GenericASTBuilder method), 119                                                                                 |
| name (avocado.plugins.archive.ArchiveCLI attribute),                                                                                                    | NOT_SET (in module avocado.utils.linux_modules), 139                                                                                                    |
| 203                                                                                                    | NotATest (class in avocado.core.loader), 178                                                                                                    |
| name (avocado.plugins.config.Config attribute), 204<br>name (avocado.plugins.diff.Diff attribute), 204                                                                                                | numa_nodes() (in module avocado.utils.memory), 144                                                                                                    |
| name (avocado.plugins.distro.Distro attribute), 204                                                                                                    | •                                                                                                    |
| name (avocado.plugins.envkeep.EnvKeep attribute), 207                                                                                                    | 0                                                                                                    |
| name (avocado.plugins.exec_path.ExecPath attribute), 207                                                                                                    | objects() (avocado.core.varianter.AvocadoParams method), 202                                                                                               |
| name (avocado.plugins.gdb.GDB attribute), 207                                                                                                    | online_cpus_count() (in module avocado.utils.cpu), 125                                                                                                    |
| name (avocado.plugins.human.Human attribute), 207                                                                                                    | open() (avocado.utils.archive.ArchiveFile class method),                                                                                                   |
| name (avocado.plugins.human.HumanJob attribute), 208                                                                                                    | 121                                                                                                    |
| name (avocado.plugins.jobscripts.JobScripts attribute), 208                                                                                                    | OptionValidationError, 173 ordered_list_unique() (in module avo-                                                                                           |
| name (avocado.plugins.journal.Journal attribute), 208                                                                                                    | cado.utils.data_structures), 127                                                                                                    |
| name (avocado.plugins.journal.JournalResult attribute), 209                                                                                                    | output_mapping (avocado.plugins.human.Human attribute), 208                                                                                                |
| name (avocado.plugins.jsonresult.JSONCLI attribute), 209                                                                                                    | outputdir (avocado.core.test.Test attribute), 197<br>outputdir (avocado.Test attribute), 117                                                               |
| name (avocado.plugins.jsonresult.JSONResult attribute), 209                                                                                                    | OutputList (class in avocado.core.tree), 199 OutputValue (class in avocado.core.tree), 199                                                                 |
| name (avocado.plugins.list.List attribute), 209<br>name (avocado.plugins.multiplex.Multiplex attribute),                                                                                              | P                                                                                                    |
| 210                                                                                                    | PACKAGE_TYPE (avo-                                                                                                    |
| name (avocado.plugins.plugins.Plugins attribute), 210                                                                                                    | cado.utils.software_manager.DpkgBackend                                                                                                    |
| name (avocado.plugins.replay.Replay attribute), 210                                                                                                    | attribute), 162                                                                                                    |
| name (avocado.plugins.run.Run attribute), 211                                                                                                    | PACKAGE_TYPE (avo-                                                                                                    |
| name (avocado.plugins.sysinfo.SysInfo attribute), 211                                                                                                    | cado.utils.software_manager.RpmBackend                                                                                                    |
| name (avocado.plugins.tap.TAP) attribute), 211                                                                                                    | attribute), 162                                                                                                    |
| name (avocado.plugins.tap.TAPResult attribute), 211 name (avocado.plugins.teststmpdir.TestsTmpDir at-                                                                                                 | PagerNotFoundError, 182                                                                                                    |
| name (avocado.plugins.teststmpdir.TestsTmpDir attribute), 212                                                                                                    | Paginator (class in avocado.core.output), 182                                                                                                    |
| name (avocado.plugins.variants.Variants attribute), 212                                                                                                    | params (avocado.core.test.Test attribute), 197<br>params (avocado.Test attribute), 117                                                                     |
| name (avocado.plugins.wrapper.Wrapper attribute), 212                                                                                                    | parents (avocado.core.tree.TreeNode attribute), 200                                                                                                    |
| name (avocado.plugins.xunit.XUnitCLI attribute), 213                                                                                                    | parse() (avocado.core.varianter.Varianter method), 202                                                                                                    |
| name (avocado.plugins.xunit.XUnitResult attribute), 213                                                                                                    | parse() (avocado.utils.external.spark.GenericParser                                                                                                    |
| name (avocado.plugins.yaml_to_mux.YamlToMux                                                                                                    | method), 120                                                                                                    |
| attribute), 213                                                                                                    | parse() (in module avocado.utils.external.gdbmi_parser),                                                                                                   |
|                                                                                                    | 119                                                                                                    |

| parse_lsmod_for_module() (in module avocado.utils.linux_modules), 139                                        | pre_tests() (avocado.plugins.journal.JournalResult method), 209                                        |
|----------------------------------------------------------------------------------------------------|----------------------------------------------------------------------------------------------------|
| parseArgs() (avocado.core.job.TestProgram method), 176                                                       | pre_tests() (avocado.plugins.tap.TAPResult method), 211                                                |
| Parser (class in avocado.core.parser), 185 Parser (class in avocado.core.restclient.cli.parser), 167         | predecessor() (avocado.utils.external.spark.GenericParser method), 120                                 |
| partial_str() (avocado.core.output.TermSupport method),                                                      | preorder() (avocado.utils.external.spark.GenericASTTraversal                                           |
| 184                                                                                                    | method), 119                                                                                           |
| Partition (class in avocado.utils.partition), 147<br>PartitionError, 148                                     | prepare_exc_info() (in module avocado.utils.stacktrace), 165                                           |
| pass_str() (avocado.core.output.TermSupport method), 184                                                     | preprocess() (avocado.utils.external.spark.GenericASTBuilder method), 119                              |
| path (avocado.core.tree.TreeNode attribute), 200<br>path_parent() (in module avocado.core.mux), 181          | preprocess() (avocado.utils.external.spark.GenericASTMatcher method), 119                              |
| PathInspector (class in avocado.utils.path), 148                                                             | preprocess() (avocado.utils.external.spark.GenericParser                                               |
| pid_exists() (in module avocado.utils.process), 155                                                          | method), 120                                                                                           |
| ping() (avocado.core.restclient.connection.Connection method), 168                                           | print_records() (avocado.core.output.StdOutput method), 183                                            |
| Plugin (class in avocado.core.plugin_interfaces), 187                                                        | PRINTABLE (avocado.plugins.xunit.XUnitResult                                                           |
| plugin_type() (avocado.core.dispatcher.Dispatcher                                                            | attribute), 213                                                                                        |
| method), 172                                                                                                 | Probe (class in avocado.utils.distro), 128                                                             |
| Plugins (class in avocado.plugins.plugins), 210                                                              | process() (in module avo-                                                                              |
| poll() (avocado.utils.process.SubProcess method), 153<br>PORT_RANGE (avocado.utils.gdb.GDBServer attribute), | cado.utils.external.gdbmi_parser), 119 process_config_path() (avocado.core.settings.Settings           |
| 133                                                                                                    | method), 191                                                                                           |
| position() (avocado.utils.external.spark.GenericScanner                                                      | process_in_ptree_is_defunct() (in module avo-                                                          |
| method), 120                                                                                                 | cado.utils.process), 155                                                                               |
| post() (avocado.core.plugin_interfaces.JobPost method),  186                                                 | ProgressBar (class in avocado.utils.output), 146 ProgressStreamHandler (class in avocado.core.output), |
| post() (avocado.plugins.human.HumanJob method), 208 post() (avocado.plugins.jobscripts.JobScripts method),   | provides() (avocado.utils.software_manager.AptBackend                                                  |
| 208                                                                                                    | method), 161                                                                                           |
| post() (avocado.plugins.teststmpdir.TestsTmpDir method), 212                                                 | provides() (avocado.utils.software_manager.YumBackend method), 163                                     |
| post_tests() (avocado.core.job.Job method), 175                                                              | provides() (avocado.utils.software_manager.ZypperBackend                                               |
| post_tests() (avocado.core.plugin_interfaces.JobPostTests method), 186                                       | method), 164<br>prune() (avocado.utils.external.spark.GenericASTTraversal                              |
| post_tests() (avocado.plugins.human.Human method),                                                           | method), 119                                                                                           |
| 208 post_tests() (avocado.plugins.journal.JournalResult                                                      | R                                                                                                    |
| post_tests() (avocado.plugins.journal.JournalResult method), 209                                             | re_avocado_log (avocado.core.test.SimpleTest attribute),                                               |
| post_tests() (avocado.plugins.tap.TAPResult method),                                                         | 195                                                                                                    |
| $postorder()\ (avocado.utils.external.spark.Generic ASTT rave$                                               |                                                                                                    |
| method), 119 pre() (avocado.core.plugin_interfaces.JobPre method),                                           | read() (avocado.utils.iso9660.Iso9660IsoRead method),                                                  |
| 186 pre() (avocado.plugins.human.HumanJob method), 208                                                       | read() (avocado.utils.iso9660.Iso9660Mount method),                                                    |
| pre() (avocado.plugins.iuman.ruman.sob incuido), 208                                                         | read_all_lines() (in module avocado.utils.genio), 134                                                  |
| pre() (avocado.plugins.teststmpdir.TestsTmpDir method),                                                      | read_file() (in module avocado.utils.genio), 135                                                       |
| 212                                                                                                    | read_from_meminfo() (in module avo-                                                                    |
| pre_tests() (avocado.core.job.Job method), 175                                                               | cado.utils.memory), 144                                                                                |
| pre_tests() (avocado.core.plugin_interfaces.JobPreTests method), 187                                         | read_from_numa_maps() (in module avo-                                                                  |
| pre_tests() (avocado.plugins.human.Human method), 208                                                        | cado.utils.memory), 144                                                                                |

| read_from_smaps() (in module avocado.utils.memory),                  | cado.core.restclient.response.BaseResponse attribute), 169                                               |
|----------------------------------------------------------------------|----------------------------------------------------------------------------------------------------|
| read_from_vmstat() (in module avocado.utils.memory),                 | REQUIRED_DATA (avo-                                                                                      |
| 144                                                                  | cado.core.restclient.response.ResultResponse                                                             |
| read_gdb_response() (avocado.utils.gdb.GDB method),                  | attribute), 169                                                                                          |
| 132                                                                  | resolve() (avocado.utils.external.spark.GenericASTMatcher                                                |
| read_one_line() (in module avocado.utils.genio), 135                 | method), 119                                                                                             |
| read_until_break() (avocado.utils.gdb.GDB method), 132               | resolve() (avocado.utils.external.spark.GenericParser                                                    |
| readline() (avocado.core.sysinfo.Collectible method), 192            | method), 120                                                                                             |
| reconfigure() (in module avocado.core.output), 185                   | Result (class in avocado.core.plugin_interfaces), 187                                                    |
| record() (in module avocado.core.jobdata), 176                       | Result (class in avocado.core.result), 188                                                               |
| records (avocado.core.output.StdOutput attribute), 183               | ResultDispatcher (class in avocado.core.dispatcher), 172                                                 |
| reflect() (avocado.utils.external.spark.GenericScanner               | ResultEvents (class in avocado.core.plugin_interfaces),                                                  |
| method), 120                                                         | 187                                                                                                    |
| $register() \ (avocado.utils.data\_structures.CallbackRegister$      | ResultEventsDispatcher (class in avo-                                                                    |
| method), 126                                                         | cado.core.dispatcher), 172                                                                               |
| register_plugin() (avocado.core.loader.TestLoaderProxy method), 179  | ResultResponse (class in avo-<br>cado.core.restclient.response), 169                                     |
| register_probe() (in module avocado.utils.distro), 129               | retrieve_args() (in module avocado.core.jobdata), 176                                                    |
| release() (avocado.utils.distro.Probe method), 129                   | retrieve_cmdline() (in module avocado.core.jobdata), 176                                                 |
| remove() (avocado.utils.script.Script method), 158                   | retrieve_config() (in module avocado.core.jobdata), 176                                                  |
| remove() (avocado.utils.script.TemporaryScript method),              | retrieve_pwd() (in module avocado.core.jobdata), 176                                                     |
| 158                                                                  | retrieve_references() (in module avocado.core.jobdata),                                                  |
| $remove()  (avocado.utils.software\_manager.AptBackend$              | 176                                                                                                    |
| method), 161                                                         | retrieve_variants() (in module avocado.core.jobdata), 176                                                |
| remove() (avocado.utils.software_manager.YumBackend method), 163     | rm_logger() (avocado.core.output.LoggingFile method),<br>182                                             |
| $remove()  (avocado.utils.software\_manager.ZypperBackend$           | root (avocado.core.mux.MuxPlugin attribute), 180                                                         |
| method), 164                                                         | root (avocado.core.tree.TreeNode attribute), 200                                                         |
| $remove\_repo() \ (avocado.utils.software\_manager.AptBacketer) \\$  | nrbunded_memtotal() (in module avocado.utils.memory),                                                    |
| method), 161                                                         | 144                                                                                                    |
| remove_repo() (avocado.utils.software_manager.YumBacker method), 163 | eRthmBackend (class in avocado.utils.software_manager),  162                                             |
| $remove\_repo() \ (avocado.utils.software\_manager.ZypperBacket)$    | cRamd(class in avocado.plugins.run), 210                                                                 |
| method), 164                                                         | run() (avocado.core.app.AvocadoApp method), 169                                                          |
| render() (avocado.core.output.Throbber method), 184                  | run() (avocado.core.job.Job method), 175                                                                 |
| render() (avocado.core.plugin_interfaces.Result method),             | run() (avocado.core.plugin_interfaces.CLI method), 186                                                   |
| 187                                                                  | run() (avocado.core.plugin_interfaces.CLICmd method),                                                    |
| render() (avocado.plugins.archive.Archive method), 203               | 186                                                                                                    |
| render() (avocado.plugins.jsonresult.JSONResult                      | run() (avocado.core.restclient.cli.app.App method), 167                                                  |
| method), 209                                                         | run() (avocado.core.sysinfo.Command method), 192                                                         |
| render() (avocado.plugins.xunit.XUnitResult method),                 | run() (avocado.core.sysinfo.Daemon method), 192                                                          |
| 213                                                                  | run() (avocado.core.sysinfo.JournalctlWatcher method),                                                   |
| Replay (class in avocado.plugins.replay), 210                        | 193                                                                                                    |
| ReplaySkipTest (class in avocado.core.test), 195                     | run() (avocado.core.sysinfo.Logfile method), 193                                                         |
| report_state() (avocado.core.test.Test method), 197                  | run() (avocado.core.sysinfo.LogWatcher method), 193                                                      |
| report_state() (avocado.Test method), 117                            | run() (avocado plugins.archive.ArchiveCLI method), 203                                                   |
| request() (avocado.core.restclient.connection.Connection             | run() (avocado plugins.config.Config method), 204                                                        |
| method), 168  PEOURED, ARGS (average utils adh GDR, attribute)       | run() (avocado plugins.diff.Diff method), 204                                                            |
| REQUIRED_ARGS (avocado.utils.gdb.GDB attribute), 131                 | run() (avocado.plugins.distro.Distro method), 204<br>run() (avocado.plugins.envkeep.EnvKeep method), 207 |
| REQUIRED_ARGS (avocado.utils.gdb.GDBServer at-                       | run() (avocado.plugins.envkeep.Envkeep method), 207                                                      |
| tribute), 133                                                        | run() (avocado.plugins.cxcc_path.cxccr attrinctiod), 207                                                 |
| REQUIRED_DATA (avo-                                                  | run() (avocado.plugins.journal.Journal method), 208                                                      |
|                                                                      | V V V V V V V V V V V V V V V V V V V                                                                    |

| run() (avocado.plugins.jsonresult.JSONCLI method), 209   | set_num_huge_pages() (in module avo-                                |
|----------------------------------------------------------|---------------------------------------------------------------------|
| run() (avocado.plugins.list.List method), 209            | cado.utils.memory), 145                                             |
| run() (avocado.plugins.multiplex.Multiplex method), 210  | set_runner_queue() (avocado.core.test.Test method), 197             |
| run() (avocado.plugins.plugins.Plugins method), 210      | set_runner_queue() (avocado.Test method), 117                       |
| run() (avocado.plugins.replay.Replay method), 210        | set_thp_value() (in module avocado.utils.memory), 145               |
| run() (avocado.plugins.run.Run method), 211              | Settings (class in avocado.core.settings), 191                      |
| run() (avocado.plugins.sysinfo.SysInfo method), 211      | settings_section() (avocado.core.dispatcher.Dispatcher              |
| run() (avocado.plugins.tap.TAP method), 211              | method), 172                                                        |
| run() (avocado.plugins.variants.Variants method), 212    | SettingsError, 191                                                  |
| run() (avocado.plugins.wrapper.Wrapper method), 212      | SettingsValueError, 191                                             |
| run() (avocado.plugins.xunit.XUnitCLI method), 213       | setUp() (avocado.core.test.DryRunTest method), 195                  |
| run() (avocado.plugins.yaml_to_mux.YamlToMuxCLI          | shell_escape() (in module avocado.utils.astring), 123               |
| method), 213                                             | should_run_inside_gdb() (in module avo-                             |
| run() (avocado.utils.data_structures.CallbackRegister    | cado.utils.process), 156                                            |
| method), 126                                             | should_run_inside_wrapper() (in module avo-                         |
| run() (avocado.utils.gdb.GDB method), 132                | cado.utils.process), 156                                            |
| run() (avocado.utils.process.GDBSubProcess method),      | SimpleTest (class in avocado.core.test), 195                        |
| 152                                                      | skip() (avocado.core.test.Test method), 197                         |
| run() (avocado.utils.process.SubProcess method), 153     | skip() (avocado.Test method), 117                                   |
| run() (in module avocado.utils.process), 155             | skip() (avocado.utils.external.spark.GenericParser                  |
| run_avocado() (avocado.core.test.Test method), 197       | method), 120                                                        |
| run_avocado() (avocado.Test method), 117                 | skip() (in module avocado), 118                                     |
| run_make() (in module avocado.utils.build), 124          | skip() (in module avocado.core.decorators), 171                     |
| run_suite() (avocado.core.runner.TestRunner method), 189 | skip_str() (avocado.core.output.TermSupport method), 184            |
| run_test() (avocado.core.runner.TestRunner method), 189  | skipIf() (in module avocado), 118                                   |
| run_tests() (avocado.core.job.Job method), 175           | skipIf() (in module avocado.core.decorators), 171                   |
| runner_queue (avocado.core.test.Test attribute), 197     | skipUnless() (in module avocado), 118                               |
| runner_queue (avocado.Test attribute), 117               | skipUnless() (in module avocado.core.decorators), 171               |
| running (avocado.core.test.Test attribute), 197          | SOFTWARE_COMPONENT_QRY (avo-                                        |
| running (avocado.Test attribute), 117                    | cado.utils.software_manager.RpmBackend                              |
| runTests() (avocado.core.job.TestProgram method), 176    | attribute), 162                                                     |
| S                                                        | software_packages (avocado.plugins.distro.DistroDef attribute), 205 |
| safe_kill() (in module avocado.utils.process), 156       | software_packages_type (avo-                                        |
| save() (avocado.utils.script.Script method), 158         | cado.plugins.distro.DistroDef attribute),                           |
| save_distro() (in module avocado.plugins.distro), 206    | 205                                                                 |
| scan() (in module avocado.utils.external.gdbmi_parser),  | SoftwareManager (class in avo-                                      |
| 119                                                      | cado.utils.software_manager), 163                                   |
| Script (class in avocado.utils.script), 158              | SoftwarePackage (class in avocado.plugins.distro), 206              |
| send_gdb_command() (avocado.utils.gdb.GDB method),       | SOURCE (avocado.utils.kernel.KernelBuild attribute),                |
| 132                                                      | 138                                                                 |
| send_signal() (avocado.utils.process.SubProcess          | specific_service_manager() (in module avo-                          |
| method), 154                                             | cado.utils.service), 160                                            |
| service_manager() (in module avocado.utils.service), 160 | SpecificServiceManager() (in module avo-                            |
| ServiceManager() (in module avocado.utils.service), 159  | cado.utils.service), 159                                            |
| set_break() (avocado.utils.gdb.GDB method), 132          | split_gdb_expr() (in module avocado.utils.process), 156             |
| set_environment_dirty() (avocado.core.tree.TreeNode      | srcdir (avocado.core.test.Test attribute), 198                      |
| method), 200                                             | srcdir (avocado.Test attribute), 117                                |
| set_extended_mode() (avocado.utils.gdb.GDBRemote         | start() (avocado.core.parser.Parser method), 185                    |
| method), 134                                             | start() (avocado.utils.process.SubProcess method), 154              |
| set_file() (avocado.utils.gdb.GDB method), 132           | start_job_hook() (avocado.core.sysinfo.SysInfo method),             |
| set_log_file_dir() (in module avocado.utils.genio), 135  | 194                                                                 |
|                                                          | start_no_ack_mode() (avocado.utils.gdb.GDBRemote                    |

| method), 134                                                                                                    | 201                                                                                                  |
|----------------------------------------------------------------------------------------------------|----------------------------------------------------------------------------------------------------|
| start_test() (avocado.core.plugin_interfaces.ResultEvents method), 187                                          | str_unpickable_object() (in module avo-<br>cado.utils.stacktrace), 165                               |
| start_test() (avocado.core.result.Result method), 188<br>start_test() (avocado.plugins.human.Human method), 208 | string_safe_encode() (in module avocado.utils.astring),                                              |
| start_test() (avocado.plugins.journal.JournalResult                                                             | string_to_bitlist() (in module avocado.utils.astring), 123                                           |
| method), 209                                                                                                    | string_to_safe_path() (in module avocado.utils.astring),                                             |
| start_test() (avocado.plugins.tap.TAPResult method), 212                                                        | 123                                                                                                  |
| start_test_hook() (avocado.core.sysinfo.SysInfo method),                                                        | strip_console_codes() (in module avocado.utils.astring),                                             |
| 194                                                                                                    | 123                                                                                                  |
| status (avocado.core.exceptions.JobBaseException                                                                | SubProcess (class in avocado.utils.process), 152                                                     |
| attribute), 172                                                                                                 | sys_v_init_command_generator() (in module avo-                                                       |
| status (avocado.core.exceptions.JobError attribute), 173                                                        | cado.utils.service), 160                                                                             |
| status (avocado.core.exceptions.OptionValidationError                                                           | sys_v_init_result_parser() (in module avo-                                                           |
| attribute), 173                                                                                                 | cado.utils.service), 160                                                                             |
| status (avocado.core.exceptions.TestAbortError at-                                                              | SysInfo (class in avocado.core.sysinfo), 193                                                         |
| tribute), 173                                                                                                   | SysInfo (class in avocado.plugins.sysinfo), 211                                                      |
| status (avocado.core.exceptions.TestBaseException at-                                                           | system() (in module avocado.utils.process), 156                                                      |
| tribute), 173                                                                                                   | system_output() (in module avocado.utils.process), 157                                               |
| status (avocado.core.exceptions.TestCancel attribute), 173                                                      | systemd_command_generator() (in module avo-<br>cado.utils.service), 160                              |
| status (avocado.core.exceptions.TestError attribute), 173                                                       | systemd_result_parser() (in module avo-                                                              |
| status (avocado.core.exceptions.TestFail attribute), 173                                                        | cado.utils.service), 161                                                                             |
| status (avocado.core.exceptions.TestInterruptedError at-                                                        | SystemInspector (class in avo-                                                                       |
| tribute), 173                                                                                                   | cado.utils.software_manager), 163                                                                    |
| status (avocado.core.exceptions.TestNotFoundError attribute), 174                                               | Т                                                                                                    |
| status (avocado.core.exceptions.TestSetupFail attribute), 174                                                   | t_default() (avocado.utils.external.spark.GenericScanner method), 120                                |
| status (avocado.core.exceptions.TestSetupSkip attribute), 174                                                   | tabular_output() (in module avocado.utils.astring), 123 TAP (class in avocado.plugins.tap), 211      |
| status (avocado.core.exceptions.TestSkipError attribute), 174                                                   | TAPResult (class in avocado.plugins.tap), 211<br>tb_info() (in module avocado.utils.stacktrace), 165 |
| status (avocado.core.exceptions.TestTimeoutInterrupted attribute), 174                                          | TemporaryScript (class in avocado.utils.script), 158                                                 |
| status (avocado.core.exceptions.TestWarn attribute), 174                                                        | TERM_SUPPORT (in module avocado.core.output), 183                                                    |
| status (avocado.core.test.Test attribute), 198                                                                  | terminal() (avocado.utils.external.spark.GenericASTBuilder method), 119                              |
| status (avocado. Test attribute), 117                                                                           | terminate() (avocado.utils.process.SubProcess method),                                               |
| status (avocado.TestCancel attribute), 118                                                                      | 154                                                                                                  |
| status (avocado.TestError attribute), 118                                                                       | TermSupport (class in avocado.core.output), 183                                                      |
| status (avocado.TestFail attribute), 118                                                                        | Test (class in avocado), 115                                                                         |
| status() (in module avo-                                                                                        | Test (class in avocado.core.test), 195                                                               |
| cado.core.restclient.cli.actions.server), 166                                                                   | test() (avocado.core.test.ExternalRunnerTest method),                                                |
| STD_OUTPUT (in module avocado.core.output), 182                                                                 | 195                                                                                                  |
| StdOutput (class in avocado.core.output), 182                                                                   | test() (avocado.core.test.MockingTest method), 195                                                   |
| STEPS (avocado.core.output.Throbber attribute), 184                                                             | test() (avocado.core.test.ReplaySkipTest method), 195                                                |
| stop() (avocado.core.sysinfo.Daemon method), 193                                                                | test() (avocado.core.test.SimpleTest method), 195                                                    |
| stop() (avocado.utils.process.SubProcess method), 154                                                           | test() (avocado.core.test.TestError method), 198                                                     |
| store_load_failure() (avocado.core.dispatcher.Dispatcher                                                        | test() (avocado.core.test.TimeOutSkipTest method), 198                                               |
| static method), 172                                                                                             | test_progress() (avocado.core.plugin_interfaces.ResultEvents                                         |
| str_filesystem() (avocado.core.test.TestName method), 198                                                       | method), 187<br>test_progress() (avocado.plugins.human.Human method),                                |
| str_leaves_variant (avo-                                                                                        | 208                                                                                                  |
| cado.core.varianter.AvocadoParam attribute),                                                                    |                                                                                                    |

| test_progress() (avocado.plugins.journal.JournalResult method), 209 | to_json() (avocado.plugins.distro.SoftwarePackage method), 206 |
|---------------------------------------------------------------------|----------------------------------------------------------------|
| test_progress() (avocado.plugins.tap.TAPResult method),             | to_str() (avocado.core.mux.MuxPlugin method), 180              |
| 212                                                                 | to_str() (avocado.core.plugin_interfaces.Varianter             |
| test_suite (avocado.core.job.Job attribute), 175                    | method), 187                                                   |
| TestAbortError, 173                                                 | to_str() (avocado.core.varianter.Varianter method), 203        |
| TestBaseException, 173                                              | tokenize() (avocado.utils.external.spark.GenericScanner        |
| TestCancel, 118, 173                                                | method), 120                                                   |
| TestError, 118, 173                                                 | total_cpus_count() (in module avocado.utils.cpu), 125          |
| TestError (class in avocado.core.test), 198                         | traceback (avocado.core.test.Test attribute), 198              |
| TestFail, 118, 173                                                  | traceback (avocado.Test attribute), 117                        |
| TestInterruptedError, 173                                           | tree_view() (in module avocado.core.tree), 201                 |
| TestLister (class in avocado.plugins.list), 209                     | TreeEnvironment (class in avocado.core.tree), 199              |
| TestLoader (class in avocado.core.loader), 178                      | TreeNode (class in avocado.core.tree), 199                     |
| TestLoaderProxy (class in avocado.core.loader), 179                 | TreeNodeDebug (class in avocado.core.tree), 200                |
| TestName (class in avocado.core.test), 198                          | typestring() (avocado.utils.external.spark.GenericASTTraversal |
| TestNotFoundError, 173                                              | method), 119                                                   |
| TestProgram (class in avocado.core.job), 176                        | typestring() (avocado.utils.external.spark.GenericParser       |
| TestRunner (class in avocado.core.runner), 188                      | method), 120                                                   |
| TestSetupFail, 174                                                  |                                                                |
| TestSetupSkip, 174                                                  | U                                                              |
| TestSkipError, 174                                                  | uncompress() (avocado.utils.kernel.KernelBuild method),        |
| TestStatus (class in avocado.core.runner), 189                      | 138                                                            |
| teststmpdir (avocado.core.test.Test attribute), 198                 | uncompress() (in module avocado.utils.archive), 122            |
| teststmpdir (avocado. Test attribute), 117                          | UNDEFINED_BEHAVIOR_EXCEPTION (in module                        |
| TestsTmpDir (class in avocado.plugins.teststmpdir), 212             | avocado.utils.process), 154                                    |
| TestTimeoutInterrupted, 174                                         | UNKNOWN (avocado.plugins.xunit.XUnitResult at-                 |
| TestWarn, 174                                                       | tribute), 213                                                  |
| thin_lv_create() (in module avocado.utils.lv_utils), 141            | unload_module() (in module avo-                                |
| Throbber (class in avocado.core.output), 184                        | cado.utils.linux_modules), 140                                 |
| time_elapsed (avocado.core.job.Job attribute), 175                  | unmount() (avocado.utils.partition.Partition method), 148      |
| time_elapsed (avocado.core.test.Test attribute), 198                | unregister() (avocado.utils.data_structures.CallbackRegister   |
| time_elapsed (avocado.Test attribute), 117                          | method), 127                                                   |
| time_end (avocado.core.job.Job attribute), 176                      | update() (avocado.core.tree.FilterSet method), 199             |
| time_end (avocado.core.test.Test attribute), 198                    | update_amount() (avocado.utils.output.ProgressBar              |
| time_end (avocado.Test attribute), 117                              | method), 146                                                   |
| time_start (avocado.core.job.Job attribute), 176                    | update_defaults() (avocado.core.mux.MuxPlugin                  |
| time_start (avocado.core.test.Test attribute), 198                  | method), 180                                                   |
| time_start (avocado.Test attribute), 117                            | update_defaults() (avo-                                        |
| time_to_seconds() (in module avo-                                   | cado.core.plugin_interfaces.Varianter method),                 |
| cado.utils.data_structures), 127                                    | 188                                                            |
| timeout (avocado.core.test.Test attribute), 198                     | update_percentage() (avocado.utils.output.ProgressBar          |
| timeout (avocado.Test attribute), 117                               | method), 146                                                   |
| TIMEOUT_PROCESS_ALIVE (in module avo-                               | upgrade() (avocado.utils.software_manager.AptBackend           |
| cado.core.runner), 188                                              | method), 162                                                   |
| TIMEOUT_PROCESS_DIED (in module avo-                                | upgrade() (avocado.utils.software_manager.YumBackend           |
| cado.core.runner), 188                                              | method), 164                                                   |
| TIMEOUT_TEST_INTERRUPTED (in module avo-                            | upgrade() (avocado.utils.software_manager.ZypperBackend        |
| cado.core.runner), 188                                              | method), 164                                                   |
| TimeOutSkipTest (class in avocado.core.test), 198                   | URL (avocado.utils.kernel.KernelBuild attribute), 138          |
| to_dict() (avocado.plugins.distro.DistroDef method), 205            | url_download() (in module avocado.utils.download), 130         |
| to_dict() (avocado.plugins.distro.SoftwarePackage                   | url_download_interactive() (in module avo-                     |
| method), 206                                                        | cado.utils.download), 130                                      |
| to json() (avocado.plugins.distro.DistroDef method), 205            | url_open() (in module avocado utils download) 130              |

```
Y
usable ro dir() (in module avocado.utils.path), 149
usable rw dir() (in module avocado.utils.path), 149
                                                         YamlToMux (class in avocado.plugins.yaml_to_mux),
V
                                                         YamlToMuxCLI
                                                                                   (class
                                                                                                 in
                                                                                                             avo-
Value (class in avocado.plugins.yaml to mux), 213
                                                                   cado.plugins.yaml to mux), 213
ValueDict (class in avocado.core.tree), 200
                                                         YumBackend (class in avocado.utils.software manager),
Varianter (class in avocado.core.plugin interfaces), 187
                                                                   163
Varianter (class in avocado.core.varianter), 202
                                                         Z
VarianterDispatcher (class in avocado.core.dispatcher),
         172
                                                         ZypperBackend
                                                                                  (class
                                                                                                 in
                                                                                                             avo-
variants (avocado.core.mux.MuxPlugin attribute), 180
                                                                   cado.utils.software_manager), 164
Variants (class in avocado.plugins.variants), 212
version() (avocado.utils.distro.Probe method), 129
vg_check() (in module avocado.utils.lv_utils), 142
vg_create() (in module avocado.utils.lv_utils), 142
vg_list() (in module avocado.utils.lv_utils), 142
vg ramdisk() (in module avocado.utils.lv utils), 142
vg_ramdisk_cleanup() (in module avocado.utils.lv_utils),
vg_remove() (in module avocado.utils.lv_utils), 143
W
wait() (avocado.utils.process.SubProcess method), 154
wait for() (in module avocado.utils.wait), 165
wait for early status() (avocado.core.runner.TestStatus
         method), 189
wait_for_exit() (avocado.utils.process.GDBSubProcess
         method), 152
warn_header_str()
                     (avocado.core.output.TermSupport
         method), 184
warn_str() (avocado.core.output.TermSupport method),
whiteboard (avocado.core.test.Test attribute), 198
whiteboard (avocado. Test attribute), 117
workdir (avocado.core.test.Test attribute), 198
workdir (avocado. Test attribute), 117
WRAP PROCESS (in module avocado.utils.process),
WRAP_PROCESS_NAMES_EXPR (in module avo-
         cado.utils.process), 154
Wrapper (class in avocado.plugins.wrapper), 212
WrapSubProcess (class in avocado.utils.process), 154
write() (avocado.core.output.LoggingFile method), 182
write() (avocado.core.output.Paginator method), 182
write_file() (in module avocado.utils.genio), 135
write_file_or_fail() (in module avocado.utils.genio), 135
write_one_line() (in module avocado.utils.genio), 135
writelines() (avocado.core.output.LoggingFile method),
         182
X
XUnitCLI (class in avocado.plugins.xunit), 213
XUnitResult (class in avocado.plugins.xunit), 213
```